### aludu cisco.

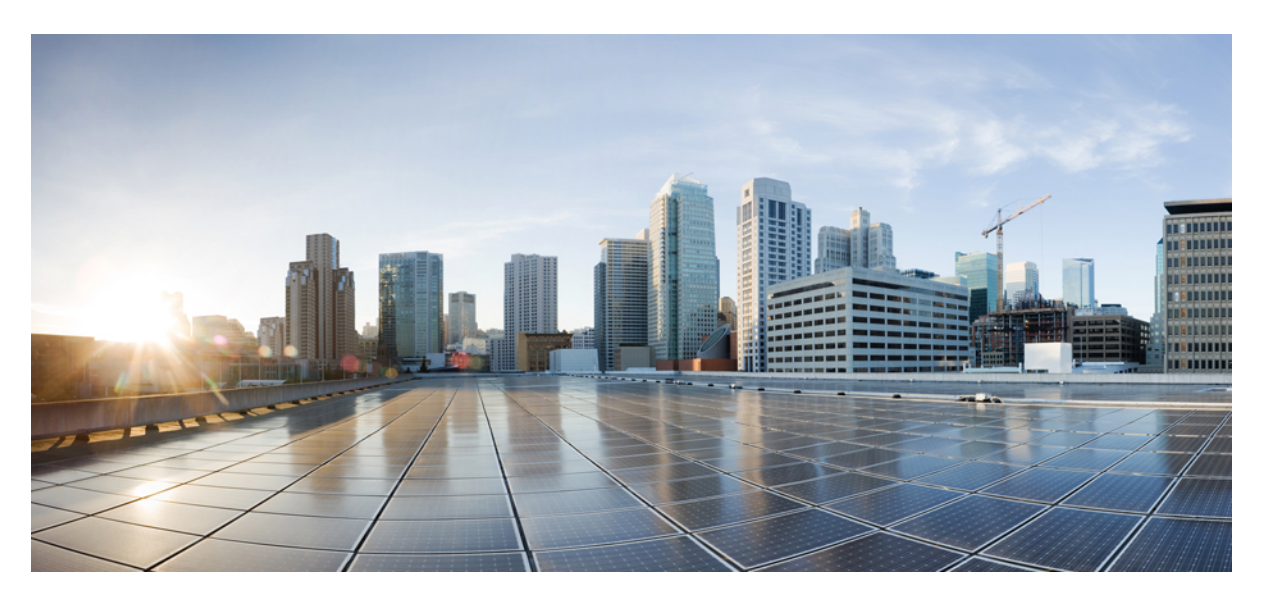

# **Cisco 8821 és 8821-EX vezeték nélküli IP-telefon – Felhasználói útmutató**

**Els**ő **kiadás:** 2016-06-29 **Utolsó módosítás:** 2020-09-24

### **Americas Headquarters**

Cisco Systems, Inc. 170 West Tasman Drive San Jose, CA 95134-1706 USA http://www.cisco.com Tel: 408 526-4000 800 553-NETS (6387) Fax: 408 527-0883

THE SPECIFICATIONS AND INFORMATION REGARDING THE PRODUCTS IN THIS MANUAL ARE SUBJECT TO CHANGE WITHOUT NOTICE. ALL STATEMENTS, INFORMATION, AND RECOMMENDATIONS IN THIS MANUAL ARE BELIEVED TO BE ACCURATE BUT ARE PRESENTED WITHOUT WARRANTY OF ANY KIND, EXPRESS OR IMPLIED. USERS MUST TAKE FULL RESPONSIBILITY FOR THEIR APPLICATION OF ANY PRODUCTS.

THE SOFTWARE LICENSE AND LIMITED WARRANTY FOR THE ACCOMPANYING PRODUCT ARE SET FORTH IN THE INFORMATION PACKET THAT SHIPPED WITH THE PRODUCT AND ARE INCORPORATED HEREIN BY THIS REFERENCE. IF YOU ARE UNABLE TO LOCATE THE SOFTWARE LICENSE OR LIMITED WARRANTY, CONTACT YOUR CISCO REPRESENTATIVE FOR A COPY.

The following information is for FCC compliance of Class A devices: This equipment has been tested and found to comply with the limits for a Class A digital device, pursuant to part 15 of the FCC rules. These limits are designed to provide reasonable protection against harmful interference when the equipment is operated in a commercial environment. This equipment generates, uses, and can radiate radio-frequency energy and, if not installed and used in accordance with the instruction manual, may cause harmful interference to radio communications. Operation of this equipment in a residential area is likely to cause harmful interference, in which case users will be required to correct the interference at their own expense.

The following information is for FCC compliance of Class B devices: This equipment has been tested and found to comply with the limits for a Class B digital device, pursuant to part 15 of the FCC rules. These limits are designed to provide reasonable protection against harmful interference in a residential installation. This equipment generates, uses and can radiate radio frequency energy and, if not installed and used in accordance with the instructions, may cause harmful interference to radio communications. However, there is no guarantee that interference will not occur in a particular installation. If the equipment causes interference to radio or television reception, which can be determined by turning the equipment off and on, users are encouraged to try to correct the interference by using one or more of the following measures:

- Reorient or relocate the receiving antenna.
- Increase the separation between the equipment and receiver.
- Connect the equipment into an outlet on a circuit different from that to which the receiver is connected.
- Consult the dealer or an experienced radio/TV technician for help.

Modifications to this product not authorized by Cisco could void the FCC approval and negate your authority to operate the product.

The Cisco implementation of TCP header compression is an adaptation of a program developed by the University of California, Berkeley (UCB) as part of UCB's public domain version of the UNIX operating system. All rights reserved. Copyright © 1981, Regents of the University of California.

NOTWITHSTANDING ANY OTHER WARRANTY HEREIN, ALL DOCUMENT FILES AND SOFTWARE OF THESE SUPPLIERS ARE PROVIDED "AS IS" WITH ALL FAULTS. CISCO AND THE ABOVE-NAMED SUPPLIERS DISCLAIM ALL WARRANTIES, EXPRESSED OR IMPLIED, INCLUDING, WITHOUT LIMITATION, THOSE OF MERCHANTABILITY, FITNESS FOR A PARTICULAR PURPOSE AND NONINFRINGEMENT OR ARISING FROM A COURSE OF DEALING, USAGE, OR TRADE PRACTICE.

IN NO EVENT SHALL CISCO OR ITS SUPPLIERS BE LIABLE FOR ANY INDIRECT, SPECIAL, CONSEQUENTIAL, OR INCIDENTAL DAMAGES, INCLUDING, WITHOUT LIMITATION, LOST PROFITS OR LOSS OR DAMAGE TO DATA ARISING OUT OF THE USE OR INABILITY TO USE THIS MANUAL, EVEN IF CISCO OR ITS SUPPLIERS HAVE BEEN ADVISED OF THE POSSIBILITY OF SUCH DAMAGES.

Any Internet Protocol (IP) addresses and phone numbers used in this document are not intended to be actual addresses and phone numbers. Any examples, command display output, network topology diagrams, and other figures included in the document are shown for illustrative purposes only. Any use of actual IP addresses or phone numbers in illustrative content is unintentional and coincidental.

All printed copies and duplicate soft copies of this document are considered uncontrolled. See the current online version for the latest version.

Cisco has more than 200 offices worldwide. Addresses and phone numbers are listed on the Cisco website at www.cisco.com/go/offices.

Cisco and the Cisco logo are trademarks or registered trademarks of Cisco and/or its affiliates in the U.S. and other countries. To view a list of Cisco trademarks, go to this URL: <https://www.cisco.com/c/en/us/about/legal/trademarks.html>. Third-party trademarks mentioned are the property of their respective owners. The use of the word partner does not imply a partnership relationship between Cisco and any other company. (1721R)

© 2017–2020 Cisco Systems, Inc. Minden jog fenntartva.

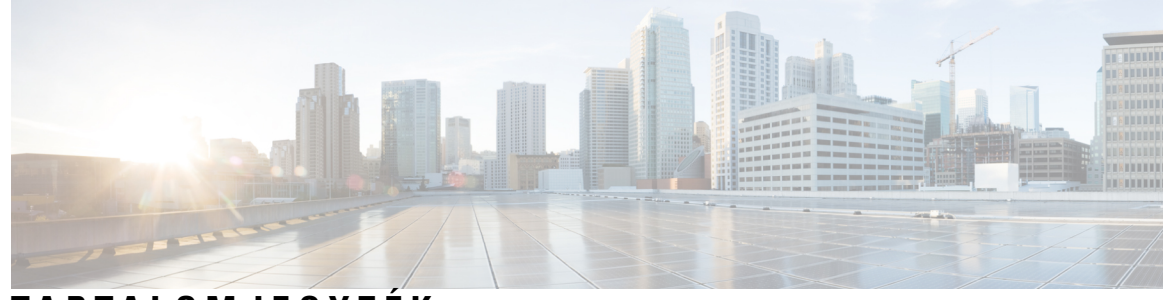

### **T ART ALOMJEGYZÉK**

#### **1 . FEJEZET A [telefon](#page-10-0) 1**

Cisco 8821-es és 8821-EX vezeték nélküli [IP-telefon](#page-10-1) **1**

[Szolgáltatás](#page-13-0) támogatása **4**

Új és [megváltozott](#page-13-1) információk **4**

Új és módosított információk a 11.0(6) [firmware-verzióhoz](#page-13-2) **4**

Új és módosított információk a Cisco 8821-EX vezeték nélküli IP-telefon [támogatásához](#page-13-3) **4**

Új és módosított [információk](#page-14-0) a 11.0(5)SR1 firmware verzióhoz **5**

Új és módosított [információk](#page-14-1) a 11.0(5) firmware verzióhoz **5**

Új és módosított [információk](#page-15-0) a 11.0(4) firmware verzióhoz **6**

Új és módosított [információk](#page-16-0) a 11.0(3) firmware verzióhoz **7**

#### Az első [lépések](#page-16-1) **7**

A telefon [bekapcsolása](#page-16-2) **7**

[Bejelentkezés](#page-16-3) a telefon rendszerébe **7**

A telefon [kikapcsolása](#page-17-0) **8**

A telefon [billentyűzetének](#page-17-1) zárolása **8**

A telefon [billentyűzárjának](#page-17-2) feloldása **8**

A [hangposta](#page-18-0) elérése **9**

[Önkiszolgáló](#page-18-1) Portál **9**

[Gyorshívó](#page-19-0) számok **10**

[Gombok](#page-20-0) és felépítés **11**

[Navigáció](#page-24-0) **15**

A [telefonképernyő](#page-24-1) jellemzői **15**

[Fejléc-ikonok](#page-25-0) **16**

[Kezdőképernyő](#page-26-0) **17**

A telefonhívások és a vonalak [megkülönböztetése](#page-27-0) **18**

Hatótávolság elhagyását jelző [figyelmeztetések](#page-27-1) **18**

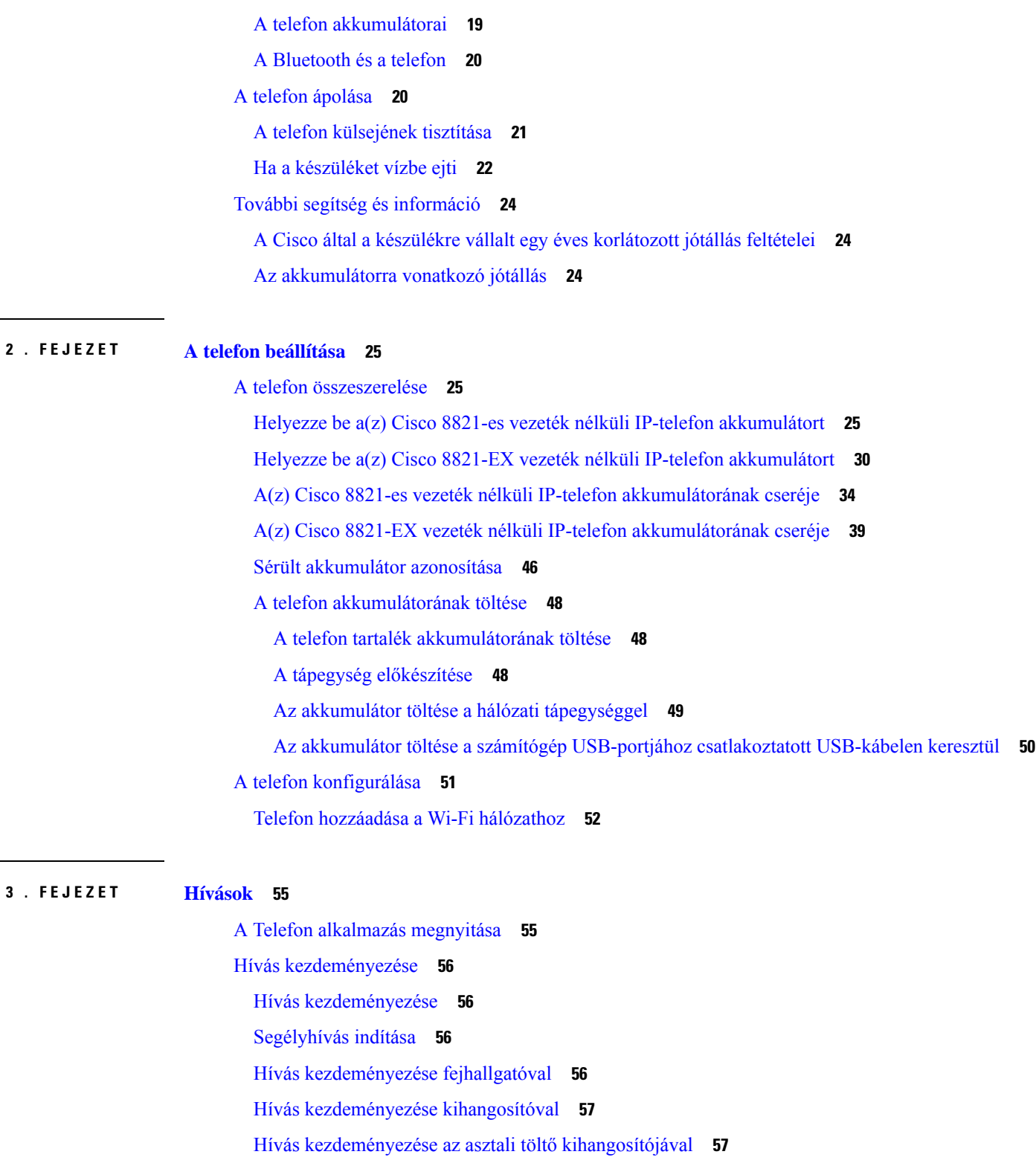

 $\blacksquare$ 

I

Hívás [kezdeményezése](#page-66-2) telefon- vagy videócímmel **57**

Szám [újrahívása](#page-67-0) **58**

Visszahívás a [híváslistából](#page-67-1) **58** Hívás [kezdeményezése](#page-67-2) egy Kedvenc számra a Névjegyek alkalmazásból **58** Hívás [kezdeményezése](#page-68-0) egy Kedvenc számra az Alkalmazások Képernyőről **59** Gyorshívásos beszélgetés [kezdeményezése](#page-68-1) **59** [Nemzetközi](#page-69-0) telefonszám tárcsázása **60** [Értesítés,](#page-69-1) ha egy partner elérhető **60** [Számlázási](#page-69-2) vagy hitelesítési kódot igénylő hívások **60** [Biztonságos](#page-70-0) hívások **61** Hívás [fogadása](#page-70-1) **61** Hívás [fogadása](#page-70-2) **61** [Várakoztatott](#page-70-3) hívás fogadása **61** Hívás [elutasítása](#page-70-4) **61** Hívás [figyelmen](#page-71-0) kívül hagyása **62** Beérkező hívások némítása a [telefonon](#page-71-1) **62** Munkatárs telefonjának felvétele [\(hívásfelvétel\)](#page-71-2) **62** Saját [csoportján](#page-72-0) belüli hívás fogadása (felvétel) **63** Hívás fogadása másik csoportból [\(csoporthívás](#page-72-1) felvétele) **63** Társított csoport [hívásának](#page-72-2) fogadása (egyéb felvétel) **63** Gyanús hívás nyomon [követése](#page-73-0) **64** Adott bejövő hívás csengésének [szabályozása](#page-73-1) **64** Hívás [befejezése](#page-73-2) **64** A hang [elnémítása](#page-74-0) **65** Hívás [tartása](#page-74-1) **65** Hívás tartásba [helyezése](#page-74-2) **65** Túl sokáig [tartásban](#page-74-3) hagyott hívás fogadása **65** Átváltás aktív és [tartásban](#page-75-0) lévő hívások között **66** [Hívásparkoltatás](#page-75-1) **66** Hívás tartásba helyezése [hívásparkoltatással](#page-75-2) **66** Tartásban lévő hívás fogadása [hívásparkoltatással](#page-76-0) **67** Hívások [átirányítása](#page-76-1) a saját telefonról **67** A [hívásátirányítás](#page-77-0) kikapcsolása a telefonon **68** Hívás átadása másik [személynek](#page-77-1) **68** [Konferenciahívások](#page-77-2) és értekezletek **68** Másik személy [hozzáadása](#page-77-3) a híváshoz **68**

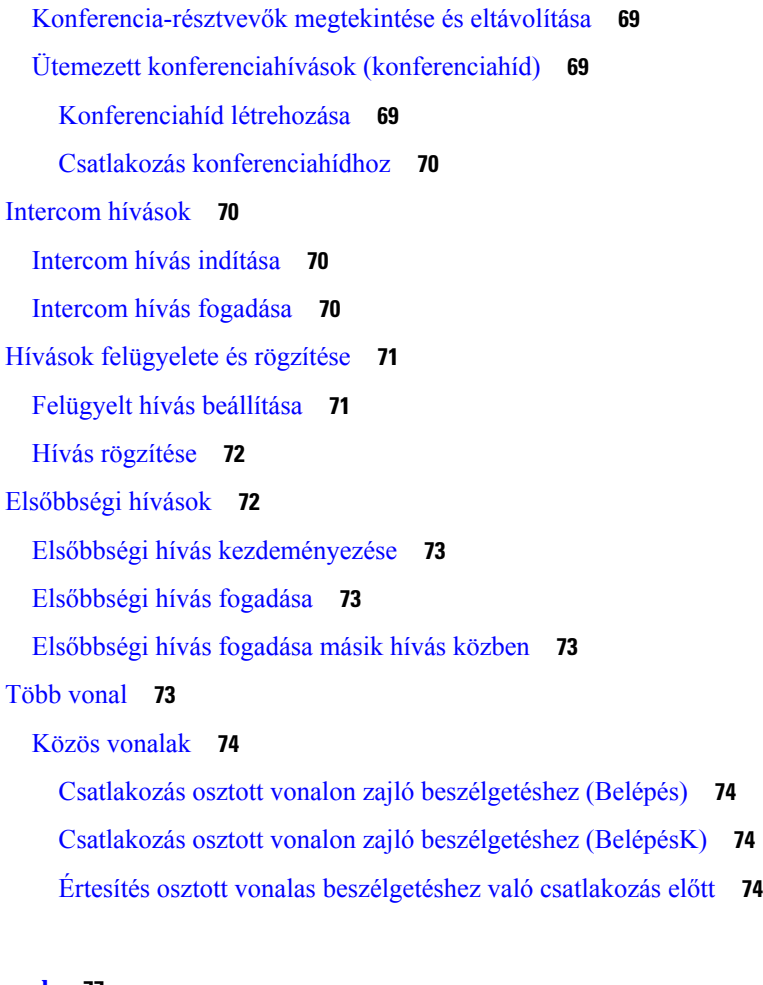

#### **4 . FEJEZET [Névjegyek](#page-86-0) 77**

A Névjegyek alkalmazás [megnyitása](#page-86-1) **77** [Kedvencek](#page-87-0) **78** [Kedvencek](#page-87-1) elérése **78** Névjegy [hozzáadása](#page-87-2) a kedvencek listájához **78** Névjegy törlése a [kedvencek](#page-87-3) listájáról **78** Helyi [névjegyek](#page-88-0) **79** Helyi [névjegyek](#page-88-1) elérése **79** Névjegy keresése a helyi [névjegyek](#page-88-2) listájában **79** Új névjegy felvétele a helyi [névjegyek](#page-89-0) listájába **80** Névjegy [szerkesztése](#page-89-1) a helyi névjegyek listájában **80** Névjegy hívása a helyi [névjegyek](#page-89-2) listájából **80** Névjegy [eltávolítása](#page-90-0) a helyi névjegyek listájából **81** Az összes helyi [névjegy](#page-90-1) törlése **81**

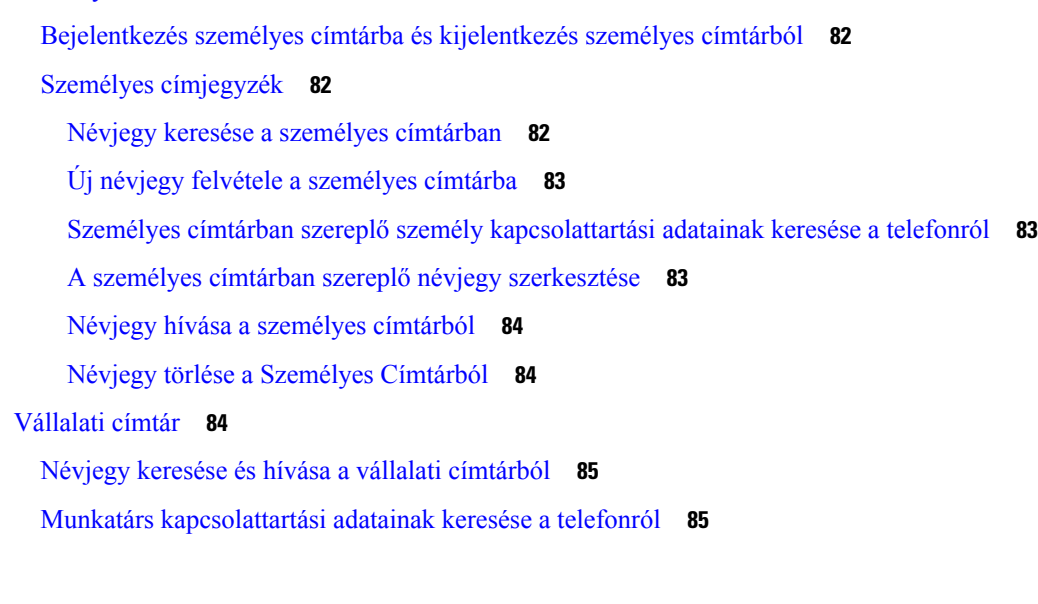

#### **5 . FEJEZET [Legutóbbi](#page-96-0) hívások 87**

A Híváslista alkalmazás [megnyitása](#page-96-1) **87**

"Új [hangpostaüzenet"](#page-96-2) és "Nem fogadott hívások" jelzés **87** 

[Hangpostaüzenetek](#page-97-0) listája **88**

[Személyes](#page-90-2) címtár **81**

A hangposta [szolgáltatás](#page-97-1) elérése **88**

Nem [fogadott](#page-97-2) hívások listája **88**

Nem fogadott hívások [megtekintése](#page-97-3) **88**

Nem fogadott hívás [adatainak](#page-97-4) keresése **88**

Nem fogadott hívás [visszahívása](#page-98-0) **89**

Új helyi névjegy létrehozása a nem fogadott hívás [hívásbejegyzése](#page-98-1) alapján **89**

Nem fogadott hívás [bejegyzésének](#page-98-2) törlése **89**

A nem fogadott hívások [listájának](#page-99-0) törlése **90**

A [legutóbbi](#page-99-1) hívások listája **90**

A legutóbbi hívások [megtekintése](#page-99-2) **90**

A legutóbbi hívások [valamelyikének](#page-99-3) adataira vonatkozó keresés **90**

A Híváslistában szereplő számok [valamelyikének](#page-100-0) visszahívása **91**

Új helyi névjegy [létrehozása](#page-100-1) egy Híváslista hívásból **91**

[Híváslistában](#page-100-2) szereplő hívás információ hozzáadása egy Helyi névjegyhez **91**

[Hívásrekord](#page-101-0) törlése **92**

A legutóbbi hívások [listájának](#page-101-1) törlése **92**

**6 . FEJEZET [Alkalmazások](#page-102-0) 93** [Alkalmazások](#page-102-1) és az Alkalmazás gomb **93** A Push to Talk [alkalmazás](#page-102-2) használata **93 7 . FEJEZET [Beállítások](#page-104-0) 95** A Beállítások alkalmazás [megnyitása](#page-104-1) **95** A [Telefonbeállítások](#page-104-2) megnyitása **95** Bejövő hívás rezgő jelzésének [bekapcsolása](#page-105-0) **96** A csengés helyének [kiválasztása](#page-105-1) **96** A [csengőhang](#page-105-2) módosítása **96** A fejhallgató [visszacsatolásának](#page-106-0) szabályozása **97** A [billentyűhangok](#page-106-1) kikapcsolása **97** A [háttérzajszűrő](#page-106-2) beállítása **97** A képernyő [fényerejének](#page-106-3) beállítása **97** A betűméret [módosítása](#page-107-0) **98** A LED-es [jelzőfény](#page-107-1) vezérlése **98** A kijelző kikapcsolási [időkorlátjának](#page-108-0) módosítása **99** A háttérkép [módosítása](#page-108-1) **99** A billentyűzet [automatikus](#page-108-2) zárolása **99** Dátum- és [időbeállítások](#page-109-0) **100** Az [akkumulátorszint](#page-111-0) kijelzés beállítása **102** A [Bluetooth-beállítások](#page-112-0) elérése **103** A Bluetooth [bekapcsolása](#page-112-1) **103** Új [Bluetooth-fejhallgató](#page-112-2) hozzáadása **103** [Bluetooth-fejhallgató](#page-113-0) csatlakoztatása **104** [Bluetooth-fejhallgató](#page-113-1) átnevezése **104** Bluetooth fejhallgató [leválasztása](#page-114-0) **105** [Bluetooth-fejhallgató](#page-114-1) törlése **105** [Rendszergazdai](#page-114-2) beállítások elérése **105** Hangerő [beállítása](#page-115-0) hívás közben **106** A csengőhang [hangerejének](#page-115-1) beállítása **106**

**8 . FEJEZET [Kiegészít](#page-116-0)**ő**k 107**

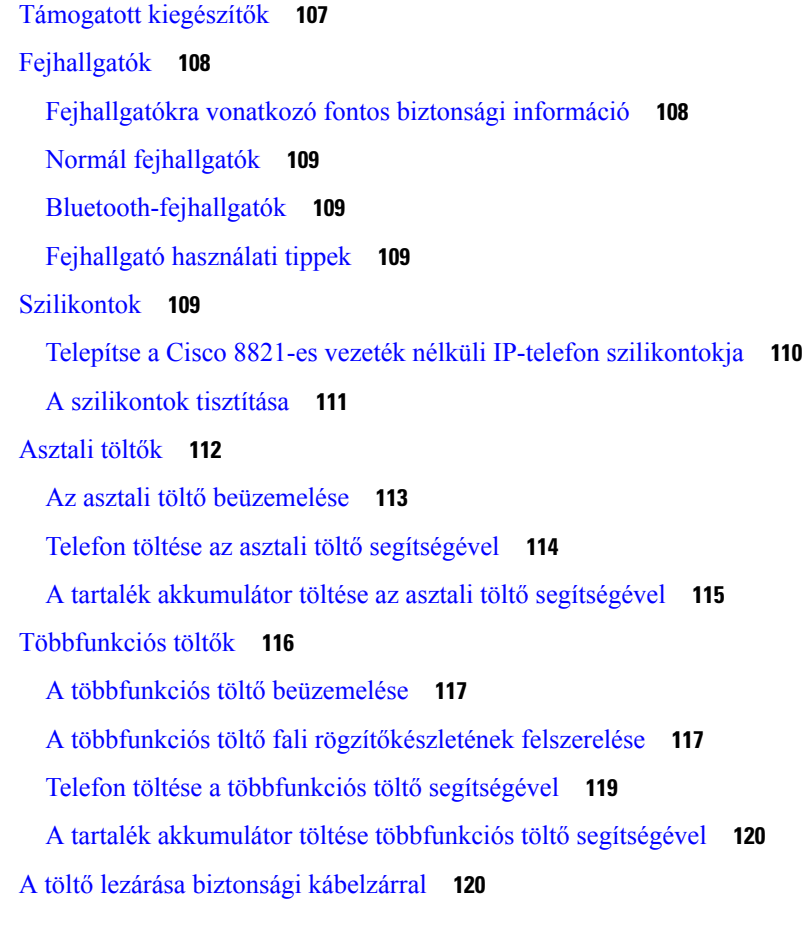

#### **9 . FEJEZET [Hibaelhárítás](#page-130-0) 121**

Általános [hibaelhárítás](#page-130-1) **121** [Információk](#page-132-0) keresése a telefonról **123** A hardver [diagnosztikája](#page-132-1) **123** [Hangdiagnosztika](#page-132-2) végrehajtása **123** [Billentyűzetdiagnosztika](#page-133-0) végrehajtása **124** [WLAN-diagnosztika](#page-133-1) végrehajtása **124** A WLAN [diagnosztika](#page-133-2) mezői **124** [Problémajelentés](#page-135-0) létrehozása a telefonról **126**

### **1 0 . FEJEZET [Termékbiztonság](#page-138-0) 129**

A biztonságra és a [teljesítményre](#page-138-1) vonatkozó információk **129** [Biztonsági](#page-139-0) útmutató **130** [Akkumulátorral](#page-139-1) kapcsolatos biztonsági megjegyzések **130**

[Robbanásveszélyes](#page-141-0) környezet **132** [Áramkimaradás](#page-141-1) **132** [Szabályozási](#page-141-2) tartományok **132** [Egészségügyi](#page-141-3) ellátói környezet **132** Külső eszközök [használata](#page-142-0) **133** A telefon [viselkedése](#page-142-1) hálózati zavarok esetén **133** [SAR](#page-143-0) **134** [Termékcímke](#page-143-1) **134** [Megfelelőségi](#page-143-2) nyilatkozatok **134** [Megfelelőségi](#page-143-3) nyilatkozatok az Európai Unió számára **134** [CE-jelölés](#page-143-4) **134** A [rádiófrekvenciás](#page-143-5) kitettségre vonatkozó nyilatkozat az Európai Unió számára **134** [Megfelelőségi](#page-143-6) nyilatkozatok az USA számára **134** [SAR-nyilatkozat](#page-143-7) **134** Tájékoztató a [rádiófrekvenciás](#page-144-0) sugárzásnak való kitettségről **135** Általános [rádiófrekvenciás](#page-145-0) kitettségi megfelelőség **136** 15. cikkely szerinti [rádiófrekvenciás](#page-145-1) eszköz **136** Kanadára vonatkozó [megfelelőségi](#page-145-2) nyilatkozatok **136** Kanadára vonatkozó nyilatkozat a [rádiófrekvenciás](#page-146-0) sugárzásnak való kitettségről **137** [Megfelelőségi](#page-147-0) nyilatkozatok Új-Zéland számára **138** PTC (Permit to Connect) általános [figyelmeztetés](#page-147-1) **138** [IP-hálózatok](#page-147-2) használata PSTN esetén **138** [Hangtömörítés](#page-147-3) használata PSTN hálózaton keresztül **138** [Visszhangszűrés](#page-147-4) **138** [Megfelelőségi](#page-148-0) nyilatkozat, Tajvan **139** DGT [figyelmeztető](#page-148-1) nyilatkozat **139** [Megfelelőségi](#page-148-2) nyilatkozat, Argentína **139** [Megfelelőségi](#page-148-3) nyilatkozatok Brazília számára **139** [Megfelelőségi](#page-149-0) nyilatkozat, Szingapúr **140** A Cisco termékek biztonsági [áttekintése](#page-149-1) **140** Fontos online [információk](#page-150-0) **141**

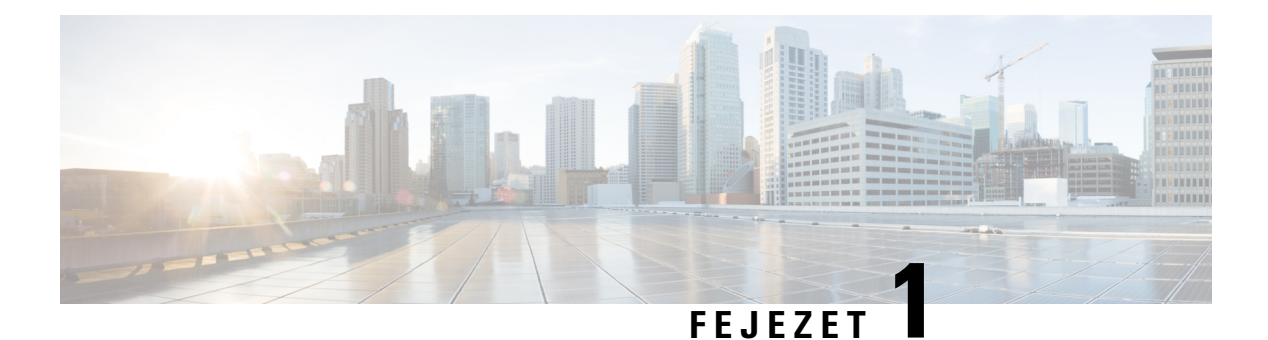

# <span id="page-10-0"></span>**A telefon**

- Cisco 8821-es és 8821-EX vezeték nélküli [IP-telefon,](#page-10-1) a(z) 1. oldalon
- Új és [megváltozott](#page-13-1) információk, a(z) 4. oldalon
- Az első [lépések,](#page-16-1) a(z) 7. oldalon
- [Önkiszolgáló](#page-18-1) Portál, a(z) 9. oldalon
- Gombok és [felépítés,](#page-20-0) a(z) 11. oldalon
- A telefon [ápolása,](#page-29-1) a(z) 20. oldalon
- További segítség és [információ,](#page-33-0) a(z) 24. oldalon

# <span id="page-10-1"></span>**Cisco 8821-es és 8821-EX vezeték nélküli IP-telefon**

A Cisco 8821-es és 8821-EX vezeték nélküli IP-telefon készülékek 802.11 szabvány szerinti két frekvenciasávos eszközök, amelyek sokrétű hangkommunikációra képesek a Cisco Unified Communications Manager szoftverrel, valamint Cisco Aironet, illetve Cisco Meraki hozzáférési pontokkal (AP-kel) együttműködve privát üzleti kommunikációs hálózatokon.

A telefonkészülékek ugyanazon a számítógépek által is használt, vezeték nélküli helyi hálózaton keresztül biztosítanak hangkommunikációt – így kezdeményezhet és fogadhat telefonhívást, tartásba helyezhet és átadhat hívásokat, kezdeményezhet konferenciahívást stb.

A Cisco 8821-EX vezeték nélküli IP-telefon megfelelőségi tanúsítvánnyal rendelkezik ATEX 2. zóna IP54 (folyamatban) (Észak-Amerika: I. osztály, 2. divízió/2. zóna) szerinti potenciálisan robbanásveszélyes környezetben történő használatra vonatkozóan. A telefonkészülék megfelelőségi tanúsítvánnyal rendelkezik potenciálisan robbanásveszélyes(kockázatos) környezetben történő használatra vonatkozóan, ahol rövid ideig, illetve a normálistól eltérő körülmények esetén gyúlékony gázok, gőzök és folyadékok lehetnek jelen. A telefonkészülék az iparági szabványnak megfelelő, sárga színezéssel készül, így vészhelyzetben könnyen felismerhető.

A következő ábrán bal oldalon a Cisco 8821-es vezeték nélküli IP-telefon conref készülék, jobb oldalon pedig a Cisco 8821-EX vezeték nélküli IP-telefon készülék látható.

**ábra 1: Cisco 8821-es és 8821-EX vezeték nélküli IP-telefon**

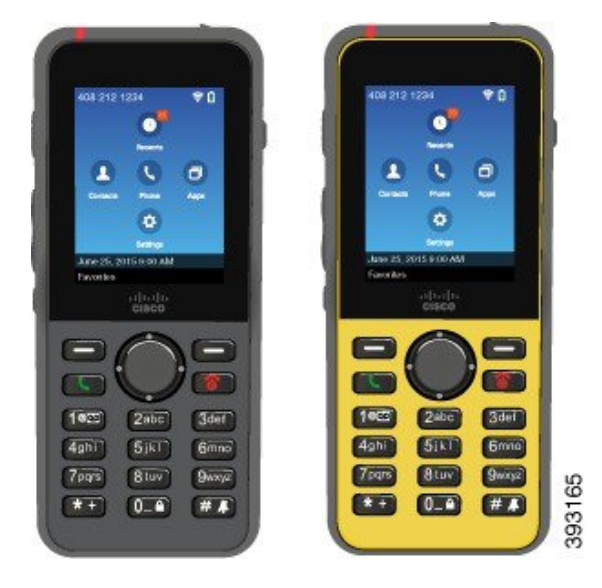

Ezeket a telefonkészülékeket – más hálózati eszközökhöz hasonlóan – konfigurálni és kezelni kell. A készülékek támogatják a következő kodekeket: G.711a, G.711u, G.722, G.729a, G.729ab, iLBC, iSAC és OPUS kodekek. A készülékek emellett támogatják a tömörítés nélküli, széles sávú (16 bites, 16 kHz-es) hangátvitelt is.

A telefonok kompatibilisek a hallássegítő eszközökkel (HAC), de nem kínálnak TTY funkciót. Az 5-ös gomb oldalain perem található, amely tapintási támpontot ad.

Fizikai jellemzők egyebek mellett:

- Ellenáll a készülék leejtéséből származó károsodásnak.
- Elviseli az antibakteriális, illetve alkoholos törlőkendővel történő érintkezést.
- Nem tartalmaz latexet és ólmot.
- Ütés- és rázkódásálló.
- USB On-the-Go (OTG) 2.0 csatlakozóval rendelkezik.
- Cisco 8821-es vezeték nélküli IP-telefon: IP54-es behatolás elleni védettség, azaz teljesen porálló, vízbe merítve pedig korlátozott ideig védett (lásd lent).
- Cisco 8821-EX vezeték nélküli IP-telefon csak:
	- IP67 védelem a szokásos helyeken
	- Megfelelőségi tanúsítvánnyal rendelkezik potenciálisan robbanásveszélyes környezetben történő használatra vonatkozóan:
		- ATEX zóna 2 IP54 (folyamatban)
		- METLABS tanúsítás I. és II. osztály, 2. részleg, és III. osztály, 1. és 2. részleg, A., B., C. és D. csoport
	- Az iparági szabványnak megfelelő, sárga színezés révén vészhelyzetben is könnyen felismerhető.

• Egyetlen telefont asztali töltővel töltsön, használhat multi-töltőt is akár 6 telefonkészülékig. Bővebb információért lásd: Támogatott [kiegészítők,](#page-116-1) a(z) 107. oldalon.

Az alapszintű híváskezelési funkciók mellett a telefonkészülék alkalmasfejlett funkciók ellátására is, amelyekkel kibővíthetők a híváskezelés lehetőségei.

A konfigurációtól függően a telefon támogatja a következőket:

- Bluetooth vezeték nélküli fejhallgató használata, beleértve egyes kihangosítási hívásfunkciókat is,
- vezeték nélküli hozzáférés a saját telefonszámhoz és a vállalati címtárhoz,
- hálózati adatok, XML alkalmazások és webes alapú szolgáltatások elérése,
- A telefon funkcióinak és szolgáltatásainak online testreszabása az Önkiszolgáló portálról.
- Helyjelentés generálása az első regisztráláskor. A hely megváltozásakor jelzi a helyét, például amikor az épületen belül sétál. A vezeték nélküli telefon 24 óránként is jelentést küld a helyről, ha nem mozdul el.

További információért lásd a Cisco Unified Communications Manager dokumentációját.

Az eszköz sérülésének elkerülése érdekében:

- Ne úsztassa vagy áztassa el a készüléket.
- Ne tegye ki a telefont víznyomásnak vagy gyorsfolyású víznek, például zuhanyozás, tisztítás vagy kézmosás során.
- Ne használja a telefont szaunában vagy gőzkabinban.
- Szándékosan ne merítse víz alá a készüléket.
- A készüléket csak az előírt hőmérséklet-tartományban használja, ne használja erősen nedves, túl forró vagy hideg körülmények között.
- A telefont, az akkumulátorokat és a tartozékokat csak az előírt hőmérséklet-tartományban használja, ne használja erősen nedves, túl forró vagy hideg körülmények között.
- Ne ejtse le a telefont vagy tegye ki fizikai behatásnak.
- Ne szerelje szét a telefont; ne csavarja ki a csavarokat.
- Ne használjon erős tisztítószereket, például fehérítőt vagy más vegyszereket a telefon külsejének tisztítására
- Ne használja a készüléket, ha az akkumulátor ajtaja sérült, vagy károsodott a tömítése.

Lehetőleg ne tegye ki a telefont szappan, mosószer, sav vagy savas étel, illetve folyadék, többek között sósvíz, szappanos víz, uszodai víz, parfüm, rovar-riasztó, tejek, napvédő krém, olaj, ragasztószer eltávolító, hajfesték, üdítőital és oldószerek hatásának. További információért lásd: A telefon [ápolása,](#page-29-1) a(z) 20. oldalon.

#### **IP54 és IP67**

A Cisco 8821-es és 8821-EX vezeték nélküli IP-telefon készüléket laboratóriumi körülmények között az IEC 60259 szabványnak megfelelően tesztelték. A(z) Cisco 8821-es vezeték nélküli IP-telefon IP54 besorolású, a(z) Cisco 8821-EX vezeték nélküli IP-telefon pedig normál helyeken IP67 besorolású. A behatolás elleni 54 (IP54) és 67 (IP67) védettség azt jelenti, hogy a készülék porálló, és víz ellen is védelmet nyújt. A fröccsenő víz, víz- és porállóság nem állandó körülmény, az állóképesség a normál használat során csökkenhet. A

felhasználóktól elvárható, hogy vigyázzanak a telefonra, és szándékosan ne tegyék ki a készüléket károsodást okozó körülményeknek, mint például por, fröccsenő víz, vagy vízbe merítés.

#### **Kapcsolódó témakörök**

[Robbanásveszélyes](#page-141-0) környezet, a(z) 132. oldalon

## <span id="page-13-0"></span>**Szolgáltatás támogatása**

Ez a dokumentum az eszköz által támogatott összes szolgáltatást ismerteti. Azonban lehet, hogy nem minden funkció támogatott az aktuális konfigurációban. További tájékoztatásért forduljon a rendszergazdához.

# <span id="page-13-2"></span><span id="page-13-1"></span>**Új és megváltozott információk**

### **Új és módosított információk a 11.0(6) firmware-verzióhoz**

Az alábbi táblázat tartalmazza a kézikönyv 11.0(6) firmware-verziót támogató módosításait.

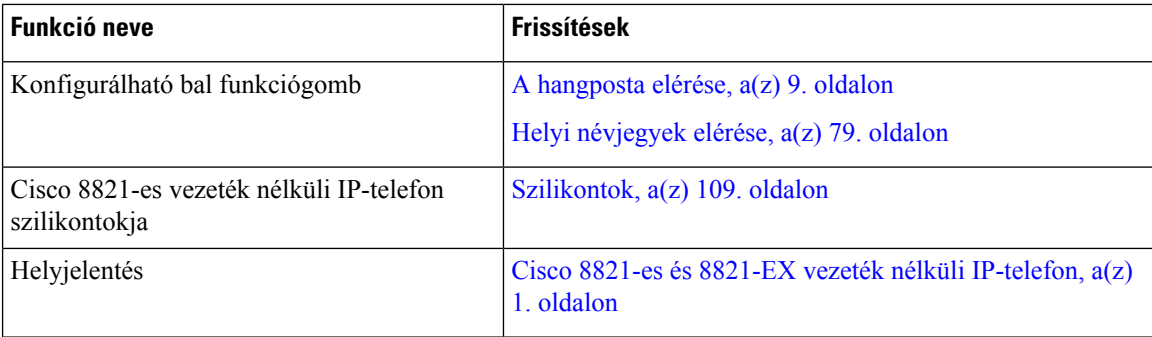

# <span id="page-13-3"></span>**Új és módosított információk a Cisco 8821-EX vezeték nélküli IP-telefon támogatásához**

Az alábbi frissítések történtek a dokumentumban.

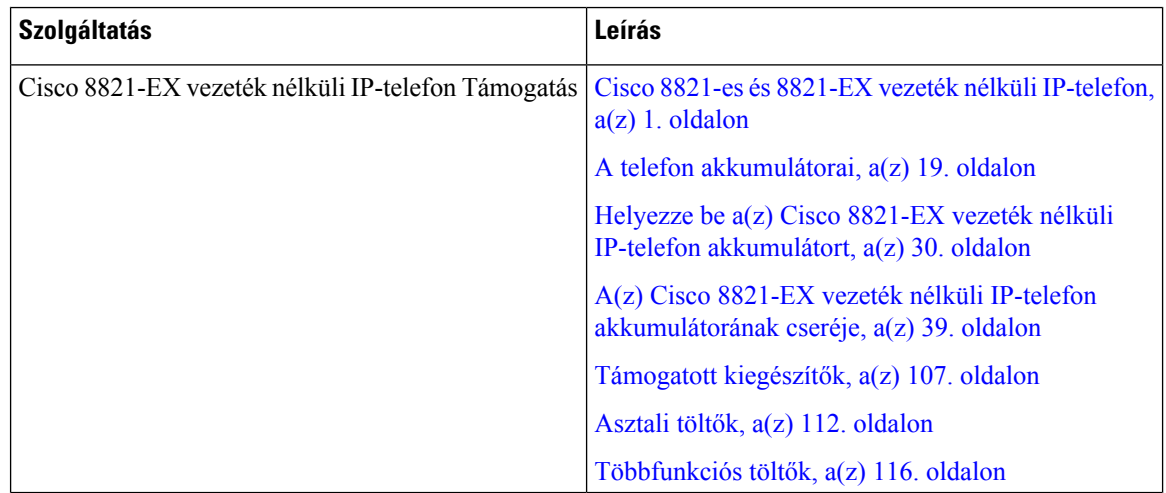

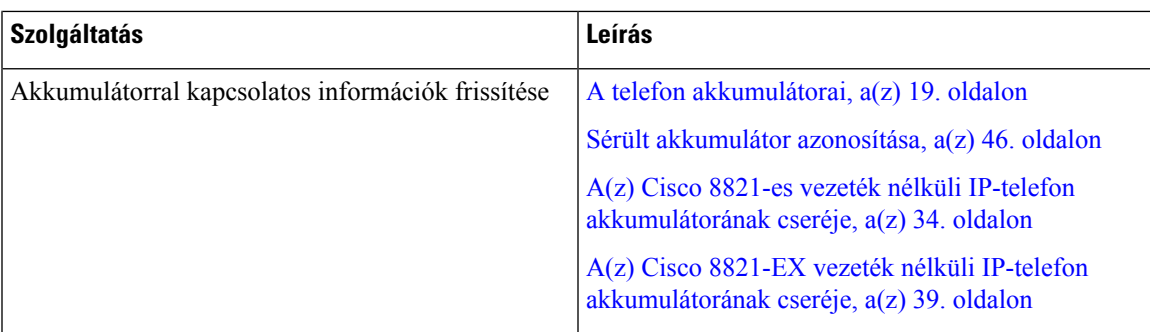

# <span id="page-14-0"></span>**Új és módosított információk a 11.0(5)SR1 firmware verzióhoz**

Az alábbi frissítések történtek a dokumentumban.

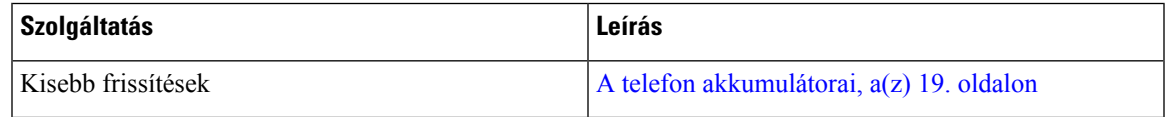

# <span id="page-14-1"></span>**Új és módosított információk a 11.0(5) firmware verzióhoz**

Az alábbi táblázat tartalmazza a kézikönyv 11.0(5) firmware verziót támogató módosításait.

$$
\mathscr{A}
$$

**Megjegyzés**

A Cisco 8821-es vezeték nélküli IP-telefon 11.0(5) firmware-kiadása elhalasztásra került. A kiadás funkciói a következő firmware-kiadásokban állnak rendelkezésre.

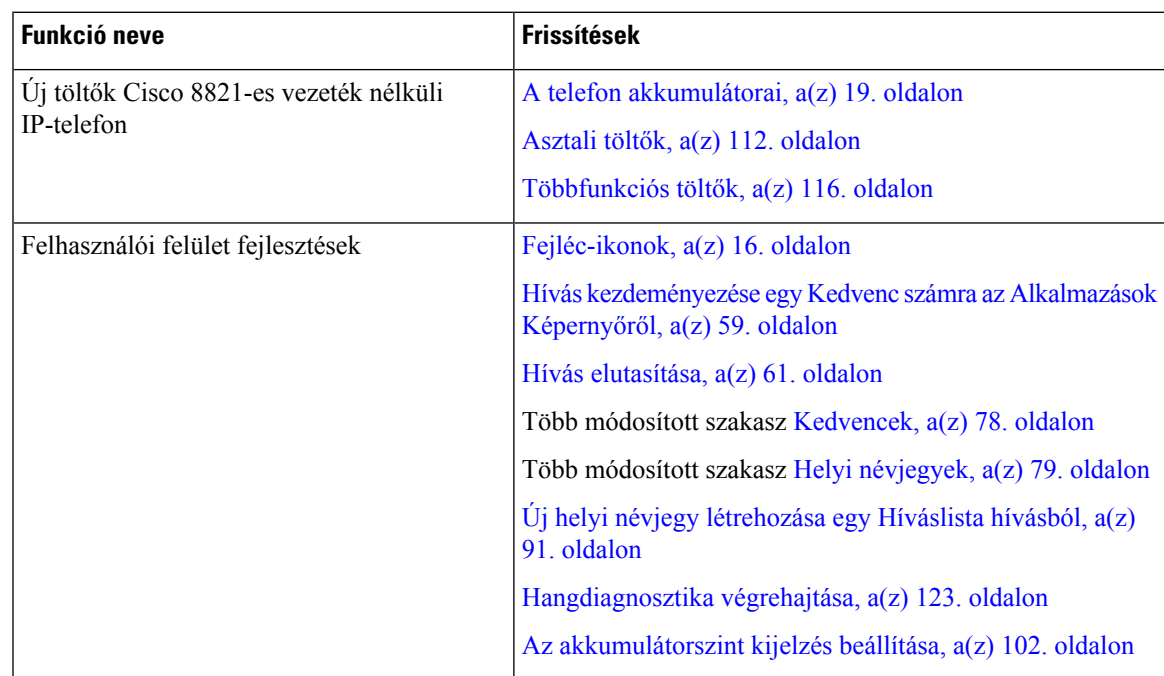

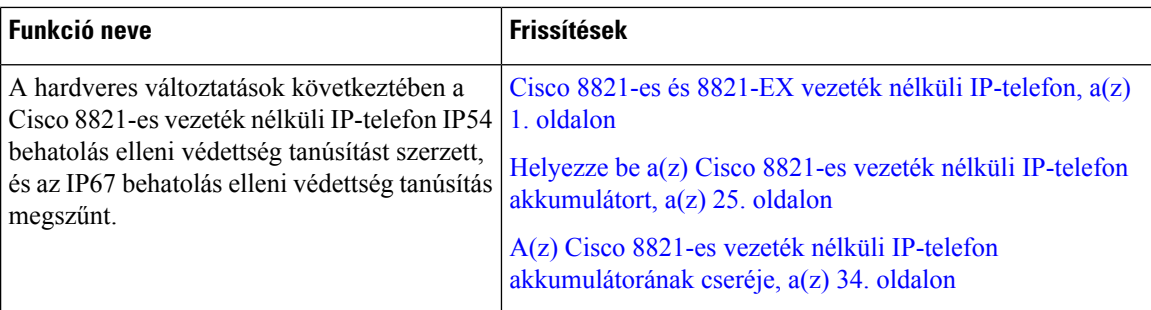

# <span id="page-15-0"></span>**Új és módosított információk a 11.0(4) firmware verzióhoz**

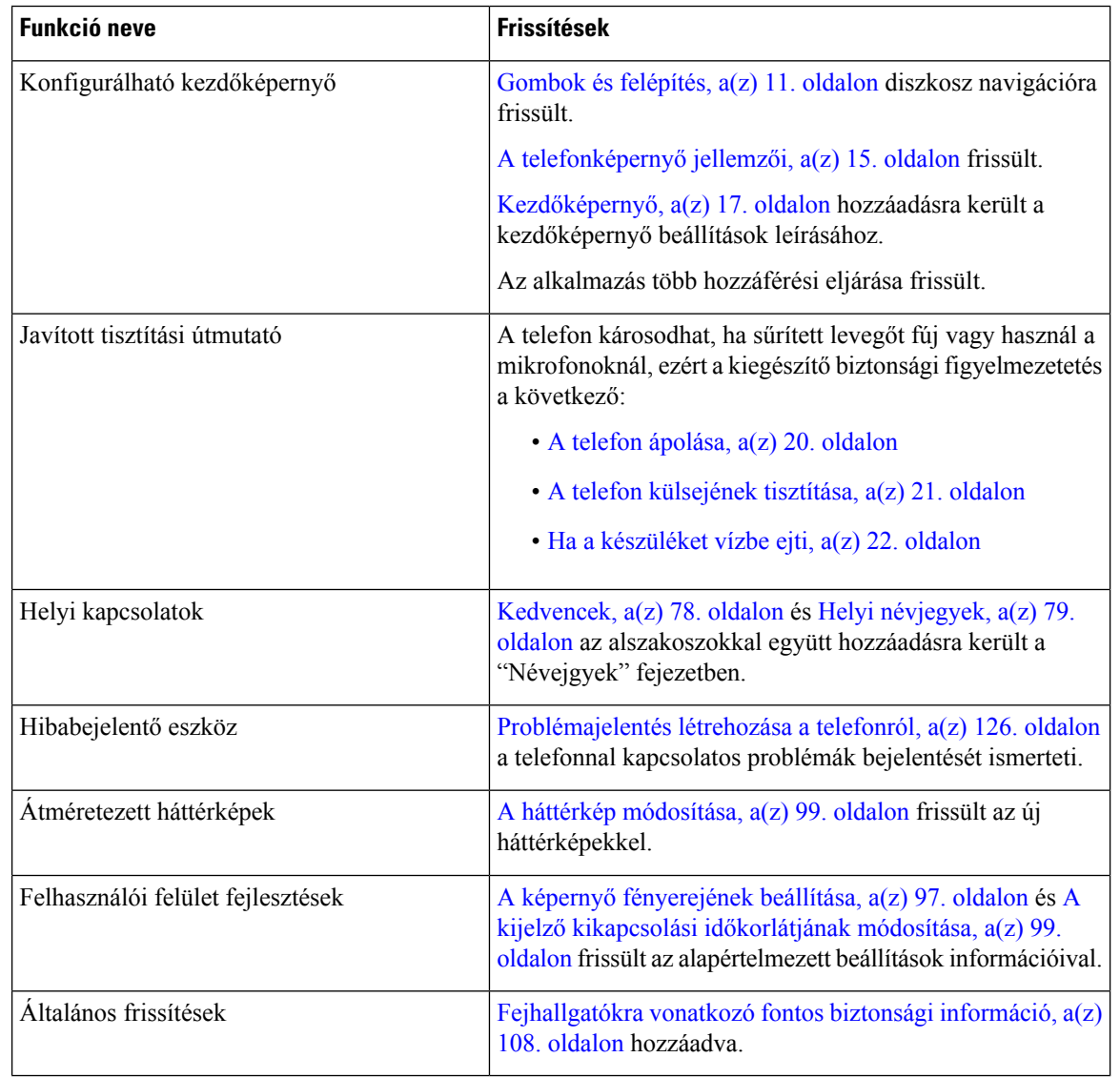

Az alábbi táblázat tartalmazza a kézikönyv 11.0(4) firmware verziót támogató módosításait.

### <span id="page-16-0"></span>**Új és módosított információk a 11.0(3) firmware verzióhoz**

Az alábbi táblázat tartalmazza a jelen firmware kiadással hozzáadott vagy módosított részeket.

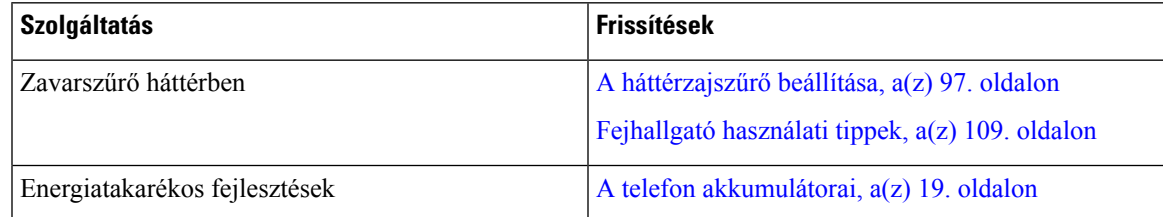

# <span id="page-16-1"></span>**Az els**ő **lépések**

Az akkumulátor behelyezése, illetve töltése előtt mindenképpen olvassa el a következőt: [Termékbiztonság,](#page-138-2) a(z) 129. [oldalon.](#page-138-2)

A telefon tápellátását újratölthető lítium-ion akkumulátor biztosítja. A telefon használatba vétele előtt a készülékbe kell helyezni és fel kell tölteni az akkumulátort.

A telefonnak csatlakoznia kell a vállalat vezeték nélküli hálózatához és az IP-telefonos hálózathoz. Lehetséges, hogy a rendszergazda elvégzi az új, vezeték nélküli telefon beüzemelését, de lehet, hogy ez a feladat Önre hárul.

A beüzemelését követően már használhatja is a telefont.

#### **Kapcsolódó témakörök**

A telefon [beállítása,](#page-34-3) a(z) 25. oldalon A telefon [akkumulátorai,](#page-28-0) a(z) 19. oldalon

### <span id="page-16-2"></span>**A telefon bekapcsolása**

A telefon az akkumulátor kímélése érdekében automatikusan kikapcsol, ha nem nincs használatban. A használatához újra be kell kapcsolnia a telefont.

A készülék a bekapcsolásakor kérheti a vezeték nélküli hálózat eléréséhez szükséges felhasználónevet és jelszót. Miután a telefon hitelesítése és regisztrálása befejeződött a hívásvezérlő rendszerben, megjelenik a kezdőképernyő, és lehetősége van hívást kezdeményezni, illetve fogadni.

#### **Eljárás**

Tartsa nyomva a **Bekapcsolás/Hívás vége** gombot, amíg a piros LED világítani nem kezd.

### <span id="page-16-3"></span>**Bejelentkezés a telefon rendszerébe**

Ha a készülék bekapcsolásakor bejelentkezési képernyő jelenik meg, a telefon funkcióinak használatához meg kell adnia a felhasználónevét ésjelszavát. A vezeték nélküli hálózat követelményeitől függően előfordulhat, hogy további adatokat is meg kell adnia. Ha segítségre van szüksége, forduljon a rendszergazdához.

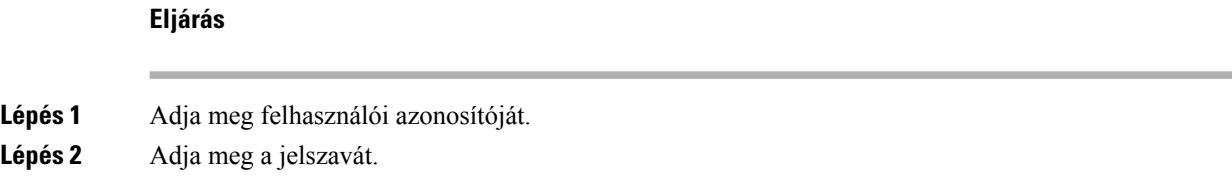

### <span id="page-17-0"></span>**A telefon kikapcsolása**

Az akkumulátor megőrzése érdekében kapcsolja ki a telefont, amikor nincs szüksége rá.

**Eljárás**

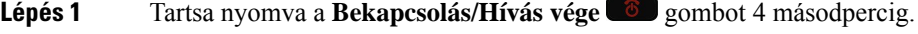

**Lépés 2** Nyomja meg a **Kikapcsolás** gombot.

#### **Kapcsolódó témakörök**

A kijelző kikapcsolási [időkorlátjának](#page-108-0) módosítása, a(z) 99. oldalon

## <span id="page-17-1"></span>**A telefon billenty**ű**zetének zárolása**

Lehetősége van lezárni a billentyűzetet, hogy elkerülhesse a véletlenül megnyomott gombok miatti problémákat.

#### **Eljárás**

Tartsa nyomva a **Nulla** (0) <sup>0-2</sup> gombot a billentyűzet zárolását jelző üzenet megjelenéséig.

#### **Kapcsolódó témakörök**

A billentyűzet [automatikus](#page-108-2) zárolása, a(z) 99. oldalon

## <span id="page-17-2"></span>**A telefon billenty**ű**zárjának feloldása**

A billentyűzet lezárását követően a telefon használatához fel kell oldani a zárolást.

#### **Eljárás**

**Lépés 1** Nyomja meg a **Feloldás** gombot.

**Lépés 2** Nyomja meg a **Nulla (0)**  $\bullet$  **2** gombot.

### <span id="page-18-0"></span>**A hangposta elérése**

A saját hangpostáját a hangpostarendszer telefonszámának hívásával érheti el. Ha viszont a rendszergazda engedélyezte a gyorselérést, egyetlen gombnyomással is hozzáférhet hangpostájához. A gomb a hangpostarendszer automatikus tárcsázására szolgál.

A hangpostarendszer független a telefonkészüléktől. Ha információra van szüksége a hangpostarendszer belső, illetve külső elérésére szolgáló telefonszámokkal vagy egyéb tudnivalókkal kapcsolatban, forduljon a rendszergazdához.

A rendszergazda az Alkalmazások nézet bal funkciógombját beállíthatja **Hangpostaként**.

```
Eljárás
```
**Lépés 1** Tartsa nyomva a billentyűzeten az **Egy** (1) **Teg** gombot, vagy nyomja meg a **Hangposta** gombot.

**Lépés 2** Kövesse az utasításokat.

# <span id="page-18-1"></span>**Önkiszolgáló Portál**

A számítógépről elérhető Önkiszolgáló portál weboldalán testre szabhatja a telefon egyes beállításait. Az Önkiszolgáló portál a szervezetéhez tartozó Cisco Unified Communications Manager része.

A rendszergazdája megadja Önnek az Önkiszolgáló portál eléréséhez szükséges URL-t, valamint a felhasználói azonosítóját és a jelszavát.

Az Önkiszolgáló portálon módosíthatja a telefonhoz tartozó funkciókat, vonalbeállításokat és telefonos szolgáltatásokat.

- A telefonfunkciók körébe tartozik többek között a gyorshívó, a "ne zavarjanak" funkció és a személyes címjegyzék.
- A vonalbeállítások a telefonon elérhető meghatározott telefonvonalra (telefonszámra) vonatkoznak. Ilyen például a hívásátirányítás, az üzenetet jelző vizuális és hangjelzések, a csengetési ritmus és más, az adott vonalra jellemző beállítások.
- A telefonos szolgáltatások körébe tartozhatnak a speciális telefonfunkciók, a hálózati adatok és az internetesinformációk (például részvényárfolyamok és moziműsor). Az Önkiszolgáló portál használatával előfizethet egy telefonos szolgáltatásra annak telefonján történő elérése előtt.

A következő táblázat néhány specifikus funkciót ír le, amelyek az Önkiszolgáló portállal konfigurálhatóak. Bővebb tájékoztatásért olvassa el az Önkiszolgáló portálnak az Ön hívásvezérlő rendszerére vonatkozó dokumentációját.

| <b>Szolgáltatások</b> | Leírás                                                                                                    |
|-----------------------|----------------------------------------------------------------------------------------------------|
| Hívásátirányítás      | Használja azt a számot, amelyen hívásokat fogad, amikor a hívásátirányítást engedélyezi  <br>a telefonján. Használja az Önkiszolgáló portált bonyolultabb hívásátirányítási funkciók<br>beállításához, például ha a vonala foglalt. |

**táblázat 1: A Self Care Portal-on elérhet**ő **funkciók**

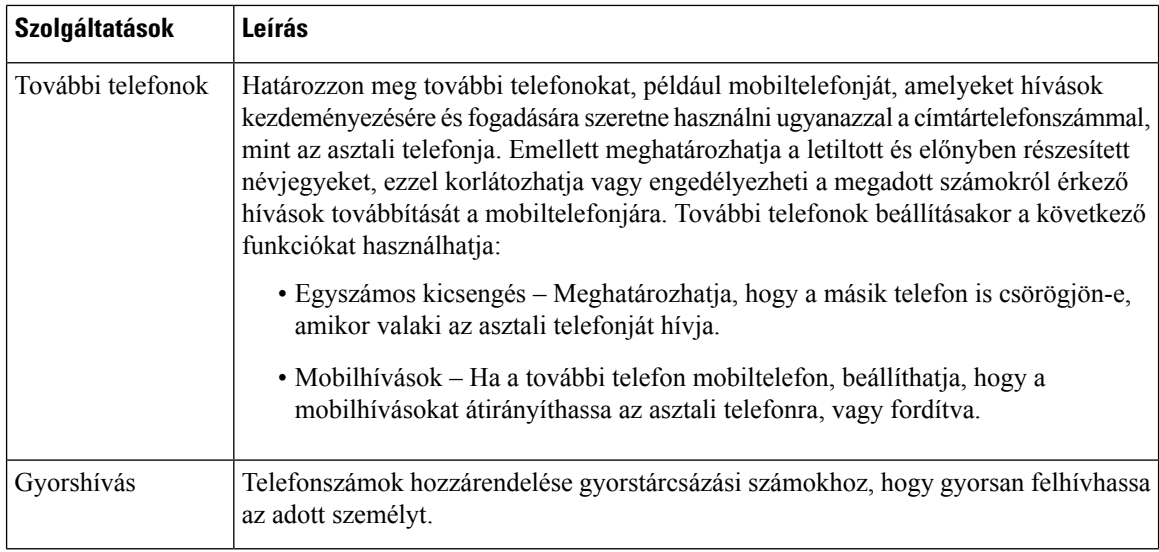

### <span id="page-19-0"></span>**Gyorshívó számok**

A telefonszámok tárcsázásakor egy számsort kell megadni. Ha gyorshívó számot állít be, annak a hívás kezdeményezéséhez szükséges összes számjegyet tartalmaznia kell. Ha például a 9-es számot kell tárcsáznia a külső vonalhoz, a 9-es számot, majd a tárcsázni kívánt számot adja meg.

A számhoz további számjegyeket is hozzáadhat, például értekezlet hozzáférési kódját, melléket, a hangposta jelszavát, hitelesítési kódot vagy számlázási kódot.

A tárcsázandó számsor a következő karaktereket tartalmazhatja:

- $0-9$
- Kettős kereszt (#)
- Csillag (\*)
- Vessző (,) ez a szünetkarakter, amely 2 másodperces késleltetést iktat a tárcsázásba. Egymás után több vesszőt is megadhat, például két vessző (,,) 4 másodperces szünetet jelent.

A tárcsázandó számsorokra az alábbi szabályok érvényesek:

- A tárcsázandó számsor részeit vesszővel válassza el.
- A hitelesítési kódnak mindig a számlázási kód előtt kell állnia a gyorshívó számsorban.
- Az engedélyezési kód és a számlázási kód között egy vesszőnek kell állnia a számsorban.
- A hitelesítési kódot és további számjegyeket tartalmazó gyorshívó számokhoz gyorshívó címke szükséges.

A gyorshívó konfigurálása előtt legalább egyszer próbálja meg manuálisan tárcsázni a számsort, és győződjön meg arról, hogy helyes-e.

A telefon nem menti a gyorshívó számból a hitelesítési kódot, a számlázási kódot és az extra számjegyeket a híváselőzmények közé. Ha megnyomja az **Újratárcsázás** gombot, miután kapcsolódott egy gyorshívó-célhoz, a telefon megkéri, hogy kézzel adjon meg esetleges hitelesítési kódot, számlázási kódot, illetve további számjegyeket.

#### **Példa**

Egy meghatározott melléken elérhető személy hívásához állítunk be gyorshívó számot, és hitelesítési kódot vagy számlázási kódot kell megadni. Tételezzük fel a következő követelményeket:

- Külső vonalhoz a **9**-es számot kell tárcsázni.
- Az **5556543** számot szeretnénk felhívni.
- Meg kell adni az **1234** hitelesítési kódot.
- Meg kell adni a **9876** számlázási kódot.
- 4 másodpercet várni kell.
- A hívás kapcsolódása után tárcsáznia kell a **56789#** melléket.

Ebben az esetben a gyorshívó szám a **95556543,1234,9876,,56789#**.

#### **Kapcsolódó témakörök**

[Számlázási](#page-69-2) vagy hitelesítési kódot igénylő hívások, a(z) 60. oldalon

# <span id="page-20-0"></span>**Gombok és felépítés**

A vezeték nélküli telefonkészüléken számos gomb és hardverelem található, amelyeket rendszeresen használni fog. Az alábbi ábra és táblázat segítségével megismerkedhet a fontosabb gomb- és hardverelem-funkciókkal. Az ábrán a Cisco 8821-es vezeték nélküli IP-telefonlátható, de aCisco 8821-EX vezeték nélküli IP-telefon készülék is hasonlóképpen néz ki.

#### **ábra 2: Cisco 8821-es vezeték nélküli IP-telefon Gombok és felépítés**

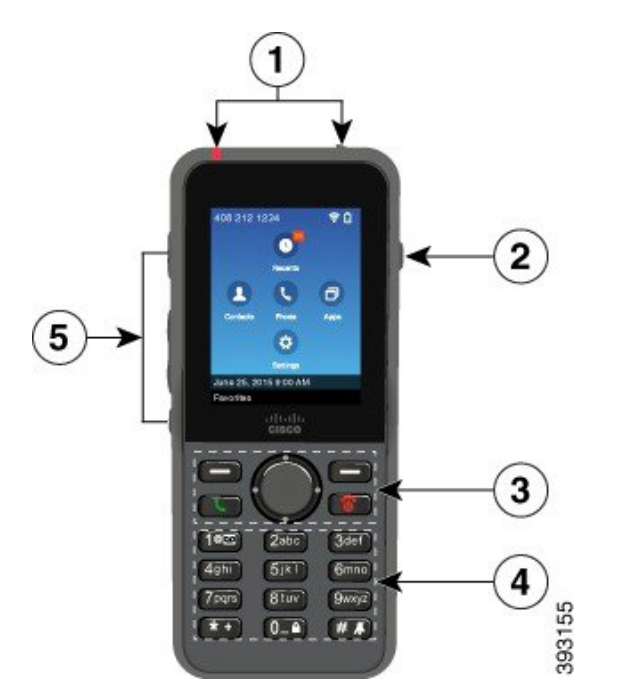

Az alábbi táblázat a telefon gombjainak funkcióit ismerteti.

 $\mathbf I$ 

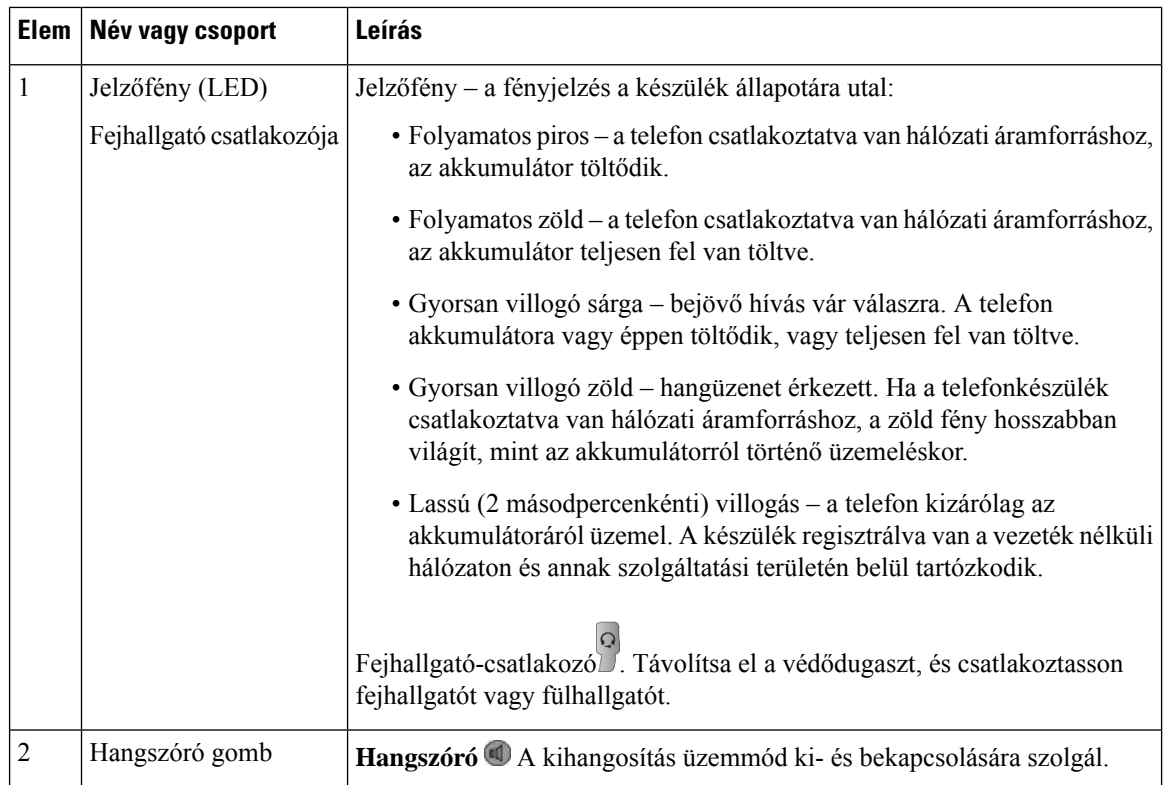

 $\overline{\phantom{a}}$ 

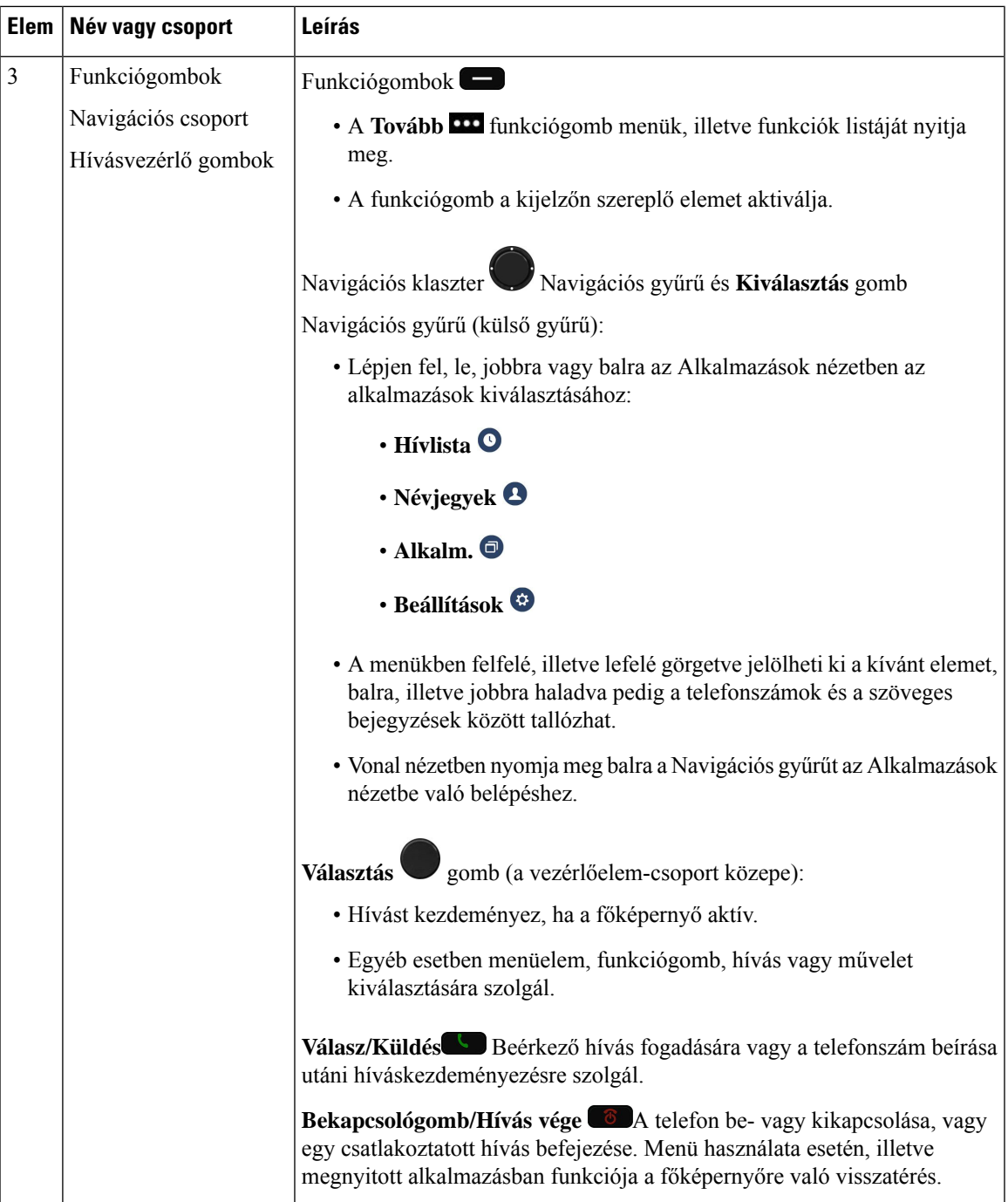

 $\mathbf I$ 

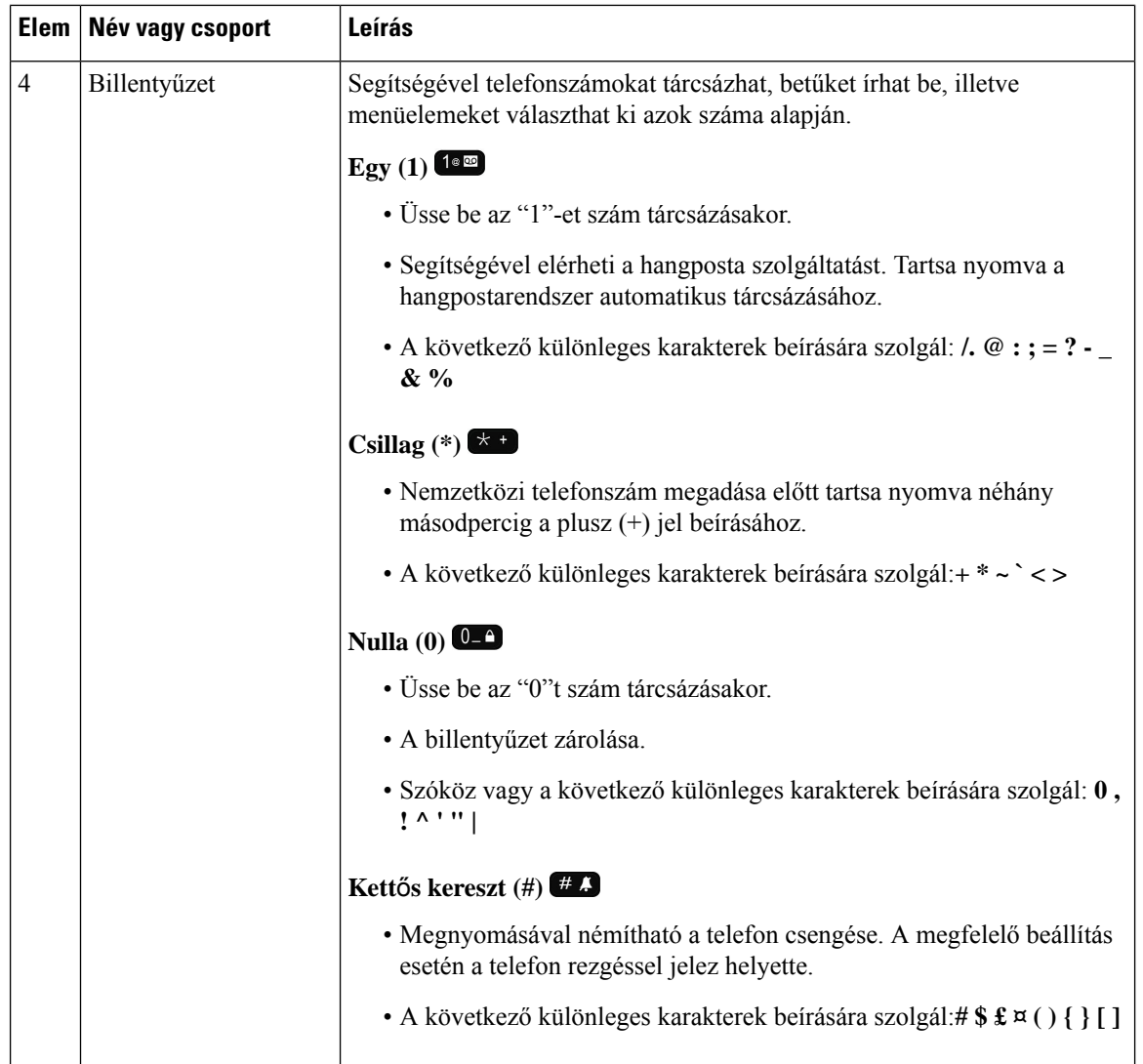

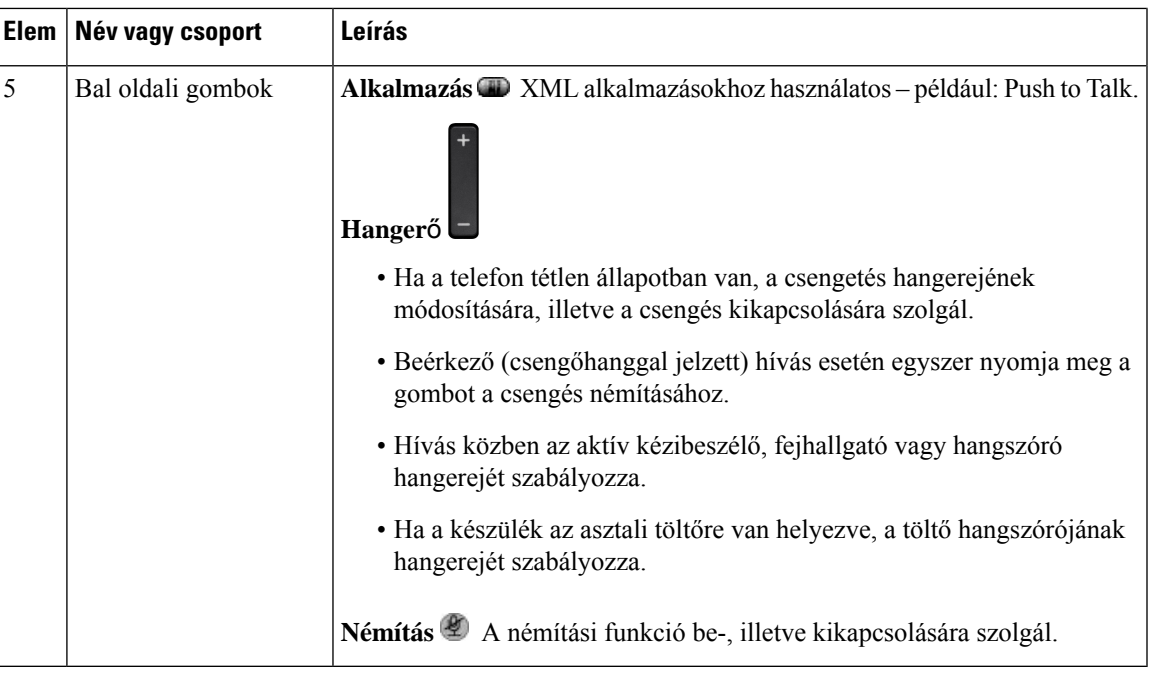

### <span id="page-24-0"></span>**Navigáció**

Használja a Navigációs klaszter külső gyűrűjét a menük és mezők közötti léptetéshez. A navigációs gomb belső **Választ** gombjával pedig kiválaszthatja a menüpontokat.

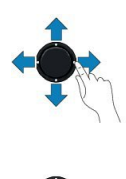

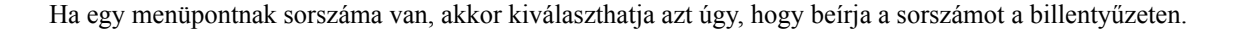

## <span id="page-24-1"></span>**A telefonképerny**ő **jellemz**ő**i**

A telefon képernyőjén többek között a következő információk láthatók a telefonról: a telefonszám, az aktív hívás és a vonal állapota, funkciógombok, gyorshívók és tárcsázott hívások. A kijelzőn a következő részek láthatók:

- Fejléc rész a telefonszámot, a Wi-Fi jelerősséget, az akkumulátor töltöttségét és különféle funkcióikonokat jeleníti meg. A funkcióikonok jelzik, ha a hozzájuk tartozó funkció aktív.
- Középső szakasz—a kezdőképernyőt jeleníti meg.
- Lábléc rész az aktuális dátumot és időpontot, illetve a funkciógomb-címkéket jeleníti meg. Az egyes funkciógomb-címkék a képernyő alatti megfelelő funkciógombhoz tartozó műveletet jelölik.

#### **Kapcsolódó témakörök**

[Kezdőképernyő,](#page-26-0) a(z) 17. oldalon

### <span id="page-25-0"></span>**Fejléc-ikonok**

A képernyő fejléce több ikont is tartalmaz. Az alábbi táblázatok ismertetik az ikonokat.

#### **táblázat 2: Hangútvonal ikonok**

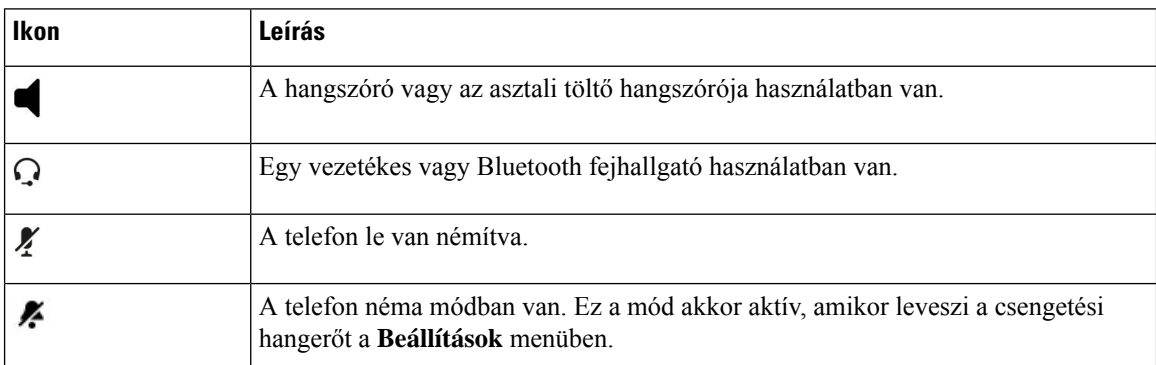

#### **táblázat 3: Bluetooth-ikonok**

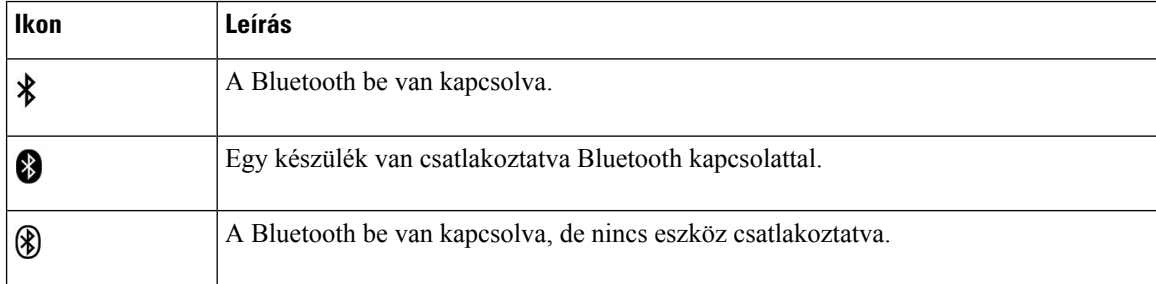

#### **táblázat 4: Hálózati ikonok**

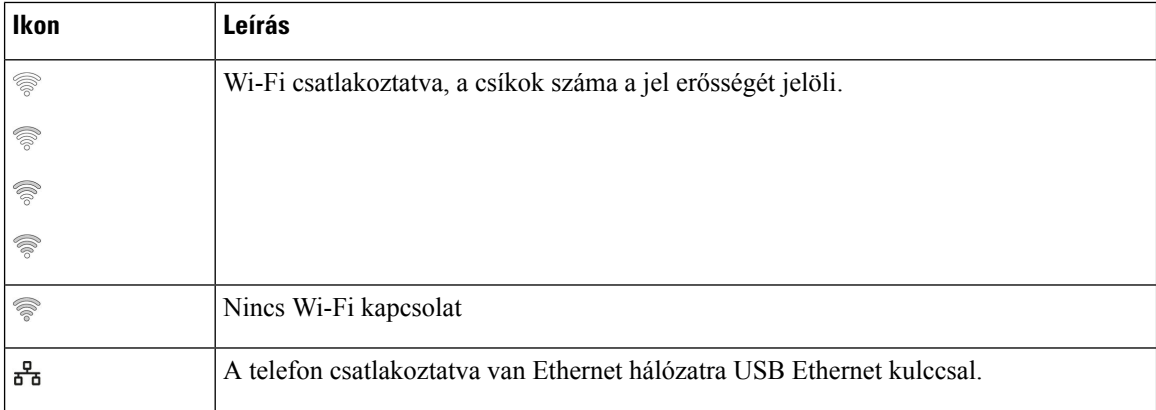

Alapértelmezett módban a telefon az akkumulátor töltöttség ikonokat jeleníti meg. Beállíthatja, hogy a telefonon megjelenjen a töltöttségi szint százalékban is. Bővebb információért lásd: Az [akkumulátorszint](#page-111-0) kijelzés [beállítása,](#page-111-0) a(z) 102. oldalon.

#### **táblázat 5: Akkumulátor-ikonok**

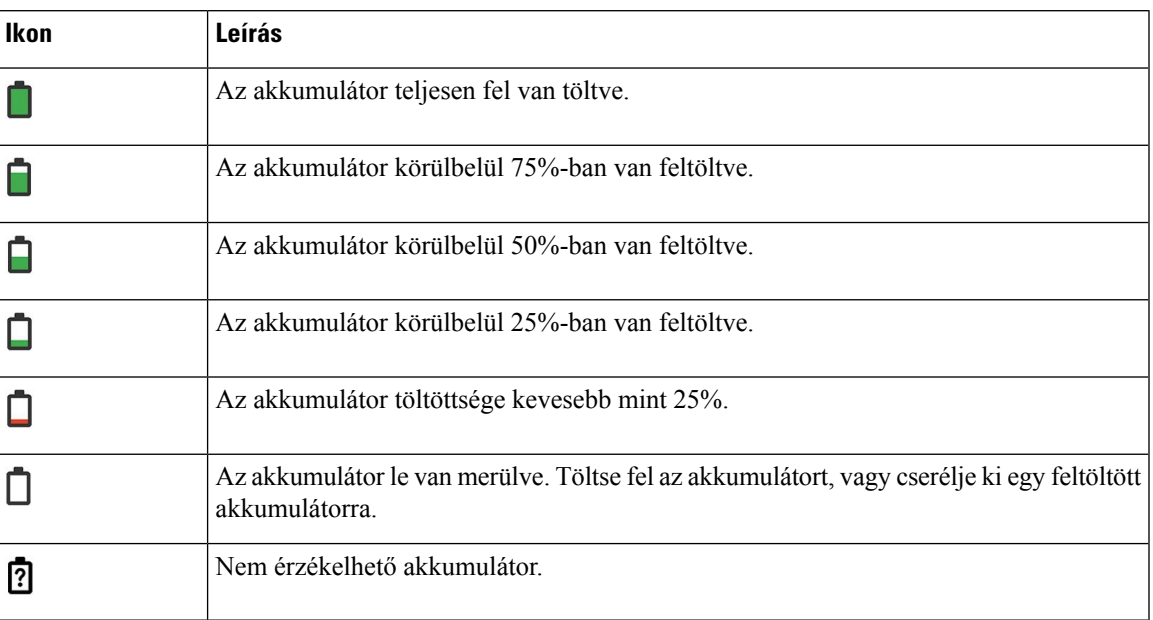

### <span id="page-26-0"></span>**Kezd**ő**képerny**ő

Amikor a telefon tétlen, a kezdőképernyő látható. A Kezdőképernyő Alkalmazás nézet vagy Vonal nézet lehet.

A rendszergazda határozza meg, hogy melyik kezdőképernyő jelenjen meg a telefonon. Ha gyakran kezdeményez vagy fogad hívásokat, célszerű a Vonal képernyőt beállíttatni alapértelmezett kezdőképernyőnek.

Az alábbi ábrán az Alkalmazások nézet a kezdőképernyő.

#### **ábra 3: Alkalmazások nézet**

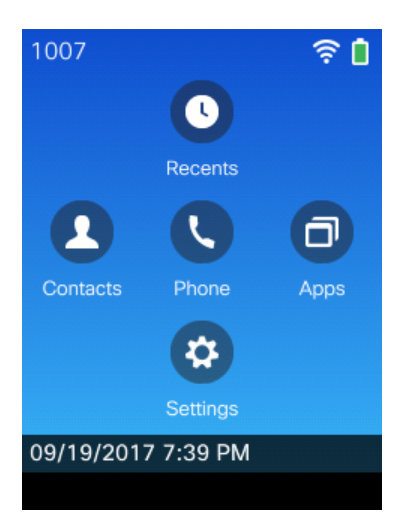

Az Alkalmazások nézetben a telefon alkalmazásikon jelzi a telefon állapotát:

• Kék háttér és fehér ikon: a telefon inaktív.

- Sárga háttér és fehér ikon: a telefon aktív hívásban van.
- Kék háttér és piros ikon: a telefon tartásban van, vagy az osztott vonal aktív hívásban van.

Az alábbi ábrán a Vonal nézet a kezdőképernyő. Az Alkalmazások képernyőre való belépéshez nyomja meg a bal oldali gombot a Navigációs gyűrűn.

#### **ábra 4: Vonal nézet**

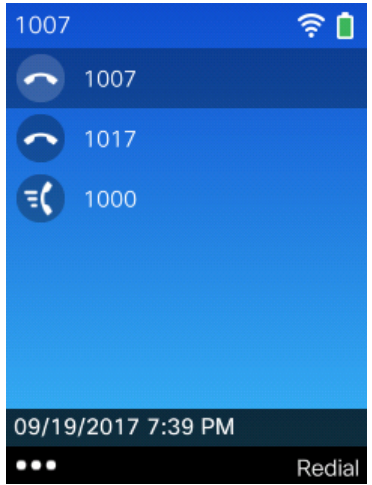

### <span id="page-27-0"></span>**A telefonhívások és a vonalak megkülönböztetése**

A *vonalak* és a *hívások* kifejezést a telefon használatának bemutatásához nagyon behatároltan használjuk. A különbségek magyarázata az alábbiakban olvasható.

#### **Vonalak**

Minden egyes vonal egy telefonszámnak vagy intercom számnak felel meg, amelyen mások felhívhatják Önt. A telefon legfeljebb hat vonal használatát támogatja. A telefonvonalak megjelenítéséhez a **Telefon**

gombot megnyomva nyissa meg a vonalak nézetét. Annyi vonallal rendelkezik, amennyi telefonszáma mellett  $\bullet$  telefonvonal ikon látható a vonalak nézetében.

#### **Hívások**

Minden egyes vonal képes több – jellemzően akár négy – hívást is kiszolgálni. A telefon egyszerre 24 hívást képes kezelni, de a rendszergazda az igényeknek megfelelően módosíthatja ezt a számot. Egyszerre mindig csak egy hívás lehet aktív; a többi hívás automatikusan tartásba kerül.

Íme egy példa: ha két vonallal rendelkezik, és mindegyik vonal négy hívást tud kezelni, akkor egyszerre legfeljebb nyolc hívást kapcsolhatnak Önhöz. Ezek közül csak egyetlen aktív, a többi hét hívás tartásban van.

### <span id="page-27-1"></span>**Hatótávolság elhagyását jelz**ő **figyelmeztetések**

A rendszergazda beállíthatja a telefont úgy, hogy az hangjelzést adjon (sípoljon), ha kívül kerül a vezeték

nélküli hálózat hatókörén. Ha megszólal a figyelmeztető jelzés, a telefon kijelzőjén <sup>(a)</sup> (nincs jel) ikon jelenik meg.

Ha nincs a vezeték nélküli hálózat hatókörén belül, nem tudja használni a telefon hálózati kapcsolatot igénylő funkcióit – ilyen például a hívások kezdeményezése és fogadása is.

Ha a rendszergazda aktiválta a hatótávolságon kívüli helyzetet jelző figyelmeztetési funkciót, akkor – a beállítástól függően – vagy egyetlen alkalommal, vagy pedig 10, 30 vagy 60 másodpercenként szólal meg a hangjelzés mindaddig, amíg a készülék ismét a vezeték nélküli hálózat hatókörén belülre nem kerül.

A figyelmeztető hangjelzés megszólalását követően úgy kapcsolódhat ismét a vezeték nélküli hálózathoz, ha olyan helyre viszi a készüléket, ahol ismét megjelenik a kijelzőn a jelerősség ikonja.

### <span id="page-28-0"></span>**A telefon akkumulátorai**

A telefonban lítium-ion akkumulátor található. A teljesen feltöltött akkumulátor az alábbi üzemidőket képes biztosítani:

• Legfeljebb 11.5 órányi beszélgetési idő (a telefon förmverétől és a töltő verziójától függően)

Az alábbi táblázat mutatja e a beszélgetési időben jelentkező különbségeket az alábbiak használata során:

- Az új 4,35 V-os Cisco asztali töltő 8821-es vezeték nélküli IP-telefonhoz és Cisco 8821-es vezeték nélküli IP-telefon többfunkciós töltő
- A(z) Cisco asztali töltő 8821-EX vezeték nélküli IP-telefonhoz és Cisco multitöltő 8821-EX vezeték nélküli IP-telefonhoz

**táblázat 6: Beszélgetési id**ő **összehasonlítása**

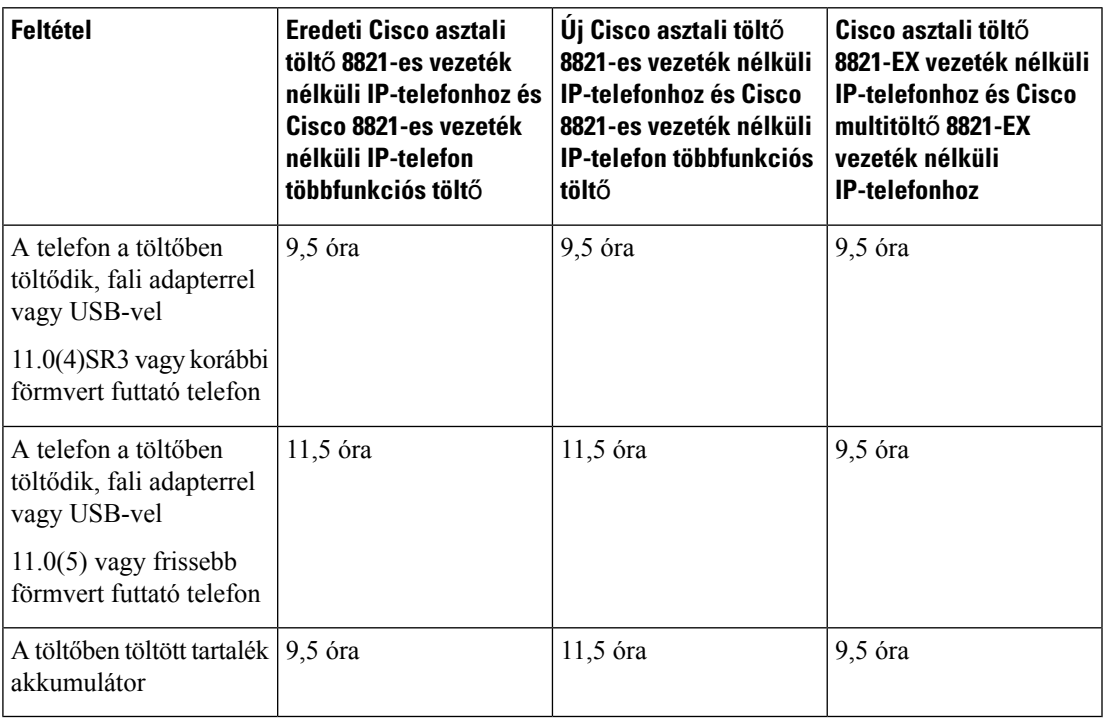

• Legfeljebb 145 órányi készenléti idő

Az akkumulátor élettartama több tényezőtől függ, többek között:

- Bekapcsolt idő Az akkumulátor élettartama csökken, ha a telefon be van kapcsolva. Hívások, üzenetek, alkalmazások használata, a Bluetooth használata és az olyan műveletek, mint a navigációs menü energiát fogyasztanak.
- Szkennelés mód—A telefont be lehet állítani úgy, hogy három különböző módon szkennelje a hozzáférési pontokat (Folyamatos, Auto, Egyszerű AP). Ha telefonFolyamatos vagy Auto szkennelési módot használ, több energiára van szüksége, ami csökkenti az akkumulátor beszélgetési idejét.

Ha hosszú beszélgetési idő biztosítására van szükség, hasznos lehet egy feltöltött tartalék akkumulátor.

 $\sqrt{N}$ 

**Felhívás**

Az akkumulátor várható élettartama két év. Az átlagos használat alapján ez körülbelül 500 töltésnek felel meg. Az akkumulátor korának kiszámításához az akkumulátorra nyomtatott dátumot is ellenőrizheti.Javasoljuk, hogy cserélje ki az akkumulátort, ha eléri az élettartama végét.

### <span id="page-29-0"></span>**A Bluetooth és a telefon**

A telefonhoz Bluetooth-fejhallgatót is használhat.

A Bluetooth kapcsolat legjobban a telefontól 1–2 méteres távolságon belül működik, de akár 20 méterről is használható lehet. A Bluetooth kapcsolat minősége gyengülhet, ha akadály (fal, ajtó, ablak), nagyméretű fémtárgy vagy más elektronikus készülék található a telefon és a csatlakoztatott eszköz között.

Ha Bluetooth kapcsolattal szeretne fejhallgatót csatlakoztatni a telefonhoz, először párosítania kell az eszközt a telefonhoz. A telefonkészülékhez akár 5 Bluetooth fejhallgatót is párosíthat. A fejhallgató párosítása után a telefon a fejhallgató bekapcsolásakor létrehozza a kapcsolatot. A telefon mindig az utolsóként csatlakoztatott Bluetooth fejhallgatót használja.

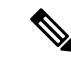

**Megjegyzés**

A Cisco 8821-EX vezeték nélküli IP-telefon semmilyen tartozékkal kiegészítve nem esett át tesztelésen, illetve nem szerzett tanúsítványt potenciálisan robbanásveszélyes környezetekben történő használattal kapcsolatban.

#### **Kapcsolódó témakörök**

[Bluetooth-fejhallgatók](#page-118-1), a(z) 109. oldalon A [Bluetooth-beállítások](#page-112-0) elérése, a(z) 103. oldalon

# <span id="page-29-1"></span>**A telefon ápolása**

A telefont lehet tisztítani. Ügyeljen arra, hogy a vonatkozó tisztítási útmutatásnak megfelelően járjon el.

Tisztítsa le a telefont azonnal, ha bármi olyannal érintkezik, ami foltot hagy vagy egyéb kárt okoz; például piszok vagy homok, tinta, smink, szappan, mosószer, savak, savas élelmiszerek vagy krémek.

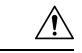

**Felhívás**

Ne fújjon bele, vagy ne használjon sűrített levegőt (például az aeroszolos palackot, alacsony vagy magas nyomású levegő fúvókát), a nyílások tisztítására a telefonon.

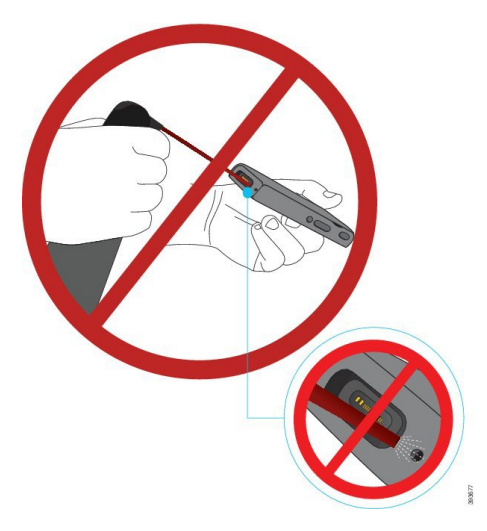

Ne használjon porszívót, vagy más elszívó berendezést a telefon nyílásaihoz.

Ne használjon tűket vagy más eszközöket a telefon nyílásainak takarításához.

Levegő, szívó vagy a nyílások takarítására szolgáló mechanikus tárgyak használata károsíthatják a telefont és érvénytelenítik a telefon garanciáját.

Ha a készüléket vízbe ejti vagy víz fröccsen rá, minden esetben meg kell szárítani. Lásd: Ha a [készüléket](#page-31-0) vízbe ejti, a(z) 22. [oldalon.](#page-31-0)

### <span id="page-30-0"></span>**A telefon külsejének tisztítása**

A telefon külseje száraz, nem pihésedő ruhával tisztítható. Egészségügyi szolgáltatói környezetben ajánlott Caviwipes™, illetve Saniwipes™ használata a készülék gondos megtisztításához. A Caviwipes és Saniwipes törlőkendők izopropanol tartalma elérheti a 17%-ot.

Az ennél nagyobb koncentrációban izopropanolt tartalmazó tisztítószerek – beleértve a tömény izopropanolt is –, valamint más, alkohol alapú folyadékok károsíthatják a telefont Ne tisztítsa a telefont klórtartalmú vagy egyéb, maró hatású termékkel.

A Caviwipes és a Saniwipes túlzott, napi hármat meghaladó használata károsíthatja a telefon felszínét és megváltoztatja a telefon megjelenését.

Tisztítsa le a telefont azonnal, ha bármi olyannal érintkezik, ami foltot hagy vagy egyéb kárt okoz; például piszok vagy homok, tinta, smink, szappan, mosószer, savak, savas élelmiszerek vagy krémek.

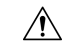

**Felhívás**

Ne fújjon bele, vagy ne használjon sűrített levegőt (például az aeroszolos palackot, alacsony vagy magas nyomású levegő fúvókát), a nyílások tisztítására a telefonon.

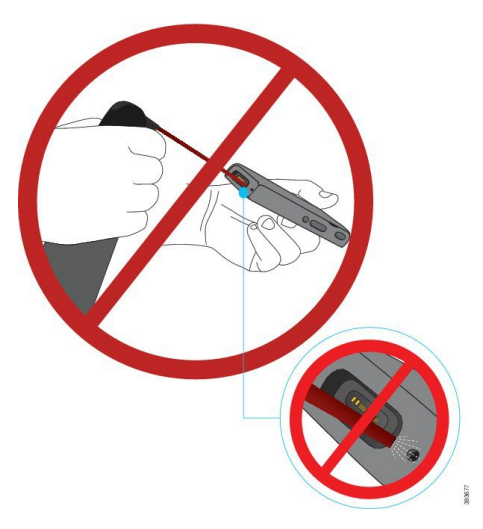

Ne használjon porszívót, vagy más elszívó berendezést a telefon nyílásaihoz.

Ne használjon tűket vagy más eszközöket a telefon nyílásainak takarításához.

Levegő, szívó vagy a nyílások takarítására szolgáló mechanikus tárgyak használata károsíthatják a telefont és érvénytelenítik a telefon garanciáját.

Ne merítse a telefont semmilyen folyadékba.

Ne használjon erősen telített törlőkendőt.

#### **Eljárás**

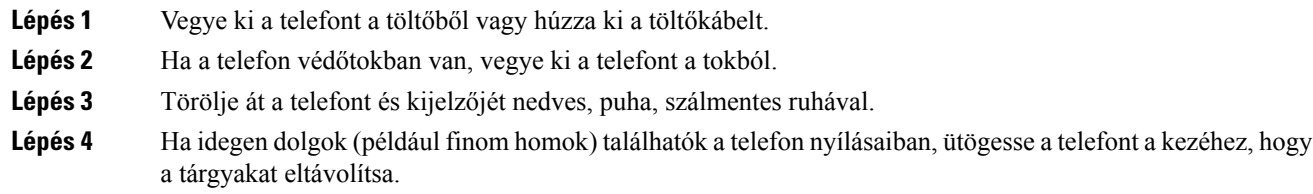

### <span id="page-31-0"></span>**Ha a készüléket vízbe ejti**

A következőket tegye, ha a készüléket vízbe ejti:

- *Finoman* rázza le a vizet a telefonról.
- Törölje szárazra a telefont puha, száraz, nem szöszölődő törlőruhával.

Ш

- Hagyja a telefont szárazon, légáramlat útjában; például egy *hideg* levegőt fújó ventilátort lehet irányítani a telefon hangszórórácsára, ami segít a telefon kiszárításában. Csak ne tegye a ventilátor közelébe a telefont.
- A következőket ne tegye:
	- Ne nyissa ki az akkufedelet míg a telefon nedves.
	- Ne használjon sűrített levegőt a víz kifúvatásához.
	- Ne használjon hajszárítót a telefon szárításához.
	- Ne tegyen egy vattacsomót, papírtörlőt vagy ruhát, a fülhallgató-csatlakozóaljzatba, vagy az akkumulátortartó belsejébe.
	- Ne ütögesse kemény felülethez.
	- Ha a telefon nedves, ne töltse, és ne használja a töltőkábelt. Meg kell várni, amíg a telefon teljesen száraz nem lesz.
	- Ha a telefon nedves, ne tegye be az asztali töltőbe vagy többfunkciós töltőre. Meg kell várni, amíg a telefon teljesen száraz nem lesz.

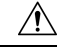

Ne fújjon bele, vagy ne használjon sűrített levegőt (például az aeroszolos palackot, alacsony vagy magas nyomású levegő fúvókát), a nyílások tisztítására a telefonon. **Felhívás**

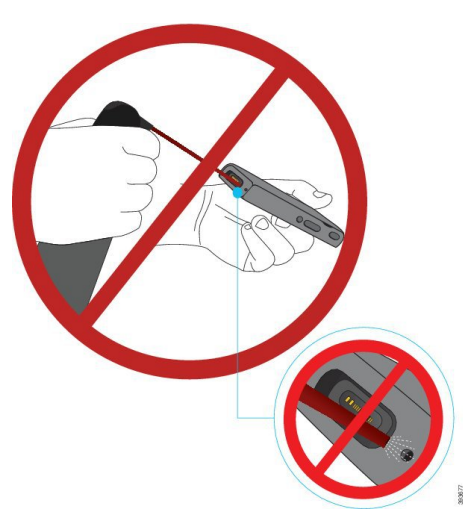

Ne használjon porszívót, vagy más elszívó berendezést a telefon nyílásaihoz.

Ne használjon tűket vagy más eszközöket a telefon nyílásainak takarításához.

Levegő, szívó vagy a nyílások takarítására szolgáló mechanikus tárgyak használata károsíthatják a telefont és érvénytelenítik a telefon garanciáját.

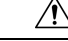

**Felhívás**

Figyeljen arra, hogy a rekesz vízhatlanul záródjon, mert a víz így nem tud bejutni az akkumulátorrekeszbe. Lásd: Helyezze be a(z) Cisco 8821-es vezeték nélküli IP-telefon [akkumulátort,](#page-34-2) a(z) 25. oldalon.

# <span id="page-33-0"></span>**További segítség és információ**

Ha a telefonon elérhető funkciókkal kapcsolatban kérdése merül fel, forduljon a rendszergazdához.

Ha még mindig van víz a telefonban, hagyja a telefont teljesen kiszáradni használat előtt.

A Cisco weboldala [\(http://www.cisco.com](http://www.cisco.com)) bővebb információt tartalmaz a telefonokról és a hívásvezérlő rendszerekről.

• Az angol nyelvű rövid útmutatók, kiegészítői útmutatók és végfelhasználói útmutatók a következő hivatkozáson keresztül érhetők el:

[http://www.cisco.com/c/en/us/support/collaboration-endpoints/unified-ip-phone-8800-series/](http://www.cisco.com/c/en/us/support/collaboration-endpoints/unified-ip-phone-8800-series/products-user-guide-list.html) [products-user-guide-list.html](http://www.cisco.com/c/en/us/support/collaboration-endpoints/unified-ip-phone-8800-series/products-user-guide-list.html)

• A nem angol nyelvű útmutatókhoz kattintson a következő hivatkozásra:

[http://www.cisco.com/c/en/us/support/collaboration-endpoints/unified-ip-phone-8800-series/](http://www.cisco.com/c/en/us/support/collaboration-endpoints/unified-ip-phone-8800-series/tsd-products-support-translated-end-user-guides-list.html) [tsd-products-support-translated-end-user-guides-list.html](http://www.cisco.com/c/en/us/support/collaboration-endpoints/unified-ip-phone-8800-series/tsd-products-support-translated-end-user-guides-list.html)

• A licencinformációkhoz kattintson a következő hivatkozásra:

[http://www.cisco.com/c/en/us/support/collaboration-endpoints/unified-ip-phone-8800-series/](http://www.cisco.com/c/en/us/support/collaboration-endpoints/unified-ip-phone-8800-series/products-licensing-information-listing.html) [products-licensing-information-listing.html](http://www.cisco.com/c/en/us/support/collaboration-endpoints/unified-ip-phone-8800-series/products-licensing-information-listing.html)

#### **Kapcsolódó témakörök**

[Hibaelhárítás,](#page-130-2) a(z) 121. oldalon

### <span id="page-33-1"></span>**A Cisco által a készülékre vállalt egy éves korlátozott jótállás feltételei**

A hardvereszköz jótállására és a jótállási idő alatt igénybe vehető szolgáltatásokra különleges feltételek vonatkoznak.

Ez a jótállás nem vonatkozik a telefon akkumulátorára.

A formális Garancianyilatkozat, beleértve a Cisco szoftverekre vonatkozó garanciákat és licencszerződéseket, a Cisco.com webhelyen a következő URL-en érhető el: [https://www.cisco.com/go/hwwarranty.](https://www.cisco.com/go/hwwarranty)

### <span id="page-33-2"></span>**Az akkumulátorra vonatkozó jótállás**

Az akkumulátorra vonatkozó jótállás időtartama a gyártás napjától számított 6 hónap.

<span id="page-34-3"></span>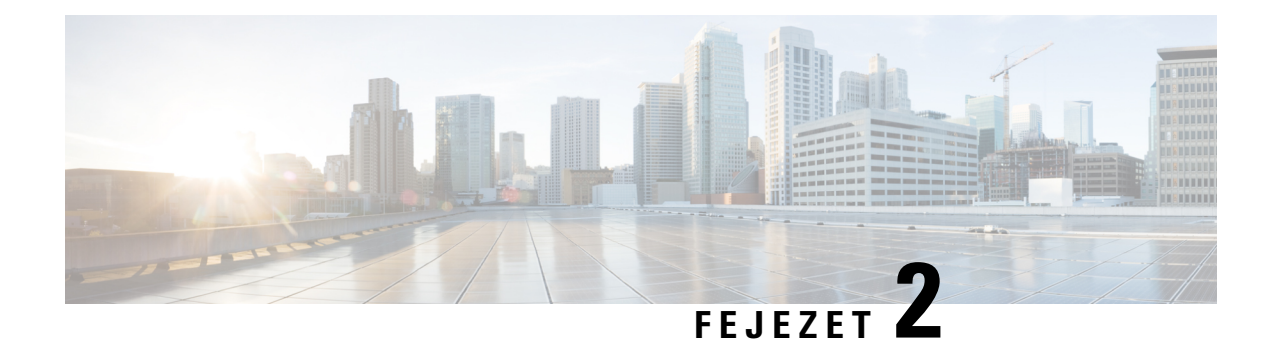

# <span id="page-34-0"></span>**A telefon beállítása**

- A telefon [összeszerelése,](#page-34-1) a(z) 25. oldalon
- A telefon [konfigurálása,](#page-60-0) a(z) 51. oldalon

# <span id="page-34-1"></span>**A telefon összeszerelése**

A telefon használatba vétele előtt bele kell helyezni és fel kell tölteni az akkumulátorát. Lehetséges, hogy az akkumulátor már a telefonban van, de az is lehet, hogy Önnek kell behelyeznie.

A telefon használata, összeszerelése és töltése előtt mindenképpen olvassa el a biztonsági tudnivalókat a következőben: [Termékbiztonság,](#page-138-2) a(z) 129. oldalon.

Az akkumulátor töltése a támogatott töltési módok bármelyikével történhet. Ha az akkumulátor nincsfeltöltve, akkor a telefon beüzemelése előtt töltenie kell azt.

A(z) Cisco 8821-es vezeték nélküli IP-telefon és a(z) Cisco 8821-EX vezeték nélküli IP-telefon esetében különböző módon lehet az akkumulátortartót zárni. Használja a megfelelő eljárásokat a telefonjához. **Felhívás**

- Cisco 8821-es vezeték nélküli IP-telefon
	- Helyezze be a(z) Cisco 8821-es vezeték nélküli IP-telefon [akkumulátort,](#page-34-2) a(z) 25. oldalon
	- A(z) Cisco 8821-es vezeték nélküli IP-telefon [akkumulátorának](#page-43-0) cseréje, a(z) 34. oldalon
- Cisco 8821-EX vezeték nélküli IP-telefon
	- Helyezze be a(z) Cisco 8821-EX vezeték nélküli IP-telefon [akkumulátort,](#page-39-0) a(z) 30. oldalon
	- A(z) Cisco 8821-EX vezeték nélküli IP-telefon [akkumulátorának](#page-48-0) cseréje, a(z) 39. oldalon

### <span id="page-34-2"></span>**Helyezze be a(z) Cisco 8821-es vezeték nélküli IP-telefon akkumulátort**

Csak a(z) Cisco 8821-es vezeték nélküli IP-telefon eszközhöz tartozó feladatot használja. A(z) Cisco 8821-EX vezeték nélküli IP-telefon esetében lásd Helyezze be a(z) Cisco 8821-EX vezeték nélküli [IP-telefon](#page-39-0) [akkumulátort,](#page-39-0) a(z) 30. oldalon.

Az IP54-es megfelelőség azt jelenti, hogy a készülék por és víz ellen szigetelve van. A telefon teljesen szigetelt és tömített állapotban hagyja el a gyárat.

Ha ki kell nyitnia az akkumulátorházat, ne tegye poros vagy nedves környezetben.

Ellenőrizze, hogy az akkumulátorház teljesen le van-e zárva, hogy por vagy víz ne juthasson be a készülék belsejébe.

**Megjegyzés**

A szennyeződések, az olaj és más termékek károsíthatják az akkumulátorrekesz fedelének tömítését, ami elégtelenné teheti a szigetelést. Az akkumulátor minden egyes cseréjekor vizsgálja meg, hogy nincs-e sérülés a tömítésen. Ha a károsodás látható a tömítésen, rendelhet cserefedelet.

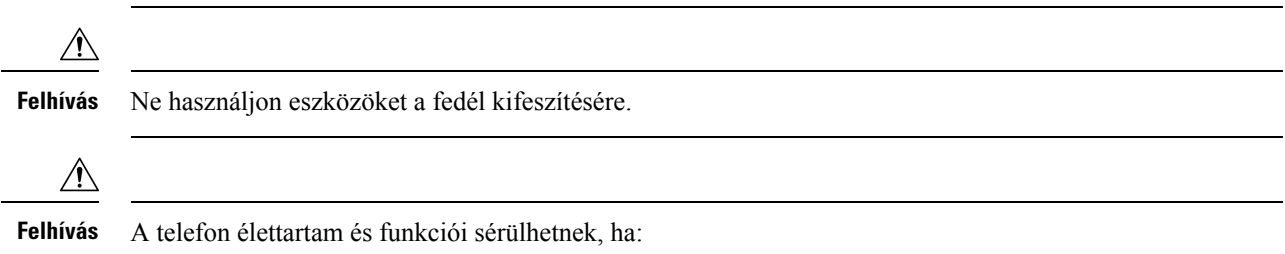

- Az akkumulátor nincs megfelelően behelyezve.
- Az akkumulátorfedél nincs megfelelően lezárva.
- Az akkumulátorfedél gumitömítése elhanyagolt állapotban van.
- Az akkumulátorfedél gumitömítése károsodott.
- A telefon rendszeresen kemény felületre esik.

#### **Eljárás**

**Lépés 1** Vegye le az akkumulátorrekesz fedelét.

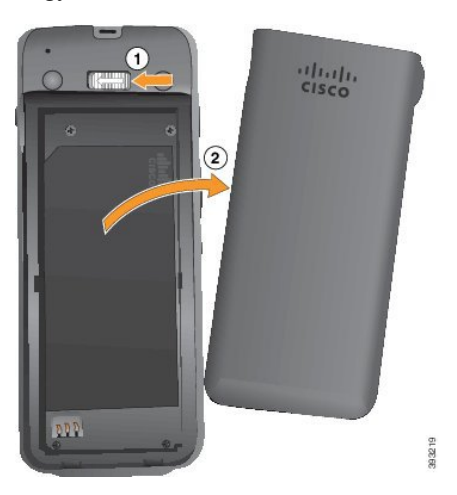

a) Nyomja balra és tartsa meg a reteszelő fület a fedél rögzítésének oldásához.
b) A fedél oldalán lévő fülekkel emelje fel a fedél tetejét, és emelje meg a fedelet az alsó fülek feltárásához.

**Lépés 2** Helyezze be az akkumulátort.

**Felhívás** Ha nem megfelelően helyezi be az akkumulátort a házba, az akkumulátor és a ház károsodhat.

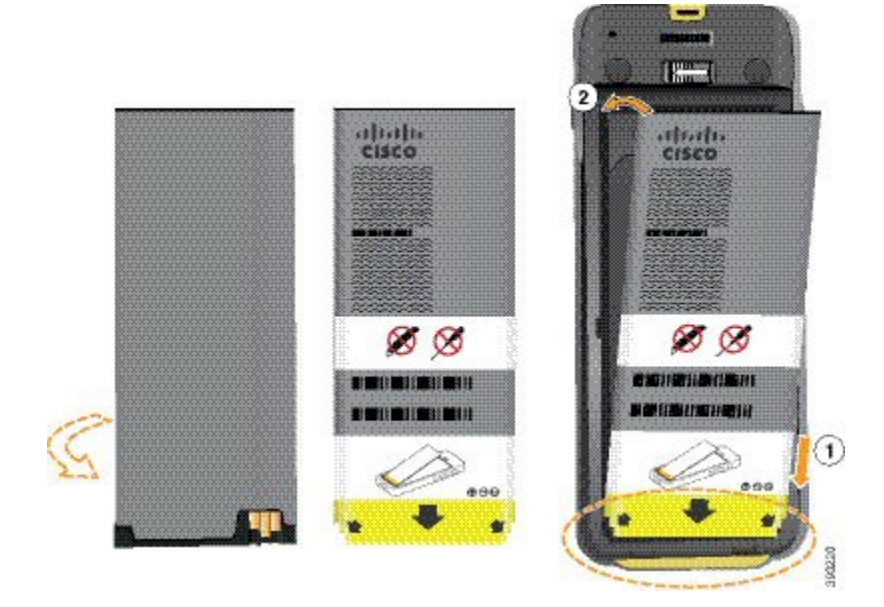

Az akkumulátoron fém érintkezők találhatók, amelyeknek hozzá kell érniük az akkumulátorház érintkezőihez. Az akkumulátor alján egy nyíl, a tetején egy Cisco logó látható.

Ha az akkumulátor jól van behelyezve a logó és a nyíl jól látható. A nyíl a csatlakozó felé mutat a telefon alján, a logó pedig a zárhoz esik közel.

Az akkumulátorház alsó sarkaiban kisméretű fülek találhatók. Az akkumulátornak a fülek alá kell becsúsznia. Az alábbi ábrán látható az akkumulátorház akkumulátor nélkül, és pontosan behelyezett akkumulátorral.

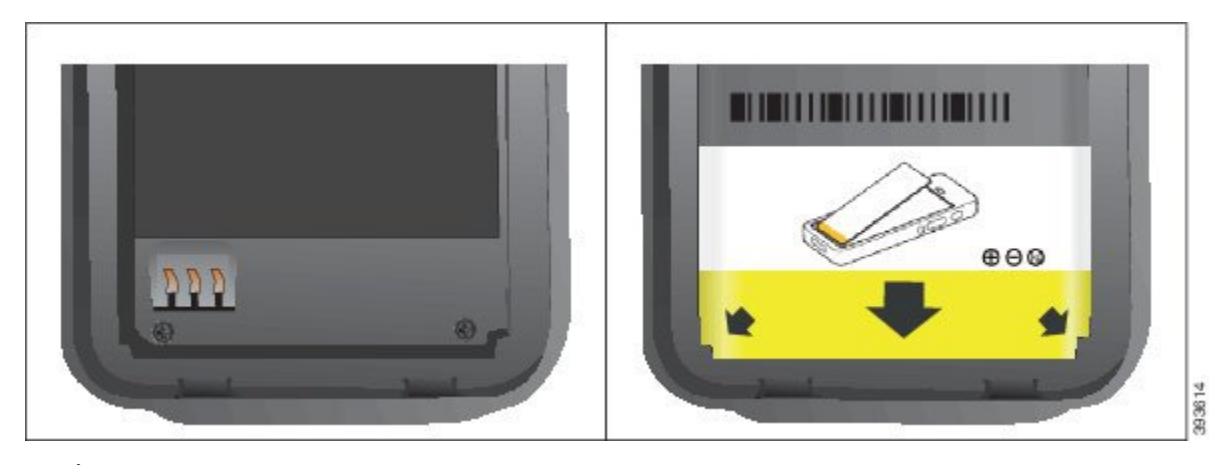

- a) Úgy tartsa az akkumulátort, hogy az alsó éle legyen közel a ház aljához. Győződjön meg arról, hogy az akkumulátor és a telefon fém érintkezői egymás felé néznek. Az akkumulátoron a Cisco logónak a zárhoz kell közelebb esnie, a nyílnak a telefon alja felé kell mutatnia.
	- Felhívás Ne erőltesse az akkumulátort a házba, ellenkező esetben károsodhat a ház és az akkumulátor is.
- b) Csúsztassa az akkumulátort a fülek alá az akkumulátorház alján.
- c) Nyomja be laposan az akkumulátort az akkumulátorrekeszbe.

Az alábbi ábrán egy megfelelően behelyezett akkumulátor látható.

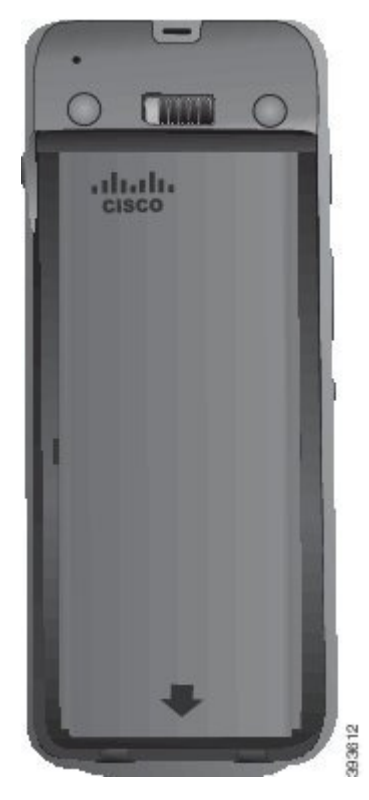

- d) Ha az akkumulátoron könnyű műanyag húzófül van, hajtsa rá a fület az akkumulátorra.
- **Lépés 3** Vizsgálja meg az akkumulátorrekesz fedelének belső tömítését, és ha szükséges tisztítsa meg vízzel megnedvesített törlőkendővel.
	- Ne használjon olaj- vagy alkoholalapú tisztítószert a tömítés tisztításához. Ezek a tisztítószerek **Felhívás** károsítják a tömítést, használatuk esetén érvényét veszti a telefonra vonatkozó jótállás.
- **Lépés 4** Helyezze vissza az akkumulátorrekesz fedelét.

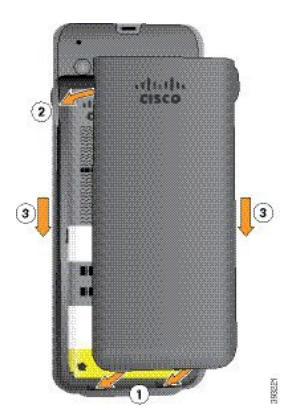

- Amikor lezárja az akkumulátorfedelet, ellenőrizze, hogy az tökéletesen zár-e. Egyéb esetben a por, **Felhívás** illetve a víz bejuthat az akkumulátorrekeszbe.
- a) Illessze a fedél alján található pöcköket a készüléken található hornyokba.

A fülek becsúsznak a telefonba.

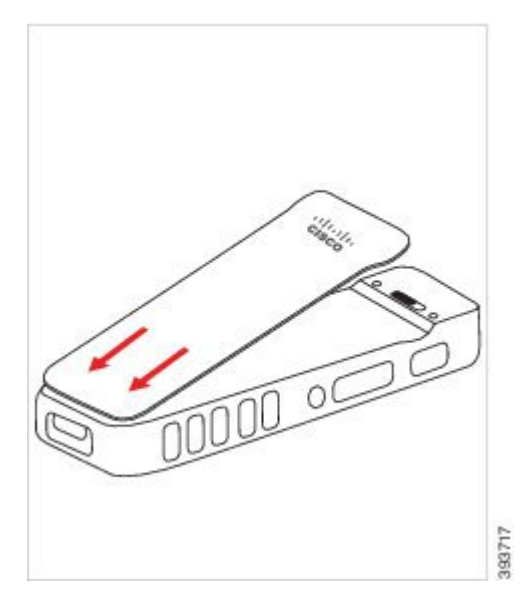

b) Nyomja a fedelet határozottan a telefonhoz, amíg a helyére nem kattan. Minden oldalon nyomja meg a fedél tetejét, közepét és alját.

Nyomja le a fedelet határozottan.

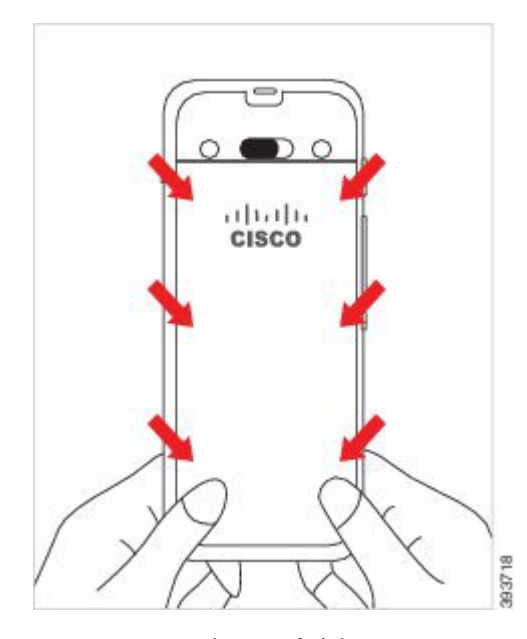

Ne erőltesse a fedelet. Ha nem pattan könnyen a helyére, vegye le a fedelet, és ellenőrizze, hogy az akkumulátor megfelelően van-e behelyezve. **Felhívás**

c) Ellenőrizze, hogy a fedél mind a négy oldalon egy szintben van-e a telefonnal, majd csúsztassa a zárat jobbra a rögzítéshez.

**Megjegyzés** Ha a fedél nincs egy szintben a tetején, nyomja meg a retesz és a Cisco embléma között a fedelet.

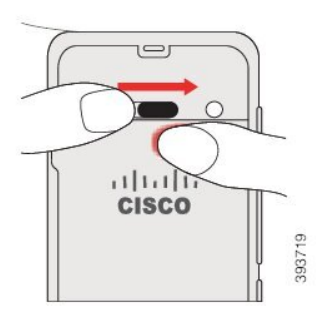

#### **Kapcsolódó témakörök**

Sérült [akkumulátor](#page-55-0) azonosítása, a(z) 46. oldalon

### **Helyezze be a(z) Cisco 8821-EX vezeték nélküli IP-telefon akkumulátort**

Csak a(z) Cisco 8821-EX vezeték nélküli IP-telefon eszközhöz tartozó feladatot használja. A(z) Cisco 8821-es vezeték nélküli IP-telefon esetében lásd Helyezze be a(z) Cisco 8821-es vezeték nélküli IP-telefon [akkumulátort,](#page-34-0) a(z) 25. [oldalon.](#page-34-0)

Az IP67-es megfelelőség azt jelenti, hogy a készülék por és víz ellen szigetelve van. A telefon teljesen szigetelt és tömített állapotban hagyja el a gyárat.

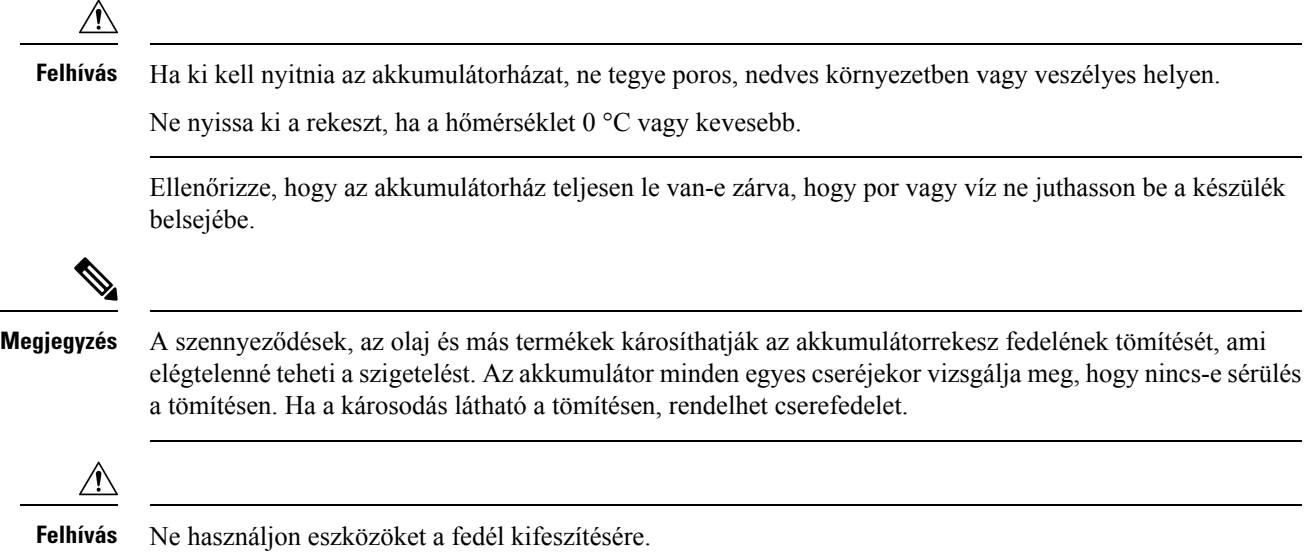

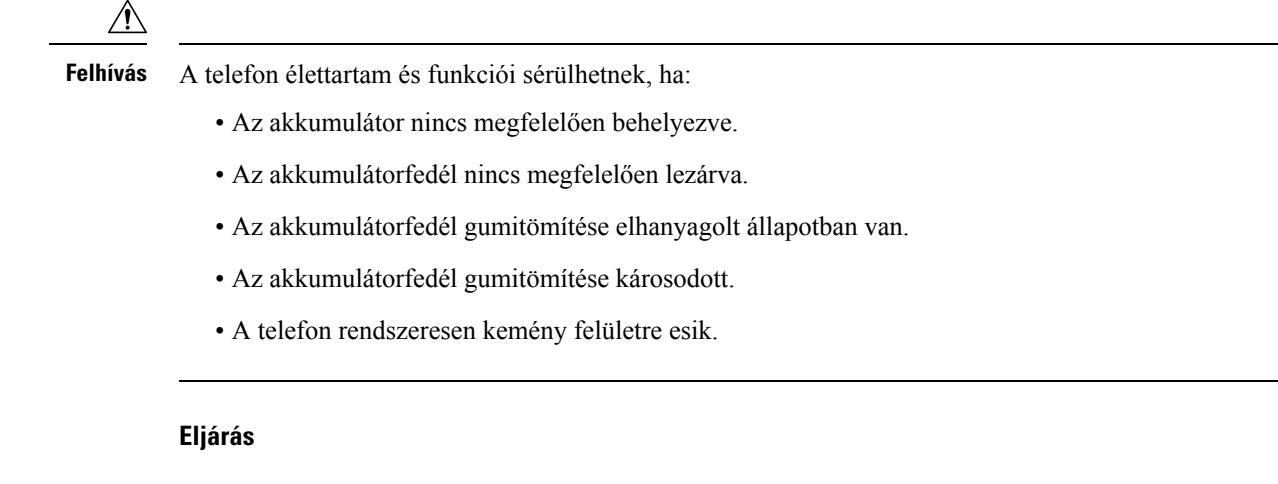

**Lépés 1** Csavarja le egy érmével az akkumulátorrekesz fedelét, és vegye le.

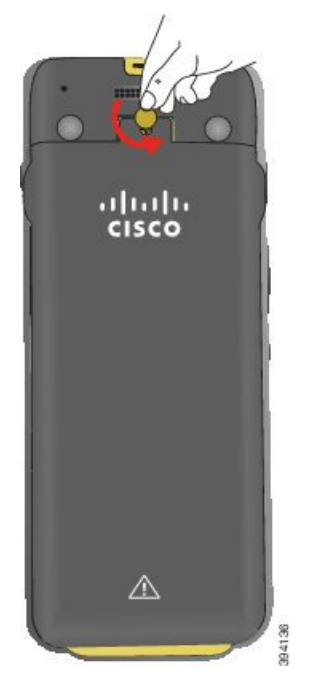

- Ne használjon éles tárgyat az akkumulátortartó rekesz ajtajának lecsavarozásához, vagy az **Felhívás** akkumulátorfedél lefeszegetéséhez.
- a) Egy érmével csavarozza le a csavart, és oldja fel az elemtartó rekeszt.

A csavar a fedélben marad.

- b) *Egyszerre egy sarokban dolgozva*, ujjaival emelje fel és távolítsa el az akkumulátorrekesz fedelét.
- **Lépés 2** Helyezze be az akkumulátort.
	- **Felhívás** Ha nem megfelelően helyezi be az akkumulátort a házba, az akkumulátor és a ház károsodhat.

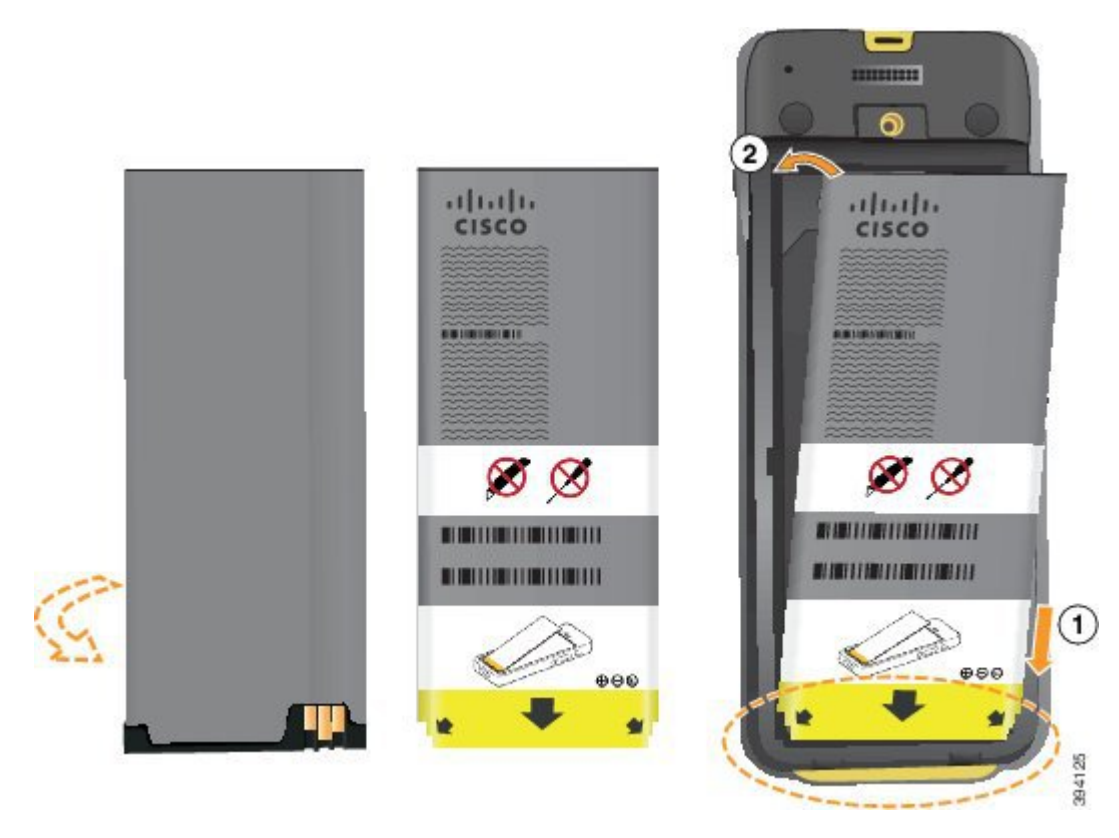

Az akkumulátoron fém érintkezők találhatók, amelyeknek hozzá kell érniük az akkumulátorház érintkezőihez. Az akkumulátor alján egy nyíl, a tetején egy Cisco logó látható.

Ha az akkumulátor jól van behelyezve a logó és a nyíl jól látható. A nyíl a csatlakozó felé mutat a telefon alján, a logó pedig a zárhoz esik közel.

Az akkumulátorház alsó sarkaiban kisméretű fülek találhatók. Az akkumulátornak a fülek alá kell becsúsznia. Az alábbi ábrán látható az akkumulátorház akkumulátor nélkül, és pontosan behelyezett akkumulátorral.

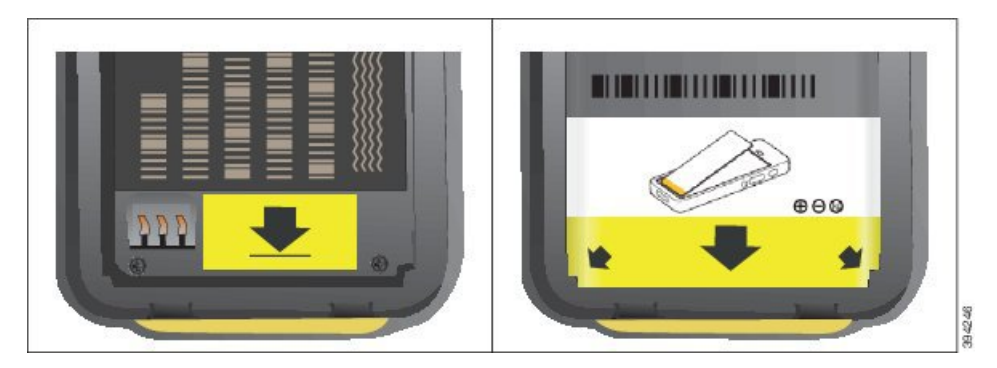

- a) Úgy tartsa az akkumulátort, hogy az alsó éle legyen közel a ház aljához. Győződjön meg arról, hogy az akkumulátor és a telefon fém érintkezői egymás felé néznek. Az akkumulátoron a Cisco logónak a zárhoz kell közelebb esnie, a nyílnak a telefon alja felé kell mutatnia.
	- Ne erőltesse az akkumulátort a házba, ellenkező esetben károsodhat a ház és az akkumulátor **Felhívás** is.
- b) Csúsztassa az akkumulátort a fülek alá az akkumulátorház alján.
- c) Befelé nyomva rögzítse a helyén az akkumulátort az akkumulátorrekeszben. Bizonyosodjon meg arról, hogy az akkumulátor belesimul a rekeszbe.
- d) Ha az akkumulátoron könnyű műanyag húzófül van, hajtsa rá a fület az akkumulátorra.
- **Lépés 3** Vizsgálja meg az akkumulátorrekesz fedelének belső tömítését, és ha szükséges tisztítsa meg vízzel megnedvesített törlőkendővel.
	- Ne használjon olaj- vagy alkoholalapú tisztítószert a tömítés tisztításához. Ezek a tisztítószerek **Felhívás** károsítják a tömítést, használatuk esetén érvényét veszti a telefonra vonatkozó jótállás.
- **Lépés 4** Helyezze vissza az akkumulátorrekesz fedelét.

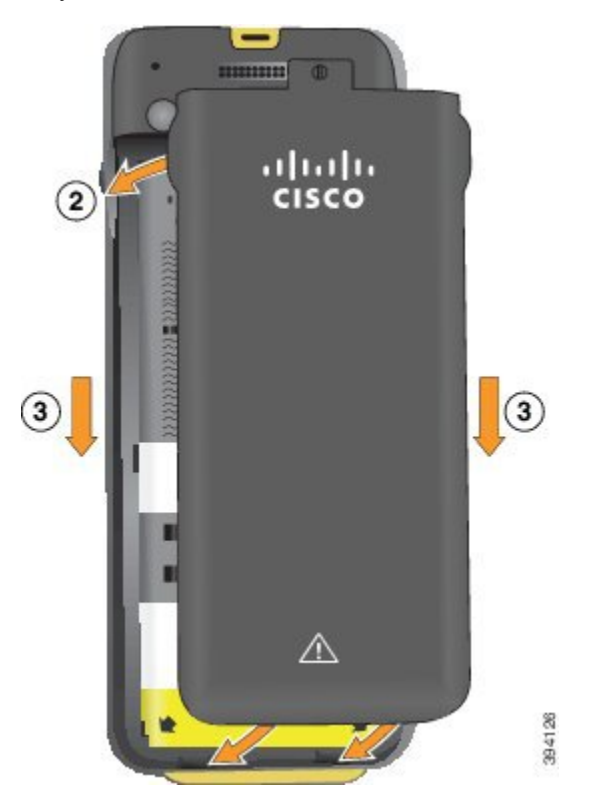

- Amikor lezárja az akkumulátorfedelet, ellenőrizze, hogy az tökéletesen zár-e. Egyéb esetben a por, illetve a víz bejuthat az akkumulátorrekeszbe. **Felhívás**
- a) Illessze a fedél alján található pöcköket a készüléken található hornyokba.

A fülek becsúsznak a telefonba.

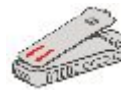

b) Nyomja a fedelet határozottan a telefonhoz, amíg a helyére nem kattan.

Minden oldalon nyomja meg a fedél tetejét, közepét és alját.

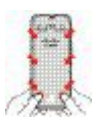

Ne erőltesse a fedelet lefelé. Ha nem pattan könnyen a helyére, vegye le a fedelet, és ellenőrizze, **Felhívás** hogy az akkumulátor megfelelően van-e behelyezve.

c) Ellenőrizze, hogy a fedél megfelelően illeszkedik-e, majd egy érmével csavarozza be a fedelet. A csavarnak szorosnak kell lennie. Ne legyen túlságosan szoros.

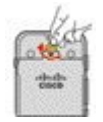

#### **Kapcsolódó témakörök**

Sérült [akkumulátor](#page-55-0) azonosítása, a(z) 46. oldalon

### <span id="page-43-0"></span>**A(z) Cisco 8821-es vezeték nélküli IP-telefon akkumulátorának cseréje**

Csak a(z) Cisco 8821-es vezeték nélküli IP-telefon eszközhöz tartozó feladatot használja. A(z) Cisco 8821-EX vezeték nélküli IP-telefon esetében lásd A(z) Cisco 8821-EX vezeték nélküli IP-telefon [akkumulátorának](#page-48-0) [cseréje,](#page-48-0) a(z) 39. oldalon.

Ha van tartalék akkumulátora, kicserélheti a lemerült akkumulátort egy töltött akkumulátorra.

Az IP54-es megfelelőség azt jelenti, hogy a készülék por és víz ellen szigetelve van. A telefon teljesen szigetelt és tömített állapotban hagyja el a gyárat.

Ha ki kell nyitnia az akkumulátorházat, ne tegye poros vagy nedves környezetben.

Ellenőrizze, hogy az akkumulátorház teljesen le van-e zárva, hogy por vagy víz ne juthasson be a készülék belsejébe.

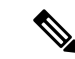

**Megjegyzés**

A szennyeződések, az olaj és más termékek károsíthatják az akkumulátorrekesz fedelének tömítését, ami elégtelenné teheti a szigetelést. Az akkumulátor minden egyes cseréjekor vizsgálja meg, hogy nincs-e sérülés a tömítésen. Ha a károsodás látható a tömítésen, rendelhet cserefedelet.

∕≬

**Felhívás** Ne használjon eszközöket, az akkumulátor felnyitására és kifeszítésére.

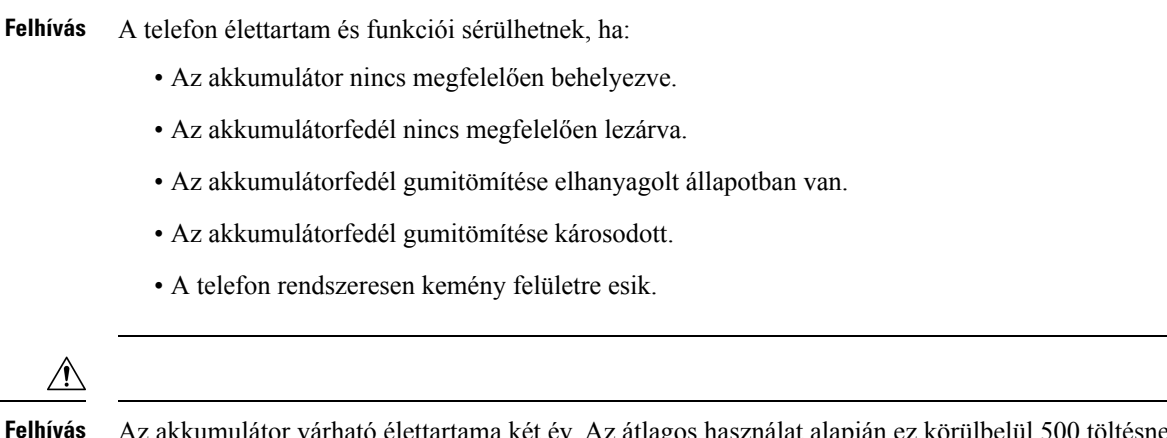

Az akkumulátor várható élettartama két év. Az átlagos használat alapján ez körülbelül 500 töltésnek felel meg. Az akkumulátor korának kiszámításához az akkumulátorra nyomtatott dátumot is ellenőrizheti.Javasoljuk, hogy cserélje ki az akkumulátort, ha eléri az élettartama végét.

#### **Eljárás**

**Lépés 1** Vegye le az akkumulátorrekesz fedelét.

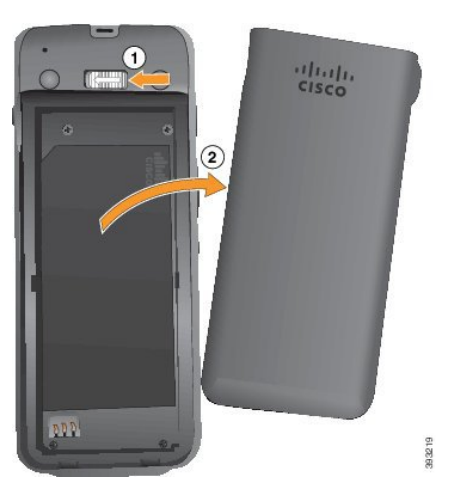

- a) Nyomja balra és tartsa meg a reteszelő fület a fedél rögzítésének oldásához.
- b) A fedél oldalán lévő fülekkel emelje fel a fedél tetejét, és emelje meg a fedelet az alsó fülek feltárásához.
- **Lépés 2** Hajtsa végre a következő műveletek egyikét:
	- Ha az akkumulátorhoz húzófül tartozik, húzza el a fület a telefontól.
	- Ha az akkumulátoron nincs húzófül, egy kézzel fogja meg a telefont úgy, hogy a képernyő a tenyere felé nézzen. Tegye másik kezét a telefon alja közelébe. Rázza meg a telefont, hogy a kezébe essen az akkumulátor.

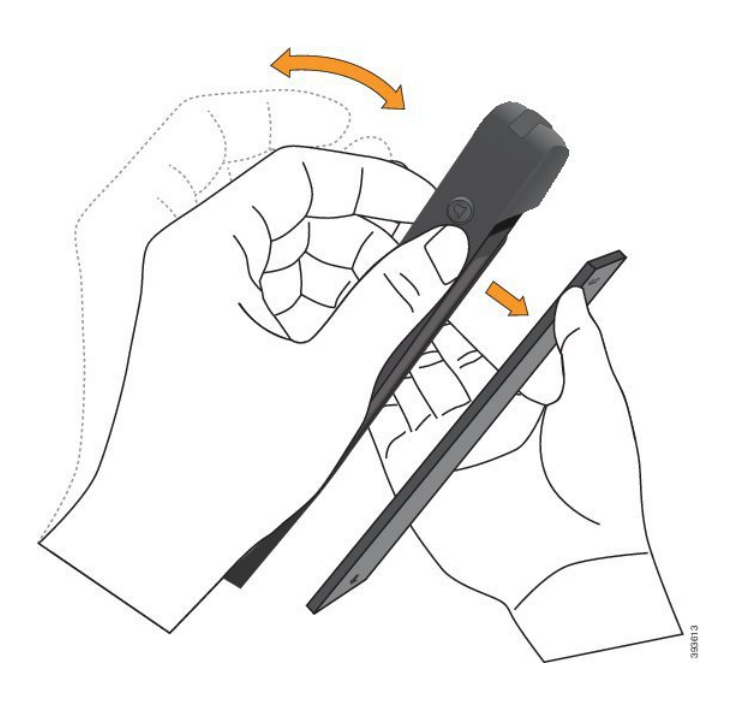

**Lépés 3** Helyezze be az akkumulátort.

**Felhívás** Ha nem megfelelően helyezi be az akkumulátort a házba, az akkumulátor és a ház károsodhat.

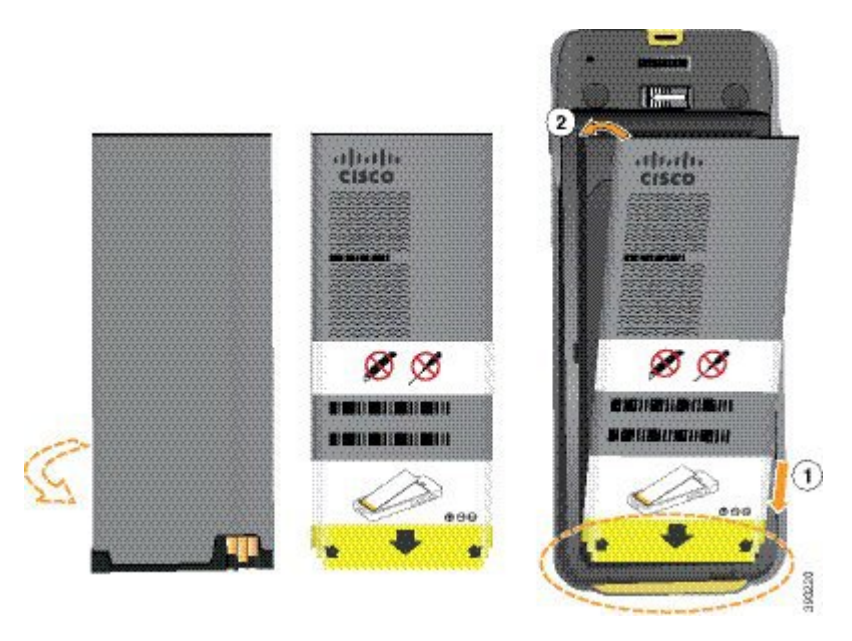

Az akkumulátoron fém érintkezők találhatók, amelyeknek hozzá kell érniük az akkumulátorház érintkezőihez. Az akkumulátor alján egy nyíl, a tetején egy Cisco logó látható.

Ha az akkumulátor jól van behelyezve a logó és a nyíl jól látható. A nyíl a csatlakozó felé mutat a telefon alján, a logó pedig a zárhoz esik közel.

Az akkumulátorház alsó sarkaiban kisméretű fülek találhatók. Az akkumulátornak a fülek alá kell becsúsznia. Az alábbi ábrán látható az akkumulátorház akkumulátor nélkül, és pontosan behelyezett akkumulátorral.

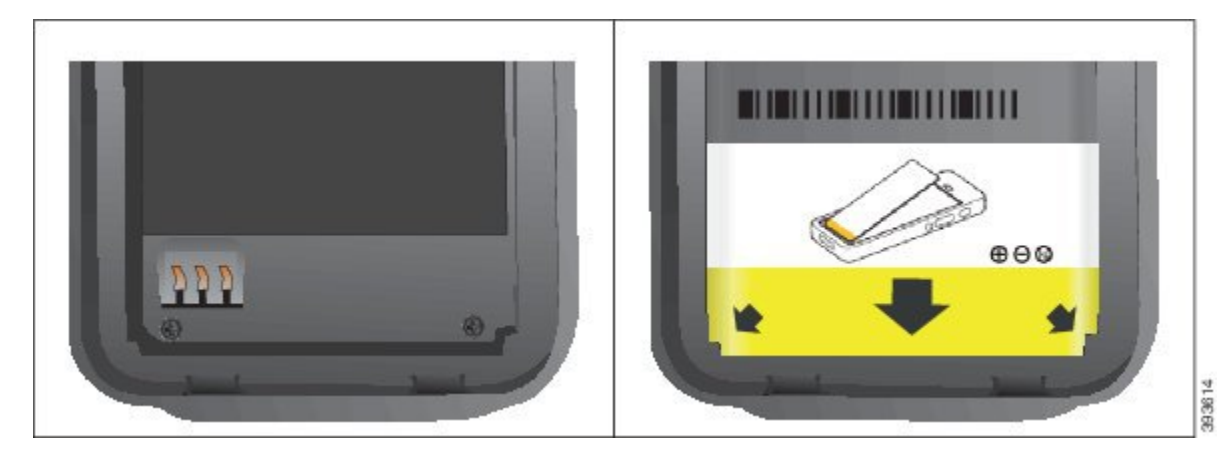

a) Úgy tartsa az akkumulátort, hogy az alsó éle legyen közel a ház aljához. Győződjön meg arról, hogy az akkumulátor és a telefon fém érintkezői egymás felé néznek. Az akkumulátoron a Cisco logónak a zárhoz kell közelebb esnie, a nyílnak a telefon alja felé kell mutatnia.

Felhívás Ne erőltesse az akkumulátort a házba, ellenkező esetben károsodhat a ház és az akkumulátor is.

- b) Csúsztassa az akkumulátort a fülek alá az akkumulátorház alján.
- c) Nyomja be laposan az akkumulátort az akkumulátorrekeszbe.

Az alábbi ábrán egy megfelelően behelyezett akkumulátor látható.

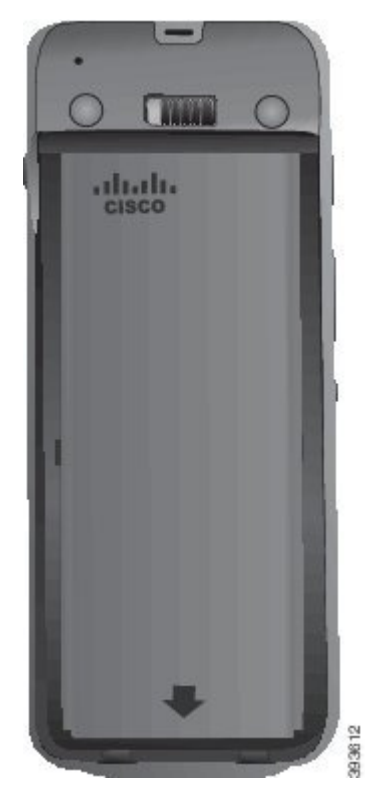

d) Ha az akkumulátoron könnyű műanyag húzófül van, hajtsa rá a fület az akkumulátorra.

- **Lépés 4** Vizsgálja meg az akkumulátorrekesz fedelének belső tömítését, és ha szükséges tisztítsa meg vízzel megnedvesített törlőkendővel.
	- Ne használjon olaj- vagy alkoholalapú tisztítószert a tömítés tisztításához. Ezek a tisztítószerek **Felhívás** károsítják a tömítést, használatuk esetén érvényét veszti a telefonra vonatkozó jótállás.
- **Lépés 5** Helyezze vissza az akkumulátorrekesz fedelét.

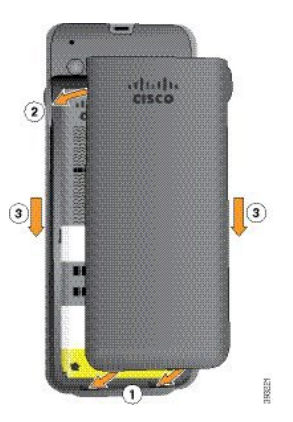

- Amikor lezárja az akkumulátorfedelet, ellenőrizze, hogy az tökéletesen zár-e. Egyéb esetben a por, **Felhívás** illetve a víz bejuthat az akkumulátorrekeszbe.
- a) Illessze a fedél alján található pöcköket a készüléken található hornyokba.

A fülek becsúsznak a telefonba.

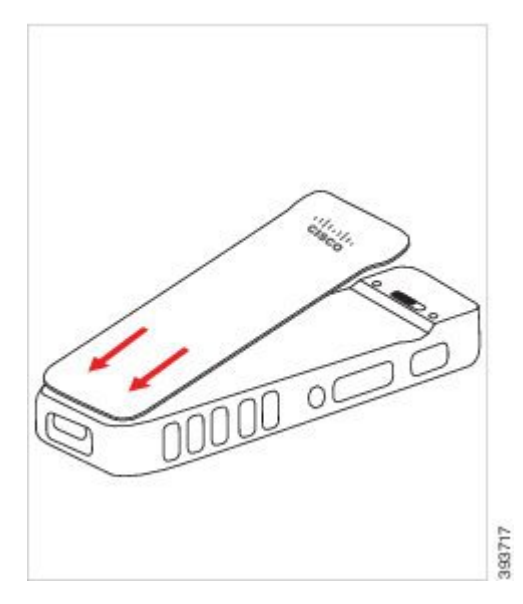

b) Nyomja a fedelet határozottan a telefonhoz, amíg a helyére nem kattan. Minden oldalon nyomja meg a fedél tetejét, közepét és alját.

Nyomja le a fedelet határozottan.

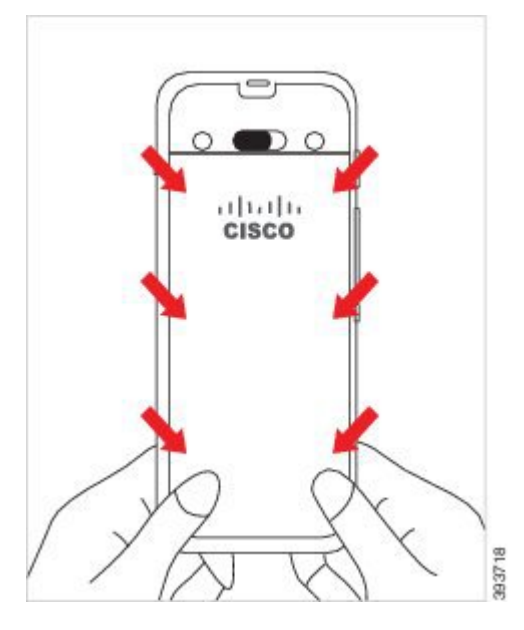

- Felhívás Ne erőltesse a fedelet. Ha nem pattan könnyen a helyére, vegye le a fedelet, és ellenőrizze, hogy az akkumulátor megfelelően van-e behelyezve.
- c) Ellenőrizze, hogy a fedél mind a négy oldalon egy szintben van-e a telefonnal, majd csúsztassa a zárat jobbra a rögzítéshez.

**Megjegyzés** Ha a fedél nincs egy szintben a tetején, nyomja meg a retesz és a Cisco embléma között a fedelet.

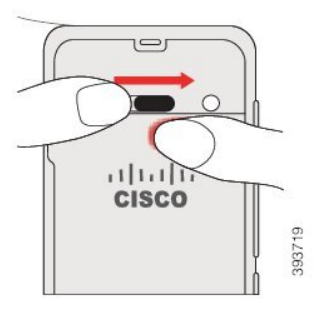

#### **Kapcsolódó témakörök**

Sérült [akkumulátor](#page-55-0) azonosítása, a(z) 46. oldalon

## <span id="page-48-0"></span>**A(z) Cisco 8821-EX vezeték nélküli IP-telefon akkumulátorának cseréje**

Csak a(z) Cisco 8821-EX vezeték nélküli IP-telefon eszközhöz tartozó feladatot használja. A(z) Cisco 8821-es vezeték nélküli IP-telefon esetében lásd A(z) Cisco 8821-es vezeték nélküli IP-telefon [akkumulátorának](#page-43-0) cseréje, a(z) 34. [oldalon.](#page-43-0)

Ha van tartalék akkumulátora, kicserélheti a lemerült akkumulátort egy töltött akkumulátorra.

Az IP67-es megfelelőség azt jelenti, hogy a készülék por és víz ellen szigetelve van. A telefon teljesen szigetelt és tömített állapotban hagyja el a gyárat.

 $\mathbf I$ 

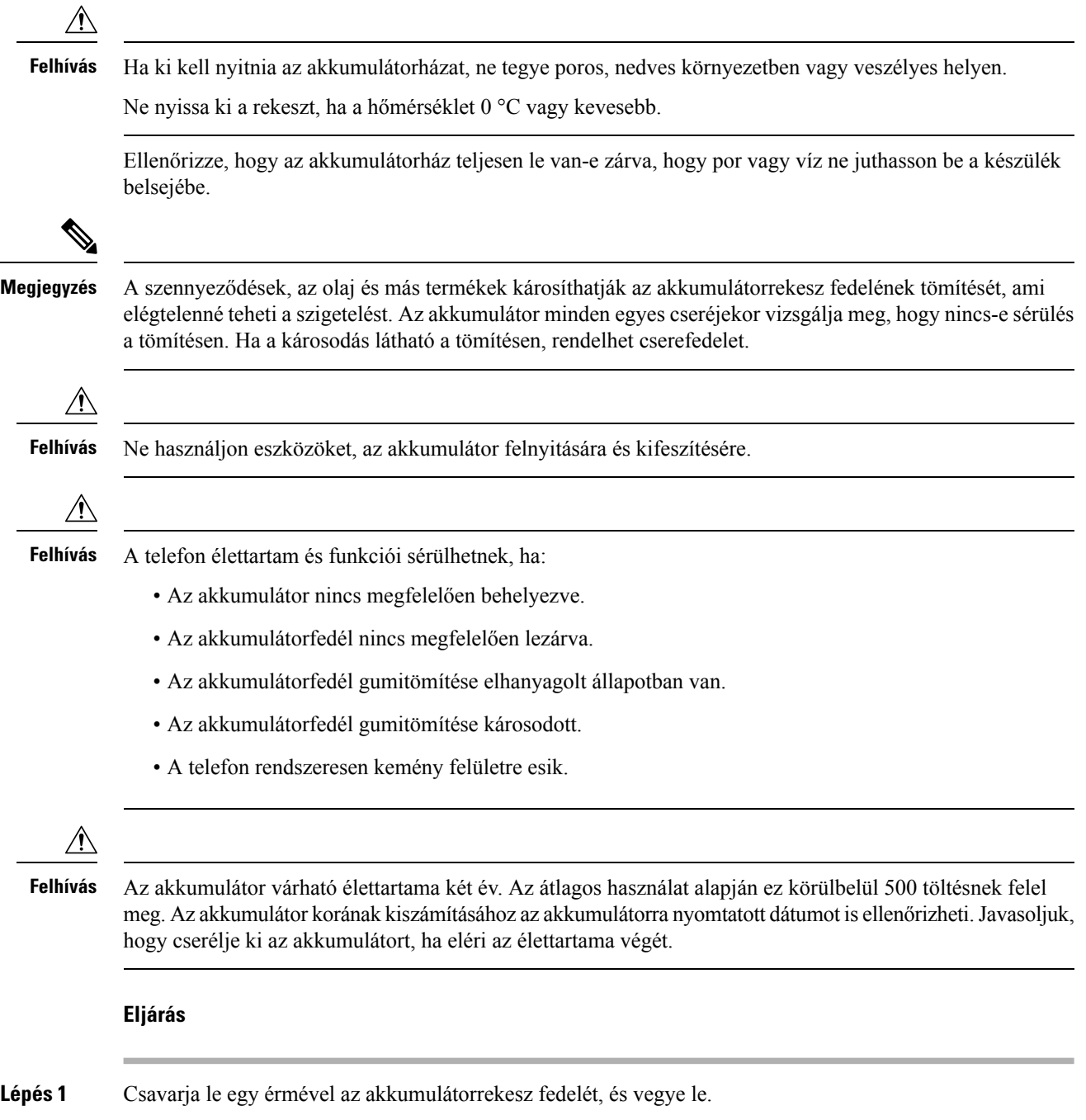

٦

 $\overline{\phantom{a}}$ 

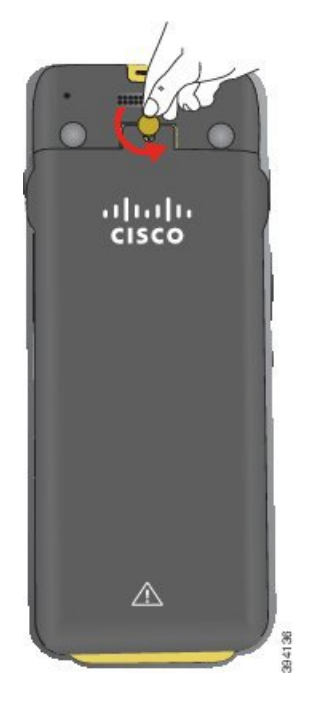

- Ne használjon éles tárgyat az akkumulátortartó rekesz ajtajának lecsavarozásához, vagy az **Felhívás** akkumulátorfedél lefeszegetéséhez.
- a) Egy érmével csavarozza le a csavart, és oldja fel az elemtartó rekeszt.

A csavar a fedélben marad.

- b) *Egyszerre egy sarokban dolgozva*, ujjaival emelje fel és távolítsa el az akkumulátorrekesz fedelét.
- **Lépés 2** Hajtsa végre a következő műveletek egyikét:
	- Ha az akkumulátorhoz húzófül tartozik, húzza el a lapot a telefontól
	- Ha az akkumulátoron nincs húzófül, egy kézzel fogja meg a telefont úgy, hogy a képernyő a tenyere felé nézzen. Tegye másik kezét a telefon alja közelébe. Rázza meg a telefont, hogy a kezébe essen az akkumulátor.

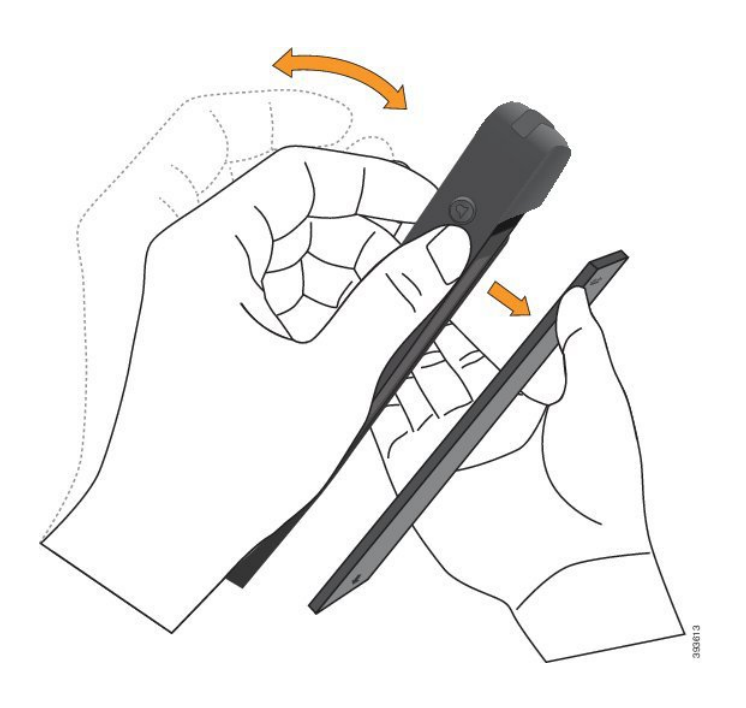

**Lépés 3** Helyezze be az akkumulátort.

**Felhívás** Ha nem megfelelően helyezi be az akkumulátort a házba, az akkumulátor és a ház károsodhat.

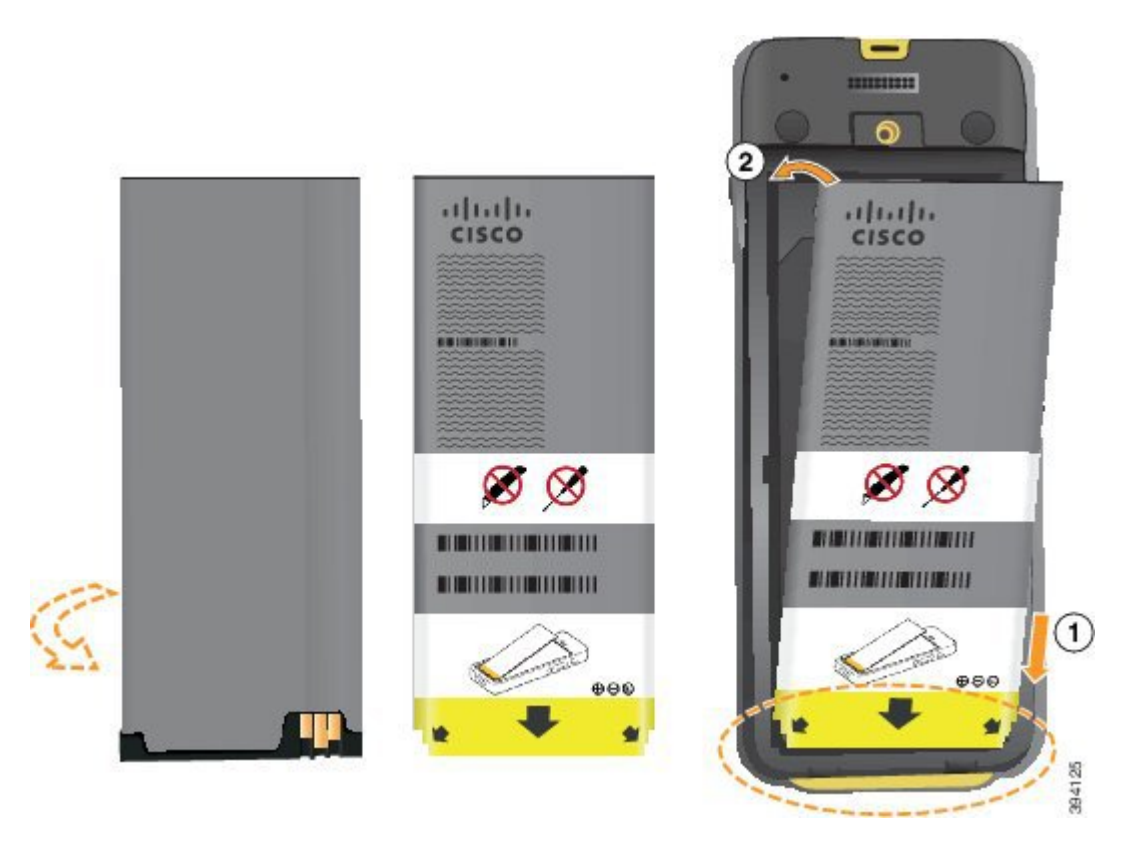

Az akkumulátoron fém érintkezők találhatók, amelyeknek hozzá kell érniük az akkumulátorház érintkezőihez. Az akkumulátor alján egy nyíl, a tetején egy Cisco logó látható.

Ha az akkumulátor jól van behelyezve a logó és a nyíl jól látható. A nyíl a csatlakozó felé mutat a telefon alján, a logó pedig a zárhoz esik közel.

Az akkumulátorház alsó sarkaiban kisméretű fülek találhatók. Az akkumulátornak a fülek alá kell becsúsznia. Az alábbi ábrán látható az akkumulátorház akkumulátor nélkül, és pontosan behelyezett akkumulátorral.

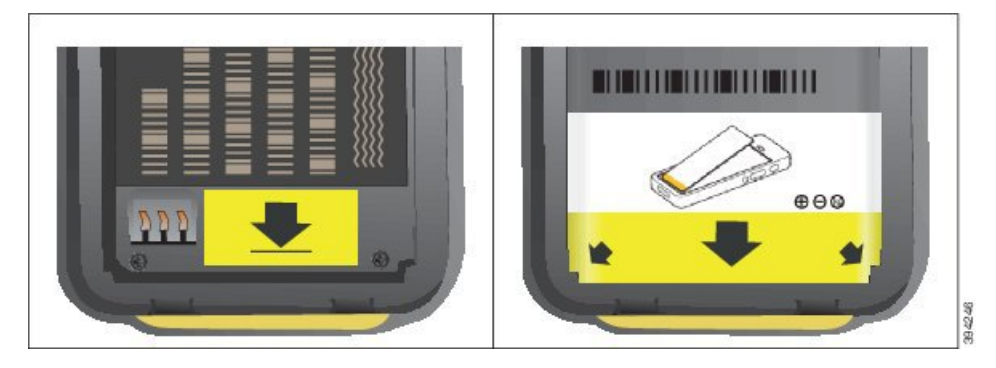

a) Úgy tartsa az akkumulátort, hogy az alsó éle legyen közel a ház aljához. Győződjön meg arról, hogy az akkumulátor és a telefon fém érintkezői egymás felé néznek. Az akkumulátoron a Cisco logónak a zárhoz kell közelebb esnie, a nyílnak a telefon alja felé kell mutatnia.

Felhívás Ne erőltesse az akkumulátort a házba, ellenkező esetben károsodhat a ház és az akkumulátor is.

- b) Csúsztassa az akkumulátort a fülek alá az akkumulátorház alján.
- c) Nyomja be laposan az akkumulátort az akkumulátorrekeszbe.
- d) Ha az akkumulátoron könnyű műanyag húzófül van, hajtsa rá a fület az akkumulátorra.
- **Lépés 4** Vizsgálja meg az akkumulátorrekesz fedelének belső tömítését, és ha szükséges tisztítsa meg vízzel megnedvesített törlőkendővel.
	- Ne használjon olaj- vagy alkoholalapú tisztítószert a tömítés tisztításához. Ezek a tisztítószerek **Felhívás** károsítják a tömítést, használatuk esetén érvényét veszti a telefonra vonatkozó jótállás.
- **Lépés 5** Helyezze vissza az akkumulátorrekesz fedelét.

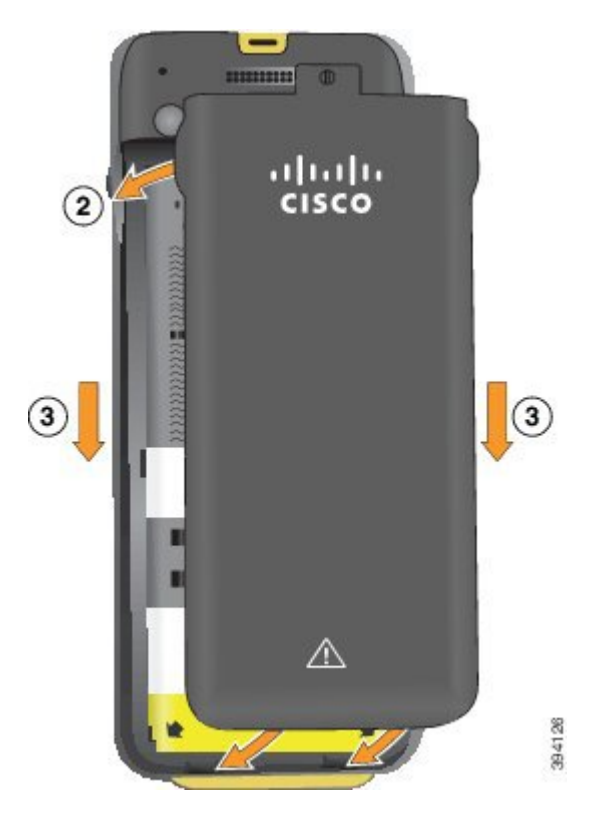

- Amikor lezárja az akkumulátorfedelet, ellenőrizze, hogy az tökéletesen zár-e. Egyéb esetben a por, **Felhívás** illetve a víz bejuthat az akkumulátorrekeszbe.
- a) Illessze a fedél alján található pöcköket a készüléken található hornyokba.

A fülek becsúsznak a telefonba.

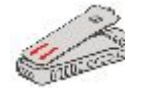

b) Nyomja a fedelet határozottan a telefonhoz, amíg a helyére nem kattan.

Minden oldalon nyomja meg a fedél tetejét, közepét és alját.

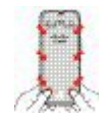

- Ne erőltesse a fedelet lefelé. Ha nem pattan könnyen a helyére, vegye le a fedelet, és ellenőrizze, hogy az akkumulátor megfelelően van-e behelyezve. **Felhívás**
- c) Ellenőrizze, hogy a fedél megfelelően illeszkedik-e, majd az érem használatával zárja le a fedelet.

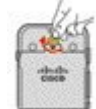

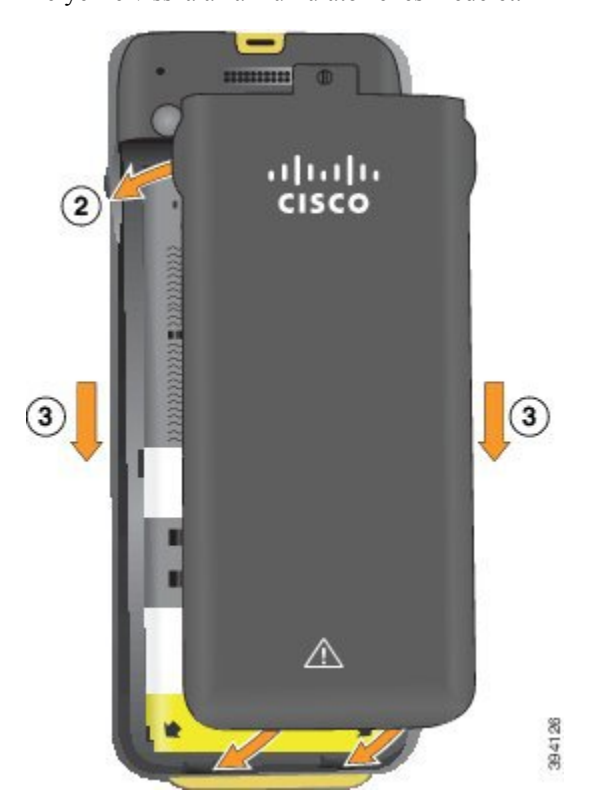

**Lépés 6** Helyezze vissza az akkumulátorrekesz fedelét.

- Amikor lezárja az akkumulátorfedelet, ellenőrizze, hogy az tökéletesen zár-e. Egyéb esetben a por, illetve a víz bejuthat az akkumulátorrekeszbe. **Felhívás**
- a) Illessze a fedél alján található pöcköket a készüléken található hornyokba.

A fülek becsúsznak a telefonba.

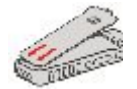

b) Nyomja a fedelet határozottan a telefonhoz, amíg a helyére nem kattan.

Minden oldalon nyomja meg a fedél tetejét, közepét és alját.

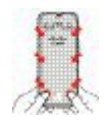

- Ne erőltesse a fedelet lefelé. Ha nem pattan könnyen a helyére, vegye le a fedelet, és ellenőrizze, **Felhívás** hogy az akkumulátor megfelelően van-e behelyezve.
- c) Ellenőrizze, hogy a fedél megfelelően illeszkedik-e, majd egy érmével csavarozza be a fedelet. A csavarnak szorosnak kell lennie. Ne legyen túlságosan szoros.

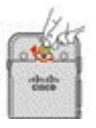

#### **Kapcsolódó témakörök**

Sérült [akkumulátor](#page-55-0) azonosítása, a(z) 46. oldalon

### <span id="page-55-0"></span>**Sérült akkumulátor azonosítása**

A telefon akkumulátorán kialakulhatnak a károsodás fizikai jelei. A fizikai jelek a következők:

- Duzzadás
- Elhajlás
- Törött végkupakok

**Megjegyzés**

Az akkumulátor cseréjekor javasoljuk az akkumulátor és az akkumulátortartó fizikai sérülésének jeleit ellenőrizni.

#### **Duzzadt akkumulátor**

#### **Azonosítás**

- Az akkumulátor nem áll meg egyenesen az asztalon. Billeghet a sarkok érintésekor.
- A behelyezett akkumulátor nincs az akkumulátortartó rekeszben.
- A hátlap nem zár teljesen (különösen az ajtó közepén)
- Az akkumulátor nem esik ki az akkumulátortartó rekeszből, amikor megpróbálja eltávolítani. Azt *gondolhatja*, hogy ki kell feszíteni az akkumulátort a rekeszből.

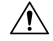

Felúés Ne próbálja kifeszíteni az akkumulátort a rekeszből.

#### **Példák**

A következő képen egy felduzzadt akkumulátor vége látható.

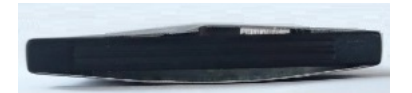

A következő képen egy másik felduzzadt akkumulátor látható.

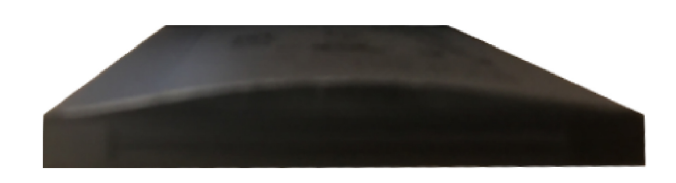

A következő képen egy felduzzadt akkumulátor látható az akkumulátortartó rekeszben. Figyelje meg, hogy az akkumulátor nincs egy szintben az akkumulátortartó falaival a kerülete körül.

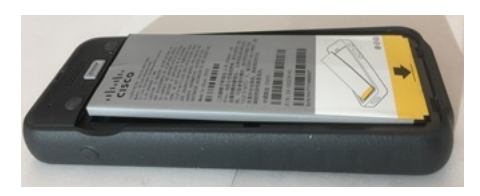

A következő képen ugyanaz a felduzzadt akkumulátor látható, amikor a fedél fel van helyezve. Figyelje meg, hogy a fedél közepe ívelt. A fedél közepén lévő fogók nem csatlakoznak könnyen.

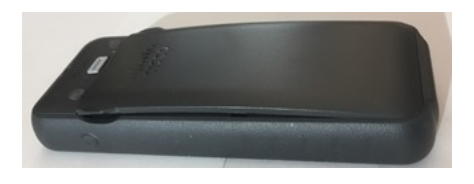

Az akkumulátor a hossza és a szélessége mentén is felduzzadhat, így nehezen távolítható el. Ne használjon eszközt az akkumulátor kifeszítéséhez.

#### **Hajlott akkumulátor**

#### **Azonosítás**

Az akkumulátor nem áll meg egyenesen az asztalon. Billeghet a sarkok érintésekor.

**Példa**

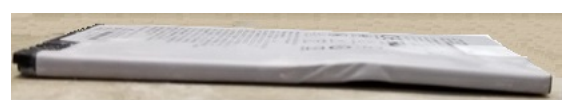

#### **A zárókupakok hibásak vagy sérültek**

#### **Azonosítás**

Az akkumulátor végén található műanyag kupakok nincsenek megfelelően rögzítve.

#### **Példa**

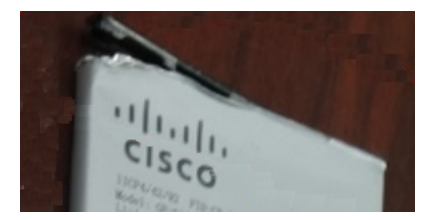

### **A telefon akkumulátorának töltése**

Az akkumulátor töltését a következő módok bármelyikét követve végezheti:

- USB-kábel A telefont tápegység vagy számítógép segítségével is töltheti.
- Asztali töltő Egyszerre használhatja és töltheti a telefont.
- Többfunkciós töltő Lehetősége van egyszerre több telefonkészüléket tölteni.

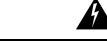

**Figyelmeztetés**

Robbanásveszély: Ne töltse az akkumulátort potenciálisan robbanásveszélyes környezetben. 431-es figyelmeztetés

Az akkumulátor feltöltése nagyjából 3 órán keresztül tart a tápegységgel, az asztali töltővel és a többfunkciós töltővel egyaránt. Az akkumulátor feltöltése nagyjából 6 órán keresztül tart a számítógéphez csatlakoztatott USB-kábelen keresztül.

#### **Kapcsolódó témakörök**

[Többfunkciós](#page-125-0) töltők, a(z) 116. oldalon [Asztali](#page-121-0) töltők, a(z) 112. oldalon

### **A telefon tartalék akkumulátorának töltése**

Ha hosszú beszélgetési idő biztosítására van szükség, hasznoslehet egy feltöltött tartalék akkumulátor. Tartalék akkumulátor töltését az asztali töltő, illetve a többfunkciós töltő segítségével is végezheti.

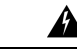

Robbanásveszély: Ne töltse a tartalék akkumulátort potenciálisan robbanásveszélyes környezetben. 431-es figyelmeztetés **Figyelmeztetés**

> A tartalék akkumulátor feltöltése nagyjából 3 órán keresztül tart az asztali töltővel és a többfunkciós töltővel egyaránt.

#### **Kapcsolódó témakörök**

[Többfunkciós](#page-125-0) töltők, a(z) 116. oldalon [Asztali](#page-121-0) töltők, a(z) 112. oldalon

#### <span id="page-57-0"></span>**A tápegység el**ő**készítése**

A telefonhoz tartozó tápegység kompakt kialakítású. A tápegység használata előtt ki kell hajtania a csatlakozóvillát. A tápegység használatát követően behajthatja a csatlakozóvillát.

Az adott régiónak megfelelő tápegységhez szükség lehet kiegészítő csatalkozóvégre, hogy csatlakoztatni lehessen az elektromos aljzathoz.

**Eljárás**

**Lépés 1** Fogja az ujjai közé a csatlakozóvilla szélét, és húzza felfelé, amíg az a helyére nem kattan.

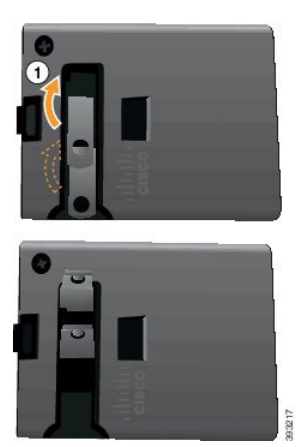

- **Lépés 2** (Opcionális) Helyezze fel a nemzetközi csatlakozóvéget.
- **Lépés 3** (Opcionális) A tápegység összecsukása előtt vegye le a nemzetközi csatlakozóvéget.
- **Lépés 4** (Opcionális) Tartsa leszorítva a tápegység tetején található kart, és nyomja lefelé a csatlakozóvillát a tápegység összecsukásához.

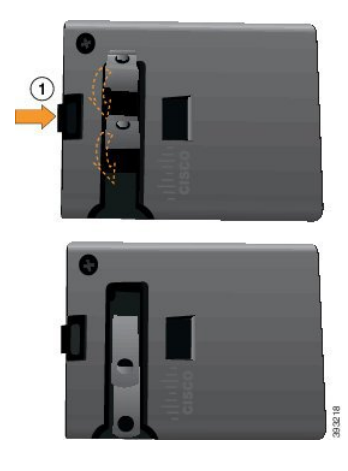

### **Az akkumulátor töltése a hálózati tápegységgel**

Lehetősége van tölteni a telefonját hálózati tápegység segítségével. Ha a tápegység segítségével tölti a telefonját, az akkumulátor teljes feltöltése akár 3 órán keresztül is tarthat.

Az USB-kábel széles csatlakozója a telefonba csatlakozik, és mágnesek tartják a helyén. Érintkezőtüskéinek megfelelőpen kell illeszkedniük. Ha a telefont a kijelzőjével maga felé tartja, láthatja a megjelenő akkumulátor ikont.

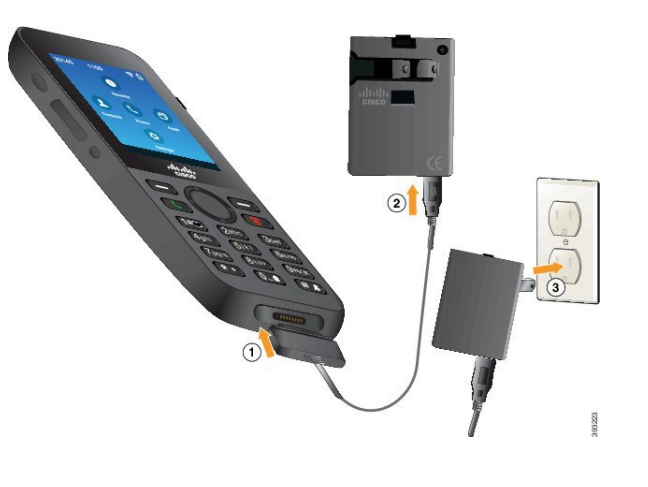

Ne töltse a telefont robbanásveszélyes környezetben. **Felhívás**

Ne töltse a telefont, ha az nedves.

#### **Miel**ő**tt elkezdené**

Ehhez szükség van a telefonhoz mellékelt USB-tápkábelre.

A tápegységet elő kell készíteni a használatra a következők alapján: A tápegység [előkészítése,](#page-57-0) a(z) 48. oldalon

#### **Eljárás**

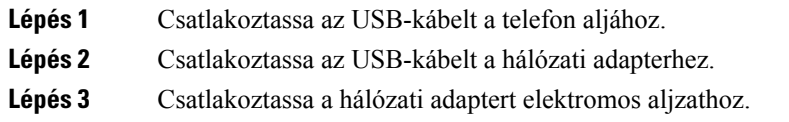

### **Az akkumulátor töltése a számítógép USB-portjához csatlakoztatott USB-kábelen keresztül**

A telefont a számítógépe segítségével is feltöltheti. Ha a számítógépet használja a telefonja töltéséhez, az akkumulátor teljes feltöltése akár 6 órán keresztül is tarthat.

Az USB-kábel széles csatlakozója a telefonba csatlakozik, és mágnesek tartják a helyén. Érintkezőtüskéinek megfelelőpen kell illeszkedniük. Ha a telefont a kijelzőjével maga felé tartja, láthatja a megjelenő akkumulátor ikont.

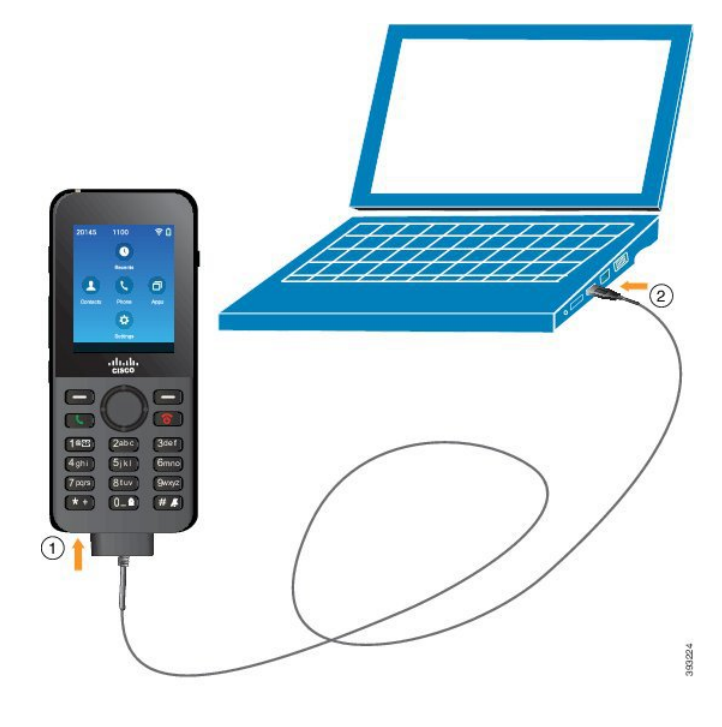

$$
\overbrace{\phantom{aaaaa}}^{}
$$

**Felhívás**

Ne töltse a telefont robbanásveszélyes környezetben.

Ne töltse a telefont, ha az nedves.

#### **Eljárás**

- **Lépés 1** Csatlakoztassa az USB-kábel hosszú csatlakozóját a telefon aljához úgy, hogy közben ügyel az érintkezők illeszkedésére.
- **Lépés 2** Csatlakoztassa a kábel másik végét a számítógép USB-portjához.

# **A telefon konfigurálása**

A telefon konfigurálása az alábbi módok valamelyikét követve történhet:

- A rendszergazda elvégzi a telefon beüzemelését. Ebben az esetben Önnek semmilyen konfigurálási feladatot nem kell elvégeznie. Előfordulhat, hogy a rendszergazda zárolja a konfigurációs menük elérését.
- Ön állítja be a telefont a Wi-Fi hálózathoz és csatlakoztatja a hívásvezérlő rendszerhez. Ebben az esetben a rendszergazda megadja a telefonban megadandó adatokat.

### **Telefon hozzáadása a Wi-Fi hálózathoz**

IP-cím megadásakor görgessen a megfelelő mezőre, majd nyomja meg a **Választás** funkciógombot. A mező ekkor beviteli szövegdobozzá változik. A billentyűzet segítségével adja meg a számjegyeket, a mezők közti váltáshoz pedig használja a navigációs gyűrűt.

A telefon konfigurálását és a változtatások mentését követően a készülék csatlakozik a Cisco Unified Communications Manager rendszerhez. A kapcsolat létrejötte után a telefon letölti a konfigurációs fájlt, majd – ha szükséges – új verzióra frissíti a firmware-t.

#### **Miel**ő**tt elkezdené**

A következő információkra van szüksége a Wi-Fi hálózattal kapcsolatban:

- SSID
- Biztonság típusa (például WEP,EAP)
- A kiválasztott biztonsági megoldás PIN-kódja vagy jelszava

#### **Eljárás**

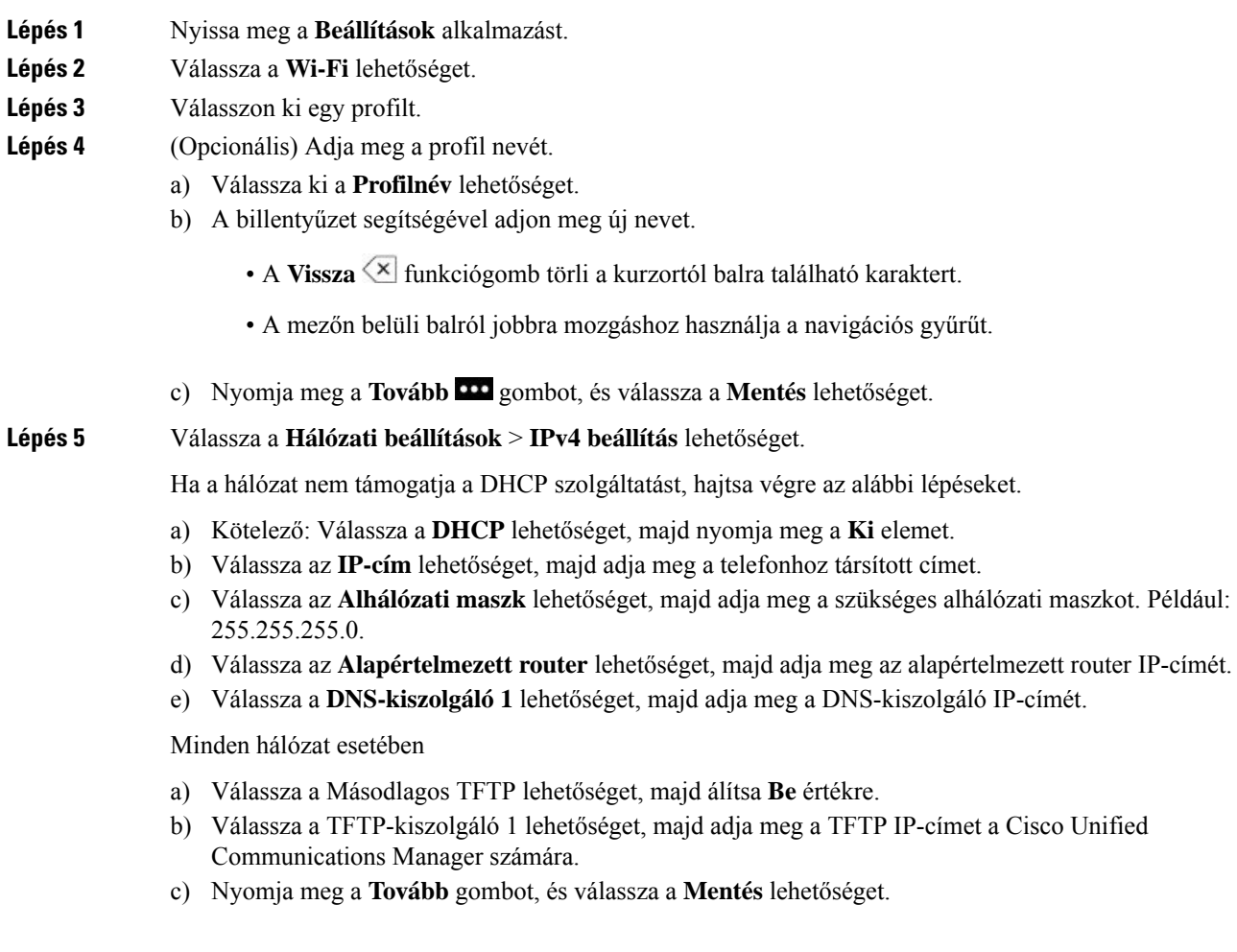

- d) A **Megbízható lista** ablakban nyomja meg a **Tovább** gombot, majd válassza a **Törlés** lehetőséget.
- e) Válassza a **Vissza**, majd ismét a **Vissza** lehetőséget.
- **Lépés 6** Válassza a **WLAN beállítása** elemet.
- **Lépés 7** Válassza az **SSID** lehetőséget.
	- a) A billentyűzet segítségével adja meg a hozzáférési pont SSID-azonosítóját.
	- b) Nyomja meg a **Tovább** gombot, és válassza a **Mentés** lehetőséget.
- **Lépés 8** Válassza a **Biztonsági mód** elemet.
- **Lépés 9** Válassza ki a hozzáférési pont által megkövetelt biztonságtípust.
- **Lépés 10** Az alábbi táblázat segítségével töltse ki a szükséges biztonsági mezőket:

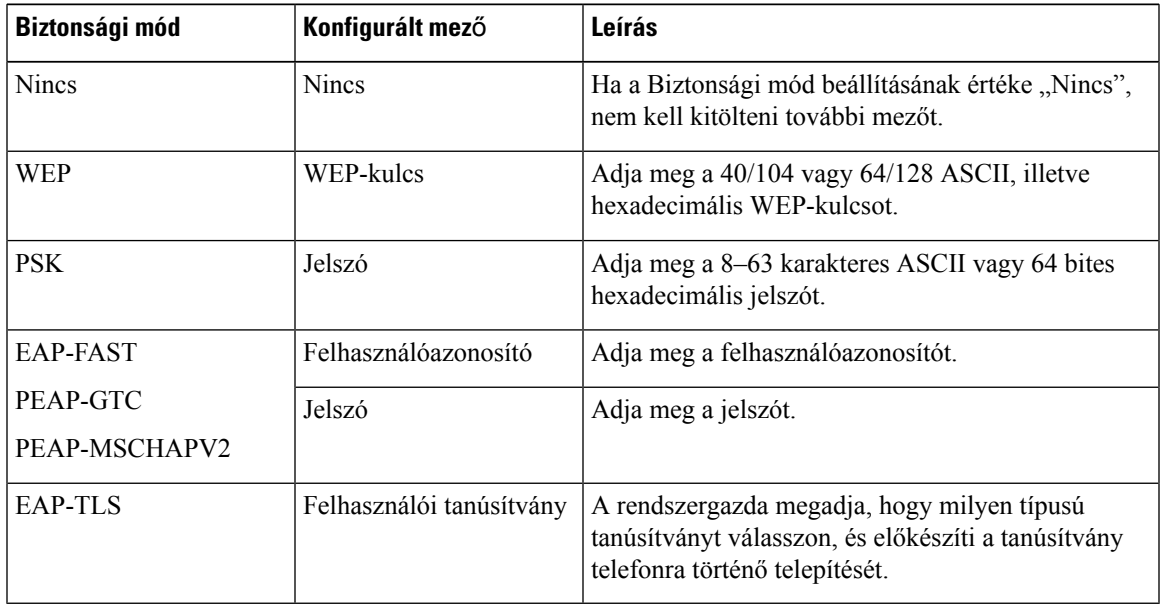

**Lépés 11** Válassza a **802.11 mód** lehetőséget, majd adja meg a szükséges módot.

A mód szabja meg a használt frekvenciát. Ha az Automatikus módot adja meg, a telefon használhatja akár az 5 GHz-es, akár a 2,4 GHz-es frekvenciát – előnyben részesítve az 5 GHz-es frekvenciát.

**Lépés 12** Válassza az **Energiatakarék.hívás alatt** lehetőséget, majd a beállítás módosításához nyomja meg a **Választás** elemet.

Ezt a mezőt kizárólag akkor állítsa Letiltva értékre, ha arra a hibaelhárítás miatt van szükség.

- **Lépés 13** Nyomja meg a **Tovább** gombot, és válassza a **Mentés** lehetőséget.
- **Lépés 14** Nyomja meg a **Bekapcsolás/Hívás vége** gombot.

I

٦

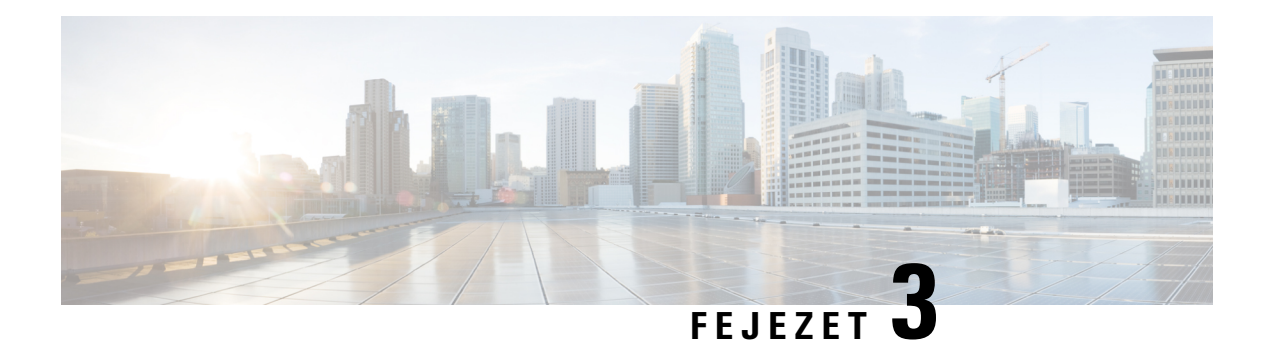

# **Hívások**

- A Telefon alkalmazás [megnyitása,](#page-64-0) a(z) 55. oldalon
- Hívás [kezdeményezése,](#page-65-0) a(z) 56. oldalon
- Hívás [fogadása,](#page-70-0) a(z) 61. oldalon
- Hívás [befejezése,](#page-73-0) a(z) 64. oldalon
- A hang [elnémítása,](#page-74-0) a(z) 65. oldalon
- Hívás tartása, a(z) 65. [oldalon](#page-74-1)
- Hívások [átirányítása](#page-76-0) a saját telefonról, a(z) 67. oldalon
- Hívás átadása másik [személynek,](#page-77-0) a(z) 68. oldalon
- [Konferenciahívások](#page-77-1) és értekezletek, a(z) 68. oldalon
- [Intercom](#page-79-0) hívások, a(z) 70. oldalon
- Hívások [felügyelete](#page-80-0) és rögzítése, a(z) 71. oldalon
- [Elsőbbségi](#page-81-0) hívások, a(z) 72. oldalon
- Több vonal, a(z) 73. [oldalon](#page-82-0)

# <span id="page-64-0"></span>**A Telefon alkalmazás megnyitása**

A **Telefon** alkalmazás igazán egyszerűvé teszi a hívások kezdeményezését és fogadását.

Ha a kezdőképernyő vonal nézet, akkor Ön már a **Telefon** alkalmazásban van.

#### **Eljárás**

A következő módokon nyithatja meg a **Telefon** alkalmazást:

- Az Alkalmazások nézet képernyőn nyomja meg a **Választás** gombot a Telefon  $\bullet$  elem kiválasztásához.
- Hívás indításához, illetve bejövő hívás fogadásához nyomja meg a **Válasz/Küldés** gombot.
- Hívás kezdeményezéséhez a billentyűzeten adja meg a hívni kívánt számot.

#### **Kapcsolódó témakörök**

[Kezdőképernyő](#page-26-0), a(z) 17. oldalon

# <span id="page-65-0"></span>**Hívás kezdeményezése**

A Cisco vezeték nélküli IP-telefon ugyanúgy működik, mint a hagyományos telefonkészülékek, azonban megkönnyíti a hívások kezdeményezését.

### **Hívás kezdeményezése**

Könnyen indíthat hívást az Alkalmazások kezdőképernyőről, a Vonal nézet kezdőképernyőről vagy a Telefon alkalmazásból.

#### **Eljárás**

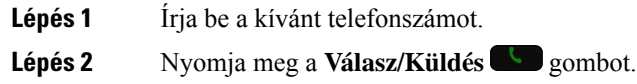

### **Segélyhívás indítása**

A telefonról kezdeményezhet segélyhívást akkor is, ha nincs bejelentkezve. A segélyhívószám tárcsázásának megkezdésekor a kijelzőn megjelenik a segélyhívószámok listája – de nem tudja kiválasztani a számot.

Ha a segélyhívószámok listáján nem szereplő számot próbál meg hívni, a készülék nem tárcsázza a számot.

#### **Eljárás**

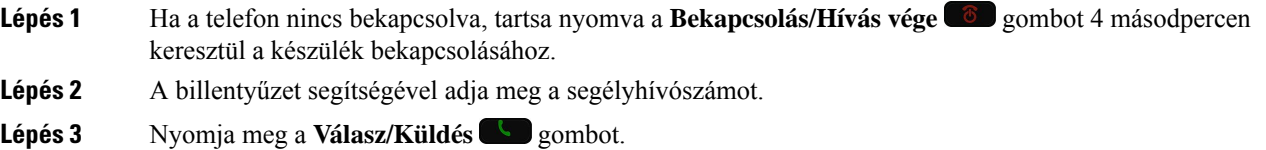

### **Hívás kezdeményezése fejhallgatóval**

Hívást kezdeményezhet fejhallgatóval is. Ha hívás közben leválasztja a fejhallgatót, a telefon kihangosításos üzemmódban folytatja a hívást.

#### **Miel**ő**tt elkezdené**

Ehhez a készülékhez csatlakoztatott, vezetékes vagy Bluetooth-fejhallgató szükséges.

#### **Eljárás**

**Lépés 1** Nyissa meg a **Telefon** alkalmazást.

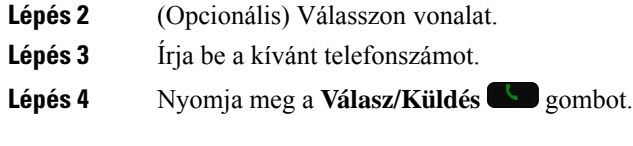

#### **Kapcsolódó témakörök**

[Fejhallgatók,](#page-117-0) a(z) 108. oldalon

### **Hívás kezdeményezése kihangosítóval**

Telefonbeszélgetést a készülék beépített kihangosítóján keresztül is folytathat.

#### **Eljárás**

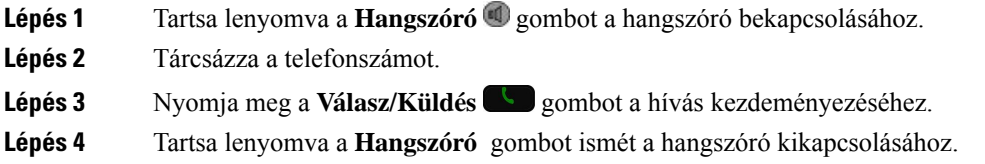

## **Hívás kezdeményezése az asztali tölt**ő **kihangosítójával**

Ha a készülék az asztali töltőre van helyezve, a rendszer automatikusan a töltőbe épített kihangosítót használja. Ha a leveszi a telefont a töltőről hívás közben, tartsa a készüléket a füléhez, hogy hallja a beszélgetést.

#### **Eljárás**

**Lépés 1** Tárcsázza a telefonszámot. **Lépés 2** Nyomja meg a **Válasz/Küldés** gombot a hívás kezdeményezéséhez.

### **Hívás kezdeményezése telefon- vagy videócímmel**

Esetenként előfordul, hogy a telefonszám mellett megvan a hívni kívánt fél telefon- vagy videócíme is, amelyet felhasználhat a hívás kezdeményezéséhez.

Ezek a címek hasonlíthatnak az e-mail címekre (például **username1@example.com**), de tartalmazhatnak számokat is (például **username2@209.165.200.224**).

#### **Eljárás**

**Lépés 1** Nyissa meg a **Telefon** alkalmazást.

**Lépés 2** (Opcionális) Válasszon vonalat.

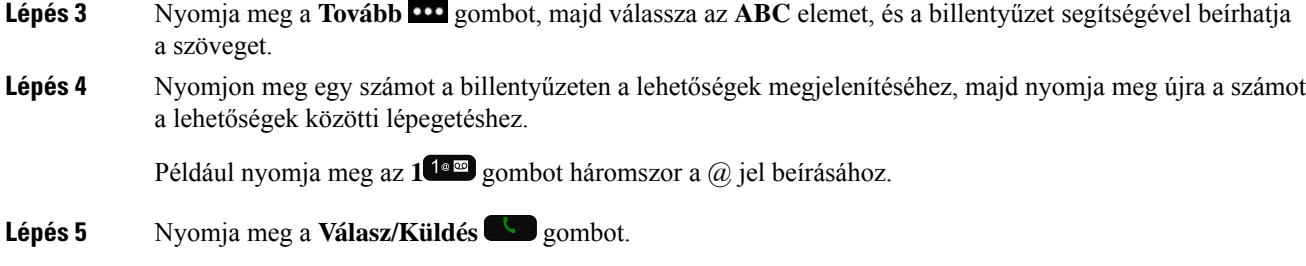

### **Szám újrahívása**

Lehetősége van felhívni a legutóbb tárcsázott telefonszámot a **Telefon** alkalmazás segítségével.

#### **Eljárás**

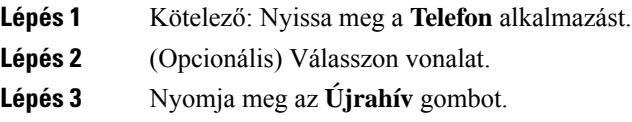

### **Visszahívás a híváslistából**

Lehetősége van visszahívni a Híváslistában szereplő számok valamelyikét a **Telefon**alkalmazás segítségével.

#### **Eljárás**

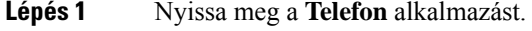

- **Lépés 2** Kötelező: Válasszon vonalat.
- **Lépés 3** Válasszon ki egy bejegyzést Híváslistából.
- **Lépés 4** Nyomja meg a **Válasz/Küldés** gombot.

### **Hívás kezdeményezése egy Kedvenc számra a Névjegyek alkalmazásból**

Egyszerűen hívhatja a Kedvencek listában szereplő névjegyeket.

#### **Miel**ő**tt elkezdené**

Először be kell állítania kedvenc (gyakran hívott) számot a **Névjegyek** alkalmazás Kedvencek listájában.

Ш

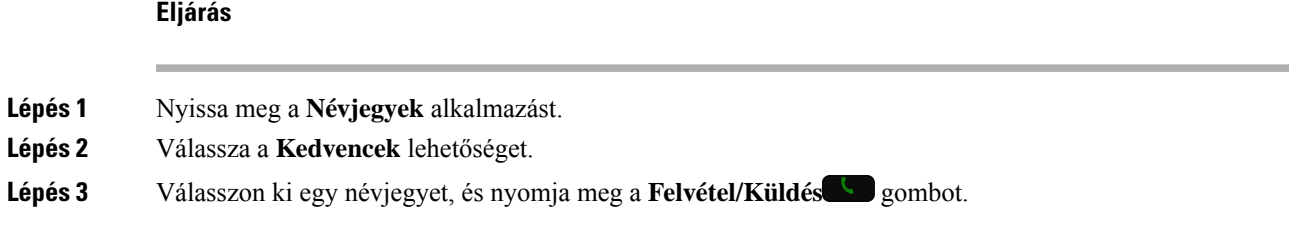

#### **Kapcsolódó témakörök**

[Kedvencek,](#page-87-0) a(z) 78. oldalon

### **Hívás kezdeményezése egy Kedvenc számra az Alkalmazások Képerny**ő**r**ő**l**

Az Alkalmazások nézetből egyszerűen hívhatja a Kedvencek listában szereplő névjegyeket.

#### **Miel**ő**tt elkezdené**

- Először be kell állítania kedvenc (gyakran hívott)számot a **Névjegyek**alkalmazás Kedvencek listájában.
- Ismernie kell a kedvenchez rendelt index számot.

#### **Eljárás**

Hajtsa végre a következő műveletek egyikét:

- Ha a kedvenc egy egyjegyű index számhoz van hozzárendelve, nyomja meg éstartsa lenyomva a számhoz tartozó szám gombot. Például, ha a kedvenchez rendelt index szám 1, nyomja meg és tartsa lenyomva az 1<sup>1<sup> $\text{deg}$ </sup> gombot, amíg a telefon tárcsázni nem kezdi a számot.</sup>
- Ha a kedvenc egy kétjegyű index számhoz van hozzárendelve, nyomja meg az első számhoz tartozó gombot, majd tartsa lenyomva a második számhoz tartozó szám gombot.Például, ha a kedvenchez rendelt index szám 10, nyomja meg az 1<sup>1</sup> <sup>dece</sup> gombot, majd nyomja meg és tartsa lenyomva a 0<sup>0-</sup> gombot, amíg a telefon tárcsázni nem kezdi a számot.

#### **Kapcsolódó témakörök**

[Kedvencek,](#page-87-0) a(z) 78. oldalon

### **Gyorshívásos beszélgetés kezdeményezése**

#### **Miel**ő**tt elkezdené**

A rendszergazdának be kell állítania gyorshívásos vonalat.

#### **Eljárás**

**Lépés 1** Nyissa meg a **Telefon** alkalmazást.

**Lépés 2** Kötelező: Válassza ki a **Gyorshívó** vonalat.

### **Nemzetközi telefonszám tárcsázása**

A nemzetközi hívásokat a telefonszám előtt megadott plusz (+) előhívó jellel indíthatja.

#### **Miel**ő**tt elkezdené**

Ehhez a Telefon alkalmazás ablakának kell aktívnak lennie.

#### **Eljárás**

**Lépés 1** Legalább 1 másodpercig tartsa nyomva a **csillag (\*)** gombot.

A telefonszám első elemeként megjelenik a plusz (+) jel. Ha fel van véve a készülék, a + jel megjelenésekor hallhatja a tárcsahang megváltozását.

**Lépés 2** Tárcsázza a számot.

**Lépés 3** Nyomja meg a **Válasz/Küldés** gombot.

### **Értesítés, ha egy partner elérhet**ő

Ha olyan személyt próbál hívni, akinek a vonala foglalt vagy aki nem fogadja a hívást, a hívott fél elérhetővé válásáról kérhet a rendszertől értesítést üzenetben, illetve különleges csengőhanggal.

#### **Eljárás**

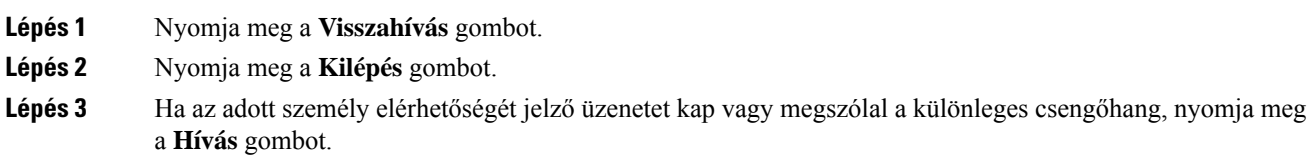

### **Számlázási vagy hitelesítési kódot igényl**ő **hívások**

A rendszergazda előírhatja, hogy a telefonszám tárcsázását követően számlázási vagy hitelesítési kódot (vagy mindkettőt) kelljen megadni. Az ügyfélválasztó kód néven isismertszámlázási kód könyvelési vagy számlázási célokat szolgál, a kötelező hitelesítő kódnak is nevezett hitelesítési kód pedig a bizonyos telefonszámok elérése feletti ellenőrzést biztosítja.

Ha számlázási kódra van szükség, a telefon kijelzőjén az Adja meg az ügyfélválasztó kódot üzenet, a tárcsázott szám helyett pedig "\*\*\*\*\*\*\*\*" látható, és különleges hangjelzés hallható.

Ha hitelesítési kódra van szükség, a telefon kijelzőjén az Adja meg az engedélyezési kódot üzenet, a tárcsázott szám helyett pedig "\*\*\*\*\*\*\*\*" látható, és különleges hangjelzés hallható. A telefonon biztonsági okból a megadott szám helyett "\*" jelenik meg.

Ha számlázási és hitelesítési kód is szükséges, a rendszer először a hitelesítési kódot, majd azt követően a számlázási kódot kéri.

#### **Kapcsolódó témakörök**

[Gyorshívó](#page-19-0) számok, a(z) 10. oldalon

### **Biztonságos hívások**

A rendszergazda megfelelő lépésekkel védelmet nyújthat a hívásoknak a vállalaton kívüli lehallgatással szemben. Ha hívás közben lakat ikon látható a telefonkészüléken, akkor a telefonhívás biztonságos. A telefon beállításaitól függően lehet, hogy be kell jelentkeznie, mielőtt hívást kezdeményezne, vagy mielőtt a kézibeszélő biztonsági hangjelzést adna.

# <span id="page-70-0"></span>**Hívás fogadása**

A Cisco vezeték nélküli IP-telefon ugyanúgy működik, mint a hagyományos telefonkészülékek, azonban megkönnyíti a hívások fogadását.

### **Hívás fogadása**

**Eljárás**

Nyomja meg a **Válasz** vagy a **Válasz/Küldés** gombot.

### **Várakoztatott hívás fogadása**

Ha aktív hívás közben bejövő hívása érkezik, azt egy sípszó jelzi. Fogadhatja az új hívást, egyúttal automatikusan tartásba helyezi az addigi aktív hívást.

#### **Eljárás**

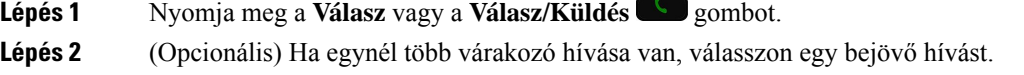

## **Hívás elutasítása**

Ha olyan bejövő hívás érkezik, amelyet nem kíván fogadni, lehetősége van elutasítani azt – ezzel a hívást a hangpostához irányítja.

Ha nem látja az Elutasítás funkciógombot, a rendszergazda kikapcsolta a hívás elutasítása funkciót.

**Eljárás**

Nyomja meg az **Elutas.** gombot.

### **Hívás figyelmen kívül hagyása**

Ha olyan bejövő hívás érkezik, amelyet nem kíván fogadni, lehetősége van figyelmen kívül hagyni azt. A hívás szerepel a híváslistában.

#### **Eljárás**

Nyomja meg a navigációs vezérlőelem-csoport **Fel** vagy **Le** nyíllal jelölt részét.

### **Beérkez**ő **hívások némítása a telefonon**

Ha elfoglalt és nem szeretné, ha megzavarnák, lenémíthatja a beérkező hívásokat. Ebben az esetben a telefon nem csörög, látható jelzést azonban kap. Így továbbra is dönthet úgy, hogy fogadja a hívást. Ha nem válaszol a hívásra, a rendszer átirányítja a hívást a hangpostájára.

#### **Eljárás**

Válasszon a következő lehetőségek közül:

- Az Önkiszolgáló portálon kapcsolja be a **Ne zavarjanak** funkciót.
- A telefonon
- **1.** Nyissa meg a **Telefon** alkalmazást.
- **2.** (Nem kötelező) Válasszon egy vonalat.
- **3.** Nyomja meg a **Tovább** gombot, és válassza a **Ne zavarjanak** lehetőséget.

#### **Kapcsolódó témakörök**

Adott bejövő hívás csengésének [szabályozása,](#page-73-1) a(z) 64. oldalon

### **Munkatárs telefonjának felvétele (hívásfelvétel)**

Ha munkatársaival megosztja a híváskezelési feladatokat, fogadhatja a munkatársa telefonján csengő hívást. Ehhez először a rendszergazdának hozzá kell rendelnie Önt legalább egy hívásfelvételi csoporthoz.
### **Saját csoportján belüli hívás fogadása (felvétel)**

Fogadhatja azokat a hívásokat, amelyek a hívásfelvételi csoportjának egy másik telefonkészülékén csengenek ki. Ha több hívás is felvehető, azt a hívást fogadja, amely a leghosszabb ideje cseng.

### **Eljárás**

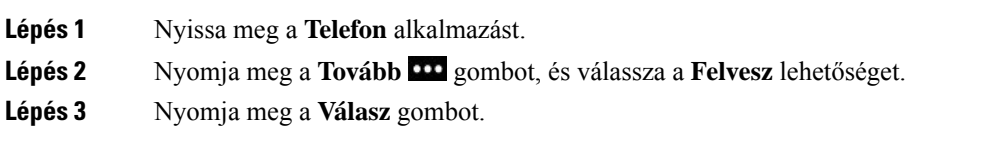

### **Hívás fogadása másik csoportból (csoporthívás felvétele)**

A Csoporthívás felvétele funkció segítségével a hívásfelvételi csoportján kívüli telefonkészüléken is fogadhat hívásokat. A hívást felveheti a hívásfelvételi csoport száma segítségével, vagy használhatja a kicsengő telefonvonal számát is.

#### **Eljárás**

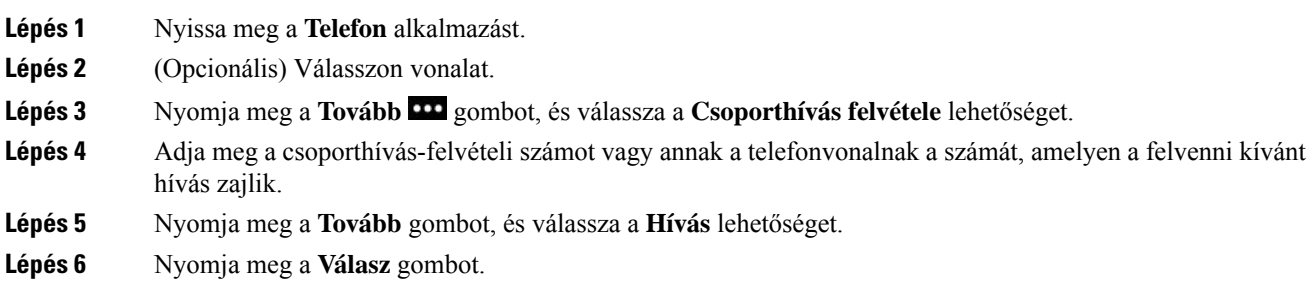

### **Társított csoport hívásának fogadása (egyéb felvétel)**

Felvehet olyan hívást, amely másik híváscsoportban lévő telefonra érkezik.

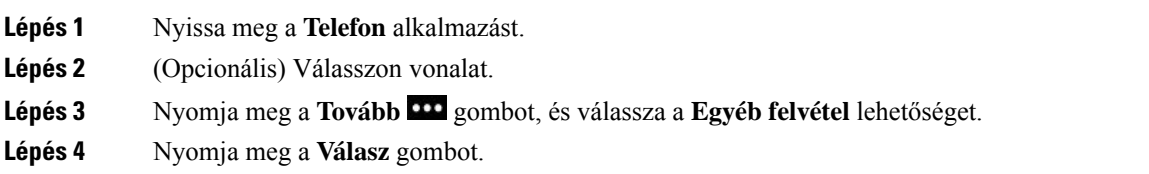

### **Gyanús hívás nyomon követése**

Kéretlen hívás vagy telefonos zaklatás esetén a rosszakaratú hívás azonosítása (R.H.Azon) funkcióval riaszthatja a rendszergazdát. A telefon csendes értesítő üzenetben elküldi a rendszergazdának a hívás adatait.

#### **Eljárás**

Lépés 1 Nyomja meg a Tovább **100** gombot, majd válassza a Jelentéshívó lehetőséget.

**Lépés 2** Befejezi a hívást.

### **Adott bejöv**ő **hívás csengésének szabályozása**

Lehetősége van elnémítani adott hívás csengését.

#### **Eljárás**

Tegye a következők egyikét:

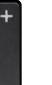

• Nyomja meg a **Hangerő** gomb alsó részét.

• Nyomja a **Kettőskereszt** (#) <sup>#</sup>  $\bullet$  gombot 2 másodpercig a csengés ki-, illetve bekapcsolásához.

#### **Kapcsolódó témakörök**

A csengőhang [hangerejének](#page-115-0) beállítása, a(z) 106. oldalon Bejövő hívás rezgő jelzésének [bekapcsolása](#page-105-0), a(z) 96. oldalon A csengés helyének [kiválasztása,](#page-105-1) a(z) 96. oldalon Beérkező hívások némítása a [telefonon](#page-71-0), a(z) 62. oldalon

# **Hívás befejezése**

### **Eljárás**

Tegye a következők egyikét:

- A **Telefon** alkalmazásban nyomja meg a **Tovább** gombot, és válassza a **Hívás vége** lehetőséget.
- Nyomja meg a Bekapcsolás/Hívás vége<sup>6</sup> gombot.

## **A hang elnémítása**

Elnémíthatja a telefont, így hallhatja a beszélgetés többi résztvevőjét, ők azonban nem hallhatják Önt. A

Némítás<sup> $\mathcal{Q}$ </sup> gomb a telefon oldalán, a **Hangerő** gomb alatt található.

Ha a telefon az asztali töltőbe van helyezve, annak hangszóróját az asztali töltő jobb alsó sarkában található **Némítás** gombbal lehet némítani.

**Eljárás**

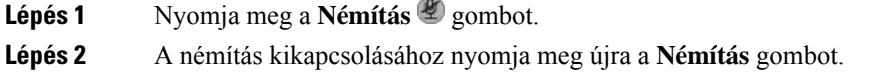

# **Hívás tartása**

Az aktív hívást tartásba teheti, majd folytathatja a hívást, amikor készen áll.

## **Hívás tartásba helyezése**

#### **Eljárás**

**Lépés 1** Nyissa meg a **Telefon** alkalmazást.

**Lépés 2** Nyomja meg a **Tartás** gombot.

## **Túl sokáig tartásban hagyott hívás fogadása**

A tartásban hagyott hívásokról értesítést kaphat. Az értesítés hasonló a bejövő hívásról kapott értesítéshez, és a következő jelzésekből áll:

- Egyetlen, szabályos időközönként ismétlődő csengetés
- Villogó üzenetjelző a kézibeszélőn
- A telefon képernyőjén látható értesítés

A tartott hívás folytatásához nyomja meg a **Válasz** gombot.

## **Átváltás aktív és tartásban lév**ő **hívások között**

Telefonbeszélgetés közben lehetősége van átváltani tartásban lévő hívásra. Ekkor a készülék tartásba helyezi az addigi beszélgetést.

#### **Eljárás**

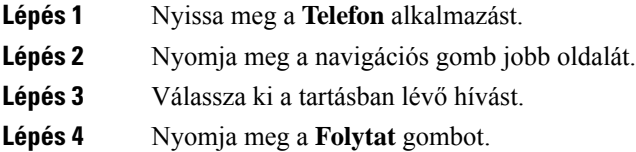

### **Hívásparkoltatás**

A telefonnal a hívások parkoltathatók (ideiglenesen tárolhatók), majd másik telefonkészüléken (például a munkatárs íróasztalán vagy konferenciateremben található készüléken) folytathatók.

A hívások kétféleképpen parkoltathatók: hívásparkoltatással és irányított hívásparkoltatással. A telefonon csak egyféle hívásparkoltatás érhető el.

- Hívás parkoltatása a hívás parkoltatásához használja a **Parkolás** funkciógombot.
- Irányított hívásparkoltatás az **Átadás** funkciógombbal továbbíthatja a hívást hívásparkoltatási számra.

Ha a hívás túl sokáig parkol, figyelmeztető hangjelzés hallható. A hívást fogadhatja vagy vissza is veheti egy másik telefonról. Ha megadott időn belül nem fogadja a hívást, azt a rendszergazda beállítása szerint másik rendeltetési helyre (például hangpostára) irányítják át.

### **Hívás tartásba helyezése hívásparkoltatással**

A telefonkészülékén fogadott aktív hívás parkoltatható, majd a hívásvezérlő rendszer másik telefonján felvehető.

A hívásparkoltatási számon csak egy hívás parkoltatható.

#### **Miel**ő**tt elkezdené**

A hívásnak aktívnak kell lennie.

### **Eljárás**

**Lépés 1** Nyissa meg a **Telefon** alkalmazást.

**Lépés 2** Nyomja meg a **Tovább <b>D** gombot, és válassza a **Parkolás** lehetőséget. A telefon megjeleníti a hívásparkoltatási melléket.

### **Tartásban lév**ő **hívás fogadása hívásparkoltatással**

A parkoltatott hívás a hálózatban bármely készülékről felvehető.

### **Miel**ő**tt elkezdené**

Ehhez szükség van a hívásparkoltatási mellékre.

#### **Eljárás**

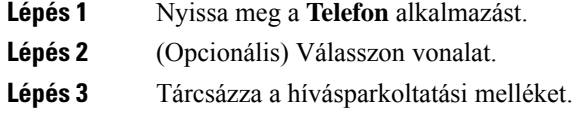

# **Hívások átirányítása a saját telefonról**

A telefonkészülék bármely vonaláról átirányíthatja a hívásokat másik telefonszámra. A hívásátirányítás adott telefonvonalra vonatkozik. Amennyiben egy hívás olyan vonalra érkezik, amelyen a hívásátirányítás nem engedélyezett, a hívás a szokásos módon kicseng.

A hívások kétféleképpen irányíthatók át:

- Minden hívás átirányítása
- Átirányítás különleges esetekben, például a telefon foglalt, vagy nem veszik fel.

Ha ellenőrizniszeretné, hogy átirányította-e hívásait, keresse az **Összes átirányítása** ikont a vonal címkéjén.

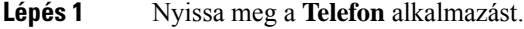

- **Lépés 2** (Opcionális) Válasszon vonalat.
- **Lépés 3** Nyomja meg a **Tovább gombot**, és válassza az **Összes átir.** lehetőséget.
- **Lépés 4** Adja meg a hívásokat fogadó számot, vagy válasszon egy bejegyzést a Híváslistából.

### **A hívásátirányítás kikapcsolása a telefonon**

### **Eljárás**

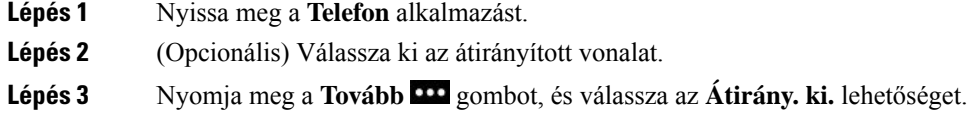

# **Hívás átadása másik személynek**

Hívás átadásakor az eredeti hívásban maradhat, amíg a másik személy nem veszi fel a telefont. Így lehetősége nyílik arra, hogy bizalmasan beszéljen a másik személlyel, mielőtt kilép a hívásból. Ha nem szeretne vele beszélni, akkor ne várja meg, amíg a másik személy felveszi a telefont.

### **Eljárás**

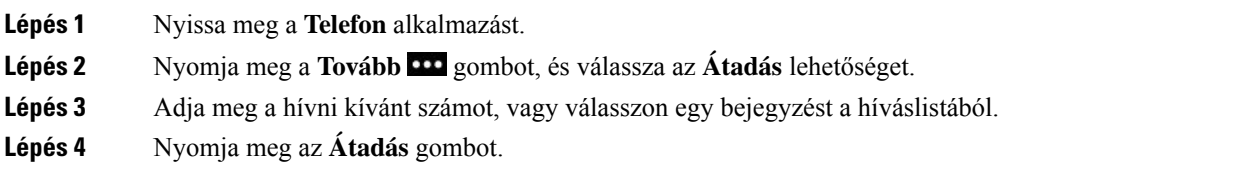

# **Konferenciahívások és értekezletek**

Egyetlen hívás keretében több emberrel is beszélhet. Tárcsázhat egy másik személyt, és hozzáadhatja a beszélgetéshez. Ha több telefonvonallal rendelkezik, két vonalon két híváshoz is csatlakozhat.

Ha több személyt ad hozzá a konferenciabeszélgetéshez, várjon néhány másodpercet az egyes résztvevők felvétele között.

A konferencia szervezőjeként eltávolíthat egyes résztvevőket a konferenciából. A konferencia akkor ér véget, ha minden résztvevő letette.

## **Másik személy hozzáadása a híváshoz**

Újabb személy aktív beszélgetéshez történő hozzáadásával konferenciahívást hozhat létre.

### **Eljárás**

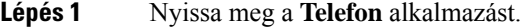

**Lépés 2** Nyomja meg a **Tovább** gombot, és válassza a **Konferencia** lehetőséget.

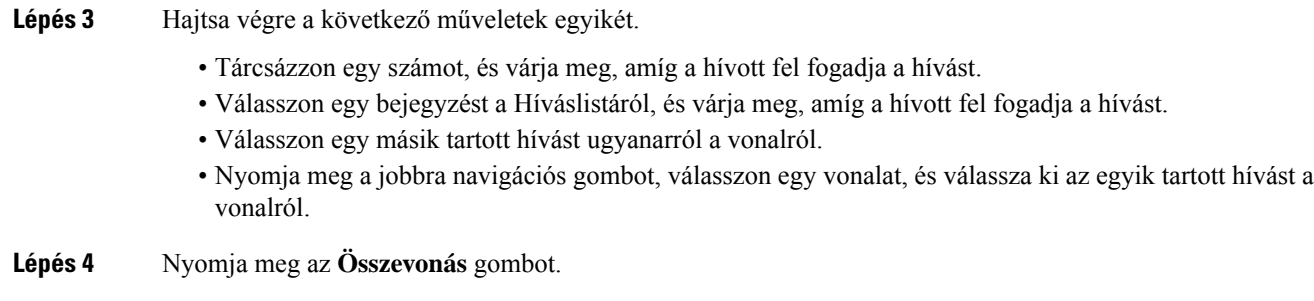

## **Konferencia-résztvev**ő**k megtekintése és eltávolítása**

Konferenciabeszélgetés közben lehetősége van megtekinteni a résztvevők listáját. A konferencia házigazdájaként eltávolíthat egyes résztvevőket a konferenciabeszélgetésből. A kijelzőn csillag (\*) látható a konferencia házigazdája mellett.

#### **Miel**ő**tt elkezdené**

Élő konferenciabeszélgetésben vesz részt.

### **Eljárás**

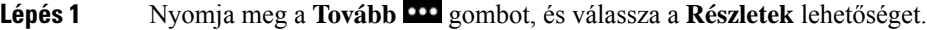

- **Lépés 2** (Opcionális) A résztvevők listájának frissítéséhez nyomja meg a **Frissít** gombot.
- **Lépés 3** (Opcionális) Válasszon ki egy résztvevőt, és nyomja meg az **Eltávolítás** gombot.

## **Ütemezett konferenciahívások (konferenciahíd)**

Előre beállított időpontban indíthat konferenciahívást vagy csatlakozhat ahhoz.

A konferenciahívás addig nem kezdődik meg, amíg a konferencia szervezője nincs bejelentkezve, és akkor fejeződik be, amikor minden résztvevő leteszi a telefont. A konferencia nem ér automatikusan véget, amikor a szervező leteszi a kagylót.

### **Konferenciahíd létrehozása**

### **Miel**ő**tt elkezdené**

Kérje el a konferenciahíd telefonszámát a rendszergazdától, és adja meg a konferencia résztvevőinek.

#### **Eljárás**

**Lépés 1** Nyissa meg a **Telefon** alkalmazást.

**Lépés 2** Nyomja meg a **Tovább 111** gombot, és válassza a **Konferen.híd** lehetőséget.

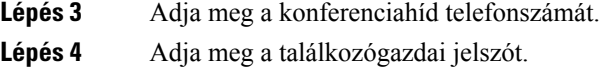

### **Csatlakozás konferenciahídhoz**

Addig nem csatlakozhat a konferenciahídhoz, amíg a konferencia szervezője nincs bejelentkezve. Ha foglalt jelzés hallható, a házigazda nem csatlakozott még a konferenciához. Bontsa a hívást, és próbálkozzon újra később.

#### **Eljárás**

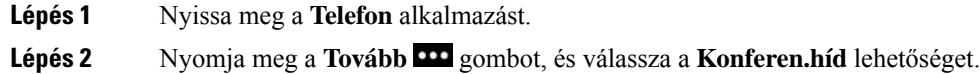

**Lépés 3** Adja meg a konferenciahíd telefonszámát.

# **Intercom hívások**

Az intercom vonalon egyirányú hívásokat fogadhat és kezdeményezhet.

Intercom hívás kezdeményezésekor a hívott fél telefonkészüléke automatikusan, a némítást aktiválva fogadja a hívást (suttogás üzemmód). Az üzenete a hívott fél kihangosítóján, fejhallgatóján vagy kézibeszélőjén hallható, ha ezek közül valamelyik aktív.

Az intercom hívás fogadását követően a hívott fél a további beszélgetéshez bekapcsolhatja a kétirányú hangot (csatlakoztatott mód).

## **Intercom hívás indítása**

Intercom hívás kezdeményezésekor a telefon suttogás üzemmódba lép, amíg a hívott fél nem fogadja az intercom hívást. Suttogás módban a másik fél hallja Önt, de Ön nem hallja őt. Ha éppen aktív hívást folytat, az tartásba kerül.

#### **Eljárás**

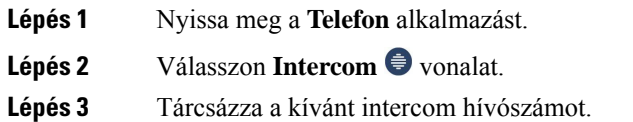

### **Intercom hívás fogadása**

Az intercom hívást fogadhatja, ha beszélni szeretne a másik féllel.

### **Miel**ő**tt elkezdené**

A telefon képernyőjén üzenet jelenik meg, figyelmeztető hangjelzés kíséretében. A telefon suttogás üzemmódban fogadja az intercom hívást.

### **Eljárás**

**Lépés 1** Nyissa meg a **Telefon** alkalmazást. **Lépés 2** Válassza ki az intercom hívást.

# **Hívások felügyelete és rögzítése**

A hívások felügyelhetők, ésfelvétel készíthető róluk. Ehhez azonban legalább három személynek kell vonalban lennie: a hívó és a hívott félnek, valamint a felügyelőnek.

A felügyelő fogadja a hívást, létrehoz egy konferenciahívást, továbbá figyeli és rögzíti a beszélgetést.

A felügyelő a következő feladatokat végzi:

- Felveszi a hívást.
- Csak az első résztvevőt hívja be a konferenciába; a többiek igény szerint adhatnak hozzá további résztvevőket.
- Befejezi a hívást.

A konferencia akkor ér véget, amikor a felügyelő leteszi a kagylót.

### **Felügyelt hívás beállítása**

Ha felügyelni való hívása van, a bejövő hívás jelzi, hogy a hívás felügyeletet igényel.

#### **Miel**ő**tt elkezdené**

Ehhez tagnak kell lennie a felügyelői keresőcsoportnak.

- Lépés 1 Nyomja meg a Tovább **Da** gombot, és válassza a **Konferencia** lehetőséget.
- **Lépés 2** Tárcsázza a hívásba felvenni kívánt személyt.
- **Lépés 3** Ha a hívott személy reagál a hívásra, és nyomja meg az **Összevon** gombot.

### **Hívás rögzítése**

A hívásokról felvétel készíthető. A hívás rögzítése közben előfordulhat, hogy hangjelzés hallható. A rögzítés leáll a **Rögzítés leállítása** funkciógomb megnyomásakor, illetve a hívás befejezésekor.

#### **Eljárás**

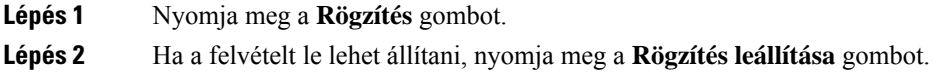

## **Els**ő**bbségi hívások**

A munkája során előfordulhat, hogy sürgős vagy kritikus helyzeteket kell telefonon megoldania. A nagyon fontos hívásokat azonosíthatja, hogy elsőbbséget kapjanak a normál hívásokhoz képest. Az elsőbbségi fokozatok 1 (alacsony) szinttől 5 (magas) prioritásig terjednek. Ez a prioritási rendszer az MLPP(MultilevelPrecedence and Preemption – többszintű prioritás és előjegyzés).

A használható prioritásokat a rendszergazda állítja be, és ő határozza meg, hogy szükség van-e speciális bejelentkezési adatokra.

Ha a telefonra elsőbbségi hívás érkezik, a prioritásiszint megjelenik a telefon kijelzőjén. Ha telefonbeszélgetés közben magas prioritású bejövő hívása van, az elsőbbséget élvez az aktuális hívással szemben, és speciális elsőbbségi csengőhang jelzi. Az elsőbbségi hívás fogadásához bontania kell az éppen folytatott hívást.

Elsőbbségi hívás közben a hívás prioritása nem változik, ha:

- tartásba helyezi a hívást;
- átadja a hívást;
- három résztvevős konferenciához adja hozzá a hívást;
- hívásfelvétellel fogadja a hívást.

#### **táblázat 7: MLPP-prioritási szintek**

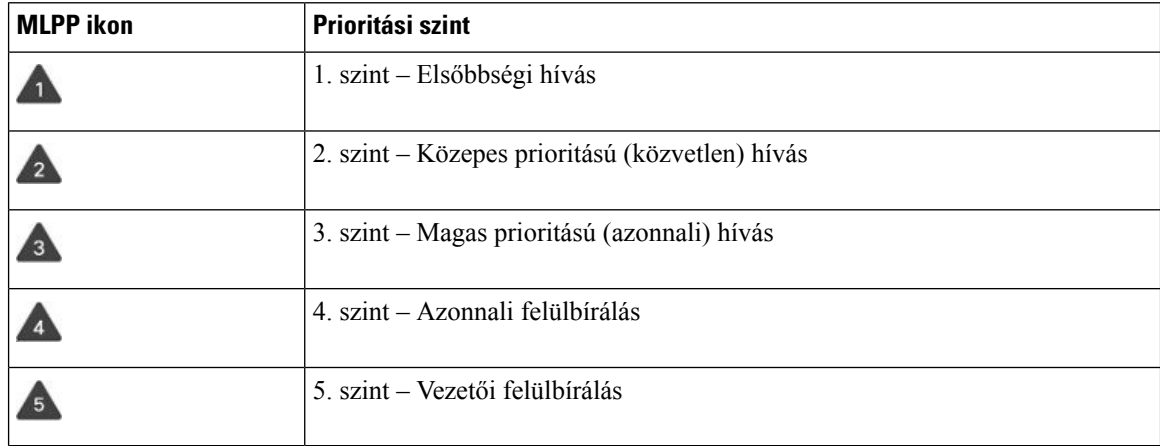

## **Els**ő**bbségi hívás kezdeményezése**

Elsőbbségi hívás kezdeményezéséhez valószínűleg speciális hitelesítő adatokkal kell bejelentkeznie. Ezek megadását háromszor kísérelheti meg. A rendszer figyelmezteti, ha hibás adatokat ad meg.

#### **Eljárás**

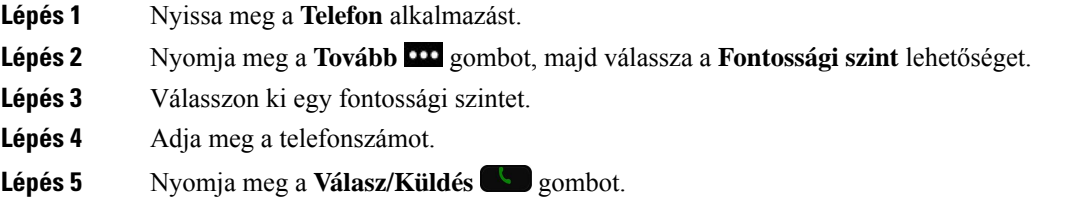

### **Els**ő**bbségi hívás fogadása**

Ha különleges, a szokásosnál gyorsabb csengetést hall, elsőbbségi hívása van.

**Eljárás**

Nyomja meg a **Válasz** gombot.

## **Els**ő**bbségi hívás fogadása másik hívás közben**

Ha hívását folyamatos hangjelzés szakítja meg, Önnek vagy munkatársának elsőbbségi hívása van. Azonnal tegye le a telefont, hogy a nagyobb prioritású hívás elérje a célszemélyt.

```
Eljárás
```
**Lépés 1** Nyomja meg a **Hívás vége** gombot.

**Lépés 2** Nyomja meg a **Válasz** gombot.

## **Több vonal**

Ha másokkal közös telefonszámai vannak, több vonala is lehet a telefonon. Ha több vonallal rendelkezik, több hívási funkció áll a rendelkezésére.

## **Közös vonalak**

Egy vagy több munkatársával is osztozhat ugyanazon a telefonszámon.Például adminisztrációs asszisztensként lehet, hogy az a feladata, hogy szelektálja a feletteséhez beérkező hívásokat.

A közöstelefonszámhoz tartozó telefonvonalat a többi vonallal azonos módon használhatja, azonban érdemes tisztában lennie a közös vonalak néhány különleges jellemzőjével:

- A közös telefonszám minden olyan telefonon megjelenik, amely az adott számhoz tartozik.
- Ha egy munkatársa hívást fogad az osztott vonalon, akkor az Ön telefonjának kijelzőjén az osztott vonal ikonja piros színben látható.
- Ha tartásba helyez egy hívást, az osztott vonal ikonja fehérre változik. A munkatársa kijelzőjén viszont piros színű a vonal ikonja.

### **Csatlakozás osztott vonalon zajló beszélgetéshez (Belépés)**

A közös vonalon folytatott híváshoz Ön és munkatársa is csatlakozhat.

### **Eljárás**

**Lépés 1** Válasszon ki egy használatban lévő osztott vonalat.

**Lépés 2** Nyomja meg a **Tovább** gombot, és válassza a **Belépés** lehetőséget.

### **Csatlakozás osztott vonalon zajló beszélgetéshez (BelépésK)**

Ön vagy munkatársa csatlakozhat már zajló telefonbeszélgetéshez osztott vonalon anélkül, hogy konferenciahívást kellene létrehozni.

#### **Eljárás**

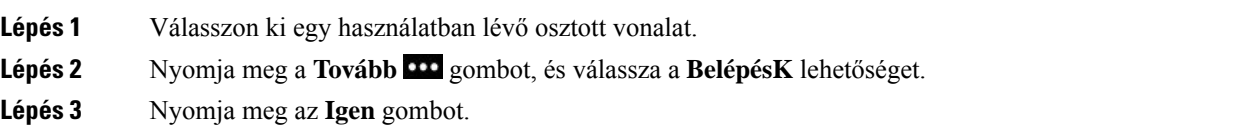

### **Értesítés osztott vonalas beszélgetéshez való csatlakozás el**ő**tt**

Beállíthatja, hogy a telefon figyelmeztesse, amikor belép egy beszélgetésbe. Alapértelmezett esetben a figyelmeztetés ki van kapcsolva.

**Eljárás**

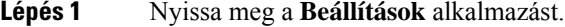

**Lépés 2** Válassza a **Belépési riasztás** lehetőséget.

**Lépés 3** A riasztási funkció bekapcsolásához nyomja meg a **Be** gombot.

I

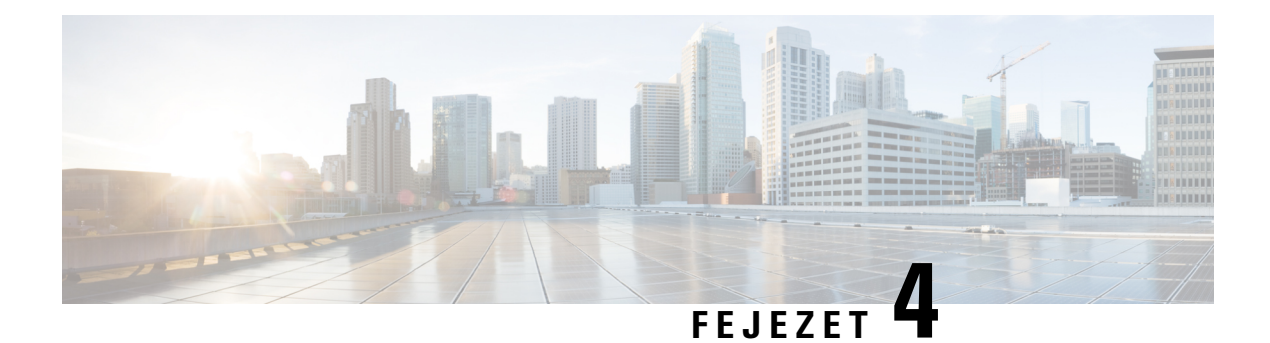

# **Névjegyek**

- A Névjegyek alkalmazás [megnyitása,](#page-86-0) a(z) 77. oldalon
- [Kedvencek,](#page-87-0) a(z) 78. oldalon
- Helyi [névjegyek,](#page-88-0) a(z) 79. oldalon
- [Személyes](#page-90-0) címtár, a(z) 81. oldalon
- [Vállalati](#page-93-0) címtár, a(z) 84. oldalon

# <span id="page-86-0"></span>**A Névjegyek alkalmazás megnyitása**

A **Névjegyek**alkalmazást elérheti az Alkalmazások nézet képernyőről is. A **Névjegyek**alkalmazás hozzáférést biztosít a következő címtárakhoz és listákhoz:

- Vállalati címtár a vállalatnál elérhető személyek címtára,
- Személyes címtár a személyes névjegyeket tartalmazó címtár. A címtárat a hívásvezérlő rendszer tárolja, a személyes címtárat pedig a telefonos hálózat többi telefonjáról is elérheti.
- Helyi névjegyek személyes névjegyek címtára, amelyet a telefon memóriája tárol.
- Kedvencek a rendszeresen tárcsázott névjegyek listája.

### **Eljárás**

- **Lépés 1** A Vonal képernyőn nyomja meg a bal oldali nyilat a navigációs klaszteren az Alkalmazások képernyő megtekintéséhez.
- **Lépés 2** Az Alkalmazások képernyőn nyomja meg a navigációs klaszteren a bal oldali nyilat, és válassza ki a **Névjegyek e** elemet.

#### **Kapcsolódó témakörök**

[Kezdőképernyő](#page-26-0), a(z) 17. oldalon

## <span id="page-87-0"></span>**Kedvencek**

A gyakran tárcsázottszámokat felveheti a Kedvencek listába. A listából gyorshívással választhat ki névjegyeket. A listában legfeljebb 50 bejegyzés szerepelhet.

### **Kapcsolódó témakörök**

Hívás [kezdeményezése](#page-67-0) egy Kedvenc számra a Névjegyek alkalmazásból, a(z) 58. oldalon Hívás [kezdeményezése](#page-68-0) egy Kedvenc számra az Alkalmazások Képernyőről, a(z) 59. oldalon

### <span id="page-87-1"></span>**Kedvencek elérése**

A Kedvencek lista többféleképpen érhető el.

#### **Eljárás**

Hajtsa végre a következő műveletek egyikét:

- Nyomja meg a **Kedvencek** gombot.
- Lépjen be a **Névjegyek** alkalmazásba és válassza ki a **Kedvencek** elemet.
- Nyissa meg a **Telefon** alkalmazást.

### **Névjegy hozzáadása a kedvencek listájához**

#### **Miel**ő**tt elkezdené**

A névjegynek léteznie kell a helyi névjegyek listájában.

#### **Eljárás**

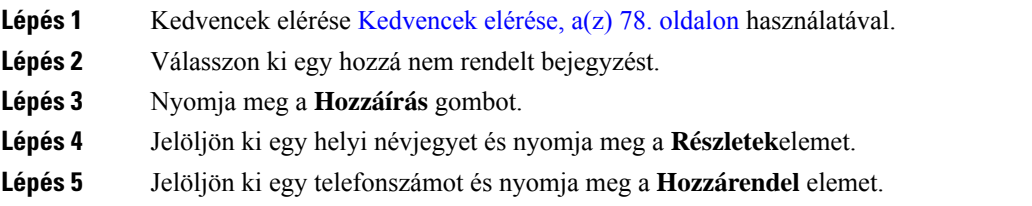

## **Névjegy törlése a kedvencek listájáról**

Kedvencét törölheti is a Kedvencek listából. A névjegy továbbra is megjelenik a Helyi névjegyek között.

### **Eljárás**

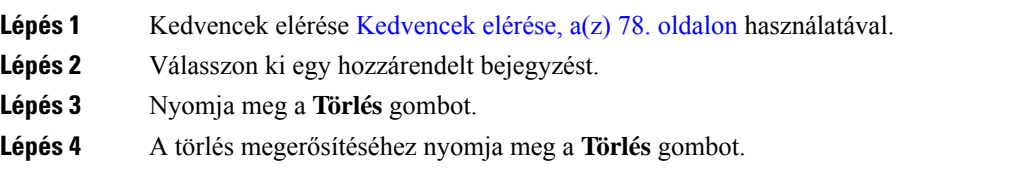

# <span id="page-88-0"></span>**Helyi névjegyek**

Akár 200 helyi névjegyből is létre lehet hozni listá. A helyi névjegyek listáját a telefon memóriája tárolja.

Ha a rendszergazda adott jogosultságot a telefon webes adminisztrációs feületéhez, feltölthet és letölthet névjegyeket. Bővebben lásd: *Cisco 8821 és 8821-EX vezeték nélküli IP-telefon rendszergazdai útmutató Cisco Unified Communications Managerhez*.

## <span id="page-88-1"></span>**Helyi névjegyek elérése**

A helyi névjegyek listája többféleképpen érhető el.

A rendszergazda az Alkalmazások nézet bal funkciógombját beállíthatja **Helyi névjegyekként**.

#### **Eljárás**

Hajtsa végre a következő műveletek egyikét:

- Nyomja meg a **Helyi névjegyek** gombot.
- Lépjen be a **Névjegyek** alkalmazásba és válassza ki a **Helyi névjegyek** elemet.

## <span id="page-88-2"></span>**Névjegy keresése a helyi névjegyek listájában**

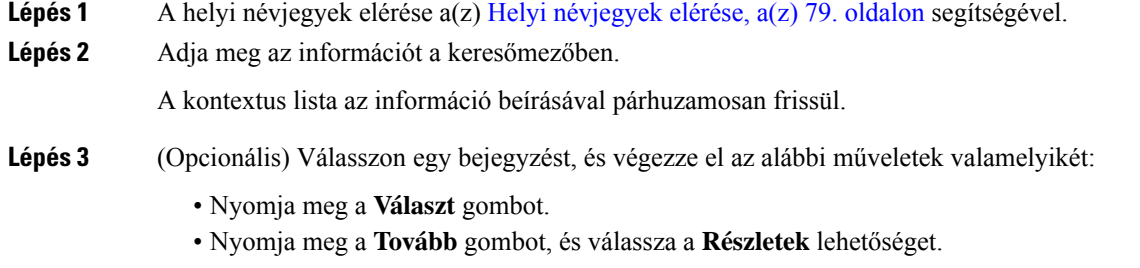

## **Új névjegy felvétele a helyi névjegyek listájába**

Lehetősége van névjegyet felvenni manuálisan saját helyi címtárába. Minden névjegynél szükséges:

- egy keresztnév vagy családnév
- legalább egy telefonszám

### **Eljárás**

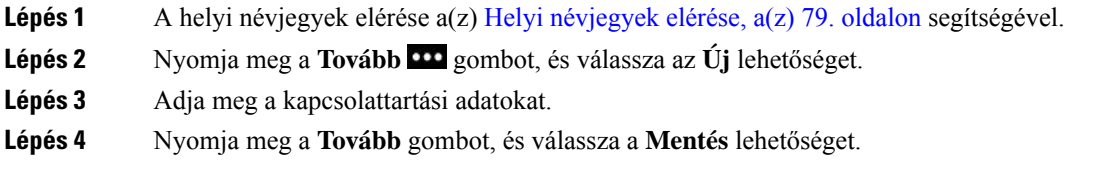

## **Névjegy szerkesztése a helyi névjegyek listájában**

### **Eljárás**

**Eljárás**

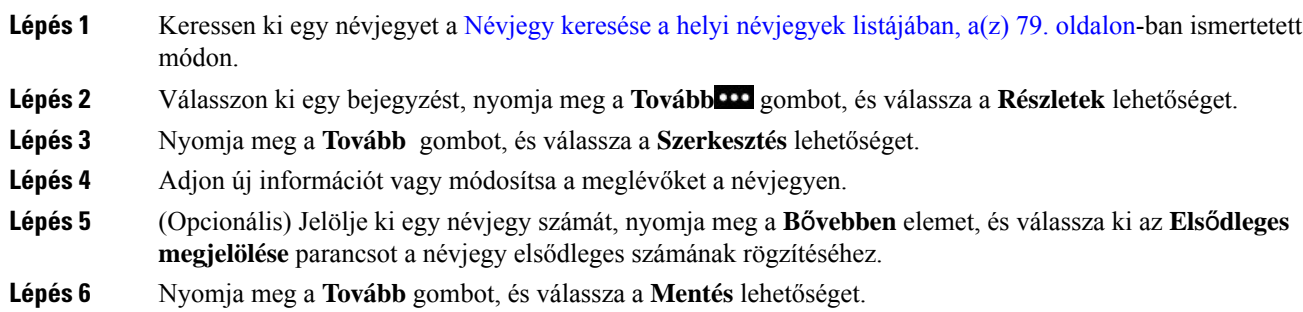

## **Névjegy hívása a helyi névjegyek listájából**

Amikor helyi névjegyet hív, az elsődelges számukat (pipával jelölve) vagy egy alternatív számot hív.

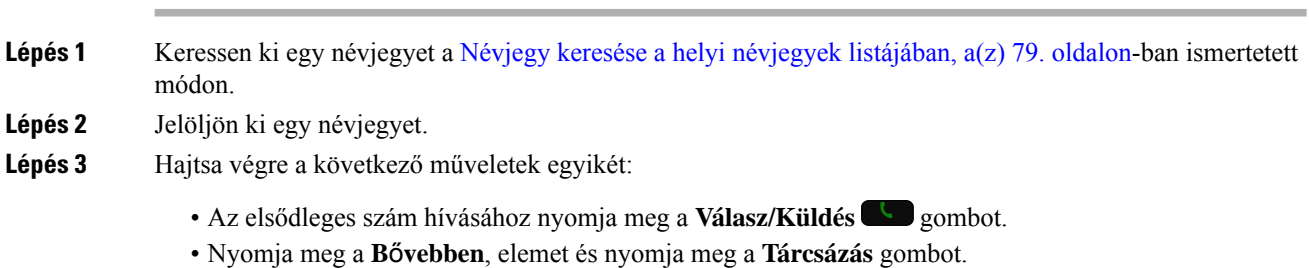

- Nyomja meg a **B**ő**vebben** elemet, nyomja meg a **Részletek** gombot a kiegészítő információk megjelenítéséhez, majd nyomja meg a **B**ő**vebben** gombot, és tegye az alábbiak valamelyikét:
	- Válassza ki a **Hívás** parancsot a névjegy elsődleges számának hívásához.
	- Válassza ki a **Hívás szerkesztése** parancsot az alternatív telefonszám kiválasztásához és hívásához.
	- Nyomja meg a **Válasz/Küldés** gombot.

## **Névjegy eltávolítása a helyi névjegyek listájából**

Ha már nem szeretne szerepeltetni egy névjegyet a helyi névjegy listájában, törölheti a bejegyzést. Ha a névjegy a Kedvencek listán is szerepel, a névjegy helyi névjegy listából való törlésével a Kedvencek listából is törli a névjegyet.

### **Eljárás**

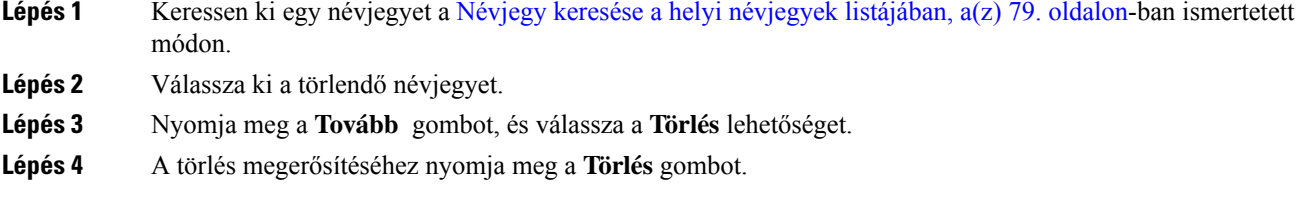

## **Az összes helyi névjegy törlése**

Akár az összes névjegyet is törölheti a helyi névjegy listából. Amikor minden névjegyet töröl, a kedvencek is törlődnek.

### **Eljárás**

<span id="page-90-0"></span>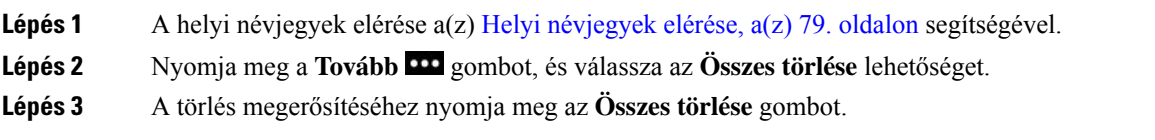

# **Személyes címtár**

Személyes névjegyeit személyes címtárában is lementheti. A rendszer felhasználói azonosítóval és PIN kóddal védi a személyes címtárat, amelyet a rendszergazda állít be. A személyes címtár két részből áll:

- Személyes Címtár A személyes címtár az ismerősök, családtagok és munkatársak kapcsolattartási adatainak tárolására használható.
- Személyes Gyorshívások—A személyes gyorshívás listákkal gyorsan tárcsázhat egy névjegyet.

A személyes címtárat a telefonról és az Önkiszolgáló portálról is beállíthatja.

### **Bejelentkezés személyes címtárba és kijelentkezés személyes címtárból**

### **Miel**ő**tt elkezdené**

Ahhoz, hogy bejelentkezzen a személyes címtárába, szüksége lesz a felhasználói azonosítójára és a PIN-kódjára. Ha nem ismeri ezeket, forduljon a rendszergazdához.

#### **Eljárás**

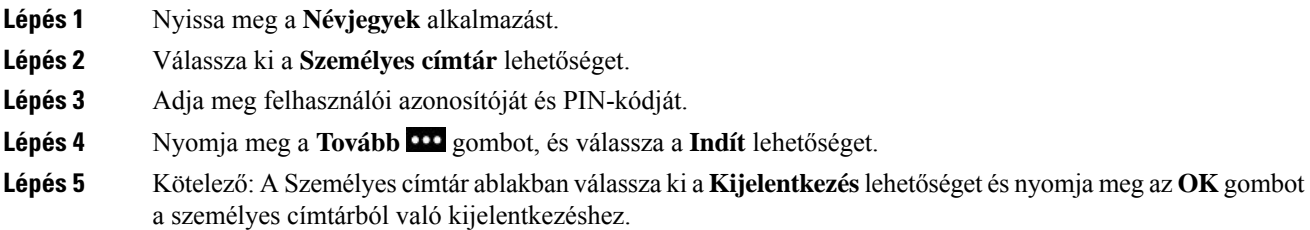

## **Személyes címjegyzék**

A személyes címtár azokat a névjegyeket tartalmazza, amelyeket a telefonból vagy az Önkiszolgáló portálon keresztül ad hozzá. A személyes címtárban legfeljebb 99 névjegyet tárolhat.

A telefon a személyes címtárban szereplő névjegyeket becenév szerint rendezi.

### **Névjegy keresése a személyes címtárban**

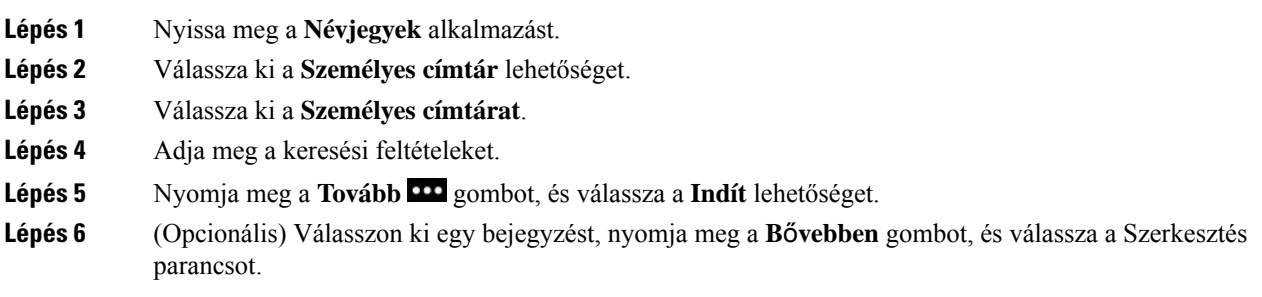

### **Új névjegy felvétele a személyes címtárba**

Lehetősége van névjegyet felvenni saját személyes címtárába.

### **Eljárás**

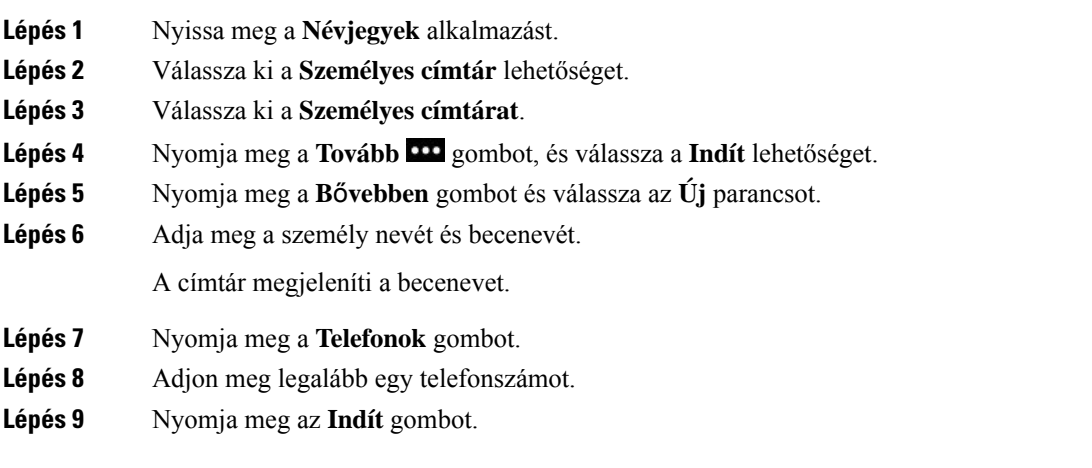

### **Személyes címtárban szerepl**ő **személy kapcsolattartási adatainak keresése a telefonról**

### **Eljárás**

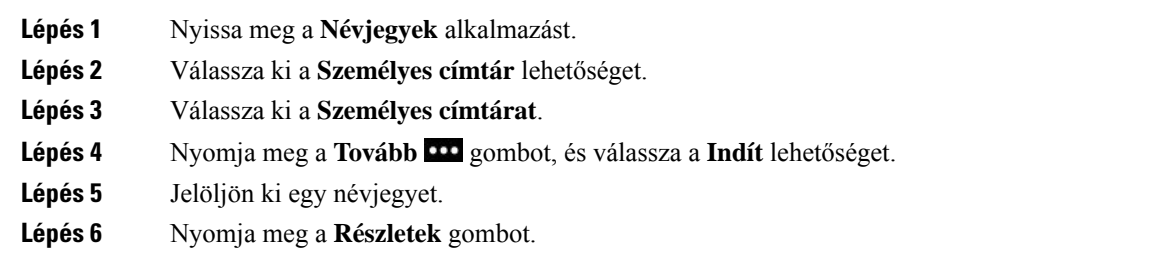

### **A személyes címtárban szerepl**ő **névjegy szerkesztése**

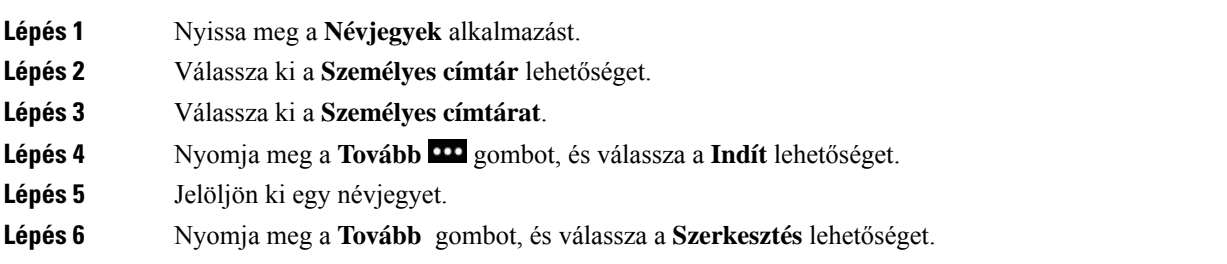

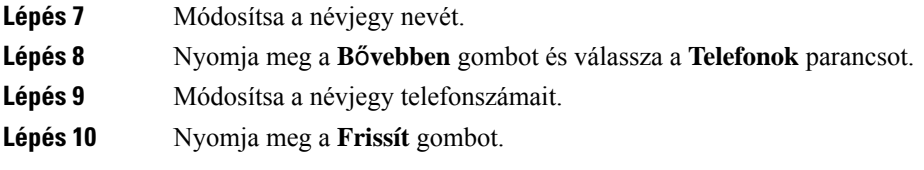

### **Névjegy hívása a személyes címtárból**

### **Eljárás**

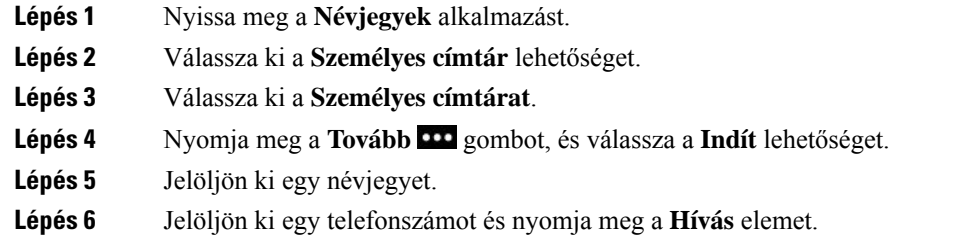

### **Névjegy törlése a Személyes Címtárból**

### **Eljárás**

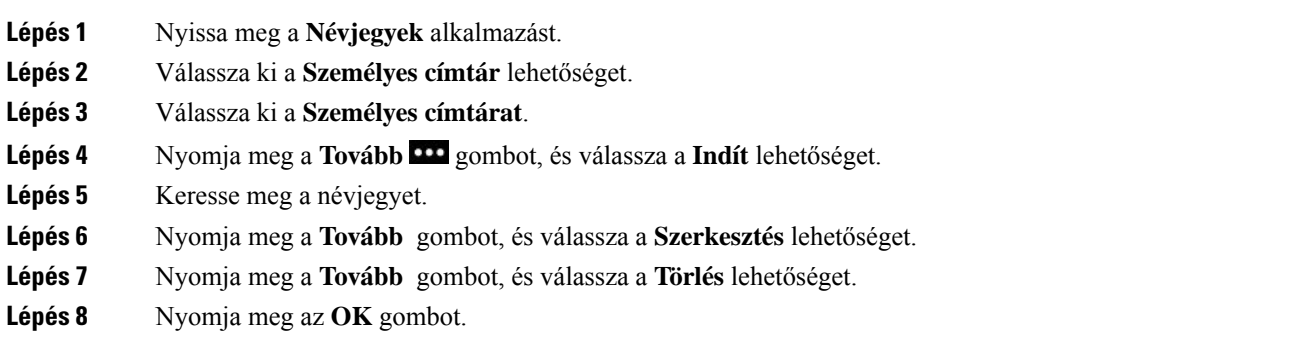

# <span id="page-93-0"></span>**Vállalati címtár**

Munkatársa számát megkeresheti a telefonján, így könnyebben felhívhatja. A címtárat a rendszergazda állítja be és tartja karban.

## **Névjegy keresése és hívása a vállalati címtárból**

### **Eljárás**

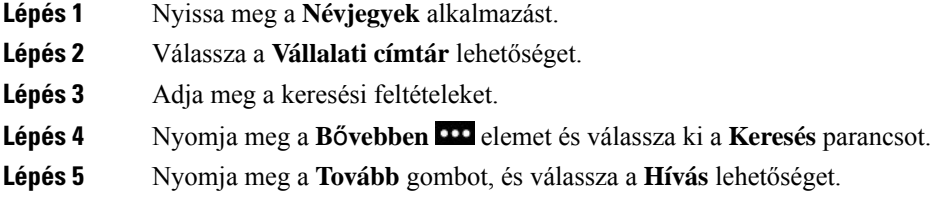

## **Munkatárs kapcsolattartási adatainak keresése a telefonról**

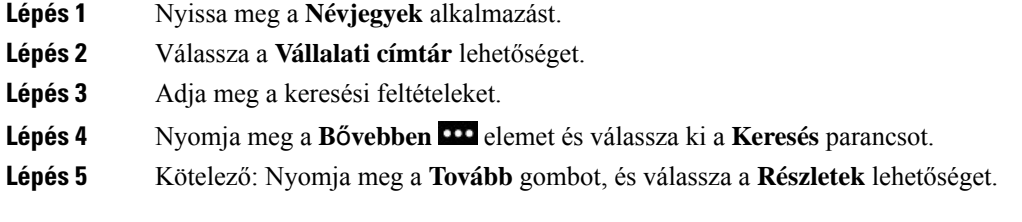

I

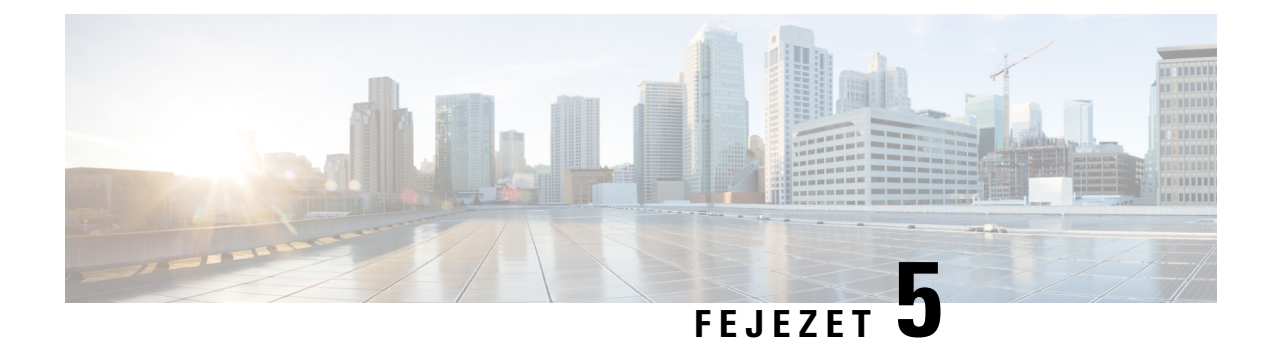

# **Legutóbbi hívások**

- A Híváslista alkalmazás [megnyitása,](#page-96-0) a(z) 87. oldalon
- "Új [hangpostaüzenet"](#page-96-1) és "Nem fogadott hívások" jelzés,  $a(z)$  87. oldalon
- [Hangpostaüzenetek](#page-97-0) listája, a(z) 88. oldalon
- Nem [fogadott](#page-97-1) hívások listája, a(z) 88. oldalon
- A [legutóbbi](#page-99-0) hívások listája, a(z) 90. oldalon

# <span id="page-96-0"></span>**A Híváslista alkalmazás megnyitása**

A **Híváslista** alkalmazást elérheti az Alkalmazások nézet képernyőről is. A **Híváslista** alkalmazásból elérheti hangposta-üzeneteit, nem fogadott hívásait és a legutóbbi hívásokat.

### **Eljárás**

- **Lépés 1** A Vonal képernyőn nyomja meg a bal oldali nyilat a navigációs klaszteren az Alkalmazások képernyő megtekintéséhez.
- <span id="page-96-1"></span>**Lépés 2** Az Alkalmazások képernyőn nyomja meg a navigációs klaszteren a bal oldali nyilat, és válassza ki a Legutóbbiak<sup>O</sup> elemet.

# **"Új hangpostaüzenet" és "Nem fogadott hívások" jelzés**

A **Híváslista** ikonon látható piros négyzetben szerepel a nem fogadott hívások száma. A Vonalnézet képernyőn a piros doboz a vonal mellett mutatja a nem fogadott hívások számát

A Híváslista felsorolásban megjelenik a nem fogadott hívások száma.

Ha van meg nem hallgatott hangpostaüzenete, azt szaggatott hangjelzés is jelzi, amikor a telefon vonalat nyit meg. Ez a hangjelzés az adott vonalra vonatkozik; csak akkor hallható, ha olyan vonalat használ, amelyen hangüzenetet hagytak.

# <span id="page-97-0"></span>**Hangpostaüzenetek listája**

## **A hangposta szolgáltatás elérése**

Lehetősége van igénybe venni a hangposta szolgáltatást a hangüzenetei meghallgatásához.

A hangposta üzeneteket egy külön hangposta szerveren tárolja a rendszer. A hangposta parancsokkal kapcsolatban forduljon a rendszergazdához.

#### **Eljárás**

**Lépés 1** Nyissa meg a **Híváslista** alkalmazást.

**Lépés 2** Válassza a **Hangposta** lehetőséget.

## <span id="page-97-1"></span>**Nem fogadott hívások listája**

A nem fogadott hívások listában szerepel az utolsó 150 egyéni hívás és híváscsoport. Ha a telefon több vonallal rendelkezik, a rendszergazda beállíthatja úgy a Nem fogadott hívások listát, hogy az összes vonalhoz tartozó hívások egy listában szerepeljenek.

A Nem fogadott hívások listában szereplő hívások egy csoportba kerülnek, ha azonos számhoz tartoznak és egymást követték.

### **Nem fogadott hívások megtekintése**

### **Eljárás**

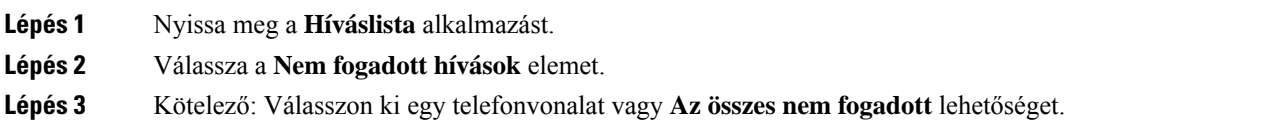

### **Nem fogadott hívás adatainak keresése**

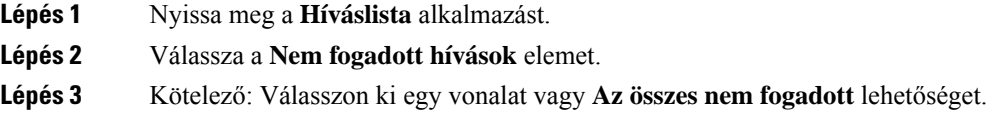

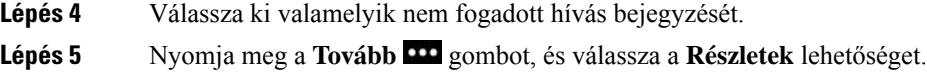

## **Nem fogadott hívás visszahívása**

### **Eljárás**

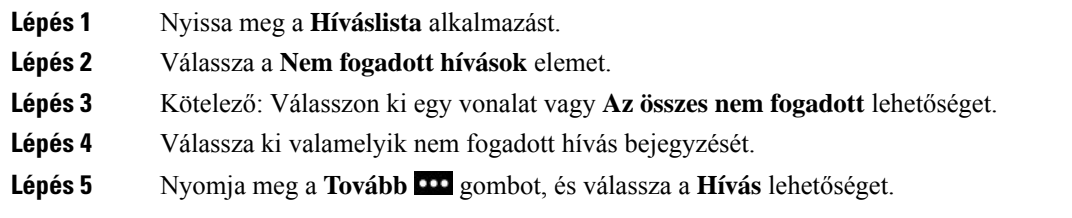

# **Új helyi névjegy létrehozása a nem fogadott hívás hívásbejegyzése alapján**

Lehetősége van felvenni nem fogadott hívás bejegyzéséhez tartozó személyt a helyi névjegylistájába.

### **Eljárás**

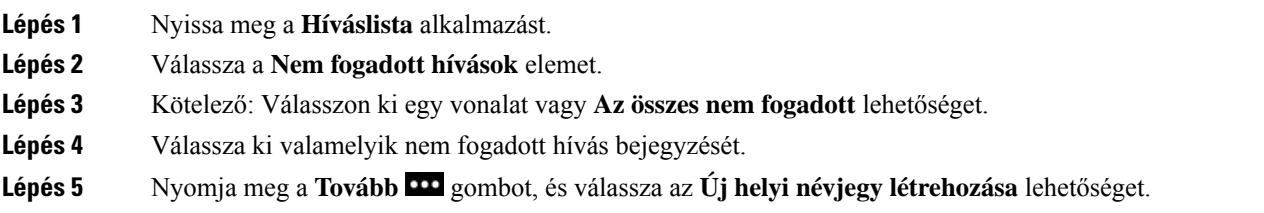

## **Nem fogadott hívás bejegyzésének törlése**

Lehetősége van bejegyzést törölni a Nem fogadott hívások listájából.

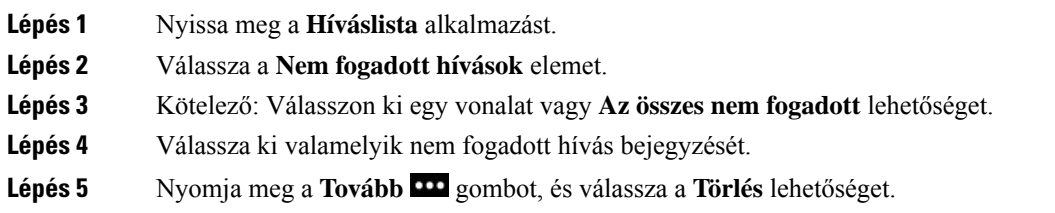

**Lépés 6** A törlés megerősítéséhez nyomja meg a **Törlés** gombot.

## **A nem fogadott hívások listájának törlése**

Lehetősége van minden bejegyzést törölni a Nem fogadott hívások listájából.

#### **Eljárás**

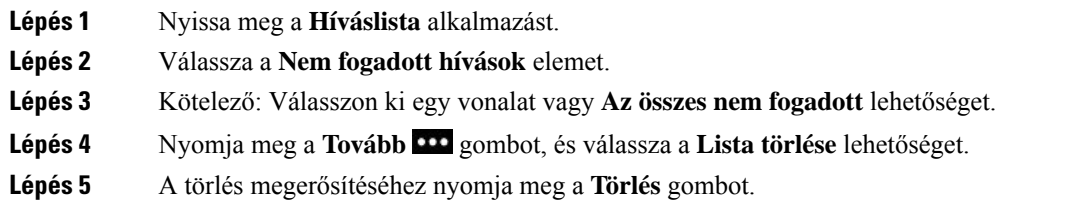

# <span id="page-99-0"></span>**A legutóbbi hívások listája**

A Híváslistában látható a legutolsó 150 egyéni hívás és híváscsoport. Ha a telefon több vonallal rendelkezik, a rendszergazda beállíthatja úgy a Híváslistát, hogy az összes vonalhoz tartozó hívások egy listában szerepeljenek.

A Híváslistában szereplő hívások egy csoportba kerülnek, ha azonos számhoz tartoznak és egymást követték.

## **A legutóbbi hívások megtekintése**

### **Eljárás**

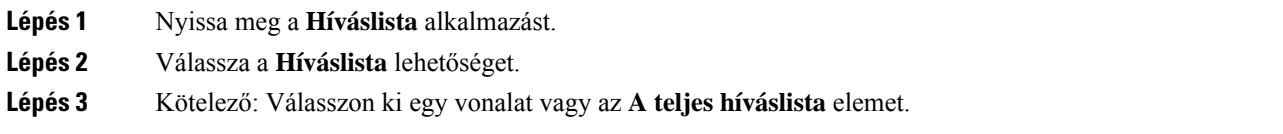

## **A legutóbbi hívások valamelyikének adataira vonatkozó keresés**

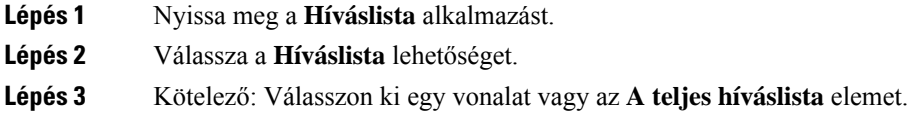

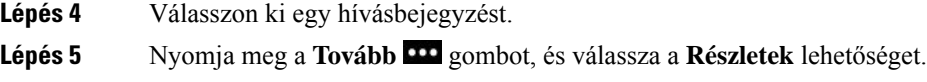

## **A Híváslistában szerepl**ő **számok valamelyikének visszahívása**

### **Eljárás**

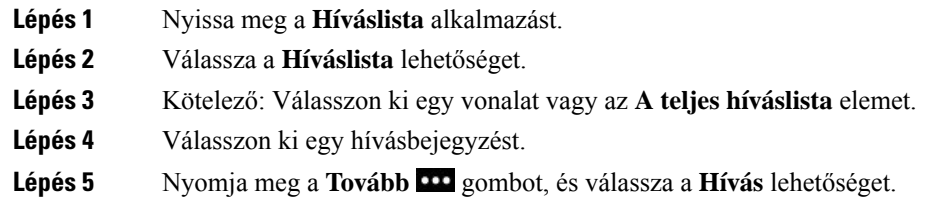

## **Új helyi névjegy létrehozása egy Híváslista hívásból**

A Híváslistából bejegyzést adhat hozzá a Helyi névjegy listájához.

### **Eljárás**

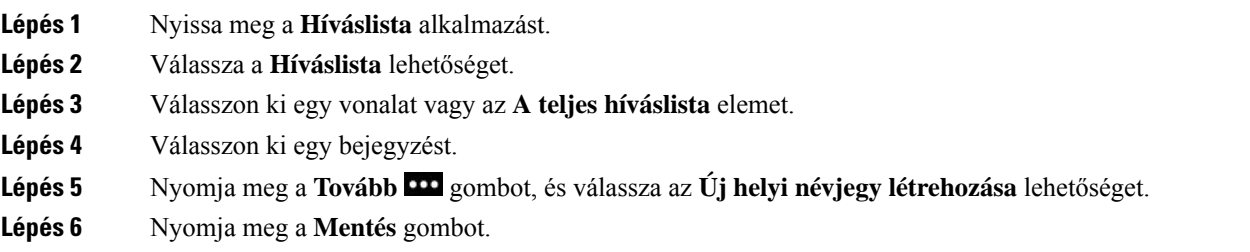

## **Híváslistában szerepl**ő **hívás információ hozzáadása egy Helyi névjegyhez**

Ha a névjegy márszerepel a Helyi névjegy listában, de egy alternatív számot islát, az információt hozzáadhatja a meglévő Helyi névjegy listához.

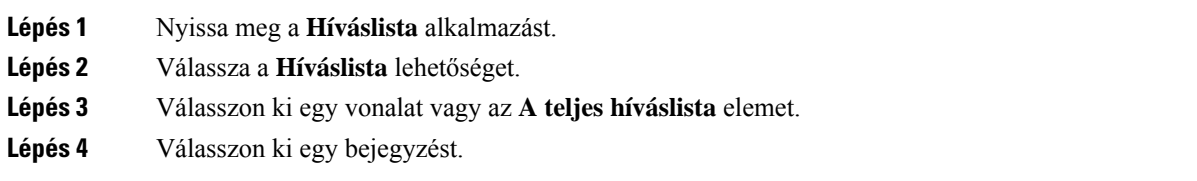

**Lépés 5** Nyomja meg a **B**ő**vebben** gombot, és válassza a **Hozzáadás meglév**ő **helyi névjegyhez** lehetőséget.

## **Hívásrekord törlése**

Lehetősége van a Híváslistában szereplő hívások egyenkénti törlésére.

### **Eljárás**

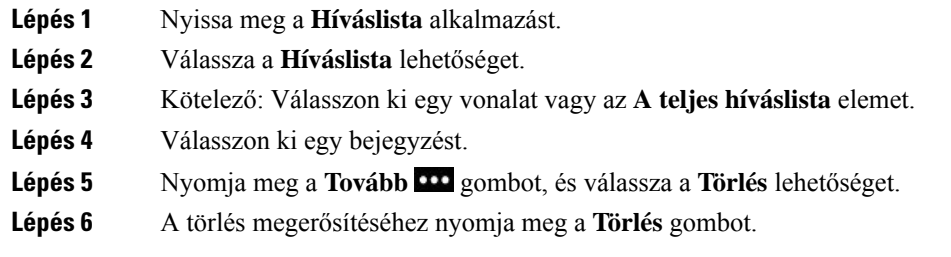

## **A legutóbbi hívások listájának törlése**

Lehetősége van minden bejegyzést törölni a Legutóbbi hívások listából.

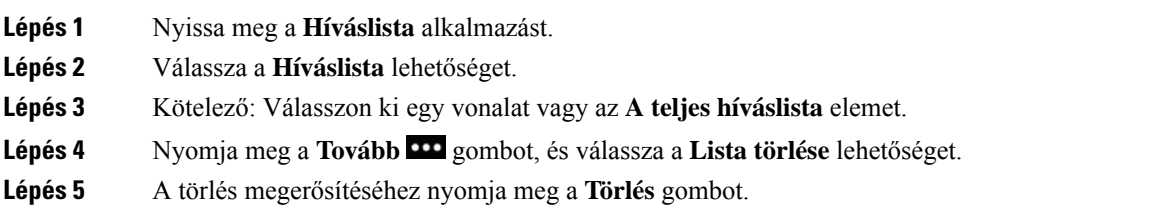

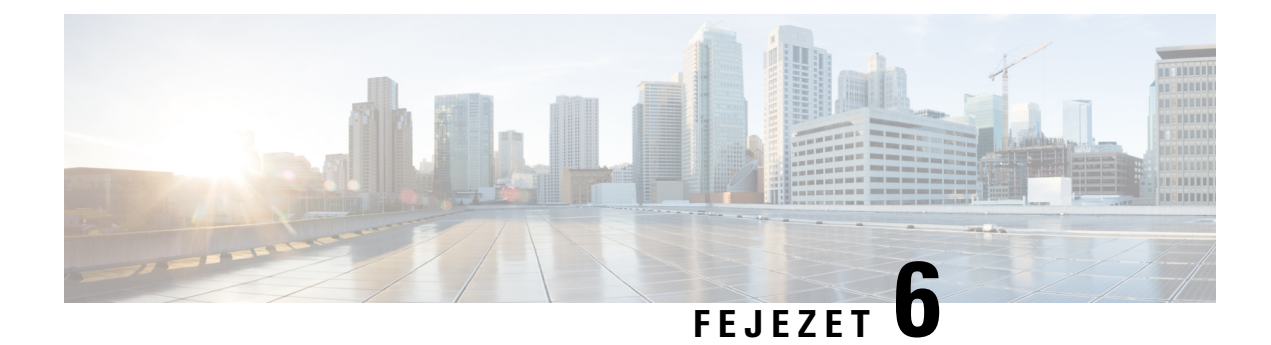

# **Alkalmazások**

- [Alkalmazások](#page-102-0) és az Alkalmazás gomb, a(z) 93. oldalon
- A Push to Talk [alkalmazás](#page-102-1) használata, a(z) 93. oldalon

# <span id="page-102-0"></span>**Alkalmazások és az Alkalmazás gomb**

Az **Alkalmazások** alkalmazás segítségével speciális szolgáltatásokat érhet el a telefonján.

Az **Alkalmazás** gomb segítségével indíthat el alkalmazást a telefonon – például a Push to Talk vagy egyéb szolgáltatás használatához. Az **Alkalmazás** gomb a telefon bal oldalán található.

A gombra vonatkozóan a rendszergazda által megadott beállításoktól függően előfordulhat, hogy azt csak az Alkalmazások képernyőről lehet használni, de lehet, hogy bármely menüből vagy szolgáltatásból használva vagy akár lezárt telefon esetén is működik.

A gomb beállításai között azt is meg lehet adni, hogy megnyomásakor azonnal indítsa el az alkalmazást vagy ehhez néhány másodpercig nyomva kelljen tartani.

További tájékoztatásért forduljon a rendszergazdához.

# <span id="page-102-1"></span>**A Push to Talk alkalmazás használata**

A Push to Talk (a rádiós adó-vevőhöz hasonló) szolgáltatás révén lehetősége van a szervezet többi tagjával kommunikálni. A rendszergazdának be kell állítania aPush to Talk szolgáltatást, majd Önnek fel kell iratkoznia a szolgáltatásra az Önkiszolgáló portálon.

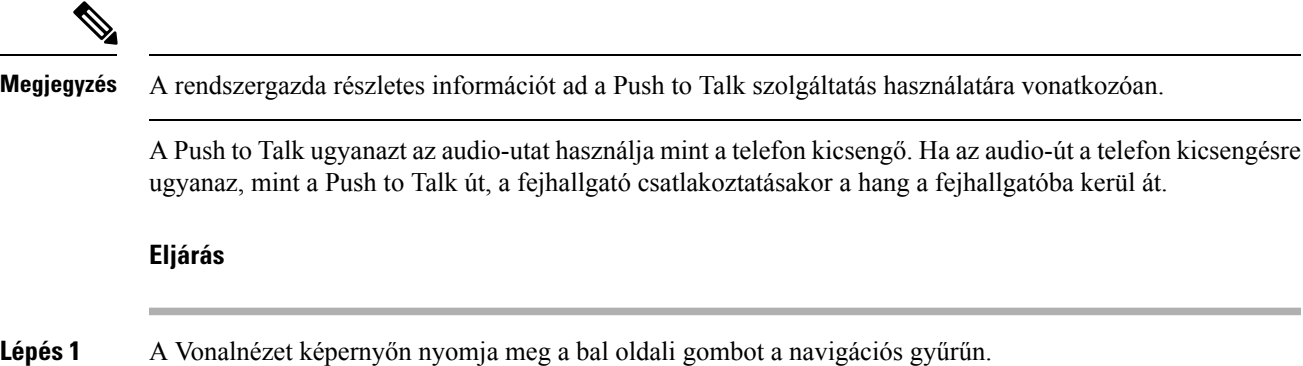

- **Lépés 2** Válassza ki az **Alkalmazások** elemet.
- **Lépés 3** Válassza a **Push to Talk** lehetőséget.
	- Használja az **Alkalmazás** lehetőséget a jeltovábbítás megkezdéséhez és leállításához a szolgáltatás beállításaitól függően.
	- Használja a **Talk**, illetve a **Stop** elemet a hang küldéséhez, illetve fogadásához.

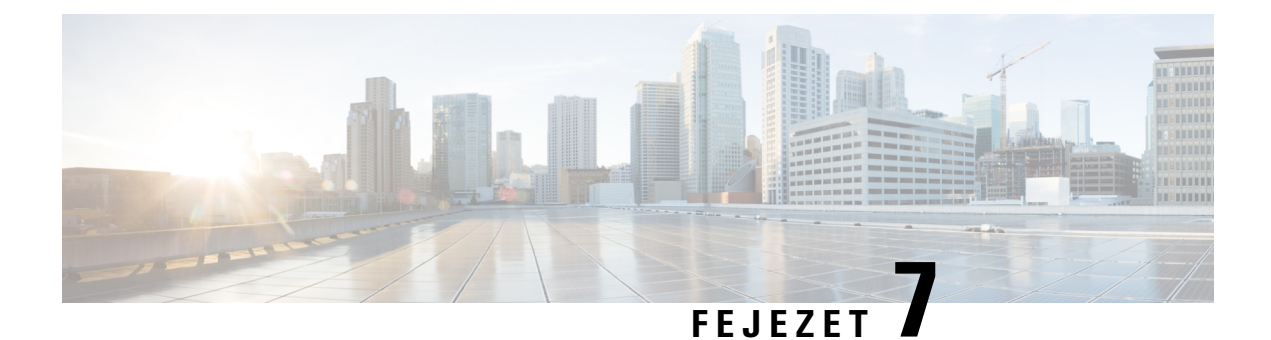

# **Beállítások**

- A Beállítások alkalmazás [megnyitása,](#page-104-0) a(z) 95. oldalon
- Hangerő [beállítása](#page-115-1) hívás közben, a(z) 106. oldalon
- A csengőhang [hangerejének](#page-115-0) beállítása, a(z) 106. oldalon

# <span id="page-104-0"></span>**A Beállítások alkalmazás megnyitása**

A **Beállítások** alkalmazás segítségével hajthatja végre a telefon beállítását, kezelését és testreszabását.

A szürke menüelemek azt jelzik, hogy a rendszergazda korlátozta a menüelemek elérhetőségét.

#### **Eljárás**

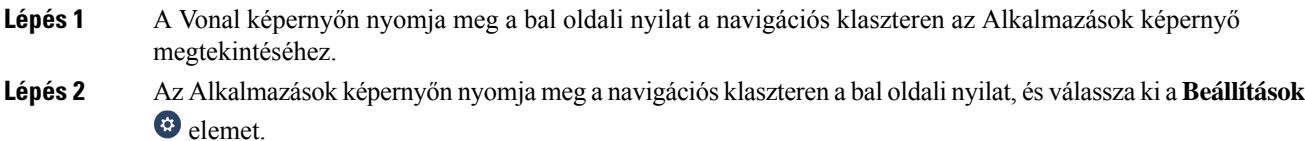

#### **Kapcsolódó témakörök**

[Információk](#page-132-0) keresése a telefonról, a(z) 123. oldalon

## **A Telefonbeállítások megnyitása**

A készüléket a **Telefonbeállítások** menüből szabhatja testre.

### **Eljárás**

**Lépés 1** Nyissa meg a **Beállítások** alkalmazást. **Lépés 2** Válassza a **Telefonbeállítások** lehetőséget.

### <span id="page-105-0"></span>**Bejöv**ő **hívás rezg**ő **jelzésének bekapcsolása**

Beállíthatja, hogy a telefon rezgéssel jelezze a beérkező hívásokat. A rezgés különbözhet attól függően, hogy a csengőhang be van-e kapcsolva.

### **Eljárás**

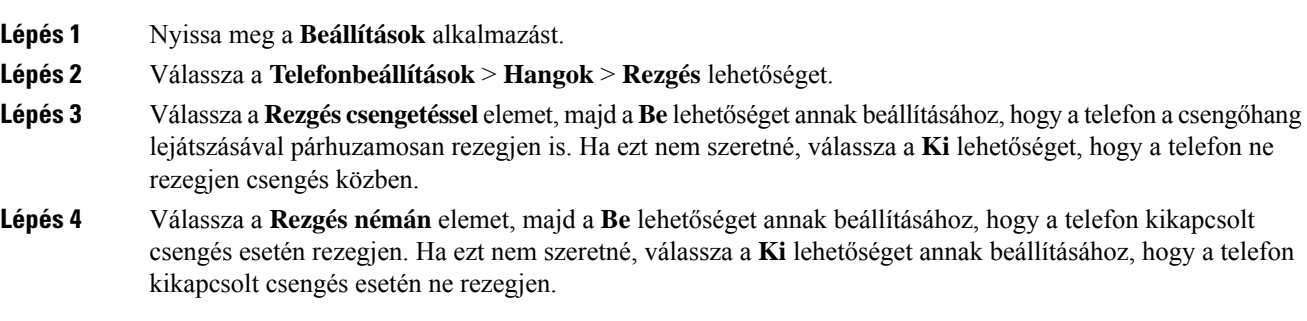

### <span id="page-105-1"></span>**A csengés helyének kiválasztása**

Beállíthatja, hogy bejövő hívás esetén a fejhallgatóban vagy a készülék hangszóróján szólaljon meg a csengőhang.

### **Eljárás**

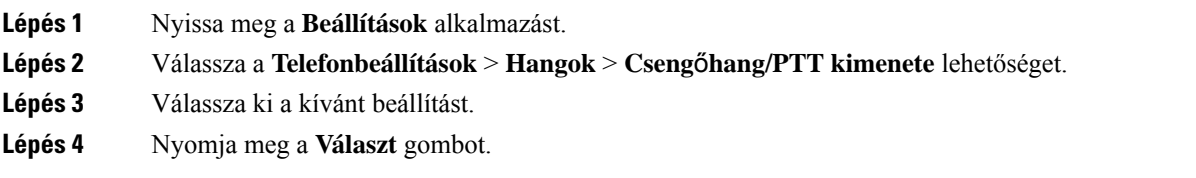

### **A cseng**ő**hang módosítása**

Lehetősége van módosítani a bejövő hívásokat jelző hangot, és akár minden telefonvonalhoz másik csengőhangot állíthat be.

Ha zajos környezetben dolgozik, a csengőhang meghallásához használhatja a Chirp1(mobil) és Chirp2(mobil) beállításokat. A csengőhangokat vezeték nélküli hangszóróra optimalizálták.

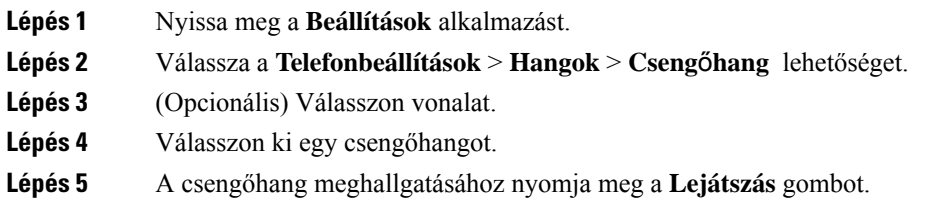

Ш

**Lépés 6** A csengőhang használatához nyomja meg a **Választás** gombot.

### **A fejhallgató visszacsatolásának szabályozása**

Fejhallgató használatakor előfordulhat, hogy a saját hangját is hallja a fülhallgatóban – ezt nevezik a fejhallgató visszacsatolásának vagy önhangnak. A fejhallgató önhangjának mértéke a telefonon szabályozható.

#### **Eljárás**

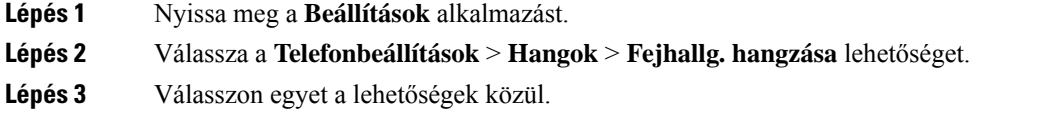

### **A billenty**ű**hangok kikapcsolása**

A billentyűhangokat ki lehet kapcsolni, hogy a készülék ne adjon hangjelzést minden gombnyomáskor.

### **Eljárás**

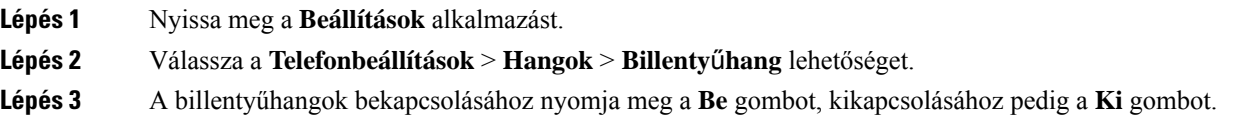

### **A háttérzajsz**ű**r**ő **beállítása**

Beállíthatja a telefon mikrofonjának érzékenységét, hogy kiszűrje a háttérzajokat, így a hívott fél jobban hallja Önt.

### **Eljárás**

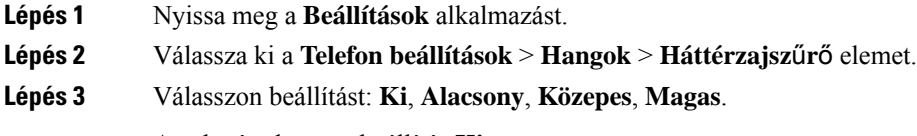

Az alapértelmezett beállítás **Ki**.

### **A képerny**ő **fényerejének beállítása**

Lehetősége van módosítani a telefon kijelzőjének fényerejét.

Az alapértelmezett beállítás 5.

#### **Eljárás**

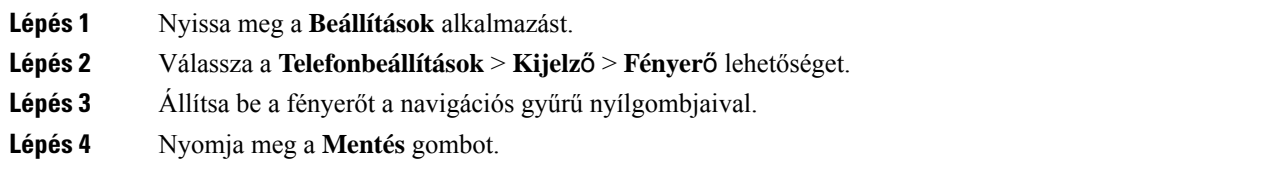

### **A bet**ű**méret módosítása**

Lehetősége van módosítani a telefon kijelzőjén használt betűméretet. Kisebbre állított betűméret esetén hosszabb szöveg fér el a kijelzőn. Nagyobbra állított betűméret esetén rövidebb szöveg fér el a kijelzőn.

#### **Eljárás**

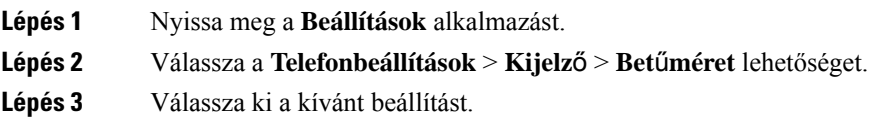

### **A LED-es jelz**ő**fény vezérlése**

A telefonkészülék tetején LED-esjelzőfény található. Ha a fényjelzés engedélyezve van, az a telefon állapotát mutatja.

- Folyamatos piros a telefon csatlakoztatva van hálózati áramforráshoz, az akkumulátor töltődik.
- Folyamatos zöld a telefon csatlakoztatva van hálózati áramforráshoz, az akkumulátor teljesen fel van töltve.
- Gyorsan villogó sárga bejövő hívás vár válaszra. A telefon akkumulátora vagy éppen töltődik, vagy teljesen fel van töltve.
- Gyorsan villogó zöld hangüzenet érkezett. Ha a telefonkészülék csatlakoztatva van hálózati áramforráshoz, a zöld fény hosszabban világít, mint az akkumulátorról történő üzemeléskor.
- Lassú (2 másodpercenkénti) villogás a telefon az akkumulátoráról üzemel. A készülék regisztrálva van a vezeték nélküli hálózaton és annak szolgáltatási területén belül tartózkodik.

Ha nem kíváncsi erre a típusú jelzésre, lehetősége van kikapcsolni azt.

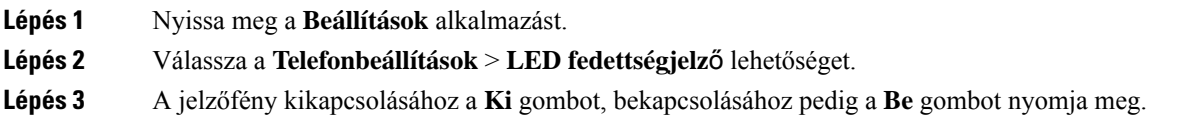
Ш

### **A kijelz**ő **kikapcsolási id**ő**korlátjának módosítása**

Beállíthatja, hogy a telefon meghatározott időtartamú tétlenség után automatikusan kikapcsolja a kijelzőt. Kikapcsolt kijelzővel a telefon kevésbé használja az akkumulátort.

Amikor kiválaszt egy beállítást, a telefon képernyője elhalványul, ha meghatározott ideig inaktív marad. További 10 másodperc utána képernyő kikapcsol, és a telefon alvó üzemmódba kapcsol.

Az alapértelmezett beállítás 10 másodperc,

#### **Eljárás**

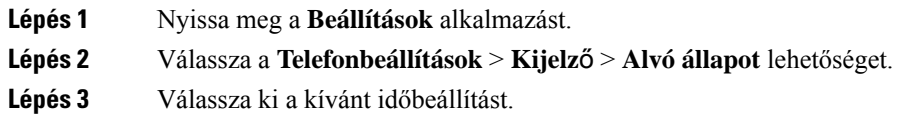

#### **Kapcsolódó témakörök**

A telefon [kikapcsolása,](#page-17-0) a(z) 8. oldalon

#### **A háttérkép módosítása**

Lehetősége van megváltoztatni a telefonkijelző háttérképét.

#### **Eljárás**

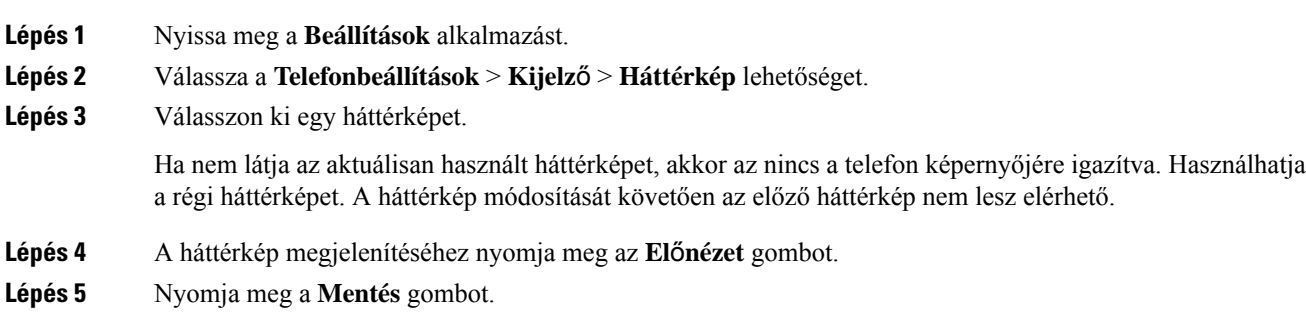

### **A billenty**ű**zet automatikus zárolása**

Beállíthatja, hogy a telefon automatikusan zárja le a billentyűzetet. Ha a telefonon beállítja a billentyűzet automatikus lezárását, a telefon a kijelzőjének kikapcsolásakor lezárja a billentyűzetet.

#### **Eljárás**

**Lépés 1** Nyissa meg a **Beállítások** alkalmazást. **Lépés 2** Válassza a **Telefonbeállítások** > **Billenty**ű**zet** > **Automata billenty**ű**zár** lehetőséget. **Lépés 3** Nyomja meg a **Be** gombot.

#### **Kapcsolódó témakörök**

A telefon [billentyűzetének](#page-17-1) zárolása, a(z) 8. oldalon

### **Dátum- és id**ő**beállítások**

Lehetősége van megadni a dátum és az idő egyes beállításait a telefonon. Rendszerint a telefon automatikusan állítja be a dátumot, az időt és az időzónát a hívásvezérlő rendszertől kapott adatok alapján. Előfordulhat azonban, hogy az automatikus beállításokat felül kell bírálni.

#### **A dátum és az id**ő **kézi beállítása**

Ha a telefont kézi dátum- és időbeállítással használja, a következő beállításokat módosíthatja:

- Automatikus időzóna
- Idő
- Dátum
- Időzóna
- 12 vagy 24 órás időformátum
- Dátumformátum

#### **Eljárás**

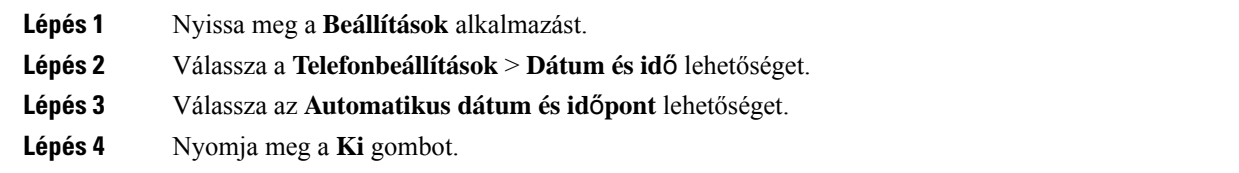

#### **A dátum és az id**ő **automatikus beállítása**

Ha a telefont automatikus dátum- és időbeállítással használja, a következő beállításokat módosíthatja:

• Automatikus időzóna

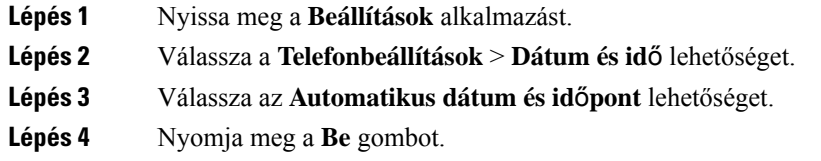

#### **Az id**ő**zóna automatikus beállítása**

Megadhatja, hogy a telefon időzónáját kézzel vagy automatikusan kívánja-e beállítani. Ha az Automatikus időzóna mezőben a "Be" érték szerepel, akkor a felhasználónak nincs módja megváltoztatni a telefon által használt időzónát. Ha az Automatikus időzóna mezőben a "Ki" érték szerepel, akkor módjában áll megváltoztatni a telefon által használt időzónát.

#### **Eljárás**

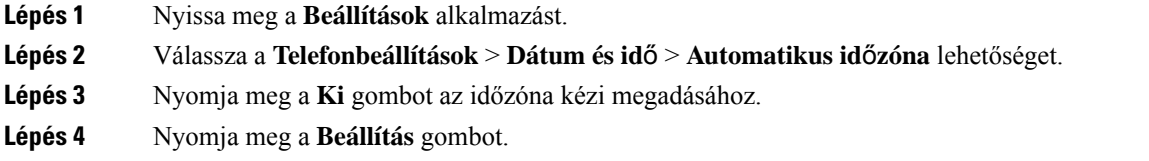

#### **Id**ő **beállítása**

Ha a telefont kézi dátum- és időbeállítással használja, módjában áll beállítani az időt.

#### **Eljárás**

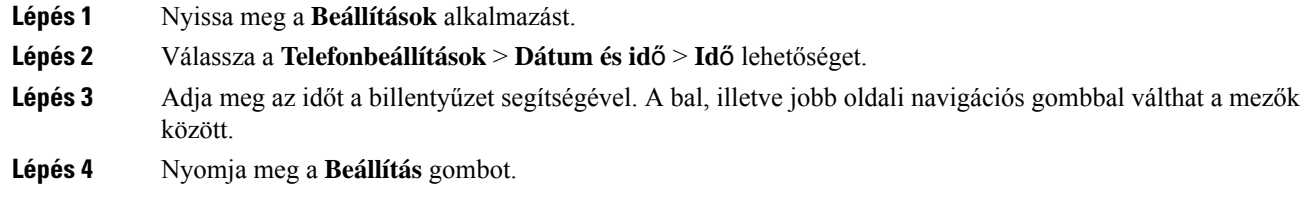

#### **Dátum beállítása**

Ha a telefont kézi dátum- és időbeállítással használja, módjában áll beállítani az dátumot.

#### **Eljárás**

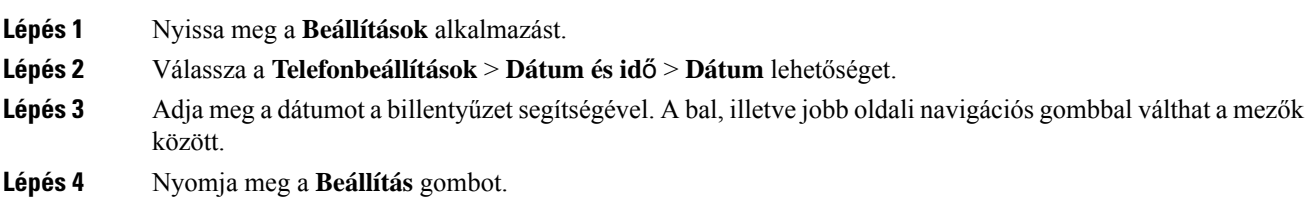

#### **Id**ő**zóna beállítása**

Lehetősége van az időzóna megadására.

#### **Eljárás**

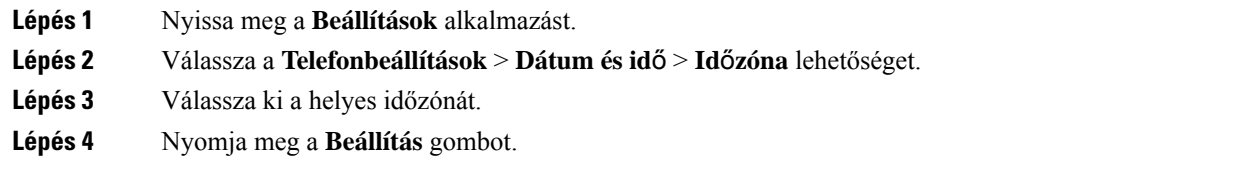

#### **12 órás vagy 24 órás id**ő**formátum használata**

Ha a telefont kézi dátum- és időbeállítással használja, módjában áll megválasztani az idő megjelenítésének formátumát.

#### **Eljárás**

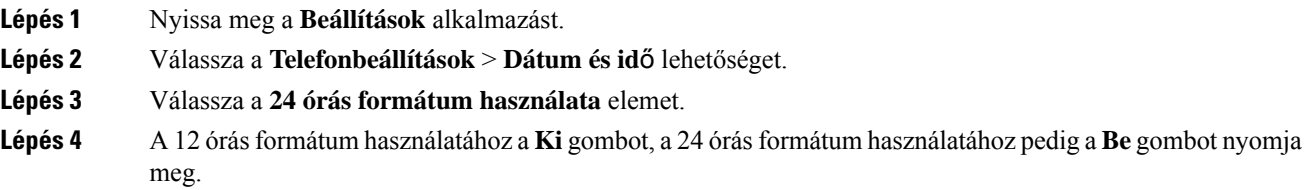

#### **A dátumformátum beállítása**

Ha a telefont kézi dátum- és időbeállítással használja, módjában áll megadni, hogy a telefon az előre beállított formátumok melyikét használva jelenítse meg a dátumot.

#### **Eljárás**

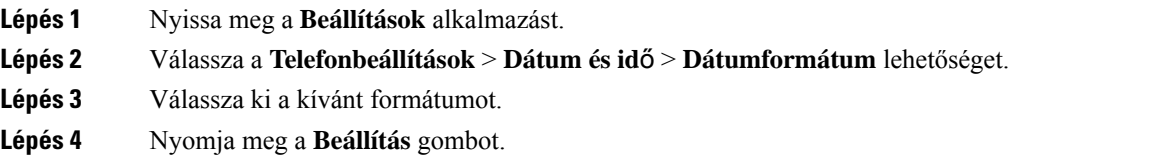

### **Az akkumulátorszint kijelzés beállítása**

Beállíthatja, hogy a telefon megjelenítse az akkumulátor töltöttségét százalékban az akkumulátor ikon mellett.

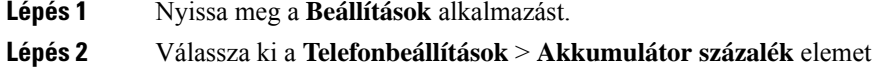

Ш

**Lépés 3** Nyomja meg a **Be** gombot a töltöttség százalékban való megjelenítéséhez, vagy nyomja meg a **Ki** gombot a töltöttség ikonos megjelenítéséhez.

#### **Kapcsolódó témakörök**

[Fejléc-ikonok](#page-25-0), a(z) 16. oldalon

## <span id="page-112-0"></span>**A Bluetooth-beállítások elérése**

A telefonhoz Bluetooth-fejhallgatót és Bluetooth-hangszórót is csatlakoztathat. A készülék más Bluetooth-eszközt nem támogat. Bluetooth-fejhallgató, illetve Bluetooth-hangszóró használata előtt a telefonon be kell állítania a Bluetooth funkciót.

#### **Eljárás**

**Lépés 1** Nyissa meg a **Beállítások** alkalmazást.

**Lépés 2** Válassza a **Bluetooth** lehetőséget.

#### **Kapcsolódó témakörök**

[Bluetooth-fejhallgatók](#page-118-0), a(z) 109. oldalon A [Bluetooth](#page-29-0) és a telefon, a(z) 20. oldalon

#### **A Bluetooth bekapcsolása**

A Bluetooth használatára tett kísérlet előtt mindenképpen teremtse meg annak a lehetőségét, hogy a készülék Bluetooth-kapcsolatot használjon.

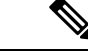

**Megjegyzés** A Bluetooth funkció használata esetén a telefon akkumulátora rövidebb beszélgetési időt tud biztosítani.

#### **Eljárás**

**Lépés 1** Nyissa meg a **Beállítások** alkalmazást. **Lépés 2** Válassza a **Bluetooth** > **Bluetooth** lehetőséget. **Lépés 3** Nyomja meg a **Be** gombot.

### **Új Bluetooth-fejhallgató hozzáadása**

Legfeljebb 5 Bluetooth-fejhallgatót párosíthat a készülékhez.

#### **Miel**ő**tt elkezdené**

A Bluetooth funkciónak bekapcsolva kell lennie.

#### **Eljárás**

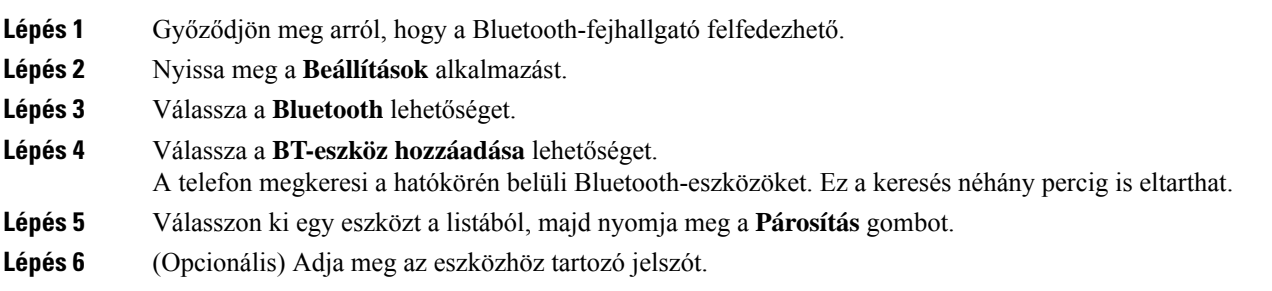

### **Bluetooth-fejhallgató csatlakoztatása**

Ha a Bluetooth-fejhallgató és a telefon párosítását és csatlakoztatását elvégezte, a fejhallgató a bekapcsolását követően automatikusan csatlakozik a telefonhoz, ha a két eszköz elég közel van egymáshoz. A telefonhoz csak egyetlen Bluetooth-fejhallgatót lehet csatlakoztatni. Ha két bekapcsolt Bluetooth-fejhallgatót észlel a készülék, a legutóbb csatlakoztatott példányt használja. Lehetősége van megadni, hogy a telefon melyik fejhallgatót használja.

#### **Miel**ő**tt elkezdené**

Csak bekapcsolt Bluetooth funkció és a Bluetooth-eszközök listájára már korábban felvett fejhallgató esetén lehetséges.

#### **Eljárás**

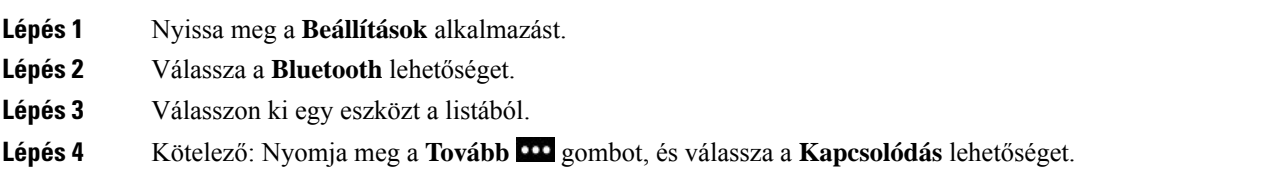

### **Bluetooth-fejhallgató átnevezése**

Ha több egyforma bejegyzés is szerepel a Bluetooth-eszközök listájában, átnevezheti azokat könnyebben megkülönböztethetőre.

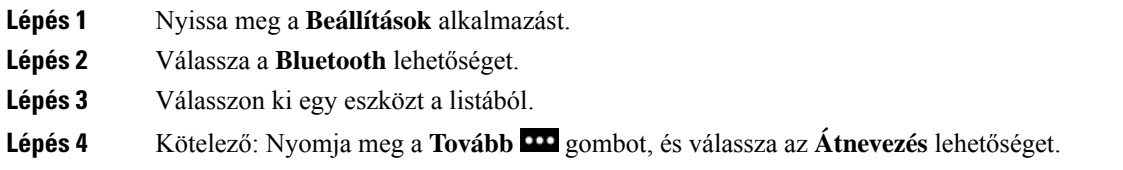

**Lépés 5** Adja meg a kívánt nevet a billentyűzettel.

### **Bluetooth fejhallgató leválasztása**

Ha van csatlakoztatva Bluetooth-fejhallgató a telefonkészülékhez, és szeretné a mobiltelefonjával vagy a számítógépével használni, lehetősége van leválasztani a Bluetooth-fejhallgatót. A fejhallgató továbbra is szerepel a Bluetooth-eszközök listáján, és újra csatlakoztathatja.

#### **Eljárás**

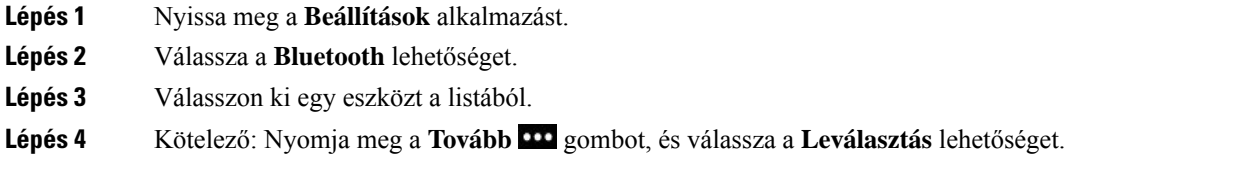

### **Bluetooth-fejhallgató törlése**

Ha el kívánja távolítani a Bluetooth-fejhallgatót az elérhető eszközök listájából, lehetősége van törölni.

#### **Eljárás**

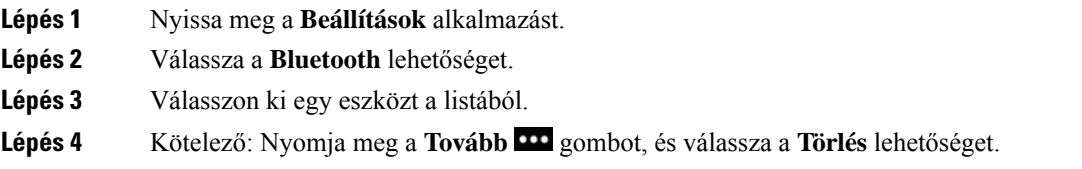

## **Rendszergazdai beállítások elérése**

Előfordulhat, hogy a rendszergazda korlátozza ennek a menünek az elérését. Az ezzel a menüvel kapcsolatos információért tekintse meg a következőt:*Cisco 8821 és 8821-EX vezeték nélküli IP-telefon rendszergazdai útmutatója Cisco Unified Communications Manager rendszerhez*.

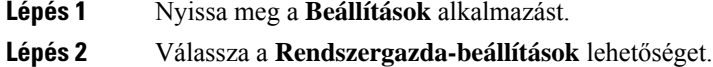

# **Hanger**ő **beállítása hívás közben**

Ha a kézibeszélő, a fejhallgató vagy a kihangosító hangereje túl nagy vagy túl kicsi, lehetősége van hívás közben módosítani azt. Ha hívás közben módosítja a hangerőt, a változtatás kizárólag az éppen használt eszköz hangerejét érinti. Ha például fejhallgató használata közben módosítja a hangerőt, a kézikészülék hangereje nem változik.

**Eljárás**

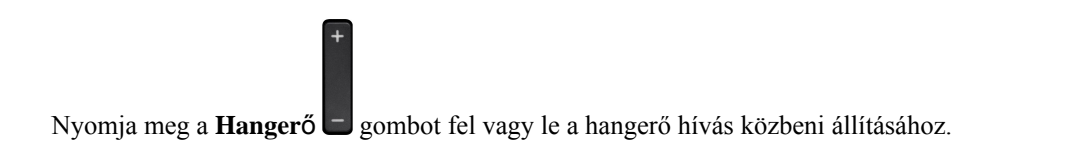

# **A cseng**ő**hang hangerejének beállítása**

Ha a telefon túl hangosan vagy túl halkan jelzi a bejövő hívásokat, lehetősége van módosítani a csengőhang hangerejét. A csengőhang hangerejének megváltoztatása nem befolyásolja a hívás közben tapasztalt híváshangerőt.

#### **Eljárás**

Nyomja meg a Hangerő **gombot fel vagy le a csengőhang hangerejének változtatásához**, amikor a telefon nincs használatban.

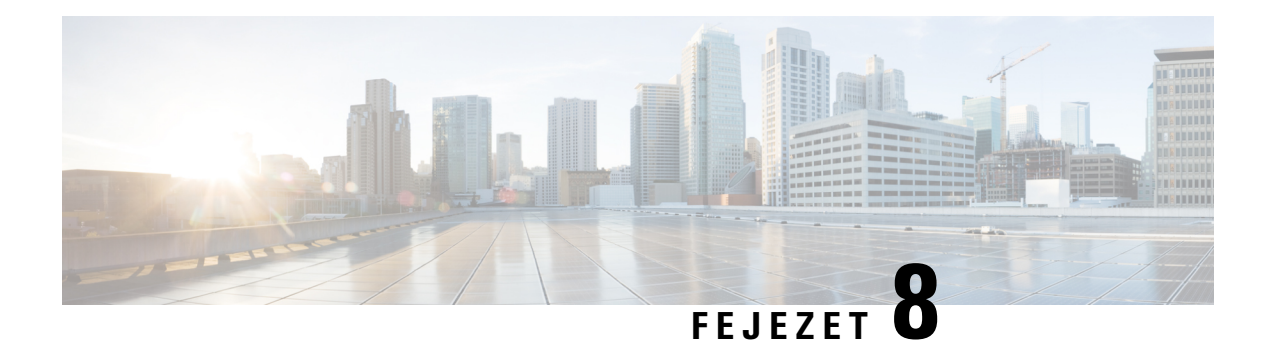

# **Kiegészít**ő**k**

- Támogatott [kiegészítők,](#page-116-0) a(z) 107. oldalon
- [Fejhallgatók,](#page-117-0) a(z) 108. oldalon
- [Szilikontok,](#page-118-1) a(z) 109. oldalon
- Asztali töltők, a(z) 112. [oldalon](#page-121-0)
- [Többfunkciós](#page-125-0) töltők, a(z) 116. oldalon
- A töltő lezárása biztonsági [kábelzárral,](#page-129-0) a(z) 120. oldalon

# <span id="page-116-0"></span>**Támogatott kiegészít**ő**k**

A telefonhoz számos kiegészítőt használhat.

- Fejhallgatók:
	- Szabványos fejhallgatók 3,5 mm-es jack csatlakozóval
	- Bluetooth-fejhallgatók
- Cisco asztali töltő 8821-es vezeték nélküli IP-telefonhoz: csak a Cisco 8821-es vezeték nélküli IP-telefon-t tölti
- Cisco asztali töltő 8821-EX vezeték nélküli IP-telefonhoz: csak a Cisco 8821-EX vezeték nélküli IP-telefon-t tölti
- Cisco 8821-es vezeték nélküli IP-telefon többfunkciós töltő: csak a Cisco 8821-es vezeték nélküli IP-telefon-t tölti
- Cisco multitöltő 8821-EX vezeték nélküli IP-telefonhoz: csak a Cisco 8821-EX vezeték nélküli IP-telefon-t tölti

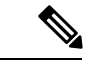

**Megjegyzés**

A Cisco 8821-EX vezeték nélküli IP-telefon semmilyen tartozékkal kiegészítve nem esett át tesztelésen, illetve nem szerzett tanúsítványt potenciálisan robbanásveszélyes környezetekben történő használattal kapcsolatban.

A telefon kizárólag Bluetooth-fejhallgatókhoz, illetve Bluetooth-hangszórókhoz képes csatlakozni. Nem támogatnak semmilyen egyéb Bluetooth-eszközt.

A telefonok egyéb tartozékokkal rendelkeznek, így hordozótokokkal ésszilikontokkal. Az egyéb kiegészítőkkel kapcsolatos további információért tekintse meg a következőt: *Cisco 882x sorozatú, vezeték nélküli IP-telefon – Tartozékok útmutatója* itt: [http://www.cisco.com/c/en/us/support/collaboration-endpoints/](http://www.cisco.com/c/en/us/support/collaboration-endpoints/unified-ip-phone-8800-series/products-user-guide-list.html) [unified-ip-phone-8800-series/products-user-guide-list.html](http://www.cisco.com/c/en/us/support/collaboration-endpoints/unified-ip-phone-8800-series/products-user-guide-list.html).

# <span id="page-117-0"></span>**Fejhallgatók**

A telefonhoz vezetékes, illetve Bluetooth fejhallgatót is használhat. A támogatott fejhallgatókkal kapcsolatos információkat lásd *Cisco 882x sorozatú, vezeték nélküli IP-telefon – Tartozékok útmutatója*.

Bár végzünk belső teszteket külső gyártóktól származó, vezetékes vagy Bluetooth vezeték nélküli fejhallgatók Cisco 8821-es és 8821-EX vezeték nélküli IP-telefonkészülékkel történő használatával kapcsolatban, nem tanúsítjuk, illetve nem támogatjuk más fejhallgató- vagy kézibeszélőgyártók termékeit. Mivel a telefonokat a legkülönfélébb környezetekben helyezhetik üzembe, nincs olyan általánosan "legjobb" megoldás, amely minden környezetben optimális lenne. Javasoljuk, hogy a felhasználók maguk próbálják ki, hogy saját környezetükben mely fejhallgatók válnak be leginkább, és csak ezt követően telepítsenek nagyobb számú egységet a hálózatukon

#### **Megjegyzés**

A Cisco 8821-EX vezeték nélküli IP-telefon sem vezetékes, sem Bluetooth-os fejhallgatóval nem esett át tesztelésen robbanásveszélyes környezetekben történő használatra vonatkozóan.

Javasoljuk jó minőségű, a nemkívánatos rádiófrekvenciás (RF) és hangfrekvenciás (AF) jelektől árnyékolt külső eszközök (pl. fejhallgató) használatát. Ezen eszközök minőségétől és egyéb eszközök, mint a mobiltelefonok és rádió adó-vevők közelségétől függően megjelenhet némi zaj.

A különféle fejhallgatók legtöbbször azért bizonyulnak alkalmatlannak, mert a telefonnal történő használat közben búgó hangot adnak. Ezt a búgást vagy csak a beszélgetőpartner, vagy a beszélgetőpartner és ön, a telefon használója is hallja. Búgást vagy zúgást sokféle külső forrás okozhat, például világítótest, elektromos motor vagy nagyméretű számítógépes monitor is. Egyes esetekben felőfordulhat, hogy a fejhallgató mechanikája vagy elektronikája miatt a beszélgetőpartnersaját hangjának visszhangját hallja az adott telefon használójával folytatott társalgás közben.

#### **Kapcsolódó témakörök**

Hívás [kezdeményezése](#page-65-0) fejhallgatóval, a(z) 56. oldalon

### **Fejhallgatókra vonatkozó fontos biztonsági információ**

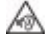

Nagy hangerő terhelés—Az esetleges halláskárosodás elkerülése érdekében lehetőleg ne használja a készüléket huzamosabb ideig magas hangerőn.

Amikor csatlakoztatja a fejhallgatót, halkítsa le a fejhallgató hangszóróit mielőtt felvenné azt. Ha nem felejti el lehalkítani a fejhallgatót mielőtt leveszi azt, a hangerő alacsonyan marad, amikor ismét csatlakoztatja a fejhallgatót.

Ügyeljen a környezetére. Amikor fejhallgatót használ, a fontos külső hangokat, így például a megkülönböztető jelzéssel közlekedő járműveket, vagy hangos környezeti hangok, kizárhatja a készülék. Vezetés közben ne használja a fejhallgatót. Ne hagyja a fejhallgatót vagy annak kábelét elöl, ahol mások áteshetnek rajta, vagy a háziállatok belegabalyodhatnak. Mindig figyeljen a fejhallgató vagy annak vezetéke közelében lévő gyerekekre.

### **Normál fejhallgatók**

A telefonhoz vezetékes fejhallgatót is használhat. A fejhallgatónak 3,5 mm-es, 3 sávos, 4 pólusú jack dugóval kell rendelkeznie.

Az alábbiakat javasoljuk: 520-as sorozatú Cisco fejhallgató. Ez a fejhallgató kiváló hangminőséget biztosít. 3,5 mm-es audiocsatlakozója bedugható a vezeték nélküli telefonba. A fejhallgatót és a beépített vezérlőjét a Cisco 8800 sorozatú IP-telefonok egyes asztali telefonjaival is használhatja. A fejhallgatóról bővebben lásd <https://www.cisco.com/c/en/us/products/collaboration-endpoints/headset-500-series/index.html>.

Ha a telefonhoz aktív hívás közben fejhallgatót csatlakoztat, a hang automatikusan a fejhallgatóra vált.

### <span id="page-118-0"></span>**Bluetooth-fejhallgatók**

A telefonhoz Bluetooth-fejhallgatót is használhat. Ha Bluetooth vezeték nélküli fejhallgatót használ, az rendszerint megnöveli a telefon teljesítményfelvételét, ezért csökken akkumulátoros üzemidő.

A vezeték nélküli Bluetooth-fejhallgatók megfelelő működéséhez ugyan nem szükséges a közvetlen rálátás a telefonkészülékre, de egyes akadályok – például falak, ajtók –, illetve a más elektromos eszközök miatt fellépő származó interferenciajelenségek ronthatják a kapcsolat minőségét.

#### **Kapcsolódó témakörök**

A [Bluetooth-beállítások](#page-112-0) elérése, a(z) 103. oldalon

A [Bluetooth](#page-29-0) és a telefon, a(z) 20. oldalon

### **Fejhallgató használati tippek**

Ha a fejhallgatón van vezérlőgomb, használhatja a fejhallgatót hallgatásra (fejhallgató mód), a telefon mikrofonját pedig beszédre. Nyomja meg a vezérlőgombot, amikor csatlakoztatja a fejhallgatót. Ebben a módban a telefon mikrofonja automatikusan megszűri a háttérzajokat.

#### **Kapcsolódó témakörök**

A [háttérzajszűrő](#page-106-0) beállítása, a(z) 97. oldalon

# <span id="page-118-1"></span>**Szilikontok**

A(z) Cisco 8821-es vezeték nélküli IP-telefon szilikontokja a vezeték nélküli telefon véedelmére is használható. A tok mindkét telefontípusra ráfér.

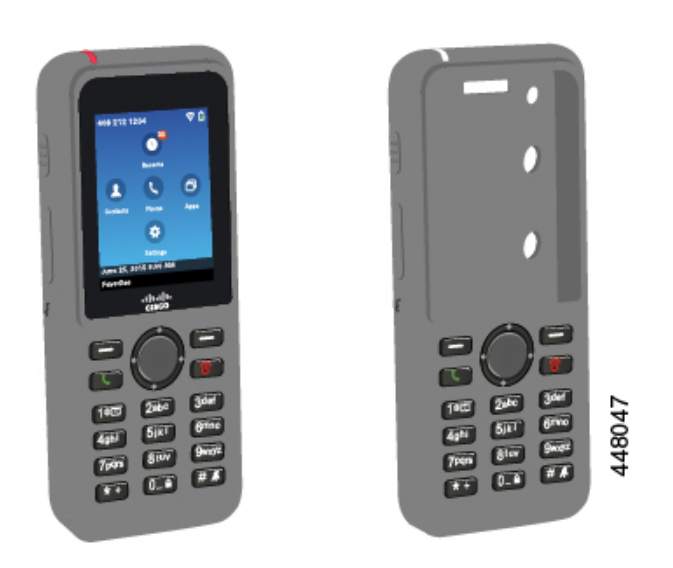

**ábra 5: Cisco 8821-es vezeték nélküli IP-telefon és Cisco 8821-es vezeték nélküli IP-telefon szilikontokja**

- A tok az alábbi előnyöket kínálja:
	- Hipoallergén
	- Antimikrobiális
	- Ellenáll a 15%-os alkohol, 75%-os alkohol, 2,5%-os hidrogén-peroxid, ásványi olaj,szappan, víz, fehérítő és a mosogatószer okozta koptató hatásnak.

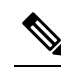

Használja a legkevésbé erős tisztítószert az élettartam megnövelése **Megjegyzés** és a tok jobb megjelenése érdekében.

- Csökkenti a károkat, ha leejti a telefont
- A telefonnak a többi toknál nagyobb részét fedi.

A tokhoz tartozik egy opcionális övcsat, amelyet a tokra csúsztatható.

A tokot nem kell eltávolítani az akkumulátor asztali töltőben vagy multitöltőben való töltéséhez. A töltõn lévő csészét el kell távolítani, és a telefont és a tokot a töltőbe kell helyezni.

### <span id="page-119-0"></span>**Telepítse a Cisco 8821-es vezeték nélküli IP-telefon szilikontokja**

A telefont a tokba a tokon lévő képernyőnyíláson keresztül lehet behelyezni. Ha el szeretné távolítani a tokot, végezze el az alábbi lépéseket fordított sorrendben.

**Eljárás**

**Lépés 1** A telefon alját csúsztassa be a képernyőnyílásba, amíg a telefon teljesen a tokba nem kerül.

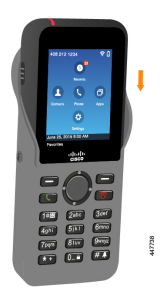

**Lépés 2** Ha a képernyőnyílás fel van tekerve, tekerje le, hogy lapos legyen.

**Lépés 3** Külön-külön sarkonként csúsztassa a tok sarkait felfelé, hogy befedje a telefont.

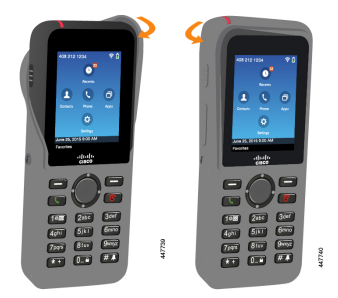

**Lépés 4** Ha a képernyőnyílás fel van tekerve, tekerje le, hogy lapos legyen.

**Lépés 5** (Opcionális) Ha szükséges, nyomja meg az övcsipesz alját, és csúsztassa a csipeszt a tok hátoldalán lévő rúdra.

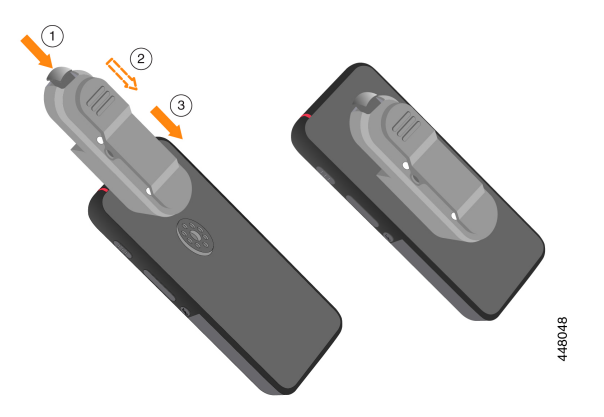

# **A szilikontok tisztítása**

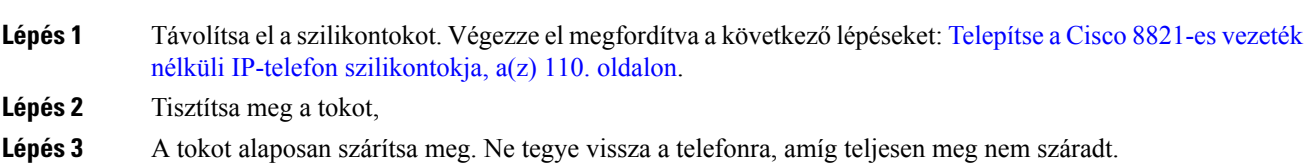

**Lépés 4** Tegye vissza a tokot a telefonra. Lásd: Telepítse a Cisco 8821-es vezeték nélküli IP-telefon [szilikontokja,](#page-119-0) a(z) 110. [oldalon.](#page-119-0)

# <span id="page-121-0"></span>**Asztali tölt**ő**k**

A Cisco asztali töltő 8821-es vezeték nélküli IP-telefonhoz segítségével töltheti a Cisco 8821-es vezeték nélküli IP-telefon-t és tartalék akkumulátorát. A töltő hálózati áramról, illetve feltöltött tartalék telefonakkumulátorról működik. Szabványos laptop kábelzárral rögzíthető. A töltõ hátoldalán egy címke látható a maximális feszültséggel (4,35 V).

A Cisco asztali töltő 8821-EX vezeték nélküli IP-telefonhoz segítségével töltheti a Cisco 8821-EX vezeték nélküli IP-telefon-t és tartalék akkumulátorát. A töltő hálózati áramról, illetve feltöltött tartalék telefonakkumulátorról működik. Szabványos laptop kábelzárral rögzíthető. A töltő ugyanúgy néz ki, mint Cisco asztali töltő 8821-es vezeték nélküli IP-telefonhoz attól eltekintve, hogy a(z) Cisco 8821-EX vezeték nélküli IP-telefon ábráját mutatja, és nem rendelkezik a feszültségcímkével.

A következő ábrán a töltő egy telefonnal látható.

#### **ábra 6: Cisco 8821-es vezeték nélküli IP-telefon és Cisco asztali tölt**ő **8821-es vezeték nélküli IP-telefonhoz**

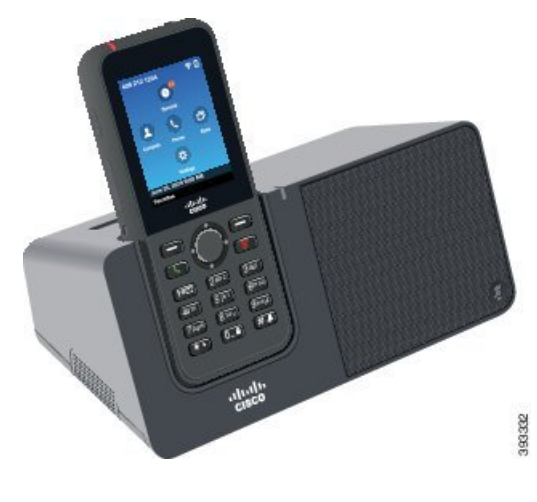

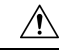

A Cisco asztali töltő 8821-es vezeték nélküli IP-telefonhoz csak a Cisco 8821-es vezeték nélküli IP-telefon-t és a telefon egyik tartalék akkumulátorát tölti. Nem lehet tölteni a Cisco 8821-EX vezeték nélküli IP-telefon-t vagy a tartalék akkumulátorait itt: Cisco asztali töltő 8821-es vezeték nélküli IP-telefonhoz. **Felhívás**

Ebben a dokumentumban az *asztali tölt*ő mindkét töltőre vonatkozik.

Ha a telefon rendelkezik védőtokkal, azt nem kell levennie az asztali töltő segítségével végzett töltéshez. A töltőt alakíthatja úgy, hogy tudja fogadni a telefont.

Az asztali töltőt az Ethernethez egy USB - Ethernet adapterrel lehet csatlakoztatni automatikus Wi-Fi profil biztosításhoz és tanúsítvány előjegyzési célból. A csatlakozót nem lehet Ethernet-en keresztül bonyolított hanghívásokra. Az USB port használatára vonatkozó további információért olvassa el a *Cisco 8821 és 8821EX vezeték nélküli IP-telefon – Rendszergazdai útmutató* dokumentumot.

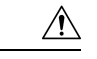

**Felhívás**

Ne használjon töltőt vagy kihangosításos üzemmódot potenciálisan robbanásveszélyes környezetben.

Ne töltse a telefont, ha az nedves.

#### **Beépített hangszóró**

A töltőben egy beépített hangszóró kapott helyet, amely a telefon dokkolt állapotában használható. A telefon hangerő gombjaival szabályozhatja a hangszóró hangerejét, illetve használhatja a **Némítás** gombot a töltőn. Ha a kihangosító le van némítva, a **Némítás** gomb pirosan világít.

#### **A telefon töltésére vonatkozó jelölések**

Amikor a telefont a töltőbe helyezi, az a készülék tetején található piros LED-del jelzi, hogy az akkumulátor töltődik. Ha a telefon be van kapcsolva a töltőre helyezéskor, üzenet jelenik meg a kijelzőn. Ha a telefon ki van kapcsolva, vagy az akkumulátor túl gyenge, egy ikon jelenik meg a kijelzőn. Ha az akkumulátor feltöltődött, a LED zölden világít.

#### **A tartalék akkumulátor töltésére vonatkozó jelölések**

Tartalék akkumulátort is tölthet a kiegészítő töltőporttal a fő telefon töltőport mögött. Amikor tartalék akkumulátort tesz a töltőbe, az akkumulátor LED (a telefontól jobbra) felvillan a töltési állapottal:

- Piros—A tartalék akkumulátor tölt.
- Zöld—A tartalék akkumulátor teljesen feltöltődött.

#### **Kapcsolódó témakörök**

Hívás [kezdeményezése](#page-66-0) kihangosítóval, a(z) 57. oldalon

### **Az asztali tölt**ő **beüzemelése**

Helyezze az asztali töltőt stabil felületre.

#### **Miel**ő**tt elkezdené**

Szükség van a töltőhöz mellékelt kábelre. A kábel egyik végén jack dugó, a másik végén USB-csatlakozó található.

Szükség van a telefonhoz mellékelt tápegységre.

#### **Eljárás**

**Lépés 1** Csatlakoztassa a tápkábel jack dugós végét az asztali töltőhöz.

**Lépés 2** A kábel USB-csatlakozós végét csatlakoztassa a tápegységhez, a tápegységet pedig a fali aljzathoz.

### **Telefon töltése az asztali tölt**ő **segítségével**

A töltőre helyezett telefon töltődését a LED-jének pirosfénye, illetve a kijelzőjén megjelenő üzenet vagy ikon jelzi. Ha az akkumulátor teljesen feltöltődött, a LED zölden világít. A telefon töltése akár 3 órán keresztül is tarthat.

Ha a telefon rendelkezik védőtokkal, azt nem kell levennie az asztali töltő segítségével végzett töltéshez. A töltőt alakíthatja úgy, hogy tudja fogadni a telefont.

Amikor a telefont a töltőre helyezi, ügyeljen arra, hogy illeszkedjen a telefon alján található töltőtüskesor és a töltő csatlakozója. Ha a készülék megfelelően van az asztali töltőre helyezve, akkor mágnesek tartják a helyén. Ha a LED nem kezd világítani, akkor az illeszkedés nem megfelelő.

 $\bigwedge$ 

**Felhívás**

Ne töltse a telefont robbanásveszélyes környezetben.

Ne töltse a telefont, ha az nedves.

#### **Eljárás**

**Lépés 1** (Opcionális) Töltő igazítása tokban tárolt telefonhoz: Fordítsa el a töltőt, hogy a háta nézzen Ön felé, három ujjal fogja meg a tartót körülbelül a 3/4-énél, nyomja be és emelje fel. A toknak ki kell csúsznia.

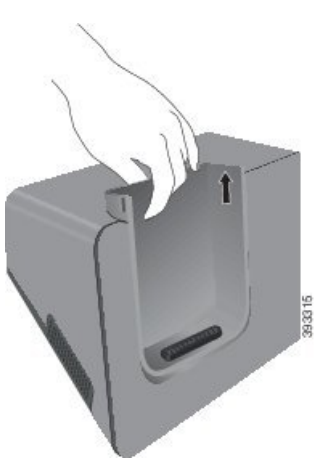

**Megjegyzés** Az első alkalommal elképzelhető, hogy mindkét kezére szüksége lesz.

**Lépés 2** Helyezze a telefont a töltőnyílásba úgy, hogy közben lássa a kijelzőt. Ha a telefon tokban van, nyomja be a telefont a töltőnyílásba, biztosítandó, hogy a telefon tökéletesen érintkezik.

> Győződjön meg arról, hogy a telefon LED-je pirosan világít. Ha a LED nem kezd világítani, akkor vegye ki, majd helyezze vissza a készüléket a töltőbe.

Ha a telefon tokban van, a tok miatt a telefon kifelé dőlhet.

**Lépés 3** A telefon levételéhez döntse előre és emelje felfelé a készüléket, hogy a csatlakozót leválassza a mágnesekről.

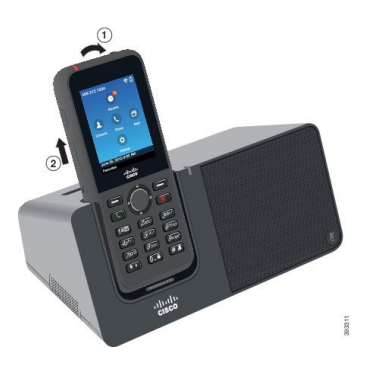

**Lépés 4** (Opcionális) Csúsztassa vissza a töltőbölcsőt a töltőbe. Ellenőrizze, hogy a tok tökéletesen illeszkedik a töltő elejével és tetejével.

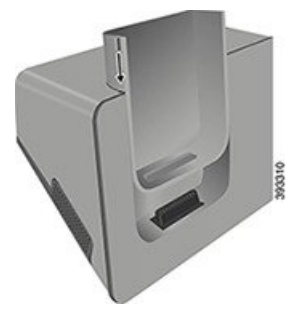

# **A tartalék akkumulátor töltése az asztali tölt**ő **segítségével**

Tartalék akkumulátort is tölthet az asztali töltő segítségével. Az akkumulátor teljes feltöltése akár 3 órán keresztül is tarthat.

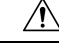

**Felhívás** Ne töltse az akkumulátort robbanásveszélyes környezetben.

Az akkumulátor töltése közben a töltőn pirosan világít a tartalék akkumulátor LED-je. Ha az akkumulátor feltöltődött, a töltőn zölden világít a tartalék akkumulátor LED-je.

#### **Eljárás**

**Lépés 1** Tartsa az akkumulátort úgy, hogy a Cisco címkét maga felé fordítja, a nyilak pedig lefelé mutatnak.

**Lépés 2** Helyezze a tartalék akkumulátort a telefonbölcső mögötti nyílásba, és határozott mozdulattal nyomja lefelé.

# <span id="page-125-0"></span>**Többfunkciós tölt**ő**k**

Egyszerre akár hat Cisco 8821-es vezeték nélküli IP-telefon és hat tartalék akkumulátort tölthet a Cisco 8821-es vezeték nélküli IP-telefon többfunkciós töltő segítségével. Ha a készüléken védőtok van, azt a töltéshez nem kell levenni. A töltõ hátoldalán egy címke látható a maximális feszültséggel (4,35 V).

Egyszerre akár hat Cisco 8821-EX vezeték nélküli IP-telefon és hat tartalék akkumulátort tölthet a Cisco multitöltő 8821-EX vezeték nélküli IP-telefonhoz segítségével. Ha a készüléken védőtok van, azt a töltéshez nem kell levenni. A töltő ugyanúgy néz ki, mint Cisco 8821-es vezeték nélküli IP-telefon többfunkciós töltő attól eltekintve, hogy a(z) Cisco 8821-EX vezeték nélküli IP-telefon ábráját mutatja, és nem rendelkezik a feszültségcímkével.

Az alábbi ábra mutatja be a többfunkciós töltőket. A telefonok a bal és jobb oldali töltőbölcsőkben vannak, a tartalék akkumulátor pedig középen.

#### **ábra 7: Cisco 8821-es vezeték nélküli IP-telefon és Cisco 8821-es vezeték nélküli IP-telefon többfunkciós tölt**ő

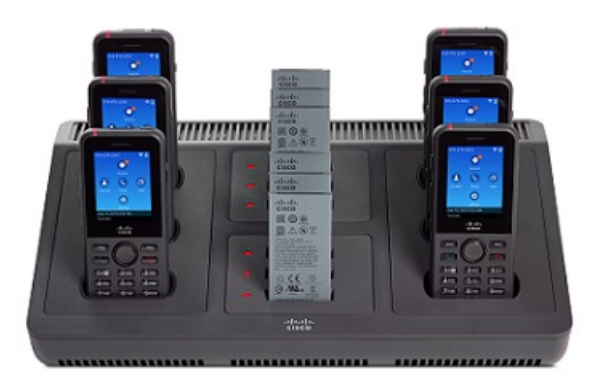

A többfunkciós töltőt helyezheti a munkafelületre, de falra is felszerelheti a fali rögzítőkészlet segítségével. A többfunkciós töltő biztonságát fokozza, hogy szabványos laptop kábelzárral zárható.

 $\mathbb{A}$ 

A Cisco 8821-es vezeték nélküli IP-telefon többfunkcióstöltő csak a Cisco 8821-es vezeték nélküli IP-telefon-t és a telefon egyik tartalék akkumulátorát tölti. Nem lehet tölteni a Cisco 8821-EX vezeték nélküli IP-telefon-t vagy a tartalék akkumulátorait itt: Cisco 8821-es vezeték nélküli IP-telefon többfunkciós töltő. **Felhívás**

Ebben a dokumentumban a *többfunkciós tölt*ő mindkét töltőre vonatkozik.

A telefon LED-je mutatja a töltés állapotát. Az akkumulátor töltése közben a LED pirosan világít. Ha az akkumulátor feltöltődött, a LED zölden világít.

Az akkumulátor nyílás mellett található LED a töltési állapotot mutatja. Az akkumulátor töltése közben a LED pirosan világít. Ha az akkumulátor feltöltődött, a LED zölden világít.

Az akkumulátor nyílás LEDek az akkumulátor teljes töltöttségét néhány perc után jelölik. Ha egy teljesen feltöltött akkumulátort egy mésik nyílásba helyez át a LED először lehet, hogy pirosan fog világítani, majd átkapcsol zöldre.

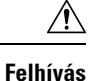

Ne használjon töltőt potenciálisan robbanásveszélyes környezetben.

Ne töltse a telefont, ha az nedves.

## **A többfunkciós tölt**ő **beüzemelése**

A tápkábel csatlakozója a többfunkciós töltő jobb oldalán található.

#### **Eljárás**

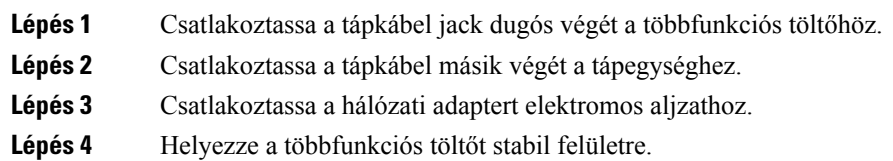

## **A többfunkciós tölt**ő **fali rögzít**ő**készletének felszerelése**

A fali rögzítőkészletben a következő elemek találhatók:

- konzol
- 5 csavart és 5 önbehúzó tiplit tartalmazó csomag

#### **Miel**ő**tt elkezdené**

A következő szerszámokra van szükség:

- Fúrógép és 1/4"-es fúrószár
- Ceruza
- Szintező
- 1-es és 2-es kereszthornyú csavarhúzó

Szükséges még a tápkábel és a tápegység.

- **Lépés 1** Jelölje ki a konzol helyét. A konzol jobb alsó sarka nem lehet messzebb 127 cm-nél (50") a legközelebbi fali aljzattól.
- **Lépés 2** Rögzítse a fali konzolt.

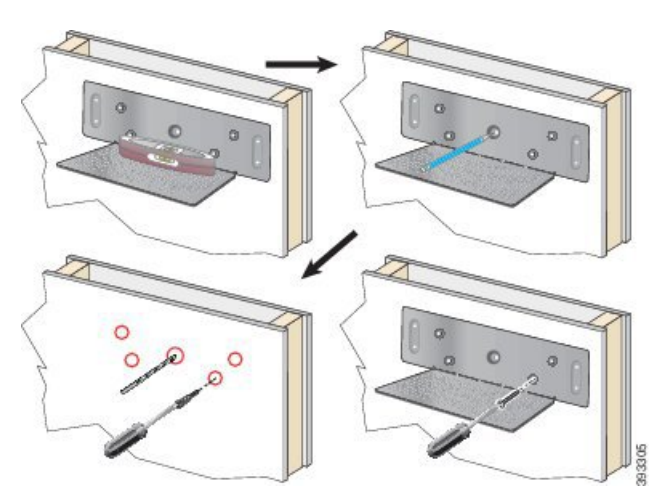

- a) Tartsa a konzolt a falhoz az ábrának megfelelően.
- b) Szintező segítségével biztosítsa a konzol vízszintességét, majd ceruzával jelölje meg a furatok helyét.
- c) A fúrógép és a fúrószárak segítségével helyezze be a tipliket.
- d) Csavarozza a konzolt a falhoz.
- **Lépés 3** Keresse meg a tartóelemeket a többfunkciós töltőn.
- Lépés 4 Tartsa úgy a többfunkciós töltőt, hogy a tartóelemek a konzol karmantyúi előtt legyenek, majd nyomja a falhoz a többfunkciós töltőt, és tolja lefelé úgy, hogy a karmantyúk a tartókba kerüljenek.

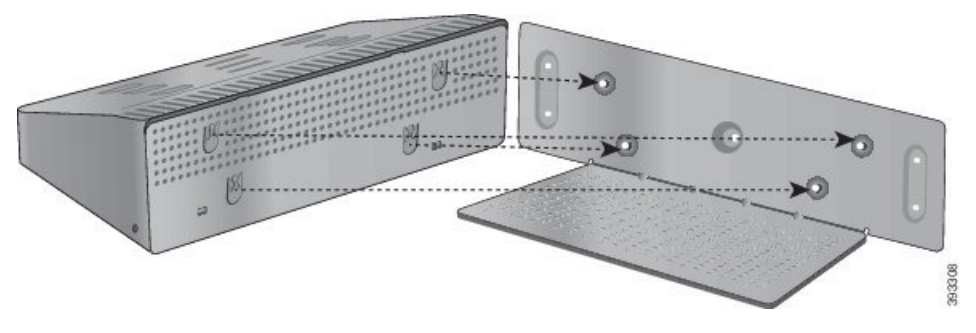

A tartóelem közeli ábrája.

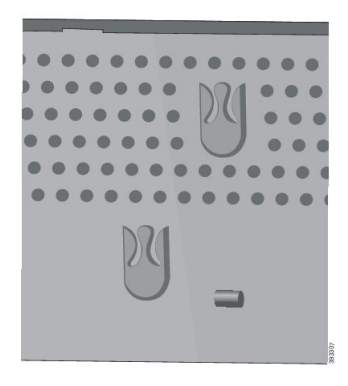

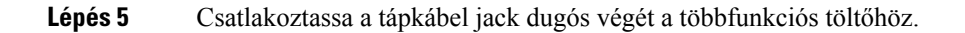

Ш

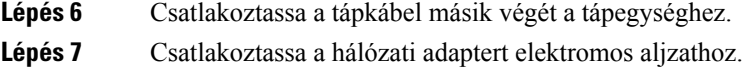

## **Telefon töltése a többfunkciós tölt**ő **segítségével**

A többfunkciós töltőre helyezett telefon töltődését a telefon LED-jének piros fénye jelzi. Ha az akkumulátor teljesen feltöltődött, a LED zölden világít. A telefon töltése akár 3 órán keresztül is tarthat.

Ha a telefon rendelkezik védőtokkal, azt nem kell levennie a többfunkciós töltő segítségével végzett töltéshez. A többfunkciós töltőt alakíthatja úgy, hogy tudja fogadni a telefont.

Amikor a telefont a többfunkciós töltőre helyezi, ügyeljen arra, hogy illeszkedjen a telefon alján található töltőtüskesor és a többfunkciós töltő csatlakozója. Ha a LED nem kezd világítani, akkor az illeszkedés nem megfelelő.

 $\bigwedge$ 

Ne töltse a telefont robbanásveszélyes környezetben. **Felhívás**

Ne töltse a telefont, ha az nedves.

#### **Eljárás**

**Lépés 1** (Opcionális) Töltő igazítása tokban tárolt telefonhoz: Három ujjal fogja meg a tokot, keresse meg a nyílásokat belül, és húzza ki.

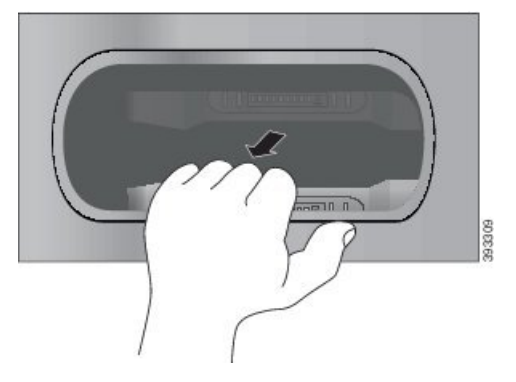

**Lépés 2** Helyezze a telefonkészüléket az üres töltőnyílásba. Ha a telefon tokban van, nyomja be a telefont a töltőnyílásba, biztosítandó, hogy a telefon tökéletesen érintkezik.

> Győződjön meg arról, hogy a telefon LED-je pirosan világít. Ha a LED nem kezd világítani, akkor vegye ki, majd helyezze vissza a készüléket a többfunkciós töltőbe.

**Lépés 3** (Opcionális) Csúsztassa vissza a töltőtokot a többfunkciós töltőbe és tolja be úgy, hogy síkba kerüljön a többfunkciós töltő tetejével.

### **A tartalék akkumulátor töltése többfunkciós tölt**ő **segítségével**

Tartalék akkumulátort is tölthet a többfunkciós töltő segítségével. Az akkumulátor teljes feltöltése akár 3 órán keresztül is tarthat.

```
⁄≬∖
```
**Felhívás** Ne töltse az akkumulátort robbanásveszélyes környezetben.

Az akkumulátor töltése közben a töltőn pirosan világít az akkumulátor LED-je. Ha az akkumulátor feltöltődött, az akkumulátor LED-je zölden világít.

#### **Eljárás**

Helyezze az akkumulátort szabad akkumulátorhelyre úgy, hogy az érintkezői illeszkedjenek a töltő csatlakozójához.

Ha az akkumulátor LED-je nem világít pirosan, akkor vegye ki, majd helyezze vissza az akkumulátort a töltőnyílásba.

# <span id="page-129-0"></span>**A tölt**ő **lezárása biztonsági kábelzárral**

Lehetősége van az asztali, illetve multifunkciós töltőt rögzíteni legfeljebb 20 mm széles, biztonsági laptop-kábelzárral.

- **Lépés 1** Fogja meg a kábel hurkolt végét, és tekerje a köré a tárgy köré, amelyhez a telefont rögzíteni szeretné.
- **Lépés 2** Bújtassa át a zárat a kábel végén lévő hurkon.
- **Lépés 3** Nyissa ki a kábelzárat.
- **Lépés 4** Tartsa nyomva a zárógombot a zárópecek hozzáillesztéséhez.
- **Lépés 5** Dugja be a kábelzárat a töltő zárnyílásába, és engedje fel a zárógombot.
- **Lépés 6** Zárja be a kábelzárat.

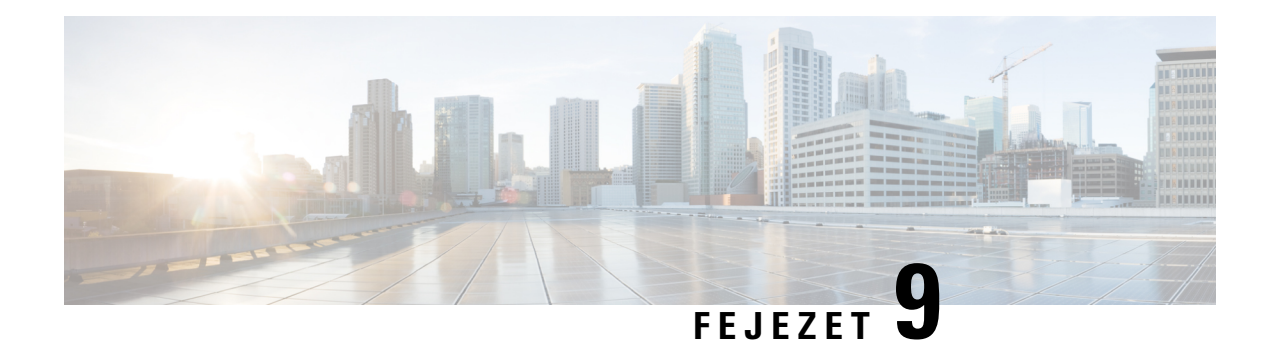

# **Hibaelhárítás**

- Általános [hibaelhárítás,](#page-130-0) a(z) 121. oldalon
- [Információk](#page-132-0) keresése a telefonról, a(z) 123. oldalon
- A hardver [diagnosztikája,](#page-132-1) a(z) 123. oldalon
- [Problémajelentés](#page-135-0) létrehozása a telefonról, a(z) 126. oldalon

# <span id="page-130-0"></span>**Általános hibaelhárítás**

A telefon egyes általános problémáit egymaga is elháríthatja. Ha a tapasztalt problémát nem találja az alábbi leírásban, forduljon a rendszergazdához.

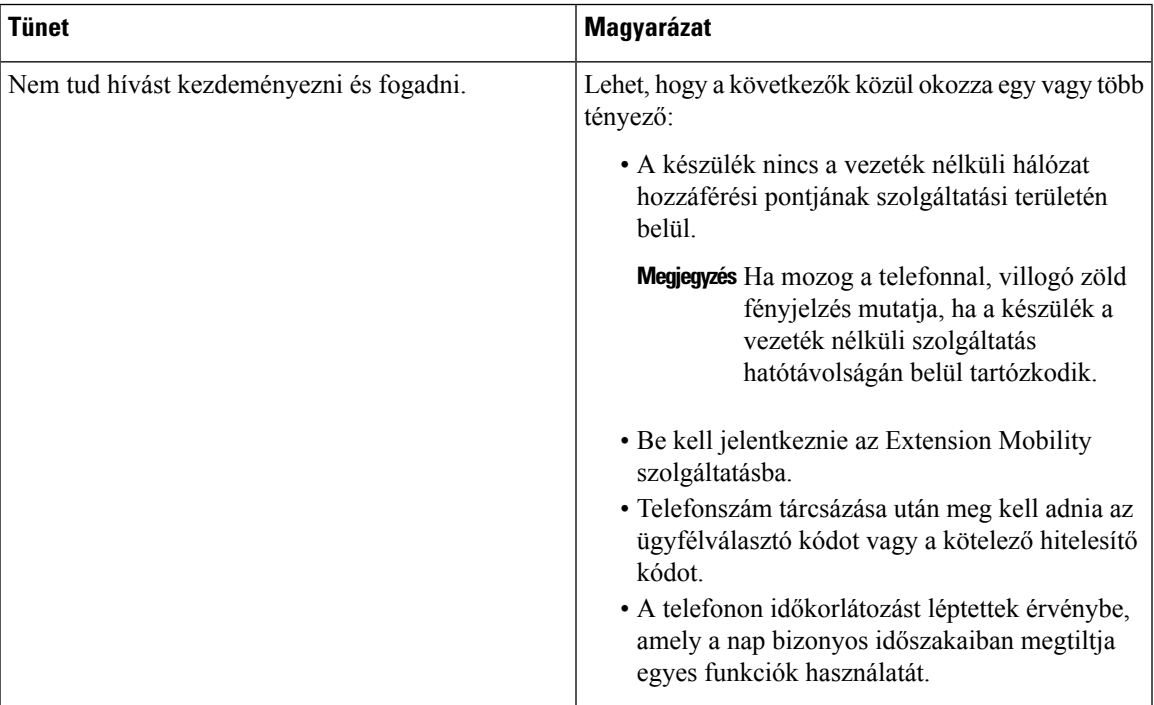

 $\mathbf I$ 

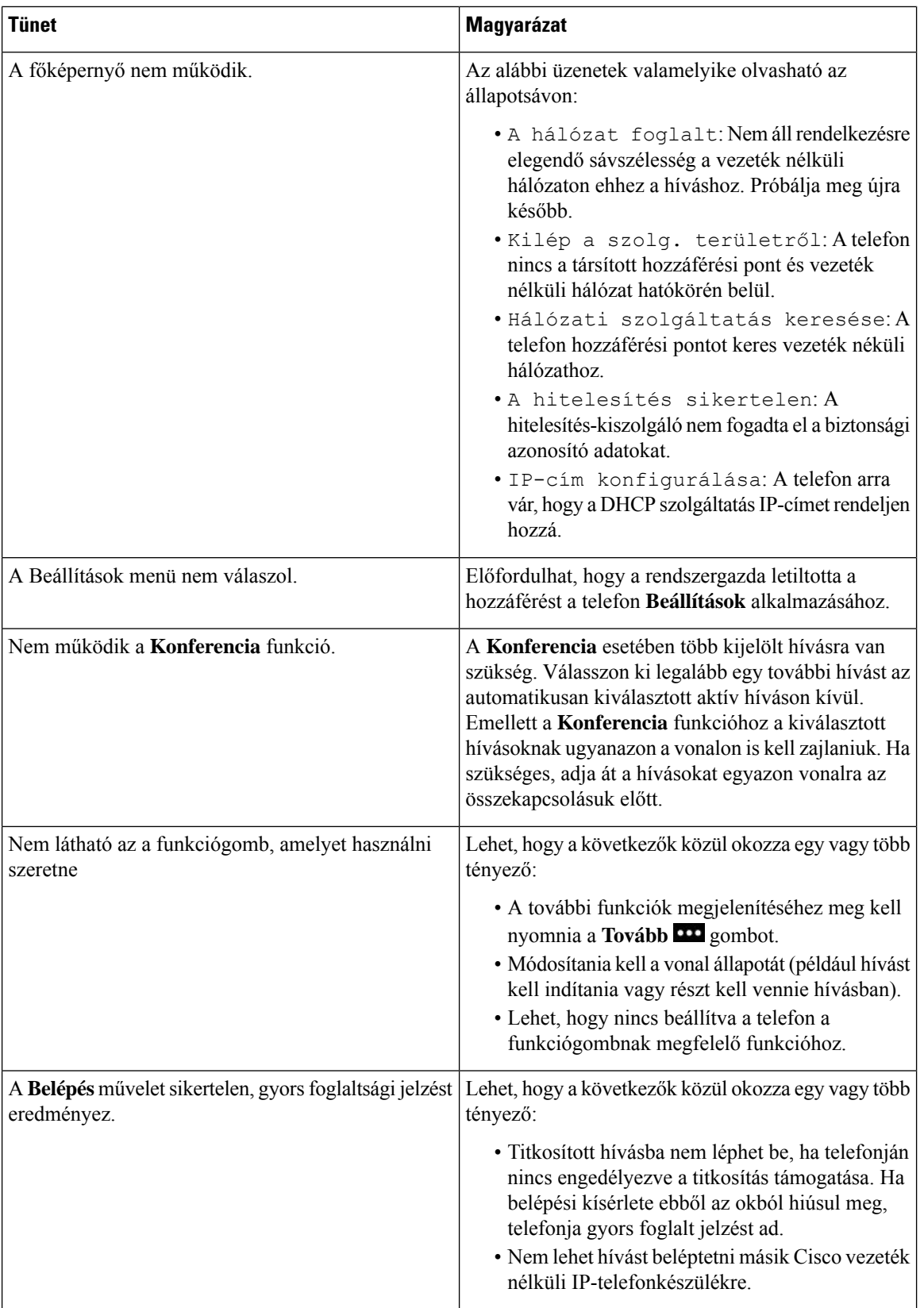

i.

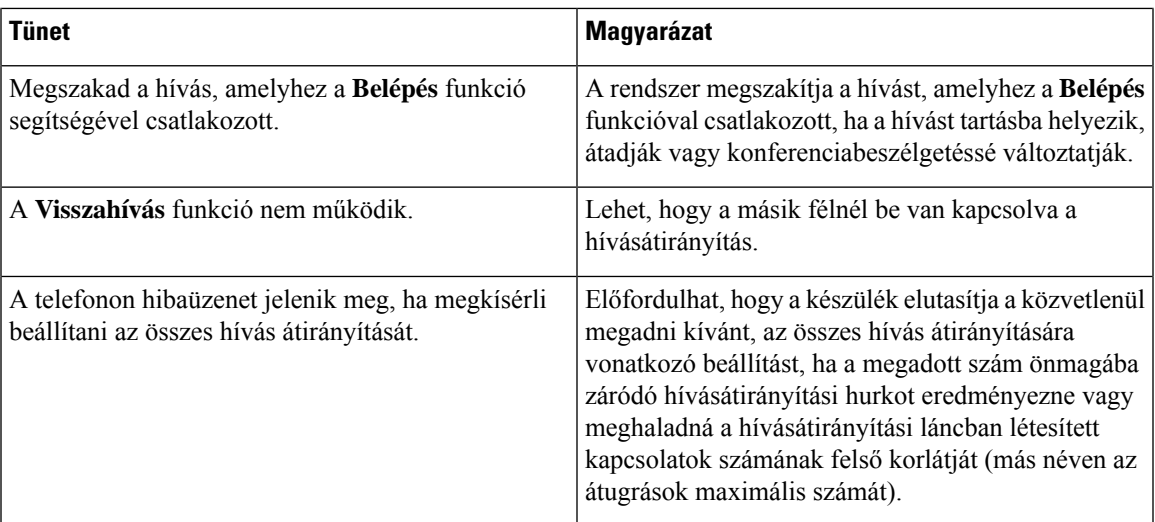

# <span id="page-132-0"></span>**Információk keresése a telefonról**

Előfordulhat, hogy a rendszergazda információt kér a telefonkészülékről. Ez az információ a telefon egyedi azonosítását szolgálja hibakeresési célból. A menüben fellelhető információ nem szerkeszthető. A menüvel kapcsolatos további információkat lásd itt: *Cisco 8821 és 8821-EX vezeték nélküli IP-telefon rendszergazdai útmutatója Cisco Unified Communications Manager rendszerhez*.

#### **Eljárás**

<span id="page-132-1"></span>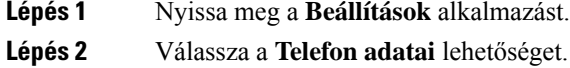

# **A hardver diagnosztikája**

Lehetősége van diagnosztikai teszteket futtatni a telefonon.

# **Hangdiagnosztika végrehajtása**

Ellenőrizheti, hogy a telefon hangrendszere megfelelően működik-e.

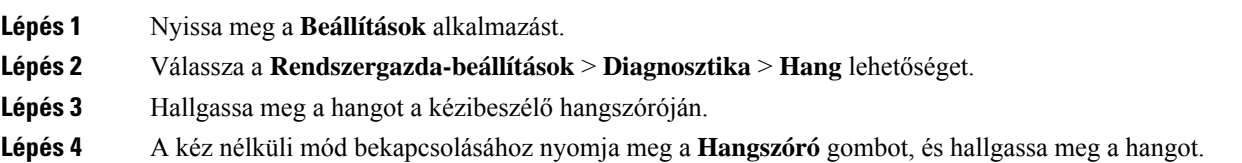

**Lépés 5** Csatlakoztasson vezetékes fejhallgatót, és hallgassa meg a hangot.

# **Billenty**ű**zetdiagnosztika végrehajtása**

Ellenőrizheti, hogy a telefon billentyűzete megfelelően működik-e.

#### **Eljárás**

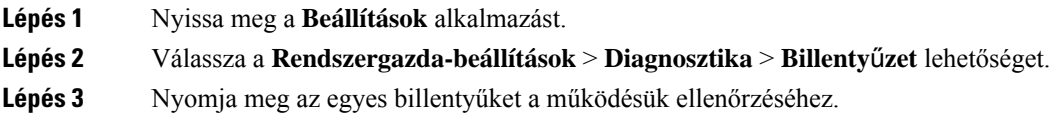

# **WLAN-diagnosztika végrehajtása**

Ellenőrizheti a telefon Wi-Fi kapcsolatát. A telefon a jelerősség sorrendjében megjeleníti a hozzáférési pontok listáját (a legerősebbtől a leggyengébb vagy offline AP-ig). Ezt követően megtekintheti a vezeték nélküli hozzáférési pont adatait.

#### **Eljárás**

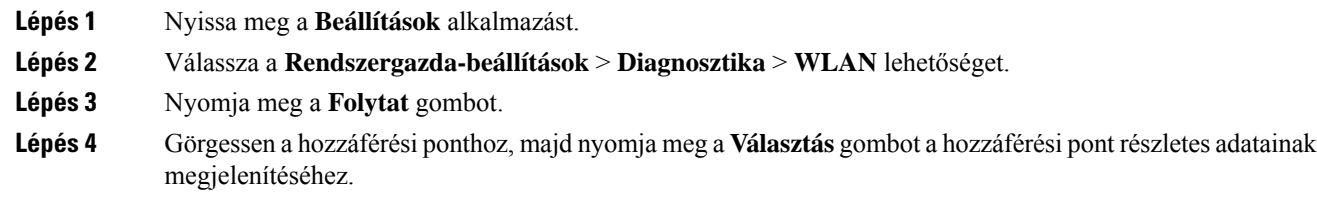

### **A WLAN diagnosztika mez**ő**i**

A következő táblázat a WLAN diagnosztika képernyő mezőit mutatja be.

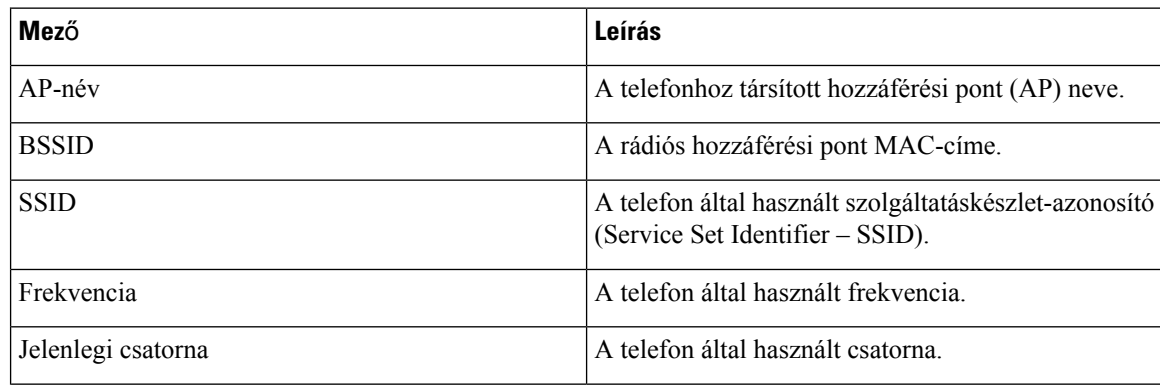

 $\overline{\phantom{a}}$ 

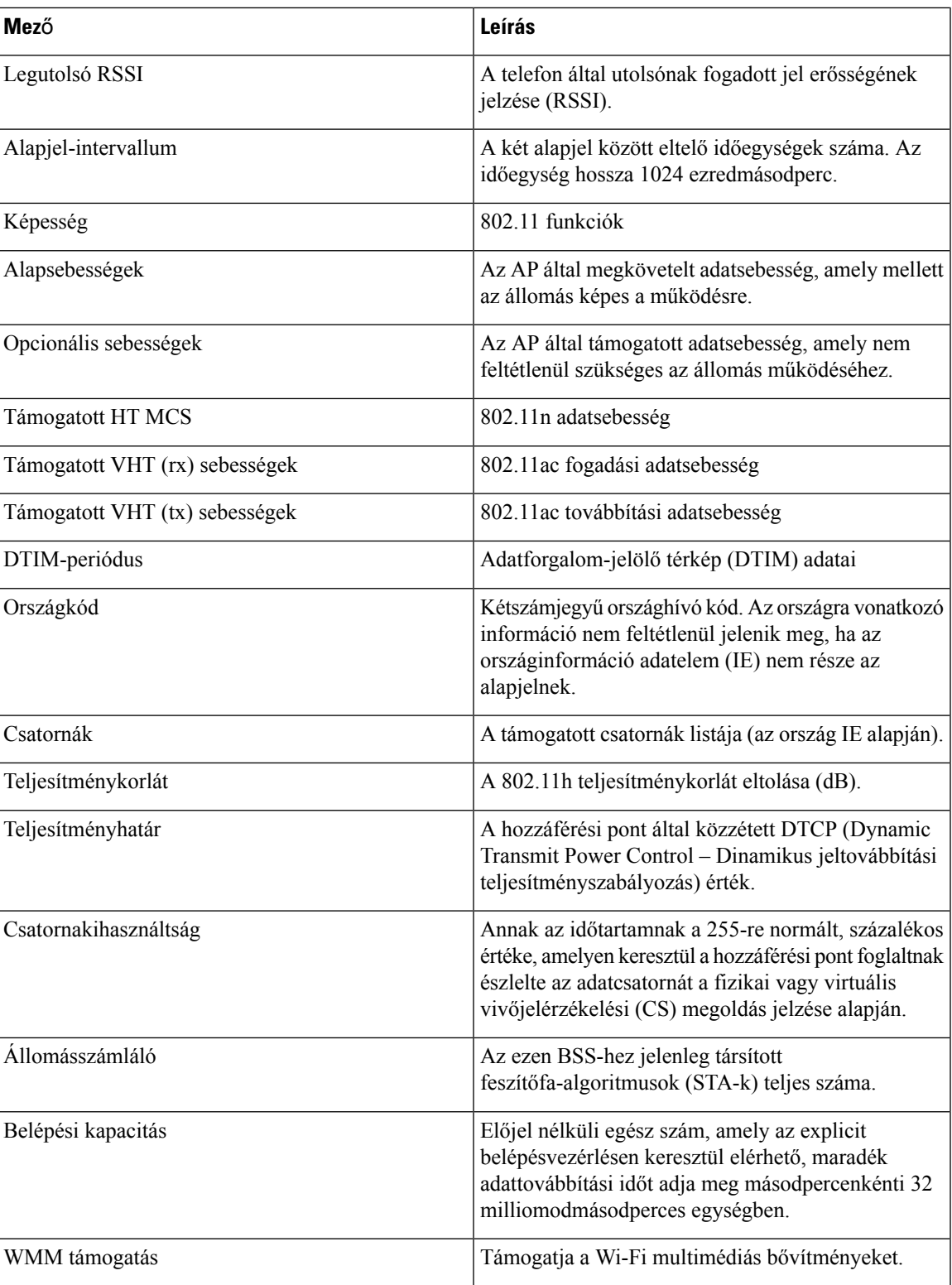

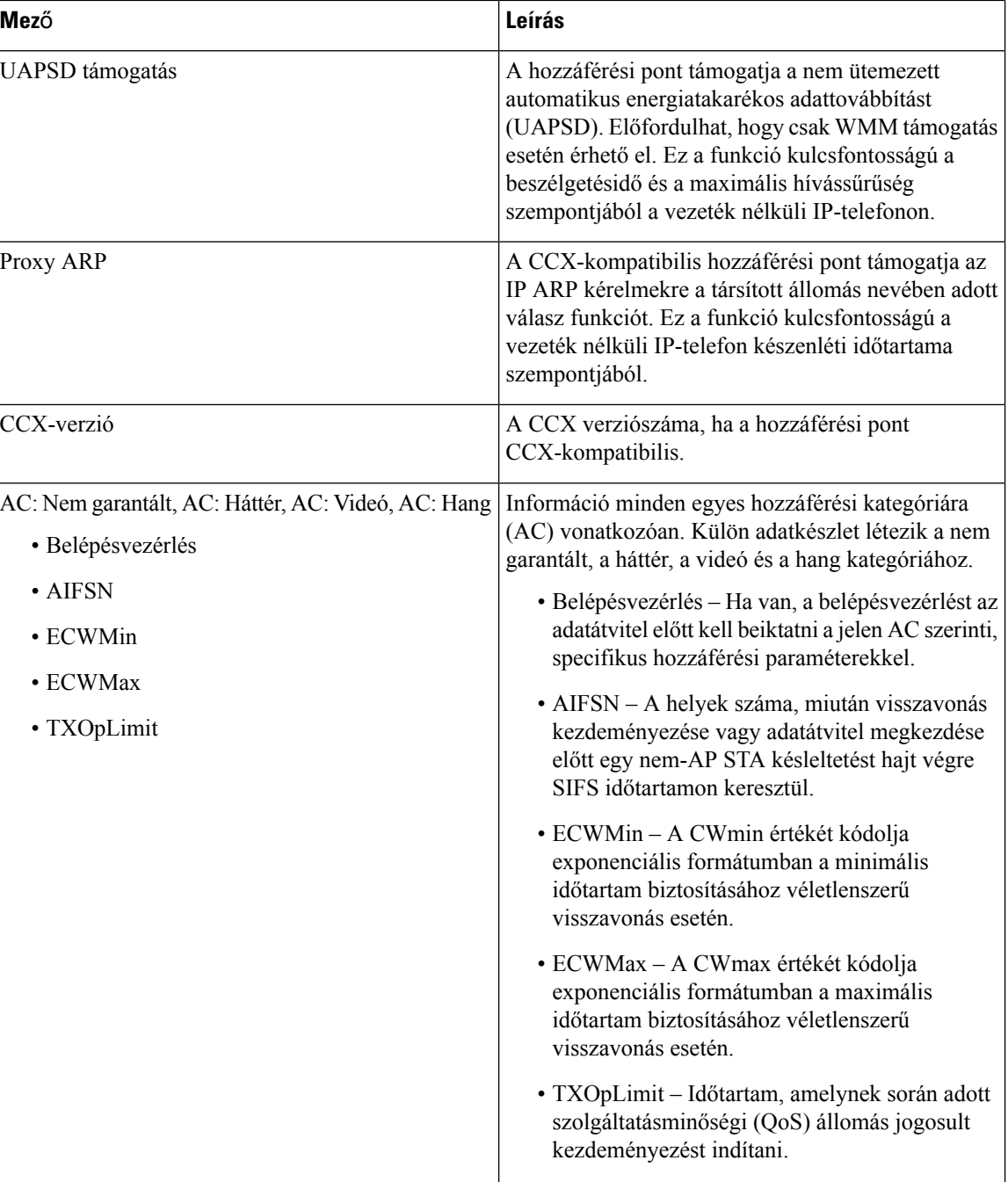

# <span id="page-135-0"></span>**Problémajelentés létrehozása a telefonról**

Ha problémája támad a készülékkel, probléma jelentést generálhat a telefonról.

- **Lépés 1** Nyissa meg a **Beállítások** alkalmazást.
- **Lépés 2** Válassza a **Telefon adatai** > **Hibabejelentés** lehetőséget.
- **Lépés 3** Nyomja meg az **Indít** gombot.
- **Lépés 4** Amikor megjelenik a sikeres üzenet, értesítse a rendszergazdát, hogy a problémajelentés elérhető.

I

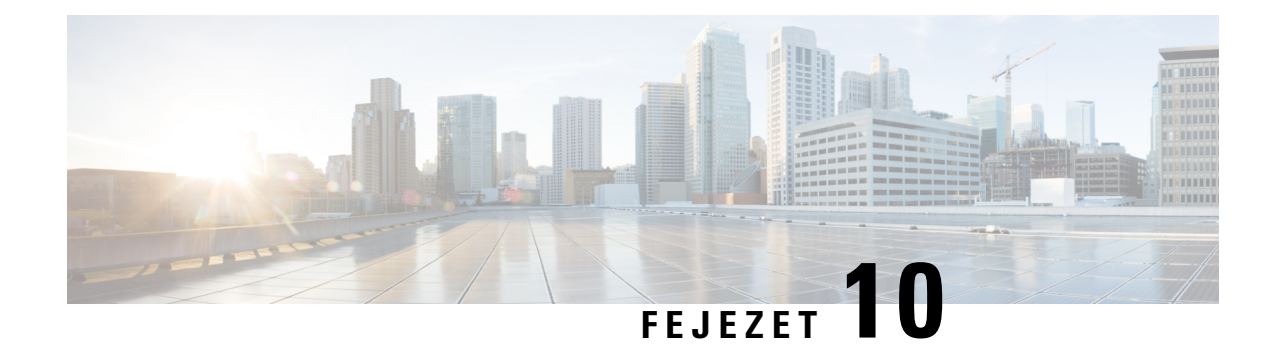

# **Termékbiztonság**

- A biztonságra és a [teljesítményre](#page-138-0) vonatkozó információk, a(z) 129. oldalon
- [Megfelelőségi](#page-143-0) nyilatkozatok, a(z) 134. oldalon
- A Cisco termékek biztonsági [áttekintése,](#page-149-0) a(z) 140. oldalon
- Fontos online [információk,](#page-150-0) a(z) 141. oldalon

# <span id="page-138-0"></span>**A biztonságra és a teljesítményre vonatkozó információk**

Az IP-telefon üzembe helyezése, illetve használata előtt olvassa el az alábbi biztonsági figyelmeztetéseket.

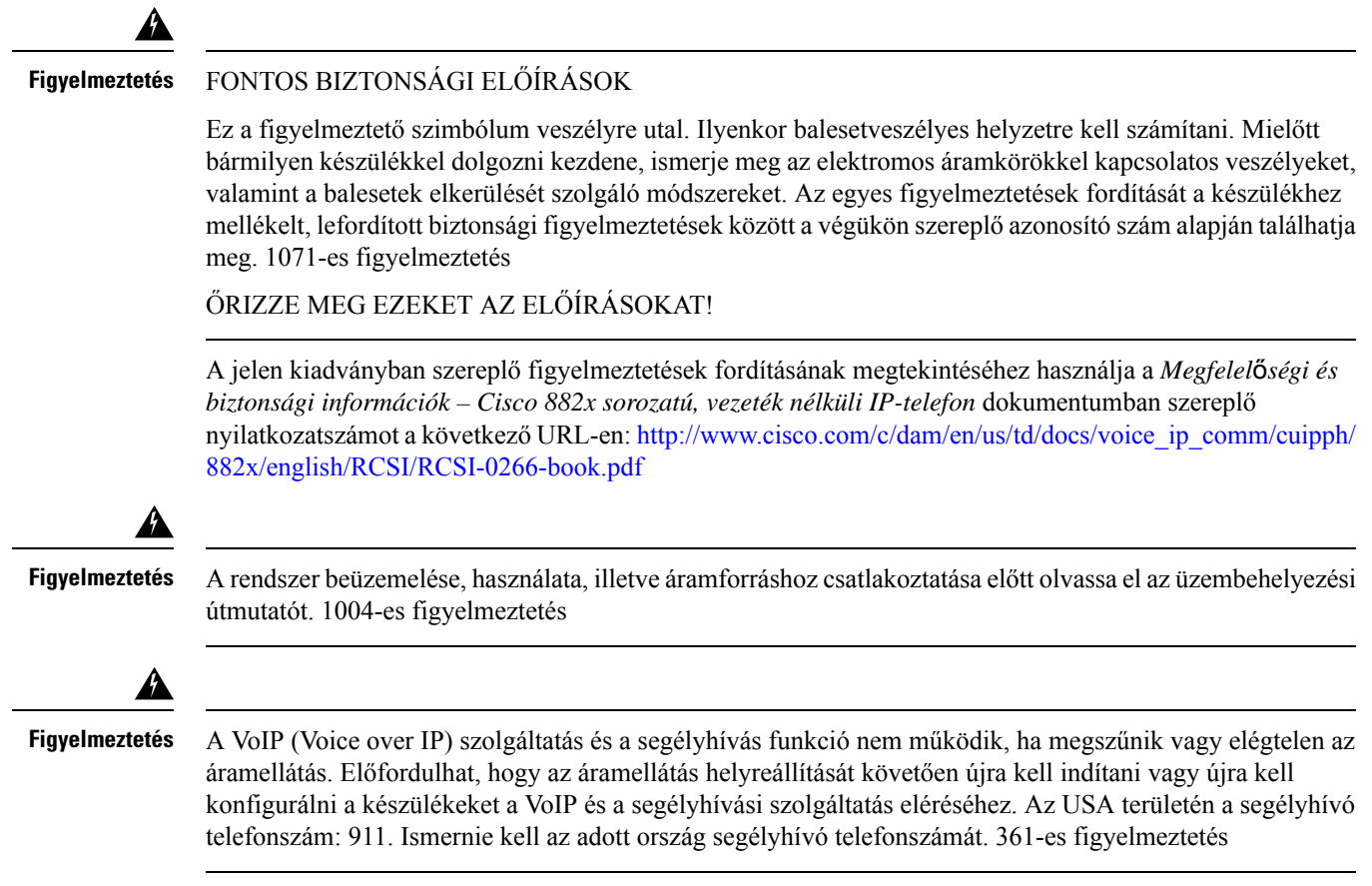

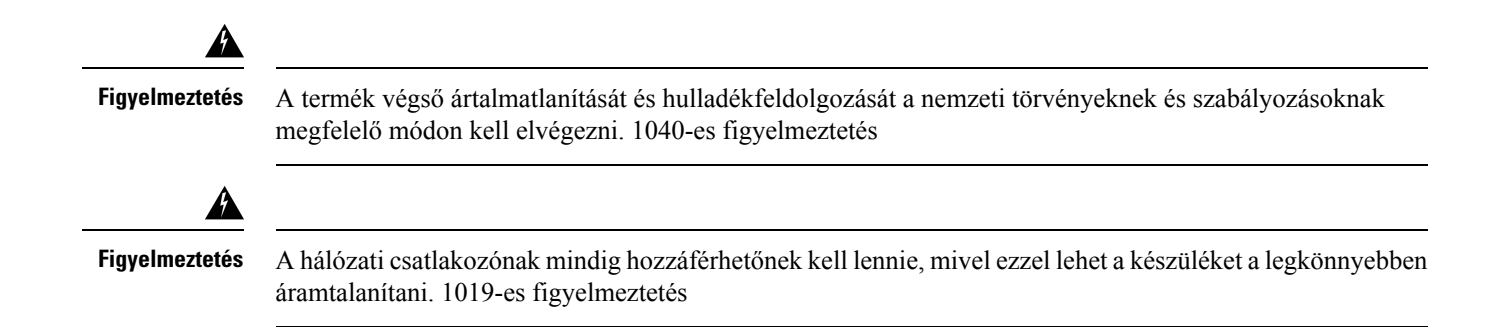

### **Biztonsági útmutató**

Az alábbi biztonsági irányelvek vonatkoznak a Cisco 8821-es és 8821-EX vezeték nélküli IP-telefon használatára különleges környezetben:

- Ezt a terméket ne használja elsődleges kommunikációs eszközként egészségügyiszolgáltatói környezetben, ugyanis szabályozás alá nem eső frekvenciasávot használ, amely ki van téve más eszközöktől vagy berendezésektől származó interferenciának.
- A vezeték nélküli eszközök kórházon belüli használatára az adott kórház által megszabott korlátozások vonatkoznak.
- A vezeték nélküli eszközök robbanásveszélyes helyszínen történő használatára az adott környezetért felelős biztonsági igazgató által megszabott korlátozások vonatkoznak.
- A vezeték nélküli eszközök repülőgépen való használatára az FAA (Federal Aviation Administration Szövetségi Légügyi Hatóság) előírásai vonatkoznak.

## **Akkumulátorral kapcsolatos biztonsági megjegyzések**

Ezek a biztonsági megjegyzések a Cisco 8821-es és 8821-EX vezeték nélküli IP-telefon készülékhez jóváhagyott akkumulátorokra vonatkoznak.

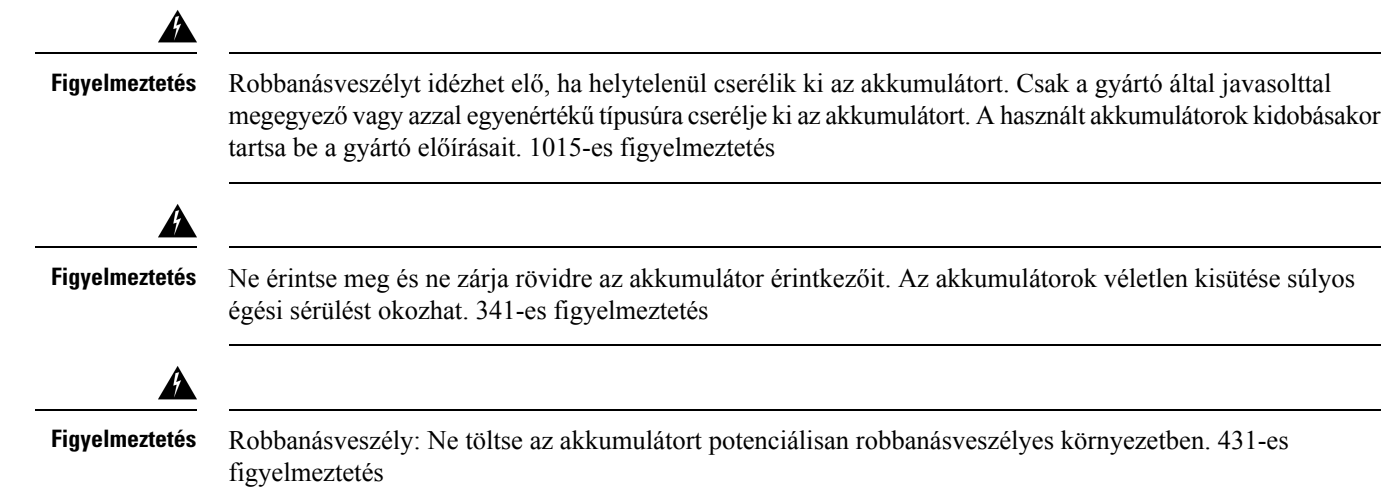

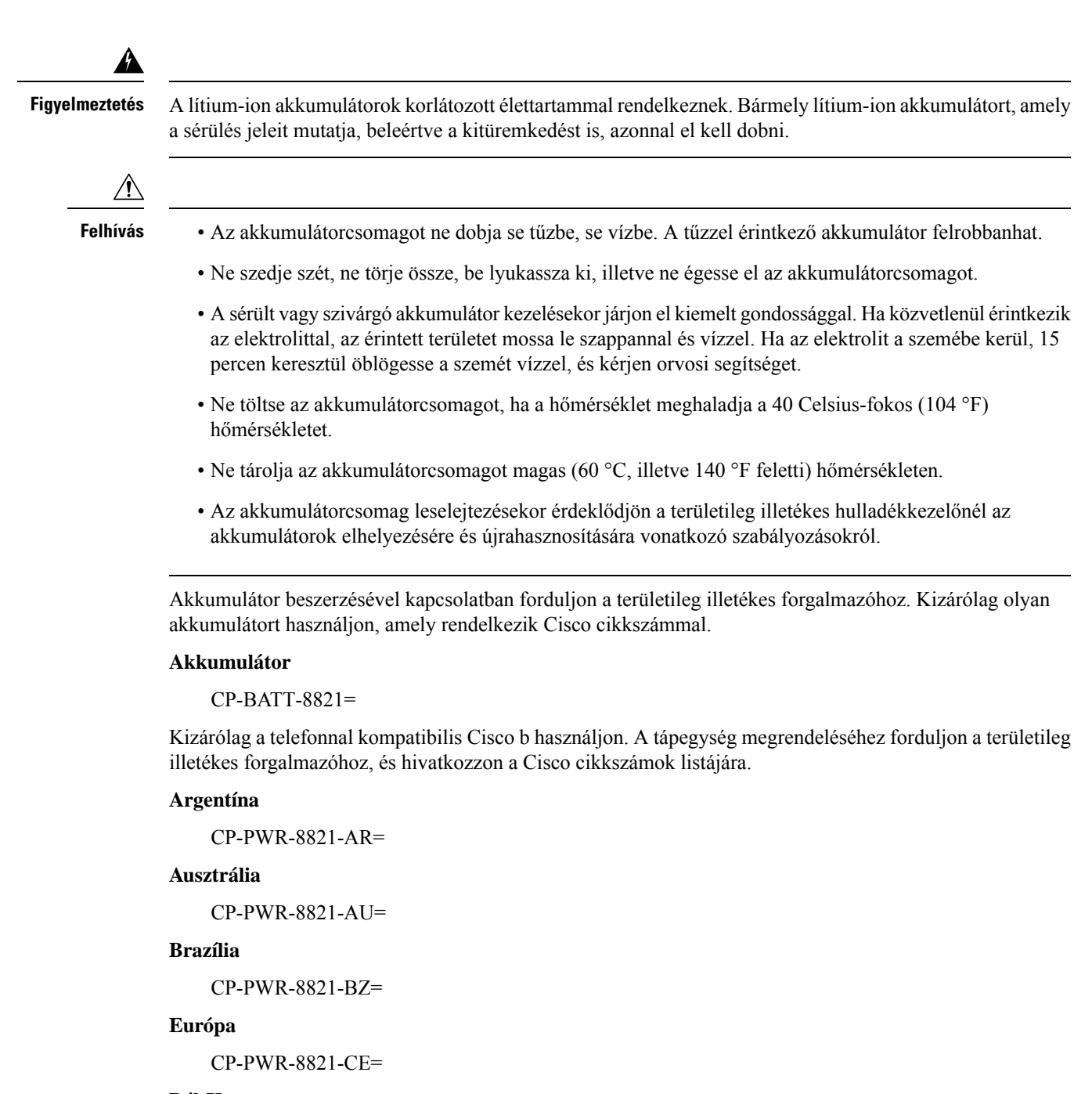

#### **Dél-Korea**

CP-PWR-8821-KR=

#### **Japán**

CP-PWR-8821-JP=

#### **Svájc**

CP-PWR-8821-SW=

**Észak-Amerika**

CP-PWR-8821-NA=

**Egyesült Királyság**

CP-PWR-8821-UK=

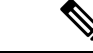

**Megjegyzés**

A telefon csomagja nem tartalmazza az akkumulátort és a tápegységet. Az akkumulátor és a tápegység beszerzésével kapcsolatban forduljon a területileg illetékes forgalmazóhoz.

### **Robbanásveszélyes környezet**

A Cisco 8821-EX vezeték nélküli IP-telefon megfelelőségi tanúsítvánnyal rendelkezik ATEX I. osztály, 2. zóna, illetve CSA I. osztály, 2. divízió/2. zóna szerinti besorolással. Ez azt jelenti, hogy a telefon olyan környezetben használható, ahol rendes üzemi körülmények között nem valószínű robbanásveszélyes gázkeverék jelenléte, ha pedig mégis előfordul, az ritkán és csak rövid időre történik.

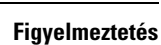

◢

Robbanásveszély: Ne töltse az akkumulátort potenciálisan robbanásveszélyes környezetben. 431-es figyelmeztetés

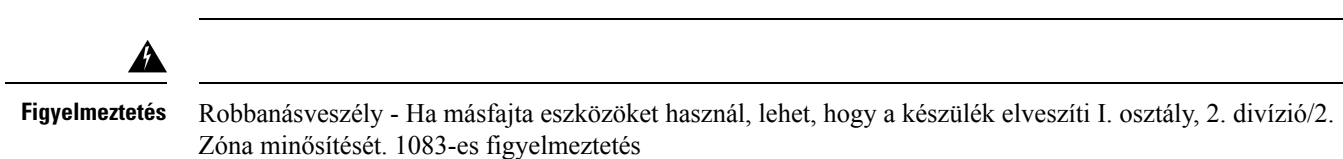

# **Áramkimaradás**

A vészhívó szolgáltatás csak akkor érhető el a telefonon, ha a vezeték nélküli hozzáférési pont áramellátása rendben van. Ha áramkimaradás fordul elő, mindaddig nem érhető el a szerviz- és vészhívó szolgáltatás, amíg helyre nem áll az áramellátás. Áramkimaradás vagy üzemzavar után előfordulhat, hogy alaphelyzetbe kell állítani vagy újra kell konfigurálni a berendezést, és csak az után válik használhatóvá a szerviz- és vészhívó szolgáltatás.

### **Szabályozási tartományok**

A jelen telefonkészülék által használt rádiófrekvenciás (RF) sáv meghatározott szabályozási tartományhoz van beállítva. Ha a készüléket a meghatározott szabályozási tartományon kívül használja, a telefon nem működik megfelelően, használata pedig ellentétes lehet a vonatkozó szabályozásokkal.

### **Egészségügyi ellátói környezet**

Ez a termék nem gyógyászati termék, az általa használt, nem védett frekvenciasáv pedig ki van téve más eszközöktől vagy berendezésektől származó interferenciának.

## **Küls**ő **eszközök használata**

Az alábbiak arra az esetre vonatkoznak, ha külső eszközt használ a vezeték nélküli telefonnal.

A Cisco jó minőségű külső eszközök (például fejhallgatók) használatát javasolja, amelyek megfelelő árnyékolással rendelkeznek a nemkívánatos rádiófrekvenciás (RF) és hangfrekvenciás (HF) jelekkel szemben.

Ezen eszközök minőségétől és az egyéb eszközök, mint a mobiltelefonok és rádió adó-vevők közelségétől függően megjelenhet némi zaj. Ezekben az esetekben a Cisco a következő lépéseket ajánlja:

- Helyezze a külső eszközt távolabb az RF vagy HF jelek forrásától.
- Vezesse a külső eszköz kábeleit távolabb az RF vagy HF jelek forrásától.
- Használjon árnyékolt kábeleket a külső eszközhöz, vagy használjon jobb árnyékolású és csatlakozójú kábeleket.
- Használjon rövidebb kábeleket a külső eszközhöz.
- Helyezzen ferritet vagy hasonló eszközt a külső eszköz kábeleire.

A Cisco nem garantálhatja a rendszer teljesítőképességét, mivel a Cisco nem ellenőrizheti a külső eszközök, kábelek, csatlakozók minőségét. Ha megfelelő eszközöket, jó minőségű kábelekkel és csatlakozókkal csatlakoztat a rendszerbe, akkor annak működése problémamentes lesz.

 $\sqrt{N}$ 

**Felhívás**

Az Európai Unió országaiban csak olyan külső fejhallgatót használjon, amely minden szempontból megfelel az elektromágneses összeférhetőségről szóló irányelvnek [89/336/EGK].

## **A telefon viselkedése hálózati zavarok esetén**

A hálózat minőségét gyengítő bármilyen jelenség hatással lehet a telefon hangminőségére, és egyes esetekben a hívás megszakadását is előidézheti. A hálózat teljesítménycsökkenésének oka többek között a következő lehet:

- Rendszergazdai tevékenység, például belső port vizsgálata vagy biztonsági ellenőrzés.
- A hálózatot érő támadás, például szolgáltatásmegtagadási (DoS Denial of Service) támadás.

# **SAR**

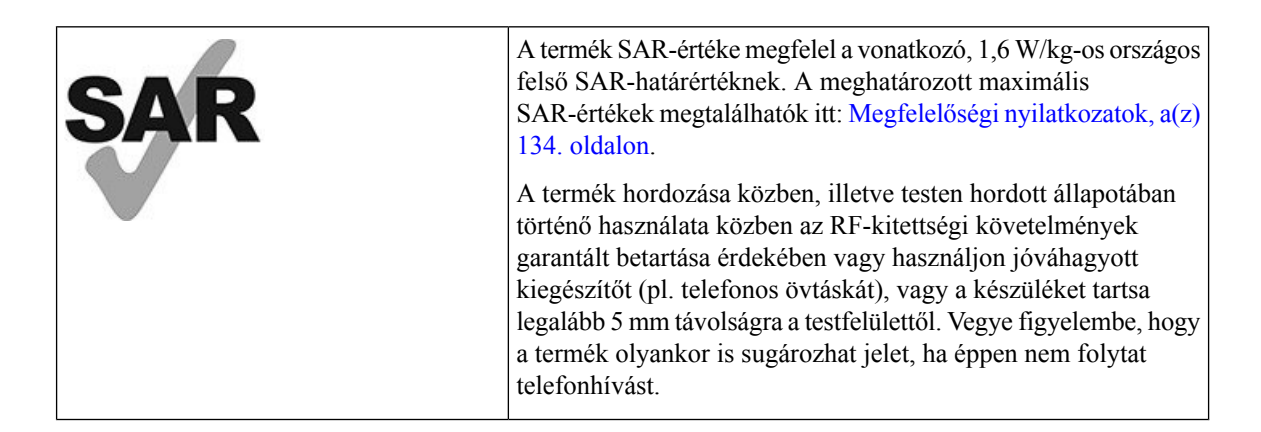

## <span id="page-143-0"></span>**Termékcímke**

A termék címkéje az eszköz elemtartó rekeszén található.

# **Megfelel**ő**ségi nyilatkozatok**

# **Megfelel**ő**ségi nyilatkozatok az Európai Unió számára**

**CE-jelölés**

Az alábbi CE jelölés került a készülékre és a csomagolásra.

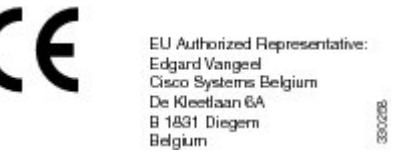

### **A rádiófrekvenciás kitettségre vonatkozó nyilatkozat az Európai Unió számára**

Az eszköz a teszteken megfelelt az 2014/53/EU számú EU EMF irányelv előírásainak.

# **Megfelel**ő**ségi nyilatkozatok az USA számára**

### **SAR-nyilatkozat**

A Cisco 882x vezeték nélküli IP-telefon kézibeszélők teljesítették a hordható eszközök specifikus elnyelésére (SAR – Specific Absorption Rate) vonatkozó megfelelőségi teszteket az eszközhöz mellékelt övtartóval és táskával. Az FCC meghatározta a hordható eszközökre vonatkozó részletes SAR-követelményeket, és megállapította, hogy a kézibeszélőhöz mellékelt övtartó éstáska megfelel az előírásoknak. Előfordulhat, hogy a nem tesztelt egyéb övtartók és táskák, illetve hasonló tartozékok nem felelnek meg a követelményeknek, ezért használatuk nem ajánlott.
# **Tájékoztató a rádiófrekvenciás sugárzásnak való kitettségr**ő**l**

A rádióegység bevizsgálása megtörtént, amely alapján teljesíti a rádiófrekvenciás eszközök sugárzásának való kitettségről szóló, 47 CFR rész 2.1091-es, 2.1093-as és 15.247 (b) (4)-es szakaszában foglaltakat. Ez a típus megfelel a rádiófrekvenciás hullámokra vonatkozó törvényi előírásoknak.

### EZ A KÉSZÜLÉK MEGFELEL A RÁDIÓHULLÁMOKNAK VALÓ KITETTSÉGRE VONATKOZÓ ISED RSS-102 R5 SZABVÁNYBAN SZEREPLŐ KORLÁTOKNAK

A Cisco 882x sorozatú vezeték nélküli IP-telefon rádióadót és -vevőt tartalmaz. A készüléket úgy tervezték, hogy ne haladja meg az RSS-102 szabványban hivatkozott rádióhullámoknak (rádiófrekvenciás elektromágneses mezőknek) való kitettségre vonatkozó általános nem kontrollált határértékeket, amelyre a kanadai biztonsági kódex 6. kötete is hivatkozik, valamint jelentős biztonsági tartalékot építettek be a készülék használóinak biztonságát szavatolandó életkortól és egészségi állapottól függetlenül.

Ezért a rendszereket úgy tervezték, hogy a végfelhasználó lehetőleg ne érintkezzen az antennákkal. Javasolt a rendszert olyan helyre telepíteni, ahol az antennák legalább a vonatkozó szabályozásban szereplő minimális távolságra maradhatnak a felhasználótól, és így általánosan csökkenthető a felhasználó vagy kezelő kitettsége.

A készüléket ellenőrizték és a rádió tanúsítási eljárásban a vonatkozó szabályozásoknak megfelelőnek találták.

#### **A Modell maximális SAR értéke, valamint azok a körülmények, amelyek között ezeket rögzítették**

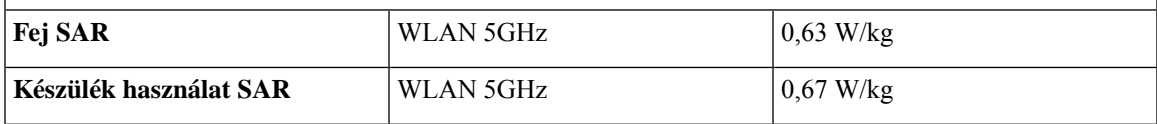

A vezeték nélküli telefonkészülékben rádiós adó-vevő egység található. A rádiós adó-vevő és az antenna minden tekintetben teljesíti az rádiófrekvenciássugárzásnak való emberi kitettségre vonatkozó, azFCC, illetve más országok felügyeleti szervei által meghatározott követelményeket. Ezeket az irányelveket az iparág szereplői alkották meg az Egészségügyi Világszervezet (WHO) ajánlásai alapján. Ezen iparági szabványok kidolgozása további biztonsági ráhagyások beépítésével zajlott, hogy a felhasználók garantáltan a lehető legkisebb rádiófrekvenciás sugárzásnak legyenek kitéve.

A rádiós adó-vevő egység nem ionizáló sugárzást használ – ellentétben más, ionizáló sugárzást (például röntgensugárzást) kibocsátó forrásokkal.

Az ilyen eszközökre vonatkozó kitettségi szabványokban az értékek SAR mértékegységben szerepelnek. Az FCC által megszabott határérték 1,6 W/kg. Az erre a kibocsátási szintre vonatkozó teszteket független laboratórium végzi az FCC és más intézmények által felügyelt módszerek és működési körülmények mellett.

A telefonkészülék a forgalomba hozatalát megelőzően sikeresen teljesítette az FCC-szabályozás szerinti teszteket, és tanúsítvánnyal rendelkezik arról, hogy nem lépi túl az FCC által előírt SAR-korlátokat.

Az SAR és a rádiófrekvenciás sugárzásnak való kitettség témakörében további információ is rendelkezésre áll az FCC webhelyén: <http://www.fcc.gov/oet/rfsafety>

Nincs egyértelmű bizonyíték arra vonatkozóan, hogy ezek a mobiltelefon-készülékek egészségügyi kockázatot jelentenek-e. Az FDA és számos más kutatóközpont továbbra is tanulmányozza a rádiófrekvenciás sugárzás és az egészségügyi problémák közti lehetséges összefüggéseket. Ebben a témakörben további információ is rendelkezésre áll az FDA webhelyén: <http://www.fda.gov>

A Cisco 882x vezeték nélküli IP-telefonsorozata által leadott teljesítmény kb. ötöde-hatoda a legtöbb szokványos mobiltelefon, személyes kommunikációs szolgáltatás (PCS), illetve GSM telefonkészülék által leadott teljesítményhez képest. Ehhez az alacsony sugárzási teljesítményhez rövidebb jeladási ciklus is tartozik, így még csekélyebb a felhasználó kitettsége a rádiófrekvenciás erőtérnek.

Több ajánlott módszer is létezik a felhasználó kitettségének csökkentésére. Ezek közé tartoznak a következők:

- **1.** Érintést nem igénylő kézibeszélő használata az antenna és a felhasználó feje közti távolság növelése érdekében.
- **2.** Az antenna irányának megválasztása úgy, hogy a elfelé mutasson a felhasználó fejétől.

További információ az alábbi dokumentációban áll rendelkezésre:

- "Cisco Systems Spread Spectrum Radios and RF Safety" (Cisco Systems által gyártott, kiterjesztett spektrumú rádióberendezések és a rádiófrekvenciás biztonság) hivatalos kiadványa a következő helyen: [http://www.cisco.com/warp/public/cc/pd/witc/ao340ap/prodlit/rfhr\\_wi.htm](http://www.cisco.com/warp/public/cc/pd/witc/ao340ap/prodlit/rfhr_wi.htm)
- FCC Bulletin 56: Questions and Answers about Biological Effects and Potential Hazards of Radio Frequency Electromagnetic Fields (Kérdések és válaszok a rádiófrekvenciás elektromágneses mezők biológiai hatásairól és lehetséges kockázatairól)
- FCC Bulletin 65: Evaluating Compliance with the FCC guidelines for Human Exposure to Radio Frequency ElectromagneticFields(AzFCC irányelveinek való megfelelőség vizsgálata a rádiófrekvenciás elektromágneses mezőknek való emberi kitettség esetében)

További információ az alábbi szervezeteknél érhető el:

- Egészségügyi Világszervezet, Nemzetközi Nem-ionizáló Sugárvédelmi Bizottság [http://www.who.int/](http://www.who.int/emf) [emf](http://www.who.int/emf)
- Egyesült Királyság, National Radiological Protection Board (Nemzeti Sugárvédelmi Testület) <http://www.nrpb.org.uk>
- Cellular Telecommunications Association (Mobil Telekommunikációs Társaság) <http://www.wow-com.com>

## **Általános rádiófrekvenciás kitettségi megfelel**ő**ség**

Ez a készülék a tesztek során megfelelt a rádiófrekvenciás emberi kitettség ICNIRP(International Committee on Non-Ionizing Radiation Protection) által meghatározott határértékeinek.

# **15. cikkely szerinti rádiófrekvenciás eszköz**

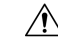

**Felhívás**

A 15. cikkelynek megfelelő rádiófrekvenciás eszköz nem okoz interferenciát az ugyanezen a frekvenciasávon működő más eszközökkel. A felhasználó által az említett terméken végzett minden olyan változtatás és módosítás, amelyet a Cisco nem hagyott kifejezetten jóvá – beleértve a nem Cisco által forgalmazott antenna használatát is –, érvénytelenítheti a felhasználó készüléküzemeltetési jogát.

# **Kanadára vonatkozó megfelel**ő**ségi nyilatkozatok**

Ez a készülék teljesíti az Industry Canada (Kanada ipari felügyeleti hatósága) által megfogalmazott, a külön engedélyt nem igénylő eszközökre vonatkozó RSS-szabvány(oka)t. A készülék működtetése az alábbi két feltételhez van kötve: (1) a készülék nem okozhat interferenciát, illetve (2) a készüléknek el kell viselnie minden interferenciát, beleértve a készülék esetleges működési zavarát okozókat is. Elképzelhető, hogy a kommunikáció bizalmas volta nem biztosítható a telefon használatával.

Ez a termék megfelel a kanadai 'Innovation, Science and Economic Development Canada' műszaki specifikációnak.

#### **Kanadai megfelel**ő**ségi nyilatkozat**

Cet appareil est conforme aux normes RSS exemptes de licence RSS d'Industry Canada. Le fonctionnement de cet appareil est Dániel István à deux feltételek: (1) a ce périphérique ne doit pas causer d'interférence et (2) a ce périphérique doit támogatója les interférences, y beleértve: celles susceptibles d'entraîner un fonctionnement nem souhaitable de l'appareil. La protection des communications ne peut pas être assurée lors de l'utilisation de ce téléphone.

Le présent produit est conforme aux spécifications techniques applicables d'Innovation, Sciences et Développement économique Canada.

# **Kanadára vonatkozó nyilatkozat a rádiófrekvenciás sugárzásnak való kitettségr**ő**l**

EZ A KÉSZÜLÉK MEGFELEL A RÁDIÓHULLÁMOKNAK VALÓ KITETTSÉGRE VONATKOZÓ ISED RSS-102 R5 SZABVÁNYBAN SZEREPLŐ KORLÁTOKNAK

A készülék egy rádióadót és vevőt tartalmaz. A készüléket úgy tervezték, hogy ne haladja meg az RSS-102 szabványban hivatkozott rádióhullámoknak való kitettségre vonatkozó általános nem kontrollált határértékeket, amelyre a kanadai biztonsági kódex 6. kötete is hivatkozik, valamint jelentős biztonsági tartalékot építettek be a készülék használóinak biztonságát szavatolandó életkortól és egészségi állapottól függetlenül.

Ezért a rendszereket úgy tervezték, hogy a végfelhasználó lehetőleg ne érintkezzen az antennákkal. Javasolt a rendszert olyan helyre telepíteni, ahol az antennák legalább a vonatkozó szabályozásban szereplő minimális távolságra maradhatnak a felhasználótól, és így általánosan csökkenthető a felhasználó vagy kezelő kitettsége.

A készüléket ellenőrizték és a rádió tanúsítási eljárásban a vonatkozó szabályozásoknak megfelelőnek találták.

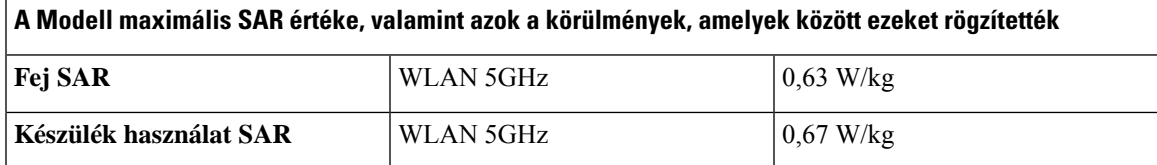

#### **Déclaration d'Exposition aux RF Canadienne**

### CE PÉRIPHÉRIQUERESPECTE LES LIMITES DÉCRITESPARLA NORMERSS-102R5 D'EXPOSITION À DES ONDES RADIO

Votre appareil comprend un émetteur et un récepteur radio. Il est conçu pour ne pas dépasser les limites applicables à la population générale (ne faisant pas l'objet de contrôles périodiques) d'exposition à des ondes radio (champs électromagnétiques de fréquences radio) comme indiqué dans la norme RSS-102 qui sert de référence au règlement de sécurité n°6 sur l'état de santé du Canada et inclut une marge de sécurité importantes conçue pour garantir la sécurité de toutes les personnes, quels que soient leur âge et état de santé.

En tant que tels, lessystèmessont conçus pour être utilisés en évitant le contact avec les antennes par l'utilisateur final. Il est recommandé de positionner le système à un endroit où les antennes peuvent demeurer à au moins une distance minimum préconisée de l'utilisateur, conformément aux instructions des réglementations qui sont conçues pour réduire l'exposition globale de l'utilisateur ou de l'opérateur.

Le périphérique a été testé et déclaré conforme aux réglementations applicables dans le cadre du processus de certification radio.

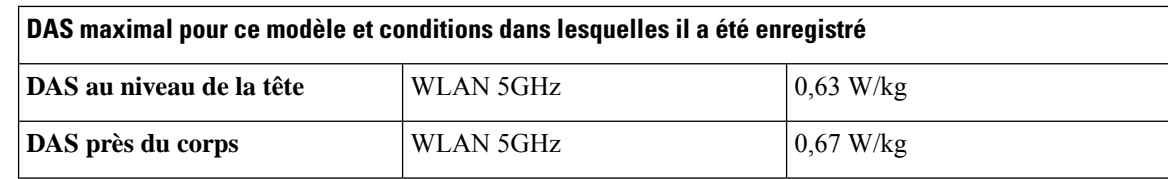

# **Megfelel**ő**ségi nyilatkozatok Új-Zéland számára**

# **PTC (Permit to Connect) általános figyelmeztetés**

Tetszőleges végponti eszközre vonatkozó Telepermit engedély kiadása azt jelenti, hogy a Telecom szerint az eszköz teljesíti a hálózatához való csatlakozás minimumkövetelményeit. Nem jelenti a termék Telecom általi jóbáhagyását, és nem vonatkozik rá semmilyen jótállás. Mindezeken túl nem jelent garanciát sem arra vonatkozóan, hogy a bármely eszköz minden szempontból megfelelően működik mástípusú vagy más gyártótól származó, Telepermit engedéllyel rendelkező eszközzel, illetve nem jelenti aztsem, hogy a termék kompatibilis a Telecom összes hálózati szolgáltatásával.

# **IP-hálózatok használata PSTN esetén**

Az IP (Internet Protocol) jellegénél fogva okoz némi késleltetést a beszédhang jeleinek továbbításakor, mivel minden egyes adatcsomagot létre kell hozni és meg kell címezni. A Telecom hozzáférési szabványok ajánlása szerint az ezt a technológiát PSTN hálózathoz kapcsolódóan alkalmazó beszállítóknak, tervezőknek és telepítőknek igazodniuk kell az ITU E Model követelményeihez a saját hálózatuk kialakításakor. Az általános cél a késleltetés, a torzítás és más hangtovábbítási problémák minimalizálása, különösen a mobilhálózatba vagy nemzetközi hálózatba irányuló hívások esetén, ahol eleve számottevő a jelek késedelme.

## **Hangtömörítés használata PSTN hálózaton keresztül**

A mobilhálózaton, illetve nemzetközi hálózaton keresztül zajló hívások eleve számottevő jelkésleltetése részben az azokon alkalmazott hangtömörítési technológia miatt jelentkezik. A Telecom elérési szabvány szerint kizárólag a G711 hangkezelési technológia alkalmazásható a PSTN hálózaton. A G711 egy "azonnali beszédkódoló eljárás", a G729 és annak minden változata viszont "közel azonnali" megoldás, amely további késedelmet okoz a beszédhang jelei esetében.

# **Visszhangsz**ű**rés**

Rendszerint nincs szükség visszhangszűrőre a Telecom PSTN esetében, ugyanis a földrajzi késedelmek mértéke elfogadható, ha a CPE-visszaadási veszteség a Telepermit-határértéken belül marad. Ugyanakkor a VoIP (Voice-over-IP) technológiát használó privát hálózatok esetében előírás a visszhangszűrés alkalmazása minden hanghívásnál. A hang/VoIPátalakítás miatti késedelem és az IPútválasztási késedelem együttes hatása miatt előfordulhat, hogy 64 ms-os visszhangszűrési időt kell alkalmazni.

Ш

# **Megfelel**ő**ségi nyilatkozat, Tajvan**

## **DGT figyelmeztet**ő **nyilatkozat**

避免電波干擾,本器材禁止於室外使用5.25-5.35 秭赫頻帶

#### 低功率電波輻射性電機管理辦法

- 第十二條 經型式認證合格之低功率射頻電機,非經許可,公司、 商號或使用者均不得擅自變更頻率、加大功率或變更原 設計之特性及功能。
- 第十四條 低功率射頻電機之使用不得影響飛航安全及干擾合法通信; 經發現有干擾現象時,應立即停用,並改善至無干擾時方得 繼續使用。

前項合法通信,指依電信法規定作業之無線電信。

低功率射頻電機須忍受合法通信或工業、科學及醫療用電波 輻射性電機設備之干擾。

#### 低功率射頻電機技術規範

- 4.7 無線資訊傳輸設備
- 4.7.5 在5.25-5.35秭赫頻帶內操作之無線資訊傳輸設備,限於室內使用。
- 4.7.6 無線資訊傳輸設備須忍受合法通信之干擾且不得干擾合法通信;如 造成干擾,應立即停用,俟無干擾之虞,始得繼續使用。
- 4.7.7 無線資訊傳輸設備的製造廠商應確保頻率穩定性,如依製造廠商使 97048 用手册上所述正常操作,發射的信號應維持於操作頻帶中。

# **Megfelel**ő**ségi nyilatkozat, Argentína**

#### **Advertencia**

No utilizar una fuente de alimentación con caracteristícas distintas a las expresadas ya que podría ser peligroso.

# **Megfelel**ő**ségi nyilatkozatok Brazília számára**

#### **Art. 6º - 506**

Ez az eszköz másodlagos típusba tartozik, nem rendelkezik káros interferencia elleni védelemmel még akkor sem, ha annak forrása azonos típusú eszköz, továbbá nem okozhat interferenciát elsődleges típusú eszközben.

További információ a következő URL-címen található: <http://www.anatel.gov.br>

Este equipamento opera em caráter secundário, isto é, não tem direito a proteção contra interferência prejudicial, mesmo de estações do mesmo tipo, e não pode causar interferência a sistemas operando em caráter primário.

Site Anatel: <http://www.anatel.gov.br>

#### **Felbontás nº 303/2002 e n º 533/2009**

Ezt a terméket a 242/2000 határozat által szabályozott eljárások szerint az Anatel jóváhagyta, és megfelel a műszaki követelményeknek, beleértve a nº 303/2002 és n º 533/2009. számú határozatoknak megfelelően a rádiófrekvenciás elektromos, mágneses és elektromágneses mezők Speciális Elnyelési Arányában (Specific Absorption Rate) meghatározott kitettségi határoknak.

#### **Resoluções no. 303/2002 e szám 533/2009**

Este produto está homologado pela Anatel, de acordo com os procedimentos regulamentados pela High Resolution no. 242/2000 e atende aos requisitos técnicos aplicados, incluindo-os egység de exposição da Taxa de Absorção Específica referente a campos elétricos magnéticos e eletromagnéticos de radiofrequência, de acordo com Resoluções no. 303/2002 e szám 533/2009.

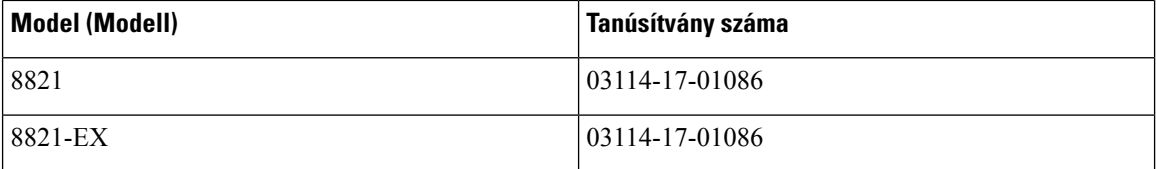

# **Megfelel**ő**ségi nyilatkozat, Szingapúr**

# **Complies with IMDA Standards** DB101992

# **A Cisco termékek biztonsági áttekintése**

Ez a termék kriptográfiai funkciókat foglal magába, így az Egyesült Államok és a felhasználási hely szerinti ország importra, exportra, továbbadásra és használatra vonatkozó jogszabályainak hatálya alá esik. A kriptográfiai szolgáltatásokat tartalmazó Cisco termékek leszállítása nem jogosítja fel a harmadik felet a titkosítási funkciók importálására, exportálására, terjesztésére vagy használatára. Az Egyesült Államok és a helyi állam jogszabályainak betartásáért az importőr, az exportőr, a disztribútor és a felhasználó felelős. A termék használatával elfogadja, hogy betartja a hatályos jogszabályokat és előírásokat. Ha nem áll módjában az Egyesült Államokban és a helyben érvényesjogszabályok rendelkezéseinek betartása, akkor azonnal juttassa vissza a terméket.

Az Egyesült Államok exportelőírásairól a <https://www.bis.doc.gov/policiesandregulations/ear/index.htm> weboldalon található bővebb információ.

# **Fontos online információk**

## **Végfelhasználói licencszerz**ő**dés**

A végfelhasználói licencszerződés (EULA) itt található: <https://www.cisco.com/go/eula>

#### **Megfelel**ő**ségi és biztonsági információk**

A megfelelőségi és biztonsági információk itt találhatók:

I

i.